The Winter Consumer Electronics Show

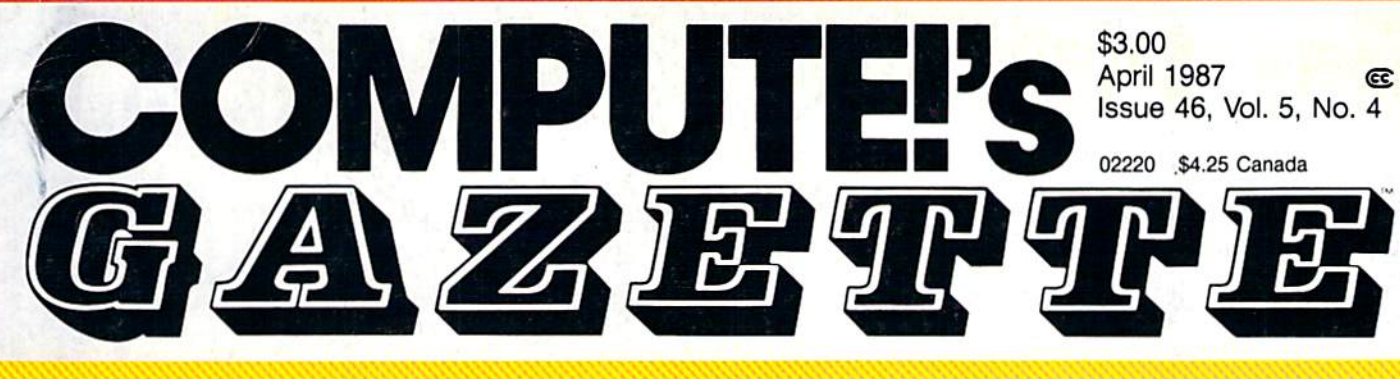

## FOR COMMODORE PERSONAL COMPUTER USERS

A first-hand look at exciting new hardware and software for Commodore owners

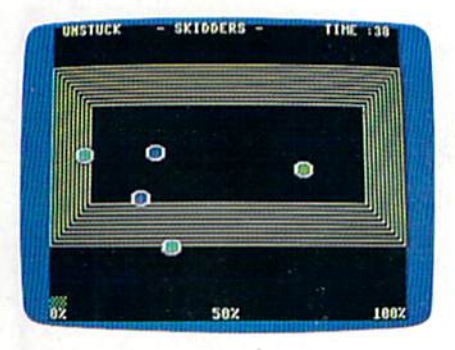

### Skidders A fast, colorful arcade-ac-

tion game for the 128.

#### Also In This Issue:

Print Shop To GEOS **Converter** 

User Group Update Software Reviews

And More

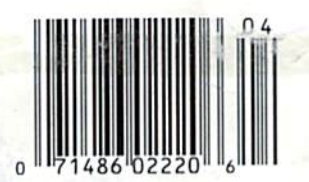

Save files up to five times faster on the 64 and 1541—and up to six times faster on the 128 and 1571.

# Easy Disk LOAD And SAVE

Load-and-run or saveand-verify any 64 program with one command.

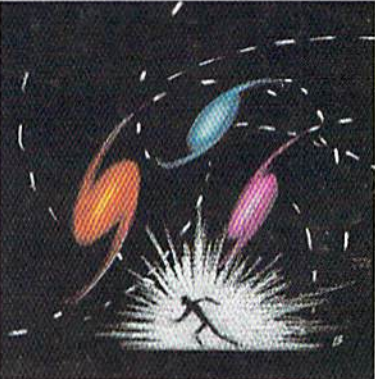

## nıcron Rookie or expert will face

a stiff challenge in this high-velocity arcade-style game for the 64.

# The Bard is Back!"

rom impossible dungeons and splitsecond snares, the Bard and his party emerge. The Sceptre, so long for gotten, gleams with power like an exploding sun. Even Phenglei Kai, the ancient archmage, bows his head in awe.

"I smell serpents!" Slipfinger squeals, stealing away like the thief he is. Two archdragons slither out of the ground, their eyes burning with the relentless fury of treasure lost.

Protected behind the flame lizards, beyond the reach of normal weapons, a cackling wizard begins the eerie chants of a death spell. A spell that can finish the Bard and his partv.

The time has come to battle-tost the magic of the Destiny Wand - and reveal the awesome powers of The Destiny Knight.<sup>14</sup>

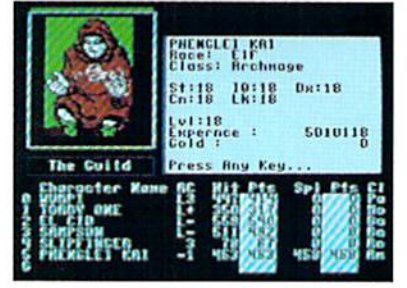

You get a new class of magic user  $-$  the Archmage. With 8 powerful spells like Heal All, Fanskar's Night Lance, and the awesome Mangar's Mallot.

Optional us

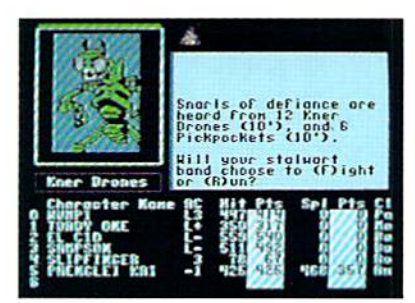

There are over 100 monsters, like this Kncr Drone. Many animated. All dangerous.

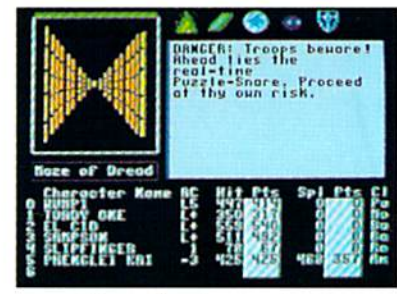

25 scrolling dungeon levels. All in color. All 3-D. Including 7 different Snares of Death, a new kind of real-time puzzle.

# The Bard's Tale II

#### The Destiny Knight

from

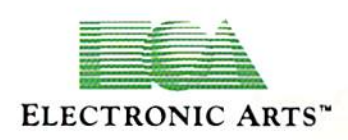

HOW TO GET IT: Visit your retailer, or call 800-245-4525 (in CA call 800-562-1112) for VISA or Mastercard orders. To buy by mail, send a check, money order, or VISA or Mastercard information to Electronic Arts, P.O. Box 7530, San Mateo, CA 94403. The price is \$39.95 for the Commodore 64 version. Add \$5 for shipping and handling (\$7 Canadian). Allow 1-4 weeks for delivery. The Bard's Tale II and Electronic Arts are registered trademarks of Electronic Arts. Ultima is a registered trademark of Richard Garriott. Commodore is a trademark of Commodore Electronics Ltd. For a copy of our complete catalog, send 50¢ and a stamped, self-addressed envelope to Electronic Arts Catalog, 1820 Gateway Drive, San Mateo, CA 94404.

#### The Best Ever

Dungeon Role-Playing Gsme • 50% bigger than Bard's Tale. An all-new story line. • Six cities and a huge overland wilderness to explore.  $\bullet$  Dozens of new spells  $-$ 

- 79 spells in all.
	- New real-time dungeon puzzles. You have to get through them before the clock stops ticking.

Summon and name monsters to become a permanent part of your party.

• More strategy in combat encounters - the weapons and spells you choose de pend on the enemy's distance.

• A bank and casino. • A starter-dungeon for building up your low-level characters. • 6 guilds for easier game saving. Optional use of Bard's Tale charac ters. Bard's Tale experience not required. Cluebooks available for both Bard's Tale and Bard's Tale II."

# SPORTSI

From the incredible realism and playability of Football...

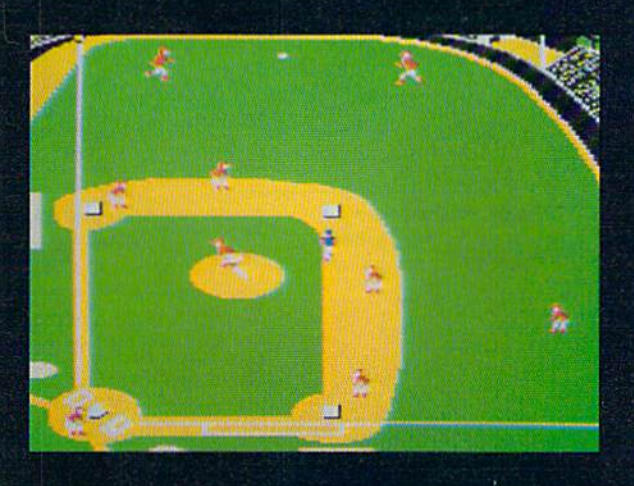

...to the sophisticated statistical simulation of Baseball...

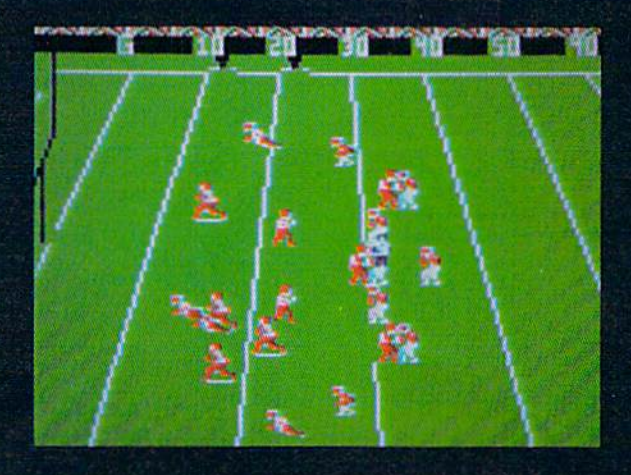

... SubLOGIC. The State of the Art in Sports Simulations.

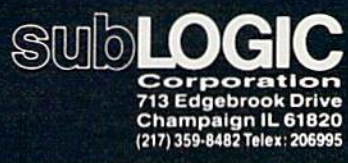

Order Line: (800) 637-4983

See Your Dealer. For additional product ordering information or the name of the dealer nearest you, call (800) 637-4983.

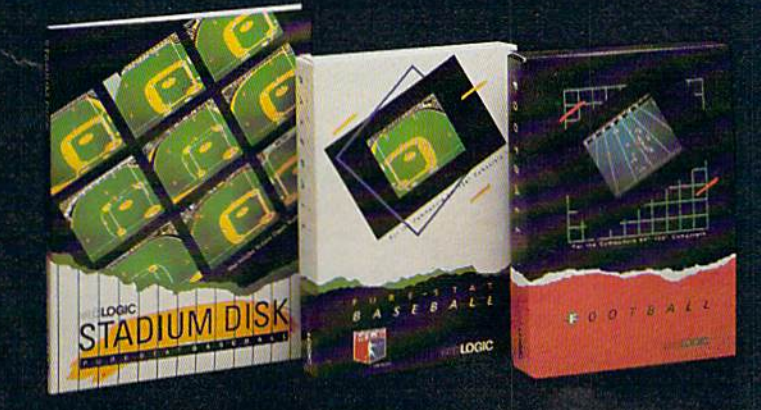

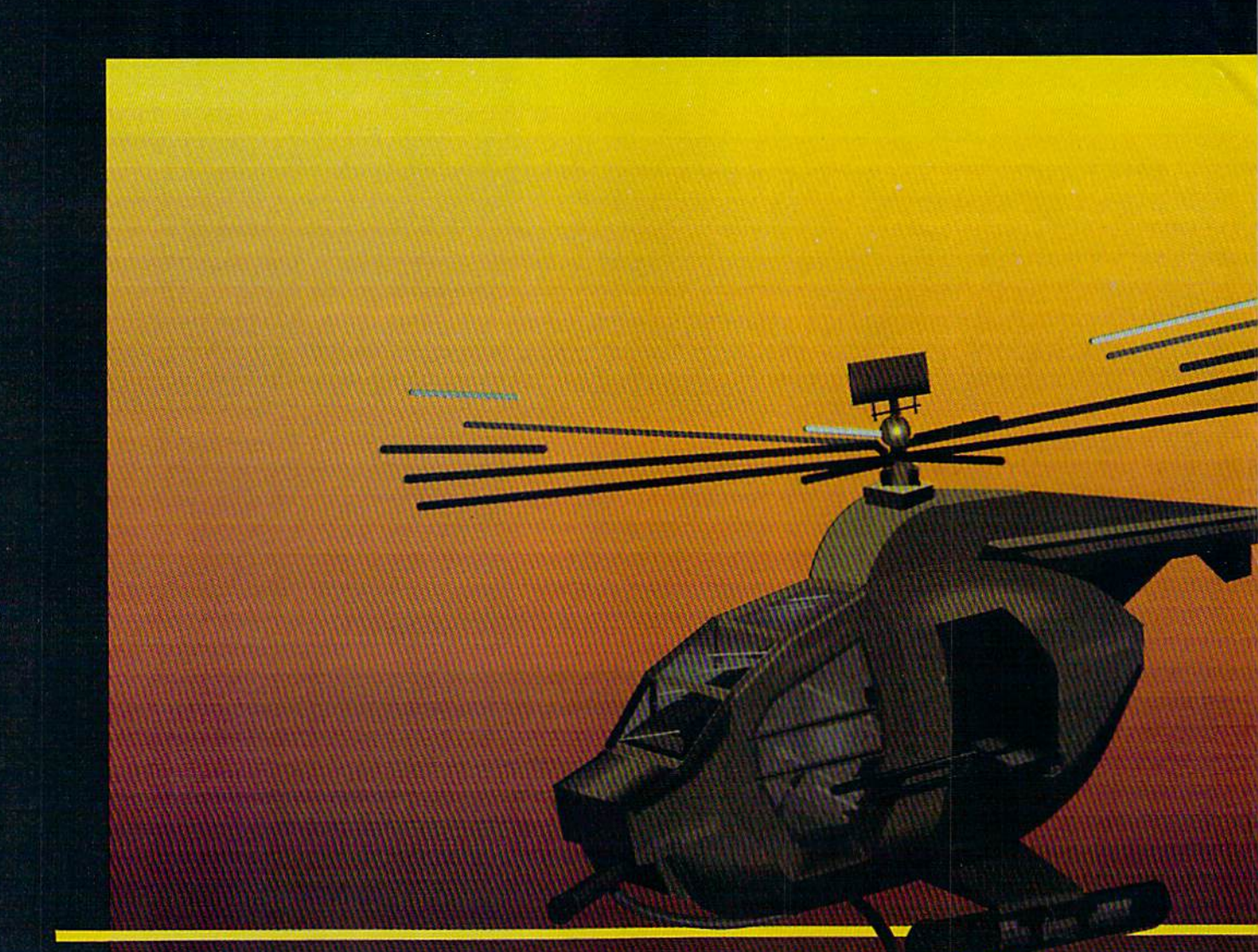

#### In a market full of helicopter simulations like Super Huey II, Gunship, and Infiltrator, it's nice to find a product like ThunderChopper that flies high above the rest!

Colonel Jack Rosenow USAF (Het.). President of ActionSoft Corp., has the experience to provide all of the helicopter action and strategy you've been looking for! ThunderChopper in corporates the most advanced graphics, flight systems, and gameplaying factors to provide a sensational balance of strategy and fun:

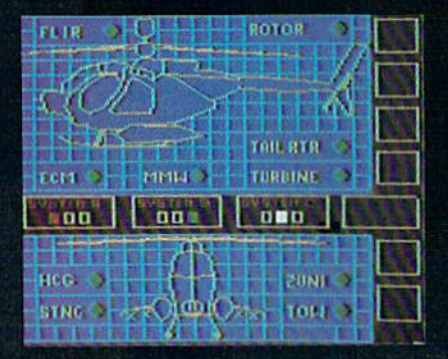

- Action-packed animated graphics include real 3D scenery and airborne threats. The competition's graphics just don't compare.
- A sophisticated instrument panel lets you scan all vital information at glance whether performing combat, exploration or rescue operations. ThunderChopper's advanced instrumentation includes Forward-Looking Infra red, CO2 laser radar, zoom television, and ECM. Armament Includes TOW and Stinger missiles, a Hughes Chain Gun, and Zuni rockets.
- **•** Better program and documentation design gets you up flying exciting combat missions in minutes.

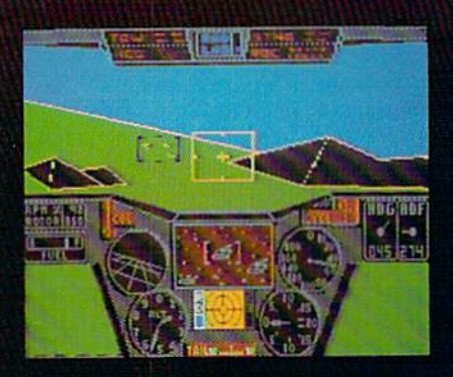

As Colonel Jack says: "ThunderChopper is the ultimate in helicopter action and realism. Nothing else even comes close. No other simulation can boast this much fun!"

# **nunderChopper**

Simulation animation and 3D graphic technologies licensed from SubLOGIC

#### Up Periscope!

The new state of the art in submarine simulation. The superior strategic play action and 3D animated graphics of this simulation put it generations ahead of the pack.

#### See Your Dealer...

Or wrile or call us for more information. ThunderChopper and Up Periscope! are available on disk for the Commo dore 64/128. Apple II, and IBM PC line of personal computers for the suggested retail price of S29.95. For direct orders please specify which computer version you want. Include S2.00 for shipping and specify UPS or first class mail delivery. Visa. Master Card. American Express, and Diners Club cards accepted.

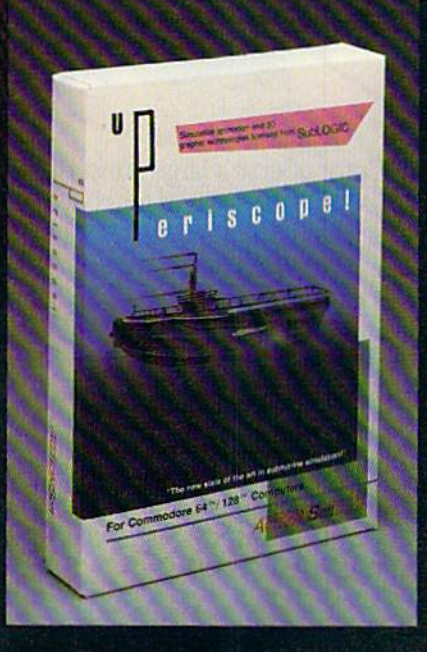

#### $-$  \$29.95  $-$ Better Engineering at a Better Price

1986 AclionSoft Corporation 3D Graphics and special effects courtesy SubLOGIC Corp. Commodore 64 and Commodore 128 are

trade marks of Commodore Electronics Lid. Apple II is a trademark of Apple Computer. Inc. IBM is a registered trademark of International Business Machines Corp.

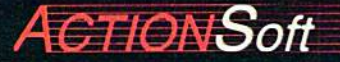

GENERATIONS AHEAD IN STRATEGY ACTION SOFTWARE 122-4 RACE ST URBANA.IL 61601 1217)367-1024

## IS GETTING THE ANSWER TO Software Problems Bigger Problem Than THE PROBLEM?

Don't stay on hold when there's help online from CompuServe' Software Forums.

> The new upgraded version of your software locks up. And every time you reboot,

you get stuck in the same place in the program.

You've chucked the manual, because you've done exactly what il tells you to do six times already. So you call the software company.

Now you spend half a day beating your head against a brick wall of busy signals, ranting at recorded messages, hanging around on hold. And you still don't get the solution to your problem.

Meanwhile, progress is stopped

and your profits are dribbling away. But wait. There's help...

Several prom inent, progressive software publishers recognize this problem, and working with CompuServe, have developed a solution-

CompuServe Software Forums.

Now you can go online with experts from the companies that produced your software and get

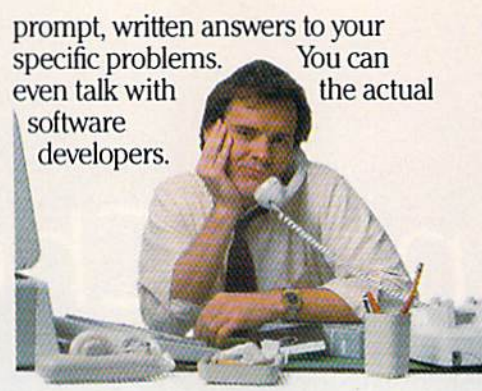

Aldus<sup>®</sup>, Ashton-Tate<sup>®</sup>, Autodesk<sup>®</sup>, Borland International<sup>®</sup> Creative Solutions<sup>®</sup>, Digital Research<sup>®</sup>, Living Videotext,<sup>\*</sup> Lotus<sup>\*</sup> Inc., Microsoft,\* MicroPro<sup>®</sup>, Misosys Inc. and Software Publishing\* all have CompuServe Software Forums.

And we keep adding more.

CompuServe's large subscriber base also puts you in touch with thousands of other, often more experienced, users of the same software. You'll find they can give you lots of creative ways to get the most out of your software.

And software forums are the best way to learn about product updates, new product announcements, new ways to expand the uses of your soft ware, and offer free uploads of your own programs.

Our online electronic magazines

frequently publish software reviews. And you can find help for many other software products in our other computer-related forums for IBM, Tandy, Atari, Apple, Commodore, TI\* and others.

The last thing you need when you've got a software problem is bigger problem getting answers. So, from now on, get prompt, informed answers on CompuServe Software Forums.

To buy your CompuServe Subscription Kit, see your nearest computer dealer. Suggested retail price is \$39.95.

To order direct or for more information, call 800-848-8199 (in Ohio, 614- 457-0802).

If you're already a **CompuServe** subscriber, just type GO SOFTWARE at any! prompt.

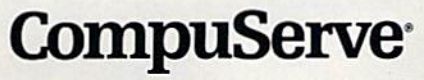

**kompli** 

Information Services, P.O. Box 20212 5000 Arlington Centre Blvd., Columbus, OH 43220

An H&R Block Company

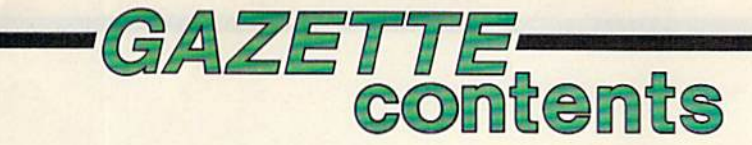

### features

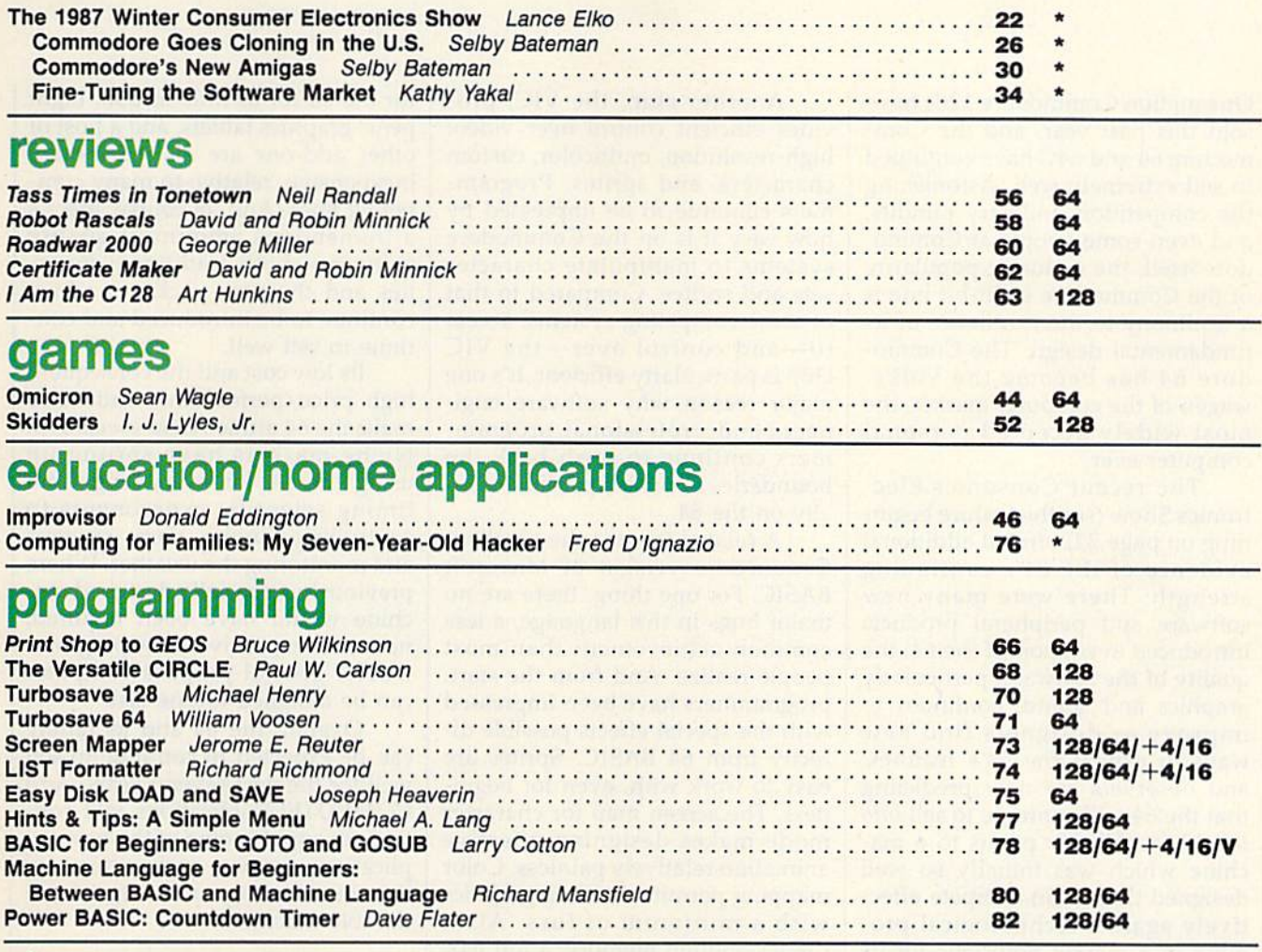

#### departments

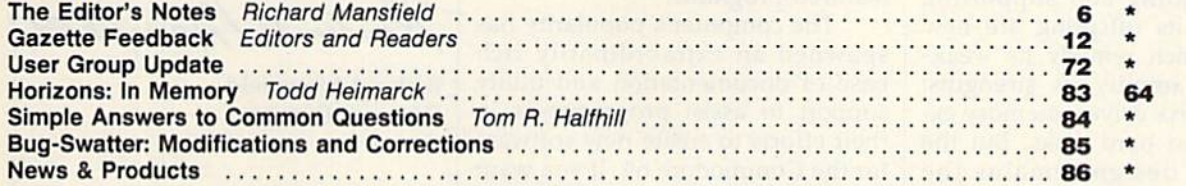

## program listings

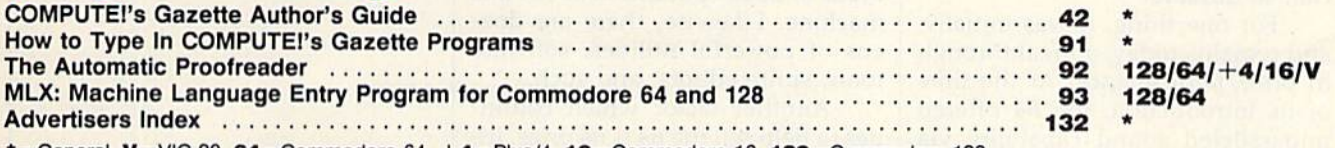

\*=General, V=VIC-20. 64-Commodore 64. +4=Plus/4, 16=Commodore 16, 128=Commodore 128

COMPUTE!'s GAZETTE is published monthly by **COMPUTE!** Publications, Inc., 825 7th Avenue, New York, NY 10019 USA. Phone: (212) 265-8360. Editorial offices are located at 324<br>West Wendover Avenue, Greensboro, NC 27408. Dome

editor's ites

One million Commodore 128s have sold this past year, and the Com modore 64 and 64C have continued to sell extremely well. Astonishing the competition, industry pundits, and even some people at Commo dore itself, the enduring popularity of the Commodore eight-bit line is a testimony to the excellence of its fundamental design. The Commo dore 64 has become the Volks wagen of the computer market, the most widely accepted persona! computer ever.

The recent Consumer Elec tronics Show (see the feature begin ning on page 22) offered additional evidence of the 64's continuing strength: There were many new software and peripheral products introduced in support of the 64; the quality of the software, particularly graphics and sound, continues to improve as designers find new ways to exploit the 64's features; and observers are now predicting that the 64 will continue to sell into the 1990s. All this points to a machine which was initially so well designed that it can compete effec tively against technological pro gress in a market notorious for its rapid technical change.

Surrounding and supporting the 64 and its offspring are new products which remedy its weak nesses and amplify its strengths: new, faster disk drives; memory ex pansion; even hard disks. But the underlying design remains the same through all these changes. What is it that makes the 64 so spe cial, so durable?

For one thing, it was initially, and remains today, a breakthrough in price/performance. At the time of its introduction, the 64 offered unparalleled sound capability via its SID chip, which represented a leap forward in computer sound ca pabilities, and still holds its own against the majority of other per sonal computers available now.

Another chip, the VIC, pro vides efficient control over video: high-resolution, multicolor, custom characters, and sprites. Program mers continue to be impressed by how easy it is on the Commodore systems to manipulate character sets and sprites. Compared to that of some competing systems, access to—and control over—the VIC chip is particularly efficient. It's one major reason why software engi neers and professional program mers continue to push back the boundaries of what's possible visu ally on the 64.

related issue is the excellent Commodore version of Microsoft BASIC. For one thing, there are no major bugs in this language, a less common achievement than most people realize. And from the start, programmers have been impressed with the special effects possible directly from 64 BASIC. Sprites are easy to work with, even for begin ners. The screen map for character mode makes designing effective animation relatively painless. Color mapping permits dazzling graphics with a minimum of fuss. Also, there's enough memory, a full 64K of RAM, to write sophisticated, fullfeatured programs.

The computer's popularity has spawned an extraordinarily rich base of documentation and utility support to assist programmers in their efforts to create new software for the Commodore 64. If you want to know something about the 64, you can find it in one of the hun dreds of books published about this machine. Likewise, there are doz ens of powerful utilities, software tools, sprite editors, and such.

Another factor which contin ues to help sell the 64 is its price. In troduced at \$600, it can now be purchased new for around \$160. Peripherals, too, can be quite reasonable. If you want to start tele computing, you can find modems

for the 64 for as little as \$30. Light pens, graphics tablets, and a host of other add-ons are all remarkably inexpensive, relative to many com peting lines. And, of course, there's a tremendous amount of quality software—both traditional favor ites and the new packages which continue to be introduced and con tinue to sell well.

Its low cost and the consequent high price/performance ratio also make the 64 attractive to specialists. Niche markets have sprung up using the 64 for everything from timing scientific experiments to controlling burglar alarm systems and monitoring the weather. Where previously a specially designed machine would have been required, now an inexpensive, fully program mable, general-purpose computer can be assigned to one task.

Overall, the 64 and its family can be expected to continue to sell well for the next several years. And COMPUTE! Publications will con tinue to supply some of the best ap plications, games, and utilities for this outstanding and surprisingly durable machine.

Richard Manufield

Richard Mansfield Editorial Director

# TEST DIVE ONE FOR YOURSELF.

In their day, they ruled over three quarters of the earth's surface.

During WWII, they<br>viciously brought Britain

to her knees. And Japan to the ground

These were the silent killers: Tench. Gato. **H-Boat** 

And now, they return. In this, the most realistic. all-encompassing simula-

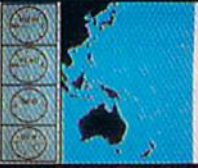

tion ever created for the personal computer. You will command one of six types of Amer-

ican subs or German Kriegsmarine U-Boats, during any year from 1939 to 1945. You'll perform one of over

**The No. 1 battery.**<br>The ship's heart. Sea guard radar stub, Your ammo

TAKE OUR PREVIEW DISK FOR A SPIN. Drop this coupon in the mail with your check or money order, and we'll gladly send you to the<br>South Pacific to have it out with an enemy fleet.

Mail to Sub Battle Preview, P.O. Box 8020, Redwood City CA 94063.

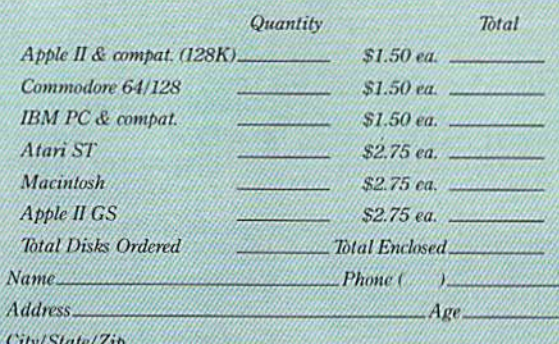

Canadian orders please add 50% for additional postage. Please allow 4 to 6 weeks for delivery. Offer expires 8/30/87 and is valid only in the continental U.S. and Canada. Wild where prohibited.

The 360° periscopes.

60 missions. Or you'll engage in the most difficult task of all: To make it through the entire war. Each vessel is completely unique and painstakingly authentic, so you'll have a lot to learn: Navigation.<br>Weather, Radar.

The sealed control room.<br>Your HQ.

And the contents of a vital target book. among other things.

Your arsenal will include deck and antiaircraft guns. Torpedoes. And mines.

But even all that may not be enough.

Because besides the risk of bumping a depth charge or facing a killer<br>Destroyer, you'll still have to contend with the gunfire of enemy aircraft.

No simulation has ever had the degree of  $20.3$ authenticity, gut-wrenching action or historical accuracy of this one.

The first release of our new Masters Collection. And SUBRAINER a challenge of unbelievable

Salt water tank for<br>trimming and compensating.

Water purification.

depth. Apple II & compatibles, Apple IIGS,<br>Atari ST, C64/128, IBM &<br>compatibles, Macintosh.

Independent generator<br>& diesel engines.

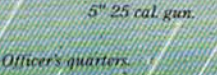

#### **COMPUTE!** Publications, Inc. 63

One of the ABC Publishing Corr

Publisher James A. Casella Founder/Editorial Consultant Robert C. Lock **Editorial Director Richard Mansfield** Managing Editor Kathleen Martinek **Executive Editor** Selby Bateman Editor Lance Elko **Assistant Editor Rhett Anderson Production Director Tony Roberts** 

#### Editors

Tom R. Halfhill, Editor, COMPUTE!'s Atari ST Disk & Magazine; Stephen Levy, Editor, COMPUTE! Books Division; Ottis R. Cowper, Technical Editor

#### Assistant Editors

Gregg Keizer, Ann Davies (Books); George Miller, Dale McBane, (Technical); Philip I. Nelson (COMPUTE! Magazine); Todd Heimarck, (COMPUTE!'s Atari ST Disk & Magazine); Kathy Yakal, Assistant Features Editor; Tammie Taylor, Karen Uhlendorf, Karen Siepak, Copy Editors; Caroline Hanlon, Editorial Assistant; David Hensley, Submissions Reviewer

#### Editorial Programmers

Patrick Parrish (Supervisor), Tim Victor, Tim Midkiff

Programming Assistants

David Florance, Troy Tucker

#### Administrative Staff

Executive Assistant, Debi Nash; Julia Fleming, Iris Brooks, Mary Hunt, Sybil Agee

#### Production

Irma Swain, Production Manager; Janice Fary, Art & Design Director; Lee Noel, Assistant Editor, Art & Design; De Potter, Mechanical Art Supervisor; Terry Cash, Carole Dunton, Typesetting

Artists

Robin Case (Publications); Harry Blair, Illustrator

#### Associate Editors

Jim Butterfield (Toronto), Fred D'lgnazio (Alabama)

#### Customer Service

Diane Longo, Customer Service Manager; Orchid Tamayo, Dealer Sales Supervisor; Cassandra Greene, Customer Service Supervisor

Receptionist, Anita Armfield

Warehouse Manager, John Williams

#### President James A. Casella

Vice President, Editorial Director Richard Mansfield Vice President, Advertising Richard J. Marino Vice President, Finance & Planning Christopher M. Savine

#### Advertising Sales

Richard J. Marino, Vice President, Advertising Sales; Peter Johnsmeyer, Director of Advertising Sales; Bernard J. Theobald, Jr., Associate Advertising Director; Kathleen Hanlon, Production Coordinator

#### Sales Representatives

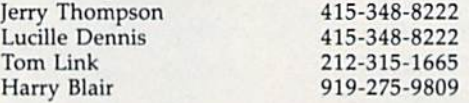

Address all advertising materials to: Kathleen Hanlon, COMPUTE!'s GAZETTE 324 West Wendover Ave., Suite 200, Greensboro, NC 27408

#### Sales Offices

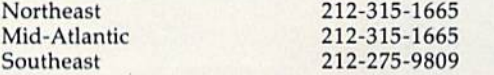

#### Sales Offices, Jules E. Thompson

1290 Howard Avenue Suite 303 Burlingame, CA 94010 Midwest Texas Pacific Northwest Northern CA Southern CA Arizona 312-726-6047 713-731-2605 415-348-8222 415-348-8222 415-348-8222 415-348-8222

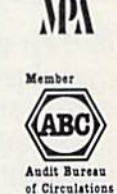

**COMPUTEI** Publications, Inc., publishes

COMPUTEI COMPUTEI Books COMPUTE!'s GAZETTE **COMPUTE!'s GAZETTE Disk Apple Applications COMPUTE!'s Atari ST Disk & Magazine** 

415-348-8222 303-595-9299

#### Editorial Office:

New Mexico Colorado

324 West Wendover Ave., Suite 200, Greensboro, NC 27408 Corporate Offices:

825 7th Avenue, New York, NY 10019

#### Customer Service:

P.O. Box 5038, F.D.R. Station, New York, NY 10150 Telephone: (In NY) 212-887-8525; (In U.S.) Toll free 1-800-346-6767 Office Hours: 8:30 AM to 4:30 PM Monday-Friday

#### Subscription Orders **COMPUTE!'s GAZETTE** P.O. Box 10957, Des Molnes, IA 50340

TOLL FREE Subscription Order Line 1-800-247-5470 In IA 1-800-532-1272

#### **COMPUTE!'s GAZETTE** Subscription Rates

{12 Issue Year): US (one year) S24. Canada, Mexico and Foreign Surface Mail \$30. Foreign A'ir Mail \$65.

The COMPUTE's GAZETTE subscriber list is made available to carefully screened organizations with a product or service which may be of interest to our readers. If you prefer not to receive such mailings, please send an exact copy of your subscription label to: COMPUTE's gazette, P.O. Box 10958, Des Moines, !A 50950. Include note in dicating your preference to receive only your subscription.

Authors of manuscripts warrant that all materials submitted to COMPUTEI's GAZETTE are original materials with full ownership rights resident in said authors. By submitting articles to COMPUTE!'s GAZETTE, authors acknowledge that such materials, upon accep tance for publication, become the exclusive property of **COMPUTE**I<br>Publications, Inc. No portion of this magazine may be reproduced in any form without written permission from the publisher. Entire<br>contents copyright © 1987 **COMPUTEI** Publications, Inc. Rights to programs developed and submitted by authors are explained in our author contract. Unsolicited materials not accepted for publication will be returned if author provides self-addressed, stamped en velope. Where programs are included in an article submission, tape or disk must accompany the submission. Printed listings are optional, but helpful. Articles should be furnished as typed copy (upper and lowercase, please) with double spacing. Each article page should bear the title of the article, date, and name of the author. COMPUTEI Publications, Inc., assumes no liability for errors in articles or advertisements. Opinions expressed by authors are<br>not necessarily those of **COMPUTE!** Publications, Inc. **COMPUTE**! Publications assumes no responsibility for damages, delays, or fail ure of shipment in connection with authors' offer to make tape or disk copies of programs published herein.

PET, CBM, VIC-20, Commodore 64, Plus/4, 16, and 128 are trademarks of Commodore Business Machines, Inc., and/or Com modore Electronics Limited. Other than as an independent supplier of quality information and services to owners and users of Com modore products, COMPUTEI Publications, Inc., is in no way asso ciated with Commodore Business Machines, Inc., or any of its subsidiaries.

These outstanding books for the Commodore 128 in 128 mode contain something for every 128 user—programming guides, memory maps, games, applications, and tutorials. And all programs take full advantage of the 128's power: Each is used in 128 mode. All the listings are carefully tested, and the information is dependable and current. Plus, each book is written in COMPUTEI's popular, easy-to-understand style to offer you hours of entertainment, education, and challenge.

Look for these titles at your local computer or book store, or order directly from COMPUTE! Books.

To order, call toll-free I-800-346-6767 (In NY 212-887-8525), or write COMPUTE! Books. P.O. Box 5038, F.D.R. Station. New York, NY 10150.

#### COMPUTEI's Kids and the Commodore 128

Edward H, Carlson Si 4.95 ISBN 0-87455-032-7 275 pages

Over 30 sections—all with instructor notes, lessons, assignments, and lively illustrations—will entertain and amuse you os you learn about this powerful computer. For kids and adults alike.

COMPUTE! Books'

128

COLLE

**COMMODORE** 

#### 128 Machine Language for Beginners Richard Mansfield

\$16.95 ISBN 0-87455-033-5 392 pages A new edition of COMPUTEI's bestseller, Machine Language for Beginners, this book includes everything needed to learn to program the 128 effectively: numerous programming examples, memory-management tutorials, and a dictionary of all major BASiC words and their machine language equivalents, Plus, there's a high-speed, professionalquality, label-based assembler that's both easy to use and full of special fea tures that take full advantage of the ex tra speed and memory of the 128. A disk is also available for \$12.95 which includes programs In the book, 335BDSK.

#### COMPUTEI's 128 Programmer's **Guide**

COMPUTERulds and the Common

Editors of COMPUTEI SI 7.95 ISBN 0-87455-031-9 444 pages

The complete guide to the Commodore 128, this book thoroughly explores BASIC 7.0; shows you how to create graphics, music, and program peripherals; and in troduces you to machine language programming. A clear yet exhaustive reference and tutorial to the 128,

#### COMPUTEI's First Book of the Commodore 128 **Edited**

SI 5.95

ISBN 0-87.155-059-9 21 pages Games, programs, and tutorials for the Commodore 128 exclusively in 128 mode that teach everything from how to create windows to programming sound and making disks autoload, There's even a map of all the important memory locations. A disk is available for \$12,95 which includes all the programs in the book, 599BDSK.

#### New Release -

A COMPUTER BANK A FULA MARIN

**COMPUTE!'s** 

Commodore

**COMPUTE!** 

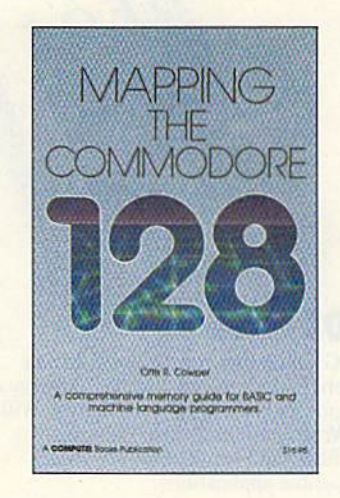

#### Mapping the Commodore 128 Ottis R. Cowper SI 9.95

ISBN 0-87455-060-2 689 pages

This clearly written, comprehensive memory map and programmer's guide, by the technical editor of COM-PUTEI Publications, provides a detailed explanation of the inner workings of the Commodore 128 computer, Topics include memory management. BASIC 7.0, I/O chip registers, the operating system, system RAM, and much more. This is an important reference for both BASIC and machine language programmers.

NC residents please add 5 percent and NY residents add 8.25 percent sales tax. Add \$2.00 shipping and handling per book or disk; \$5.00 airmail. Please allow 4-6 weeks for delivery.

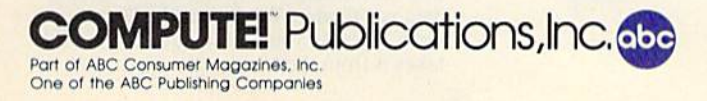

COMPUTEI books are available in Canada from McGraw-Hill, Ryerson Ltd.. 330 Progress Ave.. Scarborough, Ontario, Canada M1P 2Z5,

# IF YOU STILL THINK CO PLAY AROUND

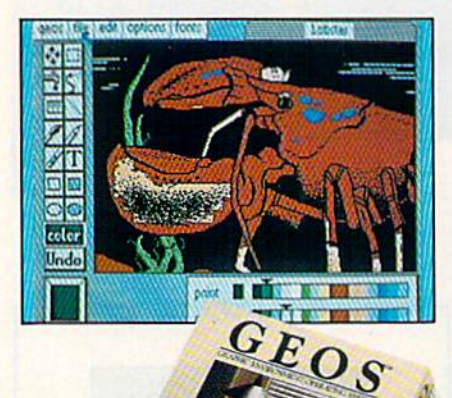

#### **GEOS \$59%**

The Graphic Environment Operating System that opens up a whole universe of new possibilities for Commodores. With<br>geoWrite, geoPaint, fast-loading diskTurbo and support for all GEOScompatible applications.

#### **FONTPACK 1 \$29?9**

A collection of 20 more fonts for use with GEOS applications, in various shapes and sizes for more expressive and creative documents.

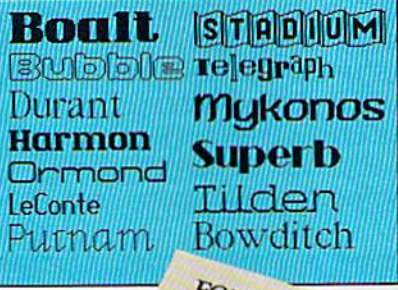

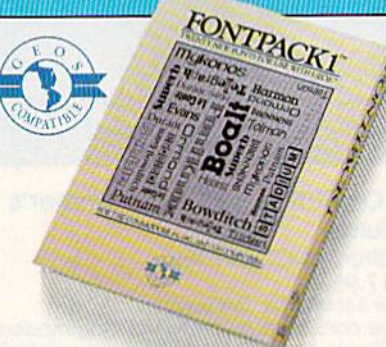

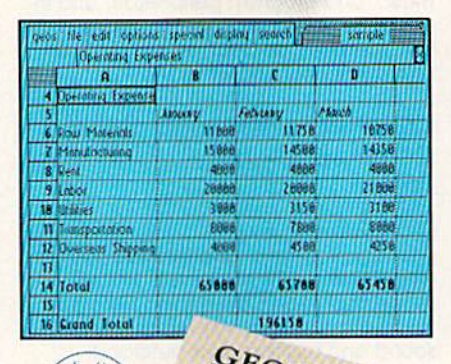

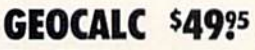

The GEOS-compatible, numbercrunching spreadsheet for tracking and analyzing numerical data. Create your own formulas, perform calculations for anything from simple geometry to "what if" cost projections.

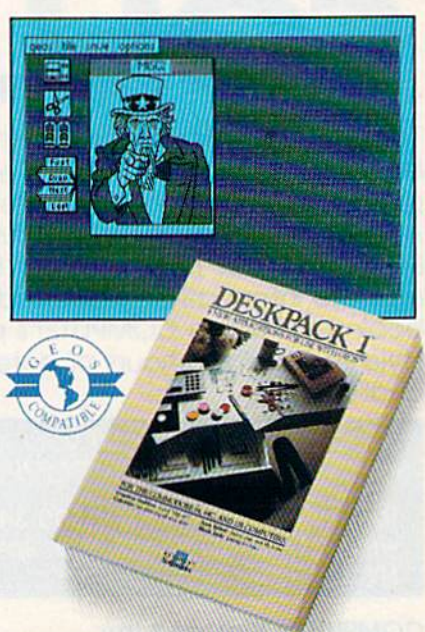

#### **DESKPACK 1 \$34?5**

Four GEOS-compatible applications: Graphics Grabber for importing art from<br>Print Shop," Newsroom" and Print Master<sup>ry</sup> graphics; Calendar; Icon Editor<br>and Black Jack Dealer.

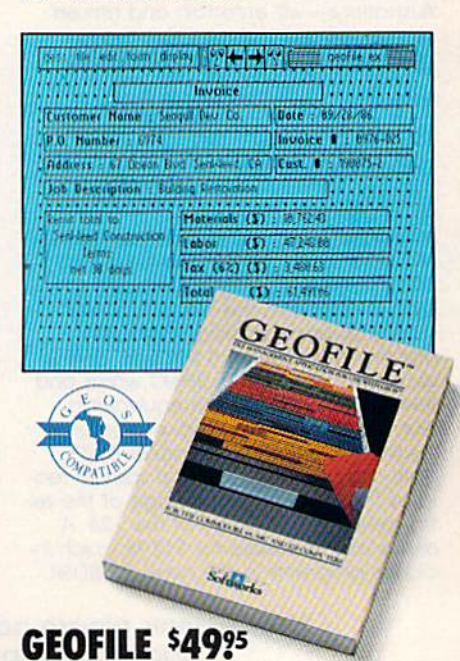

The GEOS-compatible database manager that sorts, edits and prioritizes whatever<br>data you feed it. You fill out the "input form," specify your command, and geoFile takes it from there.

# WITH THESE. ARE TONS,

**CEODEX 53925**<br>The CEOS-compatible of a set of a set of a set of a set of a set of a set of a set of a set of a set of a set of a set of a set of a set of a set of a set of a set of a set of a set of a set of a set of a se

Mr Steve Smith<br>Smith Communication<br>1900 Starlight Avenue<br>Suite 825<br>Westland, CA 90067 Dear Steve

arlowd please find<br>rritten about the s number of<br>shirt The

#### WRITER'S WORKSHOP \$49?5

All the GEOS-compatible tools a writer needs, including geoWrite 2.0 with headers, footers and features to justify, center, search and replace text. Includes Text Grabber (for converting text from programs like Paper Clip'"), geoMerge and LaserWriter printing capability.

The GEOS-compatible directory that allows you to create lists by name, address, phone number, etc. Includes geoMerge to customize form letters and invitations.

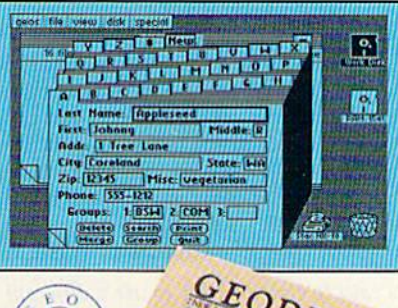

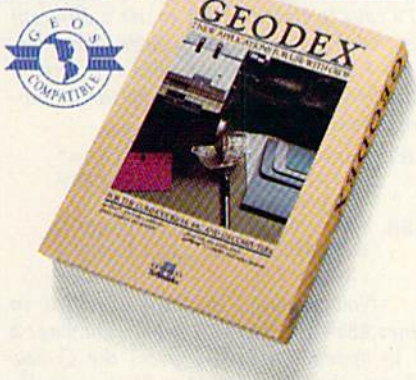

#### GEOPRINT CABLE \$39?5

The six-foot cable that speeds up printing because it's parallel—not serial. Connects easily to Commodores with fewer wires and no interface box.

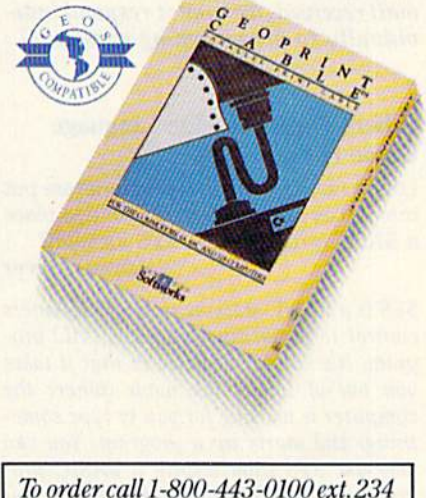

(California residents add 7% sales tax.) \$2.50 US/\$5.50 Foreign for shipping and handling. Allow six weeks for delivery. done Civi in countries of the means the these's "scurvation

Sooner or later, you're going to discover that there's more to Commodores than fun and games.

You're going to discover power.

Not the kind of power that blasts aliens out of the galaxy. But the kind that whips through boatloads of data in seconds. The kind that crunches numbers and drafts documents like child's play.

The kind you find in GEOS.

Every GEOS application can take your Commodore from "mastering the universe" to university master's degree, with all kinds of advanced capabilities that function at hyper-speeds you never imagined possible.

So if you're tired of toying with technology, try playing around with GEOS. Once you feel its power, you'll know that for anyone who still thinks Commodores are toys, the game's over.

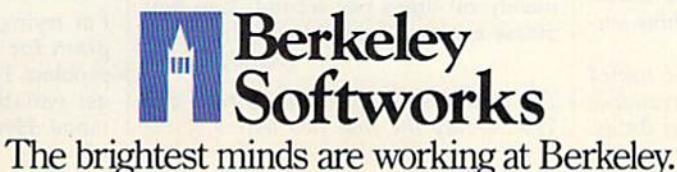

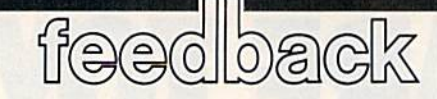

Do you have a question or a problem? Have you discovered something that could help other Commodore users? We want to hear from you. Write to Gazette Feedback, COMPUTErs Gazette, P.O. Box 5406, Greensboro, NC 27403. We regret that due to the volume of mail received, we cannot respond indi vidually to programming questions.

#### Where Does Machine Language Come From?

I don't understand how programs are put into a SYS location. Is it possible to place a BASIC program in a SYS location? James Glover

SYS is a BASIC statement which transfers control to a machine language (ML) program. It's similar to RUN in that it lakes you out of immediate mode (where the computer is waiting for you to type some thing) and starts up a program. You can also use SYS from within a BASIC program. You can SYS to an ML routine, but you can't SYS to a BASIC program.

The BASIC interpreter knows where BASIC program begins because it needs to keep track of the starting and ending lo cations of the program for editing and for disk and tape storage. An ML program, however, can begin at any memory loca tion. Therefore, you must specify the ad dress of the first byte of the machine language subroutine when you do a SYS. Many ML programs for the <sup>64</sup> begin at the unused memory block located at 49152, The line SYS 49152 begins execution of these programs.

ML programs can be stored in memo ry in a variety of ways. Short programs are often POKEd into memory from BASIC. When you see a program with a block of DATA statements, those numbers are sometimes a machine language program. You can also load ML programs from tape or disk. Usually, you have to add a comma and a 1 after the LOAD command—for example, LOAD"program name",8,1. Still other machine language routines arc already in memory when you turn on the computer. These built-in routines make up the operating system and the BASIC language. (BASIC is itself a machine language program.)

The built-in routines can be turned off and the memory there made available, but the memory can't be used for BASIC

programs. To obtain the extra memory, you must turn off BASIC. If you then load ed a BASIC program into that area, you'd never be able to run it because RUN is BASIC command and BASIC has been disabled.

#### MLX For Professional Typists

At work I am a data entry operator. I like the idea of the 64 MLX Keypad, where you use certain letters on the keyboard to stand for numbers, but the layout "MLX" uses is different than what I am used to at work. How can I change the MLX keypad?

Charles E. Waste II

It's easy to change MLX to use a different keypad. First, make sure you're using Ver sion 1,1 of MLX (line <sup>10</sup> has the version number). Then add or change the follow ing lines:

- 487 A=A-13"(AS=SS)-14\*{AS="
	- $7"$ )-15\*(A\$="8")-16\*(A\$=
- "9") 488 IF A THEN AS=MIDS ("ABCD 123E456F0789", A, 1): GOTO

540

Now reassign the keys specified in lines 485-487. For instance, if you want a  $1$  to appear when you press the Q key, change the  $J$  in line 485 to  $Q$ . A  $J$  usually produces the numeral 1 (see the keypad chart in the MLX article elsewhere in this issue).

#### Jiffies And Clocks

I was trying to figure out how to use TI\$ as a timer to keep up with how long it takes my child to do math problems. Can this clock be reset to zero (or any number) without turning off the 64? Also, I thought that all numeric variables were used without a dollar sign {\$) on the variable name. Since T!S holds a number, why isn't it displayed as TI?

Evidently TIME is another clock, because when I type PRINT TIME, it displays a progressively larger number. After some experimentation, I figured that this number advances approxi mately 60 times per second. Can you please explain about this also? Randy Sibley

The variables TIS and TI (or TIMES and TIME—only the first two letters of the variable name are significant) tell you the value in the jiffy clock, but they put the time in slightly different formats. As you've discovered, the clock ticks 60 times second. The 1/60-second unit of time is referred to as a jiffy.

The clock is set to zero whenever you turn on a 64 or other Commodore computer. To reset it from BASIC, include the line  $TIS = "000000".$  Note that  $TI = 0$ won't work. You can read the value of TI, but you can't set it (except indirectly through TIS). You may set TIS to other values; for example, to set a time of 1:35 you would use TI\$="013500". The time uses a 24-hour format: After 23:59:59, TI\$ wraps around to 00:00:00.

There's only one system clock in Commodore computers. The variable TI tells you the total number of jiffies that have passed since the clock was reset. Di vide TI by 60 to convert this to seconds. TIS is just another way of looking at the jiffy clock—it changes the number of jif fies to hours, minutes, and seconds. One reason to make TI\$ a string variable (with a S after the variable name) is that it prints the time in consistent format with leading zeros. Because TI\$ is a string, you can use the MIDS function to extract the hours, minutes, and seconds. To convert string to a numeric value, use the VAL function. For example, PRINT VAL(TI\$) would print 120 for a time of 000120.

The following short program for the 64 uses TIS and TI to test reaction time. It illustrates how to use the jiffy clock to time an event (waiting for a keypress, in this case).

- 10 X=INT(RND(1)\*5000)+1000: REM RANDOM NUMBER 1000-5 999
- 20 FOR Y=1TOX:NEXT:REM DELA Y LOOP
- 30 IF PEEK(19B)>0 THEN PRIN T"TOO EARLY": POKE198, Ø:G OTO 10
- 40 PRINT"PRESS A KEY"
- 50 TIS="000000"
- 60 GET A\$: IF A\$="" THEN 60
- 70 PRINT TI/60;"SECONDS":GO TO 10

#### Numbers With CHAR

I'm trying to write a simulation program for the Commodore 128. One problem I have run into is that I can't get variables to print in the graphics mode. Here is part of my program:

# WE'KESELLING **THE ONE THING** WECOUNTON EVERY DAY.

Running a software company is no picnic. We have to do major calculations every day. Things like payables and receivables. Taxes. Budgets. And lord only knows how many quarterly cost projections.

That's why we developed geoCalc. The spreadsheet program forGEOS-equipped Commodores.

You see, we not only sell software for Commodores. we actually use them in our own offices. So when Lee needs to project in ventory costs, or Brian wants to figure employee bonuses, the first thing they do is load up geoCalc.

The very same spread sheet you can use at home for figuring finances, mastering math

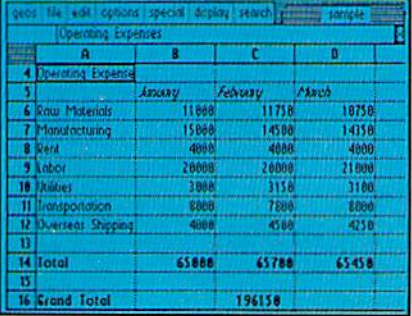

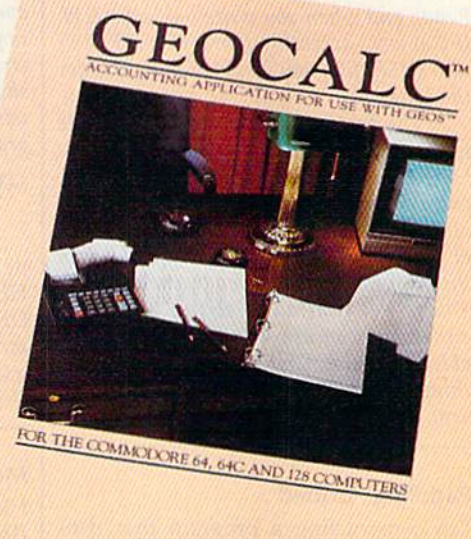

Softworks

mysteries or personal production predictions.

With geoCalc, you get 112 columns and 256 rows to fill with all kinds of text and numbers. And formulas that range from simple addition to arctangents and cosines that could knock any physicist cold.

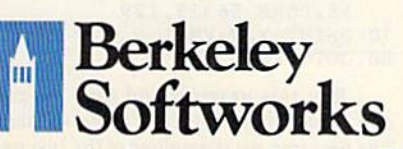

There are investment functions. Averages. Even random number generator. And writing your own formulas is as easy as, umm... one, two, three.

With mouse in hand, you can zip all over the huge spreadsheet, solving "what if questions with few quick clicks. Questions like, "If Sheila takes the waitress job, how much can we expect our taxes to increase?" Or "How much faster will the Chevy go if we rip out the muffler and the back seat?"

No matter what the problem, if it has to do with numbers, geoCalc can solve it. Fast.

So if you notice a need to decimate digits, consider crunching them with geoCalc. We rely on it for our business. In fact, we couldn't manage without it.

To order call 1-800-443-0100 ext. 234

geoCalc \$49.95 (California residents add 6.5% sales tax.) \$2.50 US/\$5.50 Foreign for shipping and handling. Allow six weeks for delivery.<br>Commodore and Commodore C64 are trademarks of Commodore Electronics, Ltd<br>GEOS, geoCalc and Berkeley Softworks are tradenames of Berkeley Softworks

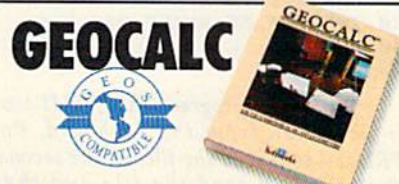

The brightest minds are working at Berkeley.

#### <sup>10</sup> GRAPHIC 1,1  $15 H = 180$ <sup>20</sup> CHAR 1,5,5,"HEADING: ";H

The variable in line 20 doesn't print out. Rick Grossenbacher

BASIC 7.0's CHAR statement won't print the value of a numeric variable; it will display only strings (or the contents of string variables). Fortunately, BASIC pro vides a simple way to generate a string containing the digits of a numeric variable—the STR\$ function. For example, A\$=STR\$(123) produces the same result as  $A$ = "123",$  and  $STR$(H)$ will produce$ the string equivalent of the value of the numeric variable H. There's just one other consideration: Unlike PRINT, CHAR will display only a single string, so you can't use print separators like the semicolon you have in line 20 above. Instead, you must use the  $+$  operator to concatenate (join) any substrings into a single string. Here's a workable version of line 20 for your program fragment;

20 CHAR 1,5,5,"HEADING: "+STR\$(H)

#### Filing Away Information

When you are in a program and you want to save some text, how do you do it? And after you save it, how do you load and list it?

Ashton C. Hobbs

A sequential file would suit your purposes. If you're familiar with the INPUT and PRINT commands, the INPUT# and PRINT# commands won't be hard to learn. INPUT reads information from the keyboard, and PRINT writes it to the screen. INPUT# and PRINT# act in a similar way, but they read and write from files you've opened.

To create a sequential file, you open it for writing, write to it, and then close it. The program below creates a file called NAMES on disk.

- 10 OPEN 1,8,2,"0:NAMES,S,W" 20 PRINT'TYPE FOUR NAMES"
- 30 INPUT AS:PRINT#1,AS
- 40 INPUT BS:PRINT#1,BS
- 50 INPUT C\$:PRINT#1,C\$
- 60 INPUT DSiPRINT#l,DS
- 70 CLOSE 1

If you now look at the disk directory, you'll see that there's a file called NAMES and it's a SEQ type file. You can turn off the computer, and the information will still be in the disk file. The program below reads and prints the names from the file.

10 OPEN 3,8,5,"NAMES,S,R" 20 FOR X=l TO 30 INPUT#3,ZS:PRINT ZS

- 40 NEXT X
- 50 CLOSE 3

In the first program, the INPUT took information from the keyboard, but PRINT# sent it to the file. In the second, the INPUT# read the file and then PRINTed the information to the screen.

The OPEN statement at the begin ning of each program must be followed by three numbers (numeric variables would work as well) and a filename (or a string variable). The commas must separate the three numbers, which indicate the logical file number, the device number, and the secondary address.

The logical file number identifies which file you're using and it must follow the PRINT# or INPUT# statement when you access the file. It can be any number in the range 1-127. The device number is 8 for single disk drives. Additional drives are usually numbered 9-11; printers are usually device 4; cassette drives are de vice 1. The secondary address means dif ferent things to different devices. For disk drives, it tells the drive which channel to use. When you're using sequential disk files, the secondary address may be any number from 2 to 14, but if you ever have more than one file open simultaneously, you must be careful that each file has a unique secondary address.

When you read a sequential file, add ,S,R to the filename (for Sequential and Read), and when you write one, add ,S,W. If you were accessing a program (PRG) or user (USR) file, you'd subsitute P or U for the letter S.

The first information to go into a file is the first to come out when you read it. Note that the variable names A\$, B\$, C\$, and D\$ were used in writing the file, but all four names came out as ZS. The name of the variable is not saved to the file, only the information contained by the variable. You're not limited to string variables, either. You can use strings, numeric vari ables, formulas, CHR\$ codes. Almost anything you can PRINT to the screen can be sent to a disk file.

#### Paddling Around

I'm constructing a program that uses the paddles. Can you print a short program for me? I own a Commodore 64. Terry Gavit

This program is adapted from COMPUTE! Books' Programming the Commodore 64. The variables X and Y return the values of the two paddles and FB returns the value of the two fire buttons (each paddle normally has its own). The paddles should be plugged into port 2.

10 POKE 56333,127

- 20 POKE 56322,192
- 30 POKE 56320,128 40 X=PEEK(54297)
- 50 Y=PEEK(54298):FB=PEEK(56
- 320) AND 12:POKE 56322,2 55iPOKE 56333,129 70 PRINT X,Y,PB
- 80 GOTO 10

Run this program and turn the pad dles. The program prints three numbers. The first two are the values of the two pad

dles. The third number contains the paddle fire button information. A 12 means that neither button is pressed, a 4 or an 8 means one of the buttons is pressed, and a 0 means that both are pressed.

#### Decoding DEC

I can't get DEC to work on my computer. The following line returns an ILLEGAL QUANTITY error message:

<sup>115</sup> PRINT "DECIMAL NUMBER IS" ;DEC("NS">

#### Any suggestions?

Mark Todd

There is a particular syntax for the DEC function, available in the versions of BASIC in the Commodore 128, Plus/4, and 16. DEC generates the decimal nu meric value of a character string which presumably holds a hexadecimal number. (You'll get an error message if the string contains any characters other than the numbers 0-9 or the letters A-F.) For ex ample, PRINT DEC("100") returns 256, because that's the decimal equivalent of hex 100 (often written as \$0100). How ever, the quotes inside the parentheses are required only when you are using a literal string, as the "100" above. The quotes should be omitted when you use a string variable, so the proper version of the pro gram line you mentioned would be:

#### <sup>115</sup> PRINT "DECIMAL NUMBER IS" ;DEC(N\$)

The complementary function to con vert decimal values to hex strings is HEX\$. Its requirements are the opposite of DEC-you must supply a number or numeric variable, and the function generates string: PRINT HEX\$(256) would display the string 0100.

#### More Memory For The 64

I know the 64 has 8K of RAM under BASIC ROM at 40960-49151 and that it can be used as long as BASIC isn't be ing used. Which machine language LDA and STA do I need to use to switch between ROM and RAM?

David P. Ballin

have recently taught myself machine language out of a book. I'd like to write program entirely in ML, with no BASIC at all, but I need about 50K of free RAM. The book says I can free a memory block from \$0801 to \$CFFF with LDA #\$36: STA \$01. However, when I do this, the computer crashes. Either something is wrong with my computer or I can't take advantage of this free RAM in direct mode. How can program this memory?

#### Jeff Martin

Bit 0 of location 1 determines whether the computer sees memory at SA0O0-SBFFF as BASIC ROM or as the RAM under-

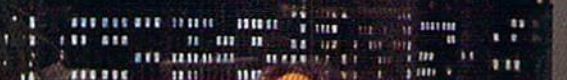

# **HIE** SHE GETS TO "PHOENIX}' HE'LL BE SLEEPING.

ñи.

AUSTIN

Having thousands of facts is one thine. Finding the ones you need is another. Which is why you should consider buying geoFile. The easy-to-use database manager for GEOS-equipped Commodores.

KEDEZIER

I Real Foat 1 an

II Taman (Concitu 'j \*-i THl^i

Is'

|m>vHta (i)  $|logo|$  (1)

**If the Contract of the Contract of the Contract of the Contract of the Contract of the Contract of the Contract of the Contract of the Contract of the Contract of the Contract of the Contract of the Contract of the Contra** JMVtWt t :l

1724 ee 11

Whether they're receivables or reci pes, once you have geoFile, you can fly through facts in sec onds, clicking and picking the ones you want, just the way you want them.

It's as simple as fill ing out a form.

The geoFile "form" organizes all kinds of information. Like names, numbers, rates of objects' accelera tion when dropped from two-story buildings—you name it. As much as you can fit on a printed page.

Once your data is in, the real fun begins.

You want names of bus drivers? From Arizona? Under five foot six? Between the ages of 33 and 35? With incomes of \$22,396 or more? Who

sneezed in June? Just click your mouse and watch geoFile go to work. Searching. Sorting. Comparing and listing the data alphabetically. Or numerically. Or in whatever priority your form specifies.

You can put the data into form letters and lists with geo-Merge. Or into math functions, with geoCalc. Or if you really want to get

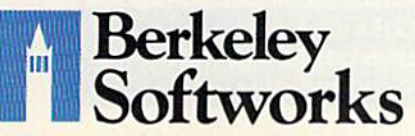

fancy, you can display your infor mation graphically with geoChart.

And geoFile does it all in seconds.

Now, with all that in mind, what are you going to  $do$ —spend a few bucks on geoFile?

Or spend all night wishing that you had?

To order call 1-800-443-0100 exl. 234 geoFile \$49.95 (California residents add 6.5% sales tax. \$2.50 US/\$5.50 Foreign for shipping and handling. Allow six weeks for delivery. Commodore and Commodore C64 are trademarks of Commodore Electronics, Ltd.<br>GEOS, geoFile and Berkeley Softworks are tradenames of Berkeley Softworks.

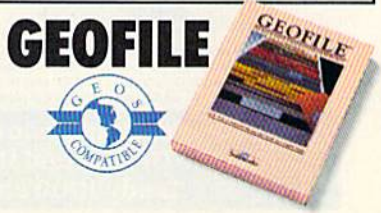

The brightest minds are working at Berkeley.

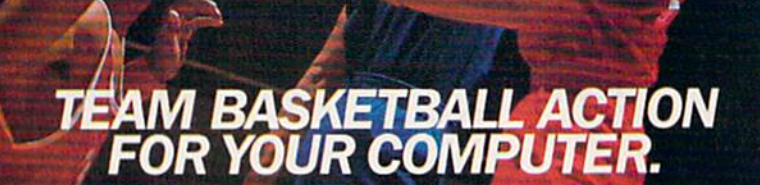

#### Two-On-Two Basketball Action

One-on-one is OK for a little practice, but real basketball is a team sport. To be really good at it, you need all the skillspassing, dribbling, shooting, stealing and rebounding. That's what it takes to win a championship. That's what GBA Championship Basketball": Two-on-Two" delivers.

From the roar of the crowd to the swish of the net, from slam dunks to three-point shots, it's all here - fast and competitive. Not only is there team action, but you can even compete in a 4-division, 23-team league - all the way to the playoffs and the GBA Championship game!

When you're ready to jump into the big leagues of computer basketball, start with the game that begins where the others leave off-GBA Championship Basketball: Two-on-Two.

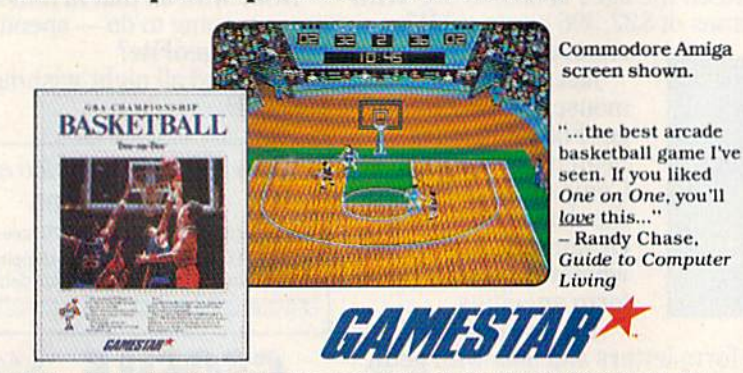

Distributed and marketed exclusively by Activision. Gamestar is a trademark of Activision Inc. Commodore 64, 128<br>and Amiga are trademarks of Commodore Electronics, Limited. Apple is a trademark of Apple Computer. Inc. Ata

For Commodore 64, 128 and Amiga, Apple IIe, IIc, and IIGS, Atari ST, IBM PC, PCjr, Tandy 1000 and 100% compatibles.

neath. If the bit is on, ROM is enabled. If it's off, the memory is available. On the 64, store a \$06 into location \$01 to turn off the BASIC ROM and store a \$07 to turn it back on.

When you make this memory available, you pay a price-you lose BASIC ROM. BASIC is gone, which is fine if you're writing a program entirely in ML and if the program doesn't call any builtin ROM routines from that area. But you must store a \$07 to location 1 before you end the ML program and return to direct mode. BASIC is in charge of monitoring your keypresses, printing them to the screen, and interpreting commands (like RUN or SYS) that you might type. If<br>you've switched out BASIC, direct mode will seem to be locked up.

#### **Hi-Res 80 Columns**

I recently downloaded a program from a telecommunications service. It shows that bitmapped graphics are possible on the 128's 80-column screen, something Commodore never revealed (probably because they never knew).

After using the program, I have a question. Can the 80-column display be set up as a  $160 \times 200$  resolution screen with all 16 colors on the screen at once? Lyle C. Seplowitz

The chip that controls the 80-column display, the 8563, was designed by Commodore specifically for the 128, so it's certain that they did know about the 8563's hi-res bitmapped mode. It's true that the 128 System Guide doesn't make any mention of it, but that's because BASIC and the operating system don't support bitmapped mode, so Commodore considers it an advanced topic. If you're interested in reading more about it, both Mapping the Commodore 128 (from COMPUTE! Books) and Commodore's own Commodore 128 Programmer's Reference Guide (published by Bantam Books) have sections that explain how the 80-column chip works.

An explanation of all the 80-column chip's capabilities would require a complete article. To briefly answer your question about multiple colors, yes it it possible to display all 16 colors on the screen at once. In bitmapped mode, each pixel is represented by a single bit in the area of 80-column screen memory known as the bitmap. Each bitmap bit controls whether the corresponding pixel will take the foreground color or the background color. The foreground and background colors can be specified in two ways. In the first, an area of screen memory can be set aside as attribute memory. Each byte in attribute memory holds foreground and background color values for a corresponding 8-by-8-pixel character cell in the display, analogous to color memory for the 40-column screen. Using this system,

# **EXAMPLE DE LA PARTIE DE LA PARTIE DE LA PARTIE DE LA PARTIE DE LA PARTIE DE LA PARTIE DE LA PARTIE DE LA PART** when you subscribe now to COMPUTE!'s Gazette

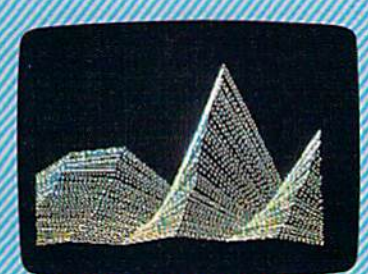

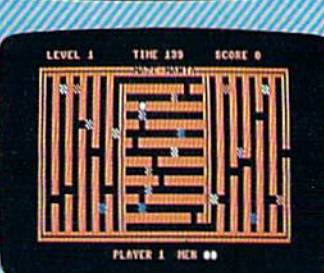

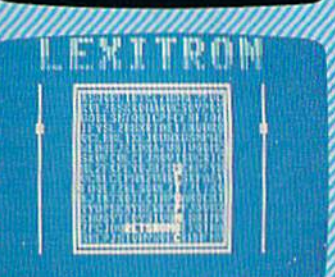

Subscribe to COMPUTEI's Gazette today through this special introductory money-saving offer, and you'll be getting a lot more than just another computer magazine. That's because each issue of COMPUTEI's Gazette comes complete with up to 20 all-new, action-pack programs.

Subscribe now and you can depend on a steady supply of high quality, fun-filled programs for your Commodore computerprograms like Disk Editor, Mini-Filer, Arcade Baseball, Budget Planner, Sound Designer SpeedScript, and hundreds ot other educa tional, home finance and game programs the entire family can use all year long.

The superb programs you'll find in each issue are worth much, much more than the low subscription price.

And there's more to COMPUTEI's Gazette than just exciting new programs. Month after month, the superb articles in COMPUTEI's Gazette deliver the latest inside word on every thing from languages to interfaces...from programming to disk drives

Whether you're a novice or an experienced user, COMPUTEI's Gazette is the magazine for you. So subscribe today. Returr the enclosed card or call 1-800-247-5470 (ir Iowa, 1-800-532-1272).COMPUTE'S

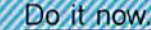

DSA

**ACTINO** 

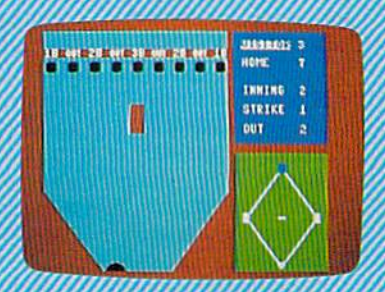

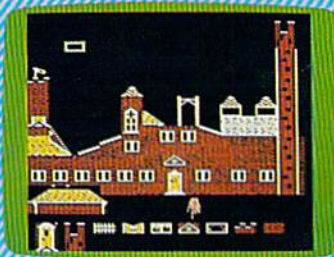

**Super Synth** 

Computers And MIDI

**COMPUTE!** Publications, Inc abc

If attached order card is missing, write: COMPUTE!s Gazette P.O. Box 10955, Des Moines, IA 50950

each character-cell area can have inde pendent foreground and background col ors, and all 16 available colors can be displayed simultaneously.

The problem with this system is the amount of memory it requires. The size of the 80-column screen bitmapped display is programmable, but the default size is 640 pixels horizontally by 200 vertically, a total of 128,000 pixels. Since each byte consists of eight bits, 16,000 bytes of mem ory are needed for the bitmap. The 8565 chip has its own private bank of memory not shared with the rest of the system, but that bank contains only 16K (16,284 bytes). Thus, there's not enough memory remaining after the standard 16,000 bit map is set up to provide the 2000 bytes re quired for the corresponding attribute memory area. The alternate color system, used in most of the bitmapped graphics examples we have seen so far, eliminates the need for attribute memory, but at the cost of restricting you to only two different colors for the display. That is, when attri bute memory is eliminated, the fore ground and background colors are common for all pixels in the display.

There are three ways to add addition al colors to the hi-res screen. The first is to shrink the size of the bitmap, displaying only about 112,000 pixels. You can then allocate the free memory as attribute memory and display any one of 16 fore ground colors in each 8-by-8-pixel area in the smaller 640-by-176-pixel display. The second method is to simulate bitmapped mode in text mode by redefining the 512 available character patterns. In other words, use custom characters. The third is to replace the 16K of 80-column screen memory with 64K, which requires desoldering the memory chips and soldering new ones in place. Needless to say, this would void your warranty and is not a project for novices.

#### Big Variables, Small Variables

I am working on a program that requires a lot of memory to load and a lot of memory to store variables. Accord ing to the Programmer's Reference Guide, five bytes of memory are used to store floating-point variables, while only two are required for an integer.

I wrote a simple program to print the current available RAM and then did some testing. A floating-point array of 100 values takes up 512 bytes, adhering closely to the 5-bytes rule. Dimension ing an array of 100 integer variables took up 209 bytes, close to 2 bytes per integer variable.

However, when I tried assigning a value to several different (scalar) vari ables, each required seven bytes, whether it was floating-point or inte ger. Why do individual variables take up the same amount of room?

John R. Bendixsen

Scalar non-array variables such as A, B, XS, Al%, or RA\$ use seven bytes each be cause if every variable occupies a fixed amount of memory, searches can be faster. When you reference a variable, the system has to scan through memory to find it. If variables start at every seventh byte, the computer doesn't have to slow down to figure out where the next variable is.

Within the seven bytes, the first two indicate the variable name. A value of 128 may or may not be added to the first or second letter, depending on what type of variable it is. Floating-point variables use all five of the remaining bytes, integer variables use two of the five bytes, and string variables use three (one for the length of the string and two for a pointer to the address where the string is stored).

Arrays are handled a little differently. To find the value of A(52), BASIC first searches for the beginning of the A() array and then calculates the location of ele ment 52. There's no need to look through the previous 52 values of the array. Float ing-point arrays need five bytes per mem ber, while integer arrays use less memory, only two bytes. If you consider that the statements DIM A(100) or DIM B%(100) create arrays of 101 elements, numbered 0-100 (not 1-100), then the first DIM should use 505 bytes, the second 202. The name of the array and a pointer to the beginning of the storage area adds an over head of seven bytes, to give you a total of 512 and 209, the sizes you reported.

If you feel like a lost soul when it comes to music software, get the bible.

Almost every bit of music software you could possibly want or need can now be found in a unique single source: Coda, the bible of music software.

Detailing over 500 items which range from software to accessories to books, Coda is a remarkably user-friendly catalog that takes the confusion out of searching for the right music software. It's the computer-using musician's best

resource today. In fact, if you can't find what you need in Coda, chances are it doesn't exist.

Order Coda today for only S4.00. by simply calling the number below. Or write to: Wenger Corp., 555 Park Drive, Dept. C2, Owatonna, MN 55060. It's not only inspirational, it's divine guidance.

> Coda. 1-800-843-1337. All major credit cards accepted. Or call collect 1-507-451-1951.

**TITELIORS** Word Whiter **Company** 

# THE LEADING WORD PROCESSOR JUST GOT BETTER!

No Brag. Just Fact. WORD WRITER has more features, more power, and is easier-to-use than any other C64 word processor. Data Manager 2

#### And now the facts! We've added:

- $\bullet$  An 85,000-Word Spell Checker plus, unlimited sub-dictionaries.
- An Integrated Thesaurus with over 60,000 synonyms and alternatives.
- **An Integrated Outline Processor that quickly** organizes notes, facts, and ideas into a convenient outline format.
- An 80-Column Print Preview Mode
- Highlighting: Prints out your text incorporating underlining, boldface, italics, superscript, subscript, and more.
- **Headers and Footers**
- Automatic Program Set-Up: Configures WORD WRITER 3 to your choice of printer codes, screen colors, and more.
- SwiftKeys' access commands quickly, using a minimum of keystrokes.
- ... and much, much more!

#### You Get Free, Ongoing Technical Support

Rest assured. When you show your support by buying Timeworks software, we never stop show ing ours. That's why our twelve Customer Support Technicians have been giving our T.L.C. (Technical Loving Care) for over four years. And, all our programs have a Money Back Guarantee"

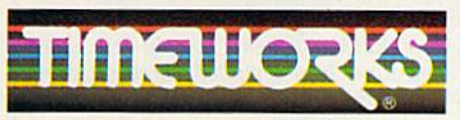

More power for your dollar

Timeworks, Inc. 444 Lake Cook Road Deerfield, Illinois 60015 312-948-9200

Word Writer 3 interfaces with Timeworks' other C64 programs for a complete Productivity System:

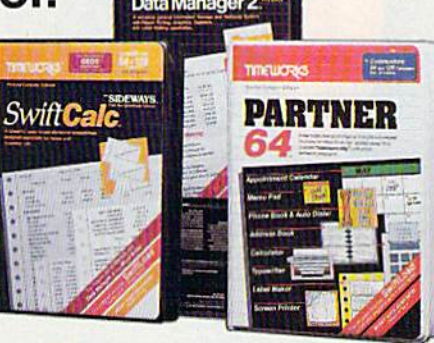

#### **DATA MANAGER 2** Report Writer

A highly flexible filing and recordkeeping system that stores, retrieves, sorts, evaluates, and updates large amounts of information. Includes: Report Writing, Graphics, Statistics, and Label Making capabilities.

#### **• SWIFTCALC** Sideways

A powerful, surprisingly easy-to-use electronic spreadsheet for home and business use. Plus, with Sideways, prints all your columns on one,  $continuous$  sheet  $-$  sideways!

#### **• PARTNER 64**

cartridge-based product with eight instantly accessible desktop accessories. PARTNER oper ates "concurrently" with your other C64 software programs.

Available for Commodore 64/128' Computers (64K, 40 Column)

#### Suggested Retail List Prices:

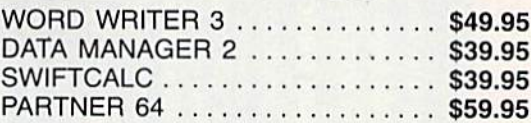

Now at your favorite dealer, or contact Timeworks today.

To Order Call 1-800-535-9497

Details on every Timeworks package. Hegistered trademarks of Commodore Electronics, Ltd<br>Timeworks, Inc., Berkeley Softworks, Inc. 1983 Timeworks, Inc. All Rights Reserved.

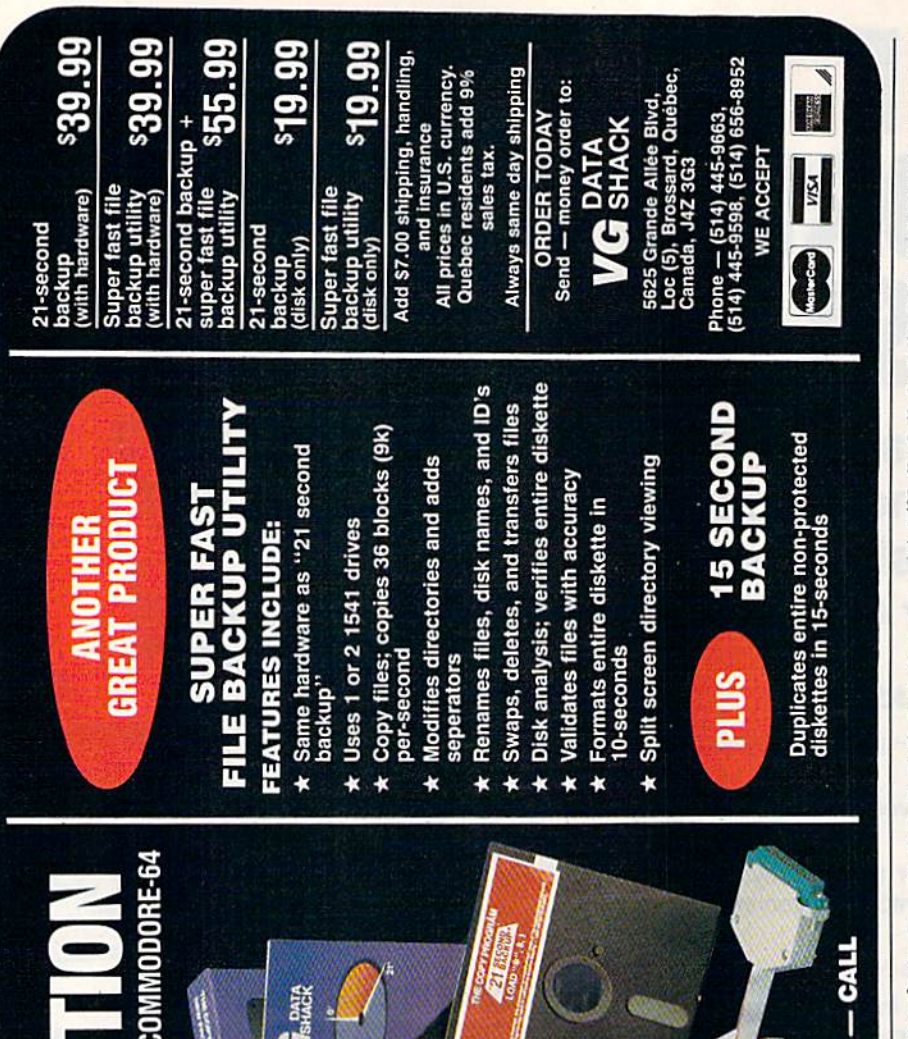

#### UnREMarkable Programs

I am a Commodore 64 owner who does much programming on my own. It ap pears to me that many of the programs published in the GAZETTE have bad structure. It is important to have good structure so that the programs may be easily understood and modified by oth er programmers. In my opinion you should group blocks of the program that do one function and clearly mark and describe the function with REM statements. You should also use fewer GOTOs and use GOSUBs to call the subroutines separated from the pro gram. Why does the GAZETTE use such bad structure in the programs it publishes?

#### Corey Luecht

There are many ways to judge the value of computer program. One way is to ignore how the program is written and instead observe how it performs. A program that works well is, from one perspective, a welt-written program, For instance, if you use a word processor, the internal structure of the program is unimportant, in deed it's unknown—instead, you want the word processor to help you do what you need to get done.

Many of the programs published in COMPUTE!'s Gazette are written by the readers of the magazine—and a lot of programmers write unstructured programs. When we select a program to be published, we look for many things: utility, enter tainment value, ease of use, visual appeal, creativity, and programming technique. Although we appreciate the fact that many of our readers learn programming techniques from the programs we publish, we simply don't have the time to rewrite programs in the magazine to conform to our ideas of elegance.

For example, one factor that works against structured programs is size. A liberally commented program could easily be three times as large as more compact, uncommented program. Such a program would take up too much space in the mag azine. Also, in many cases, a structured program runs more slowly. What looks like an inelegant subroutine might be op timized for speed,

Although it is possible to write struc tured programs in BASIC, the language does not encourage it. In some cases, BASIC makes you pay a penalty for structure. REM statements take up both space and time. In compiled language, com ments are automatically deleted from the running program.

Many programmers think of BASIC as a language that is best used to quickly write utilities and test ideas. Some of these programmers see structured programming techniques as hindrance.

FAST — Duplicates diskettes in 21-seconds<sup>\*</sup>.

TO DISK

ERSION 4-

SIMPLE - One keystroke provides complete backup **RELIABLE** - Error free reproduction from originals.

# DUPLICATION PROCESS INCLUDES

- Automatic formatting and disk analysi
- blication of errors, track and sector ID`s,<br>cksums, sync bytes, address marks, clo<br>I densities. plication of errors, track and sect
	- Track to track synchronization.
- Half track and abnormal track duplication.  $\star$

# **ADDITIONAL FEATURES**

- . Easy to follow menu driven software.
	- Snap on hardware installation.
- Program designed for use with 1 or 2 1541 drives
- Hardware is transparent when "21 second backup is not in use.
	- "Verify option" to ensure transfer of proper data.
- Jser provided with exact duplicate of original (will not protections).

parameter copiers. protected disks will take maximum 45-seconds "21 seconds backup" will strengthen

**NEW UPDATES** 

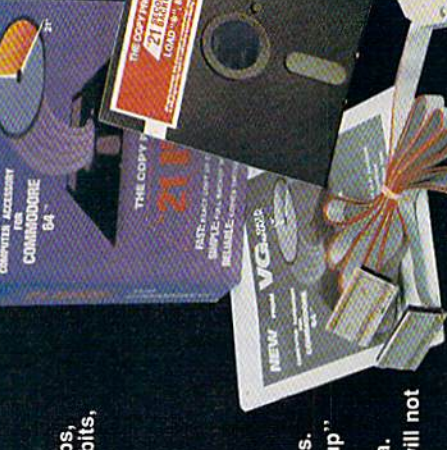

(Top Guns don't always fly on air . . . Some fly on water)

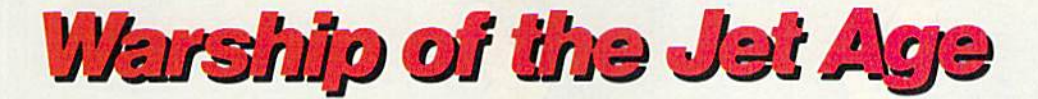

**Red Alert!! Red Alert!!** 0800 hours: Terrorists attack U.S. naval base off Sicily ... Intelligence reports enemy missile corvettes fleeing toward Libya . . . Additional enemy patrol craft seen in area...Seek out and destroy ... Take no prisoners...

The Need for Speed ... Your search helicopter spots the Soviet-built Nanuchka II missile corvette charging across the "Line of Death." Foilborne and closing in at 50 knots, you've got him in your sights. Guns blazing, you lock-on and launch a Harpoon quided missile. Through the water spouts of his near misses, you see him explode into flames. Another mission accomplished.

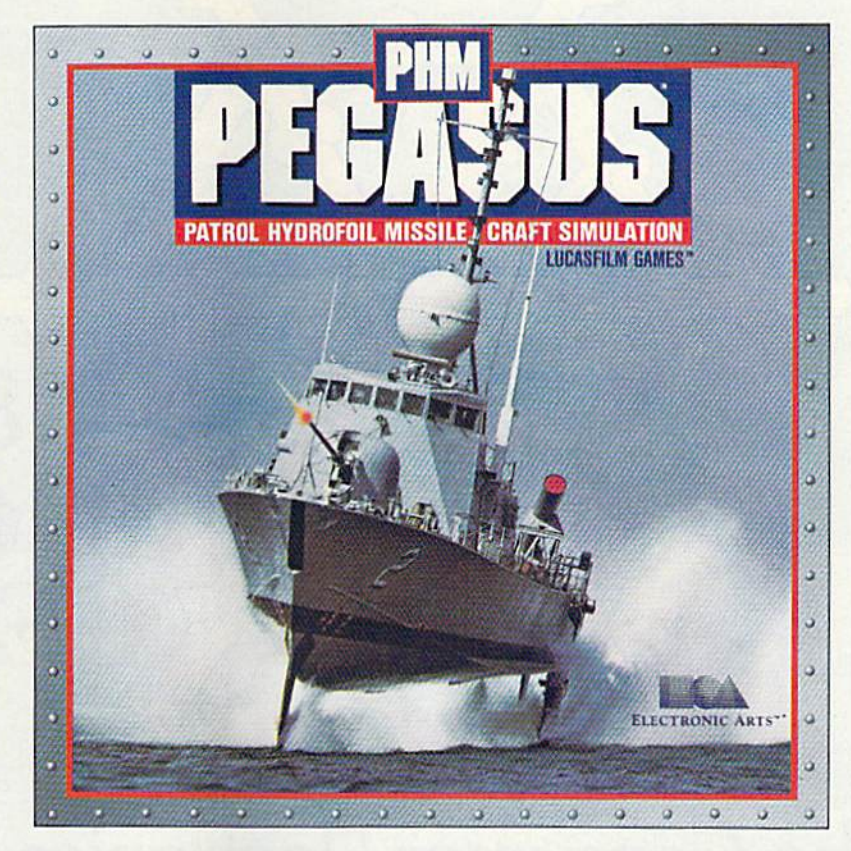

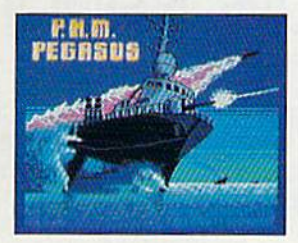

**The Patrol Hydrofoil Missilecraft.** 

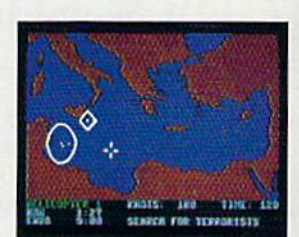

So agile, enemy radar mistakes it for low-flying aircraft.

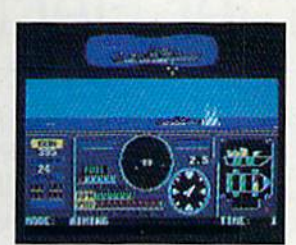

So fast, enemy forces have only minutes to react.

 $\lambda$  @ 1987 L.F.L

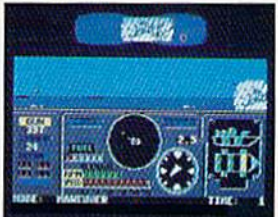

So deadly, there is no second chance.

#### **A Commanding Simulation...**

- Authentic speed and handling characteristics of three different NATO ally hydrofoils: U.S., Italian, and Israeli.
- Advanced instrumentation and weapons systems include: 76 mm water-cooled naval cannon, Exocet, Harpoon and Gabriel guided missiles, rapid blooming defensive chaff, radar indicator and damage control sensors.
- Full control of search helicopters and convoy ships.
- 8 real-life missions in today's danger zones like the Persian Gulf, the Eastern Mediterranean and the Gulf of Sidra.
- Time compression speeds action to 128x normal.
- п Comprehensive operations manual includes mission briefings and enemy vessel spotter cards.
- Technical consultant: Boeing Marine Systems.

How to order: Visit your retailer, or call 800-245-4525 for direct VISA or Mastercard orders (In CA call 800-562-1112). The direct price is \$34,95 for the Commodore version and \$39,95 for the Apple II version. To buy by mail, send check or money order<br>to Electronic Arts Direct Sales, P.O. Box 7530, San Mateo, CA 94403. Add \$3 for shipping a weeks for delivery. Screen shots represent C64 version. Others may vary. Commodore and C64 are registered trademarks of Commodore<br>Electronics Limited. Apple II is a registered trademark of Apple Computer, Inc. Lucasfilm Ga the game fantasy:<sup>1</sup> & © 1967 Lucasfilm Ltd. (L.F.L.). All rights reserved. Electronic Arts, authorized user

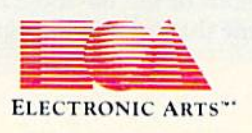

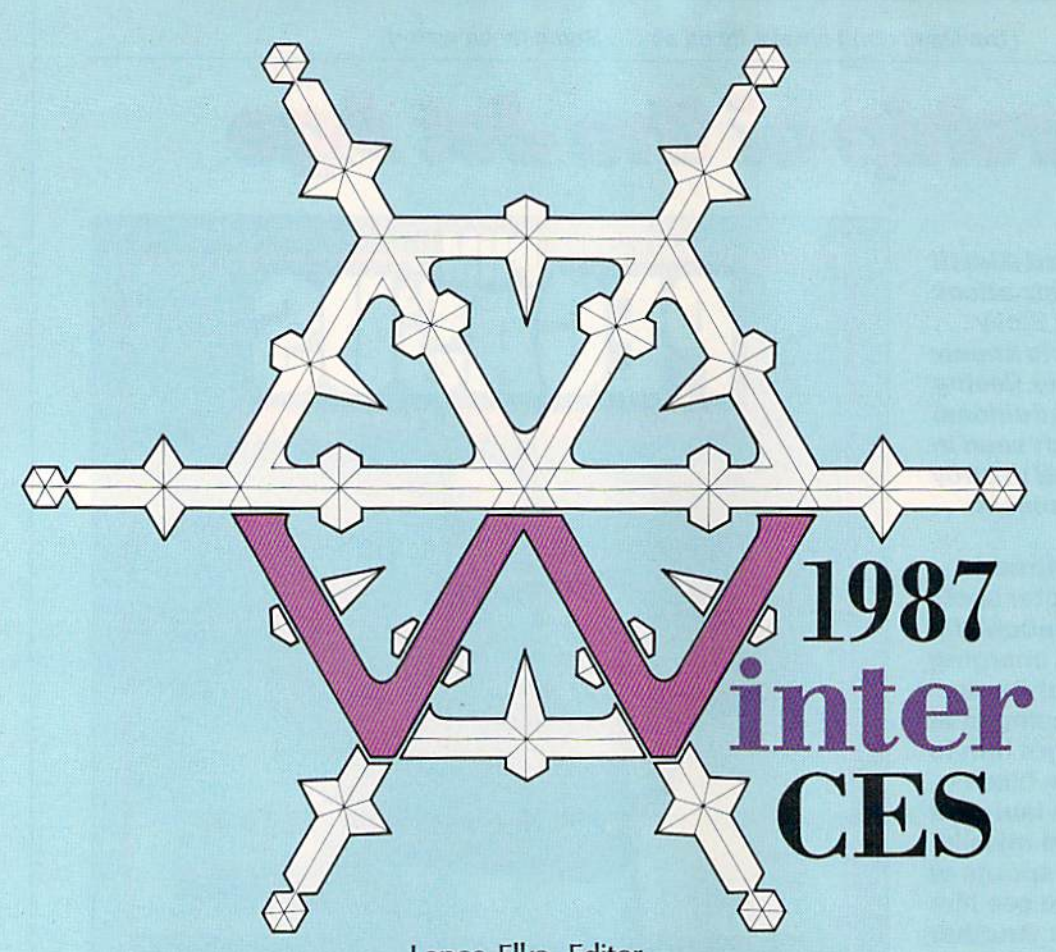

#### Lance Elko, Editor

# The Consumer Electronics Show Report

A rare snowfall covered Las Vegas in early January as tens of thousands of people arrived for the Winter Consumer Electronics Show. With it came a flurry of exciting new hard ware and software products—plus plenty of good news for Commodore owners.

Commodore 64 and 128 owners have a lot to smile about. For the past year, the new-generation 16bit machines—the Amiga, Atari ST, Macintosh and Apple llGS—have captured many of the headlines in the home computer market. While many 64 and 128 owners may have wondered if their machines were soon to follow the VlC-20's path to obsolescence, the good news is that these machines continue to sell very well.

Nowhere was the continuing health of the 64 and 128 more evi dent than at the Winter Consumer

Electronics Show (CES), held in Las Vegas in early January. Looking more like an agitated beehive than a showcase for state-of-the-art electronics technology, the floor of the Las Vegas Convention Center teemed with more than 100,000 people. While the majority of CES product displays were in audio and video, the personal computer hard ware and software element was significant.

Not surprisingly, Commodore and Atari had the largest and most popular booths in the computer section. Both companies an nounced a number of interesting new hardware products. They also shared their booth space with a variety of third-party hardware and software developers in support of their respective products.

Commodore showed two ver sions of an IBM PC-compatible for the American market that have been available for some time in Eu rope and Canada. (See "Commo dore Goes Cloning In The U.S." following this article.) While Com modore's introduction of its PC compatibles was merely a formality—the debut of these machines in the U.S. market was announced months ago—Atari surprised ev eryone with its announcement of two low-priced PC compatibles and \$1,500 laser printer.

While Atari pulled a rabbit out of a hat. Commodore had a quiet surprise of its own. Hidden on the second floor of the booth, away from the public eye, were Commo dore's two new Amigas: the 500—a

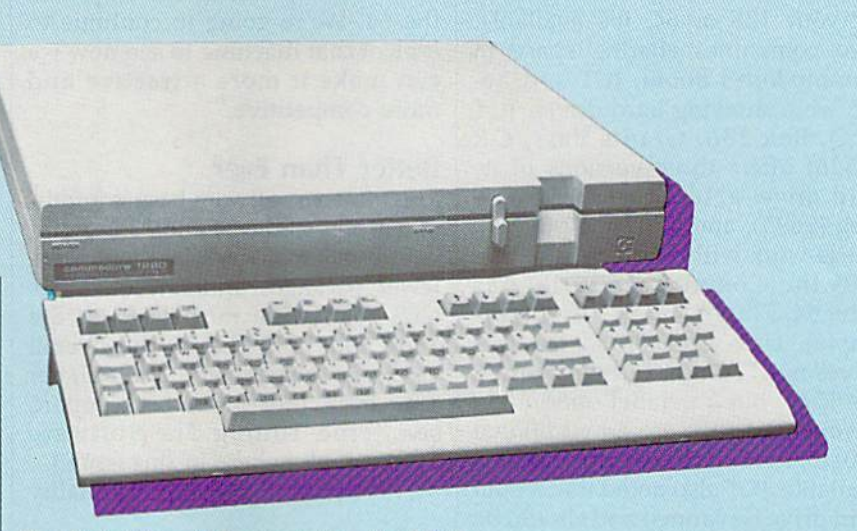

new iow-cost but powerful version for the mass market—and the 2000—an expandable and multifaceted machine that converts easi ly into a PC compatible. (See "The New Amiga Family" following this article.)

#### Teaching Old Dogs New Tricks

Things are looking up for Commo dore. On the rebound with three consecutive profitable quarters after a dismal and shaky six-consecutive-quarter loss—the company appears to be on steady ground. The cost-cutting measures imple mented in 1985 and early 1986 are surely one reason for Commodore's newfound state of health. But an other key factor in its resurgence is the sustained sales of the 128 and 64/64C, which still surprises even some Commodore staff. According to Nigel Shepherd, general manag er of Commodore North America, the 128 sold about one million units in 12 months, while Commodore 64/64C sales were strong through out the year. In 128 and 64 sales. Shepherd noted that toward the end of 1986, they "virtually sold everything to the walls. We virtual ly sold out of each machine."

In light of an optimistic fore cast, Commodore announced number of new 128 and 64 hard ware products at CES. Shoppers who decide on the 128 will now have to choose between configura tions. The new 128D, essentially the same computer as its twin, of fers a new package design: a detachable keyboard (with a 24-inch cord) and computer console that houses a 1571 disk drive and doubles as monitor stand. According to Shepherd, this version of the 128 has been in Europe since 1985: "What happened was that the origi nal design of that machine did not pass the FCC and required a sub-

The Commodore 128's new twin—the 128D.

stantial redesign. So...we continued to market it in Europe while we slowly but surely redesigned the machine for North America. That was the reason for its going to Eu rope but not here." He added that with a single power supply, the 128D "eliminates the unsightly wiring and the need for additional power cords." This machine should be available by May at a suggested retail price of around \$550.

To make existing 128 and 64 systems more powerful, Commo dore introduced a couple of new hardware products. The 1581 disk drive, a unit considerably smaller than the 1571 or 1541, supports 3Vz-inch disks. Designed to work with the 128 or 64 (also with the Plus/4 or 16), the 1581 is consider ably faster than its predecessors (three times faster than the 1541), and it has a storage capacity of 808K. Also, 3Y2-Inch diskshoused in a hard shell—suffer less disk damage. Accidental bending not uncommon with the 5'/4-inch floppy—is eliminated. Suggested retail price for the 1581 is \$399.

Commodore 64 owners who want more memory should be pleased with the new <sup>1764</sup> RAM Ex pansion module, which plugs into the expansion port to add 256K of memory. Packaged with the module are two disks: a DOS program that lets you access the extra RAM as RAM disk, and a GEOS RAM disk for use with ail GEOS applications. The suggested retail price for the module and disks is \$129.

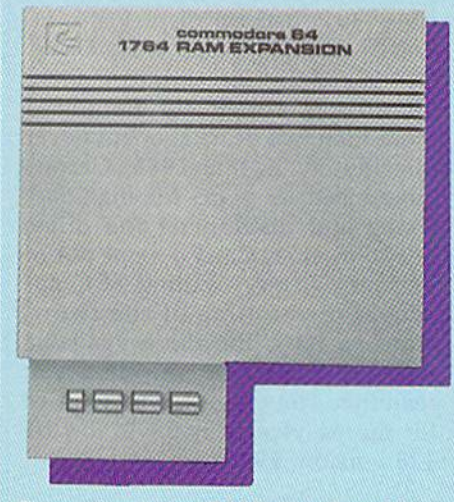

Commodore's new RAM expander adds 256K of memory to the 64.

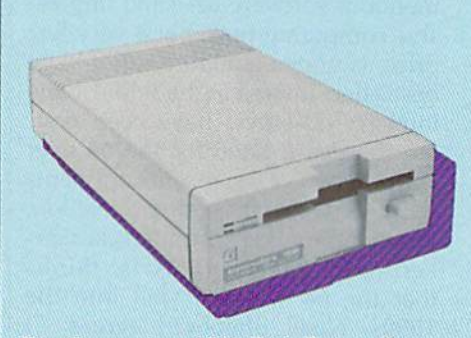

The Commodore 1581 Disk Drive offers faster data transfer and 808K storage capacity.

If you need a lot more memory for your 128 or 64, it's available. Two companies sharing space in Commodore's booth, JCT and Xetec, were showing hard drives. JCT (P.O. Box 286, Grants Pass, OR 97526) offers three versions of its hard drive: a 10-meg (\$795), a 5meg (\$695), and a 3.7-meg (\$595). These work with any machine that uses the Commodore serial bus (128, 64, Pius/4, 16, or VIC, for ex ample). Data transfer on the JCT drives is 1.7-2 times faster than on the  $1541$ , but a parallel option (cable and cartridge are an additional \$50) for speeds 10-20 times faster is available. JCT also noted that a dual hard drive is planned and should be available this spring.

Xetec(2804 Arnold Rd., Salina, KS 67401) had on display the Lt. Kernal 20-Meg Hard Disk Drive. Developed by Fiscal Information, this drive was originally announced more than two years ago, but never distributed. In late 1985, Cardco announced its plans for manufac turing and distributing the drive, but soon after, Cardco went out of business. Xetec, awaiting FCC ap proval at the time of the show, plans to have the drive available through dealers by the time you read this. The suggested retail price for the 64 version is \$899; for the 128 version, \$949.

#### The Old War Horse

The Commodore 64, with its tre mendous software base and impres sive computing power at a very low price, is understandably still a huge bestseller. Interestingly, while some industry observers have been ring ing the death knell for the 64 over the past two years, recent comments have gone in the other direction. Bing Gordon, vice president of mar keting for Electronic Arts, thinks that the 64 will sell well into the 1990s. Nigel Shepherd agrees: "I think if somebody had said to me maybe in '85—what future do you see for the 64, I would have been very aggressive and said 'At least through to '87.' But I think today you're talking certainly past 1990.

"So, it's not going to die....We finally said, 'Why should we try to supercede this product when there's still demand out there?' You're probably going to see some

enhancements along the way with the 64. We're going to continue to look at that machine to see how we can make it more attractive and more competitive."

#### Better Than Ever

The massive software base is anoth er reason that the 64 and 128 contin ue to sell well. While there were fewer packages announced at this CES than were introduced at the 1984 and 1985 shows, the overall quality of the new products is higher than ever. (For a complete report, see "Fine-Tuning The Software Market," elsewhere in this issue.)

When you compare the quality

and prices of this year's products with those of 1983-85—when the market was inundated with Com modore software—it's apparent that the consumer is the beneficia ry. Competition has weeded out number of companies with sub standard products, while some of the major players have consolidat ed product lines or merged with other quality publishers. The result is software that includes to date the best in 64/128 graphics, animation, sound, and utility. It remains to be seen whether developers can take the eight-bit Commodores any fur ther, but, as it appears now, all bets are on.

# Elsewhere In Electronics

The home computer market is a significant part of CES, but the major ity of products at the show are in the audio and video arena. The bulk of CES floor space is com prised of the latest in stereo compo nents, VCRs, TVs, satellite dishes, CD players, video cameras, tele phones, electronic keyboards and drum machines, calculators, and more. Familiar names abound— Sony, Pioneer, Casio, RCA, Maxell, Toshiba, 3M, and GE, to name few. And there are hundreds of smaller companies who make ac cessories or support products for many of these hi-tech players.

One trend in consumer elec tronics evident from this year's CES is the continued strong movement toward digital electronics. At the show, digital TVs/monitors ap peared to have remarkably crystalclear resolution, and new digital VCRs featured rock-solid special ef fects. But much of the new-product attention was focused on Digital Au dio Tape (DAT). Essentially a tape equivalent of the compact disc (CD), the technology and production ca pabilities for this medium are here, but the product itself is not on the market. DAT—about half the size of the standard cassette—is being sold in Japan and, according to many sources, will be in the U.S. later this year, perhaps as early as summer.

Like the CD, DAT offers vastly improved sound quality. But that's not all. Because data can be packed more densely, a lot more music can be stored—two hours per side. Many tape manufacturers have DAT ready but are hesitant to act until the hardware is available. But DAT deck manufacturers—Sony, Kenwood, and Onkyo, to name few—are abstaining from produc tion start up for a couple of reasons.

First, many audio manufactur ers believe that DAT could serious ly undercut the booming CD market, which has accelerated in the past year to the point where de mand has greatly exceeded supply. Some would prefer to wait to re lease DAT players until the CD boom subsides. Second, there's the home taping controversy—piracy. With a DAT deck, the owner of a CD player could easily make a sterling copy. Thus, there is pressure on Congress from some in the record ing industry to impose a 35 percent tariff on DAT players not equipped with a microchip-controlled device designed to prevent copying.

While some expect DAT to be here this summer, others have not ed that, because of the formidable opposition, it wouid be unrealistic to expect it at all in 1987.

 $n.e.$ *EDM & commodore 64/128*<br>*The pros may* be the best, but these players are the baddest.

FIALLM

Presenting the first in our Street Sports™ Series, Basketball.

You'll shoot hoops in dingy alleys. Playgrounds. Parking lots. Occasionally, even the

suburbs  $\bigcup$  (have fun dribbling on the lawn). You'll pick your three-person team from the 10 toughest players in the neighborhood. There's hot shooters

**A** 

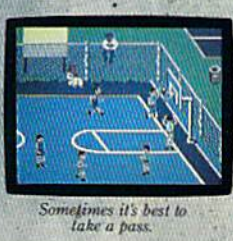

and slow dribblers. Team players and show-offs. There's guys who can shoot the eye out of a needle at 20 feet. And guys who couldn't sink

on the backboard. Pass on the run. Get that big man on the inside.

one if they were sitting  $\therefore$  Let Joey pop 'em from the the backboard. Pass  $\;$  : corners. This is real street strategy. Take a hook shot. A tip-in. Bounce the ball off the chain-link fence, then go for the basket. Or power through  $\Box$  a slam

> dunk. But don't dribble in the oil slick. And for heavens sake, watch out for windows.

> It's not like any basketball game you've ever played on a computer. But just like every basketball game you've ever played for real.

ANOTHER HIT It's bottom of the ninth. Bat ter's 0 and 2. The score—well, maybe it's time to take up bridge. Introducing Street Sports Baseball.

Okay. The pitcher winds, throws, and, crack! Ifs a long fly ball to, to, yes, it's goingbang. Right in his glove.

Notice that somebody<br>just stole second base. Funny,<br>it was here a minute ago.

It's not going to be as simple as you thought to be the first on your block.

After all, you'll have to cope with makeshift diamonds, bases made from spare tires and trashcans, bushes, rocks, even squealing cars.

Not to mention 16 neighborhood players. Each with their own personalities and skills in pitching, hitting and fielding. With the right combination, you could be the champs. With the wrong combination, the chumps.

You'll pick the place. The team. The positions. The strat egy And then, you'll be right in the middle of it all. With split-screen view from above and up close.

It won't be easy But it's right up your alley

Apple II & compatibles,<br>64/128, IBM & Compa

# Commodore Goes Cloning In The U.S.

Selby Bateman, Features Editor

To many loyal 64 and 128 owners, the idea may smack of heresy: Com modore introducing an IBM clone?

That's right. The same people bringing you the very popular 64 and 128 and the technologically stunning Amiga have jumped on the burgeoning IBM-compatible bandwagon in the United States. At the January Consumer Electronics Show (CES), Commodore intro duced two IBM PC compatibles, the \$999 PC10-1 and the \$1,199 PC10-2.

At the same show, there were no fewer than a half-dozen other computer manufacturers demon strating their own clones, including such companies as Amstrad, Victor, Blue Chip/ Hyundai, and Franklin. Even Atari showed two versions of an IBM compatible, priced aggres sively at \$499 and \$699. Other manufacturers, such as Tandy, Leading Edge, Compaq, and Epson, are also marketing PC compatibles.

Those not familiar with the clone invasion that's been taking place over the last year may wonder what all the excitement is about. And those who are familiar with the IBM PC may wonder why anyone would bring to market a new computer whose technology has been virtually unchanged since 1981.

The answer to both questions lies in the unparalleled success of the IBM PC in the business market over the past six years, as well as the more recent capability of many companies to sell PC compatibles for substantially less than has IBM. The PC, with its MS-DOS operat ing system and a couple of disk drives, can cost as much as \$1,500 from IBM. Clone-makers are selling the same machine (sometimes with better features) for as little as \$600.

At those prices, the PC compat ible becomes affordable not only by more small businesses, but by indi vidual consumers as well. And as thousands of potential new buyers begin to move toward the clones, more and more companies are try-

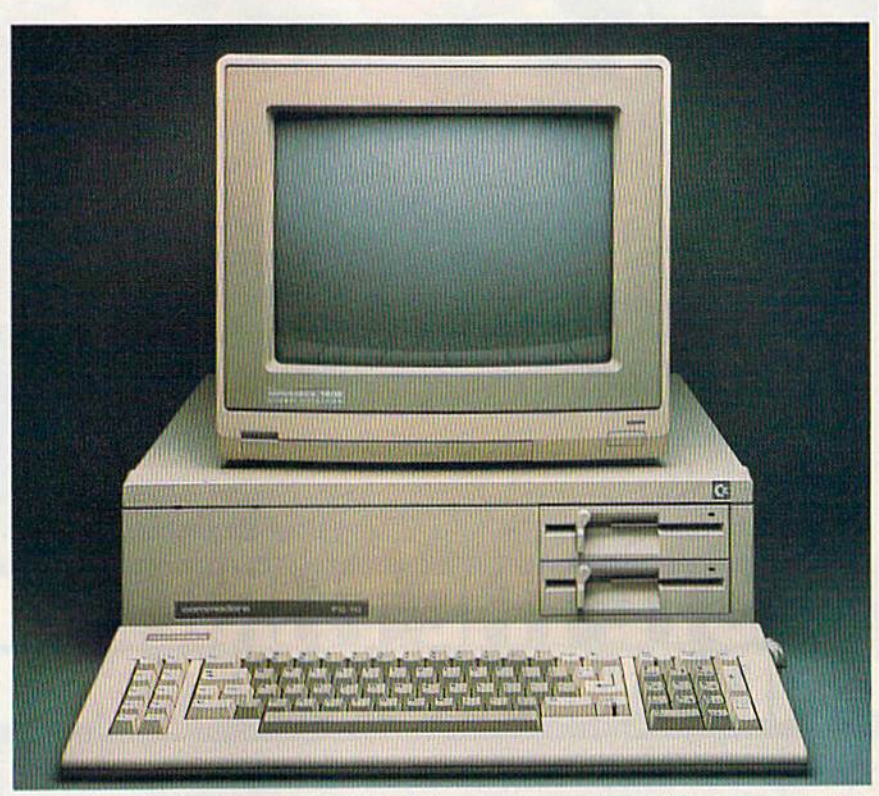

Commodore's PC10-2 is a \$1,199 IBM PC compatible with two disk drives and 640K of RAM. The PC10-1 (not shown} is priced at 5999 and contains one disk drive and 512K of RAM (expandable to 640K).

ing to get a share of this new market.

But Commodore is no new comer to the IBM-clone environ ment. The two PCs Commodore exhibited at CES have been suc cessfully marketed in almost identi cal form in Europe and Canada for some time. And there's every reason to believe the company may do quite well at selling the two ver sions of their PC compatible here in the states, although they'll face fierce competition for shelf space among dealers and for visibility among consumers already inundat ed with a bewildering array of information on other compatibles.

Commodore's pricing, rela tively high when compared to that of some of the more recent clones, may also be a major factor in its 1987 PC sales. Undoubtedly, the company will come under pressure to lower the announced \$999 and \$1,199 prices. But Commodore, which will be selling its PC compa tibles through dealers rather than mass market chains, wants to pro vide dealer margins of 35 percent to help promote wide distribution.

"We haven't gone for the jugu lar on price," says Nigel Shepherd, Commodore's North American general manager. "It's a very competitive business. What we've gone for with the PC is a price/feature combination that gives the dealer margin [of profit]. And we think it will give us acceptable market share and acceptable profits."

The \$999 PC10-1 comes with one built-in 360K double-sided, double-density disk drive, and 512K of RAM, which can be ex panded to 640K. The \$1,199 PC10- 2 includes two built-in drives and 640K of RAM. Both units have room for installation of a halfheight or full-height hard disk.

Both computers include the

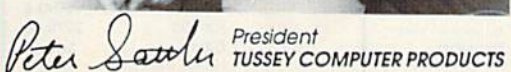

#### "I'm proud we deliver all of these. Response from tens of thousands of satisfied customers can only mean we're doing mail order right!"

COMMODORES THE RESIDENCE OF REAL PROPERTY COMMON COMMON COMMON SERVICES. 1660 MODEL - 1660 MODEL - 1660 MODEL - 1660 MODEL - 1660 MODEL - 1660 MODEL - 1660 MODEL - 1670 MODEL - 1670 MODEL - 1670 MODEL - 1670 MODEL - 1670 MODEL - 1670 MODEL - 1670 MODEL - 1670 MODEL - 1670 MODEL - 1670 MODEL - 1

computers! Every week we add even more. We're the first lo get in all the hot new software releases. Just another reason why we should be your<br>first call!!"

"We stock hundreds and hundreds of products for commodore

ROBERT RESERVE AND RESERVE AND RESERVE AND RESERVE AND RESERVE AND RESERVE AND RESERVE AND RESERVE AND RESERVE AND RESERVE AND RESERVE AND RESERVE AND RESERVE AND RESERVE AND RESERVE AND RESERVE AND RESERVE AND RESERVE AND

ver 90% of all items ordered are in stock and shipped within 24 hours."

ER RIGHT

**PRICE** 

"Software orders over \$50.00 will be shipped Federal Express. You only pay TCP's standard shipping charge of \$4.00 per order. This offer also valid on peripherals and accessories under 8 pounds. Orders arriving before 11:00 am our time will be shipped out same day.

"We buy in volume and pass the savings onto you!!!"

A

**DOES** 

#### **EDUCATIONA** & CORPOR CORPORATE CONTRACTED A MESSAGE IN A STRAIGHT CONTRACTED AND A STRAIGHT CONTRACTED AND CONTRACTED AND CONTRACTED AT A REPORT OF A STRAIGHT CONTRACTED AND A RELEASED FOR A STRAIGHT CONTRACTED AND A RELEASED FOR A STRAIGHT CO **ACCOUNTS:** ACCOUNTS:

We offer full line of the services of services in the services of services of services in the services of services of services of services of the services of the services of the services of catholicated to the first construction of the control of the construction of the construction of the construction of the construction of the construction of the construction of the construction of the construction of the c turn-around, personal service, personal service, and the composition of the composition of the composition of the composition of the composition of the composition of the composition of the composition of the composition o the flexibility to serve your organi zations needs. Credit Approval in <sup>24</sup> hrs for any organization with good D&B rating.

To reach our Educational and Corporate Sales Department directly, Call 1-800-533-1131 or **Inside PA Call 814-234-2236** 

OTHER CUSTOMERS PLEASE CALL THE **NUMBER LISTED BELOW** NUMBER LISTED BELOW AND DESCRIPTION OF REAL PROPERTY AND LODGED BELOW AND LODGED AT A 49 YO MALE AND REAL PROPERTY.

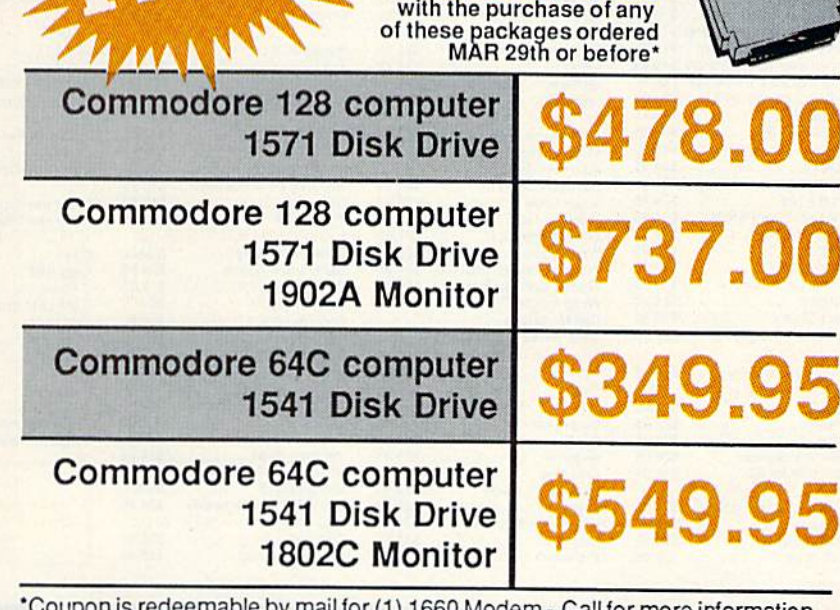

all for more information.

Call 814-234-2236

**Inside PA**<br>Call 814-2 cALL toll free 1-800-468-9044 .234.

first call!!"

EDERA!

OPEN: 9am-8pm Mon-Fri, 10am-5pm Sat EAST COAST TIME NEW HRS STARTING MAR 01: 9am-9pm M-Thur, 9am-6pm Fri, 10am-6pm Sat, Noon-6pm Sun

## **GAME GALLERY** Educational Software too!

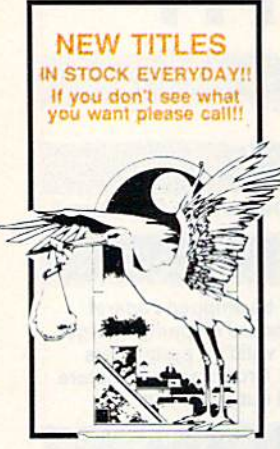

#### **MISC GAMES**

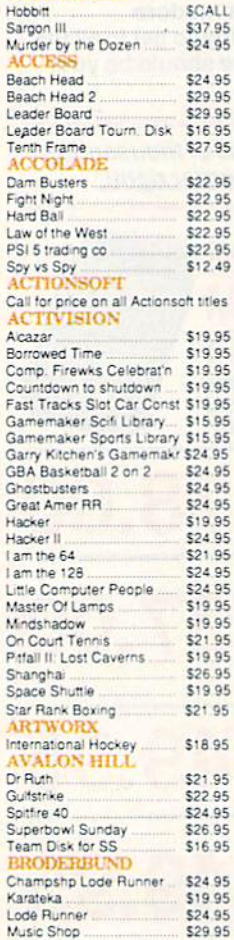

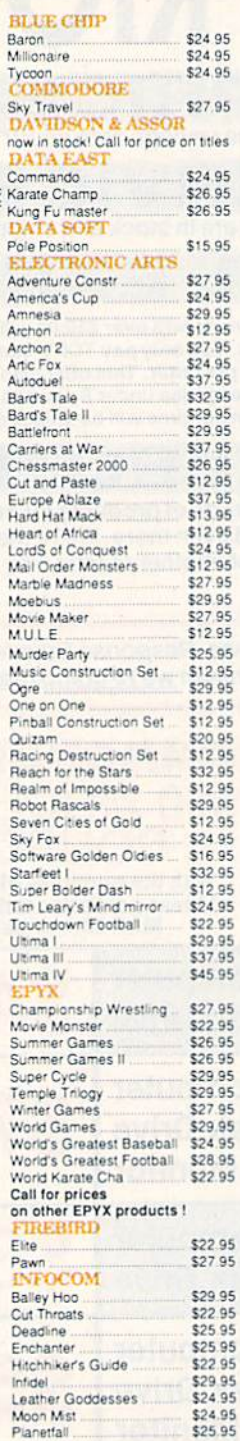

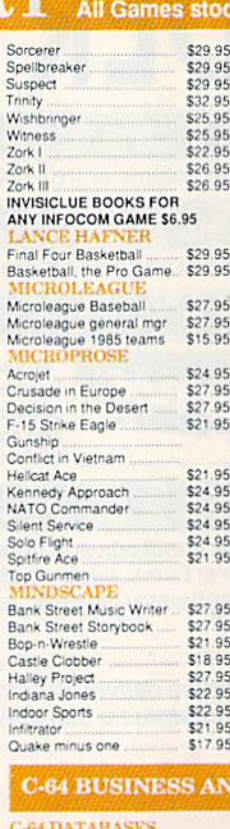

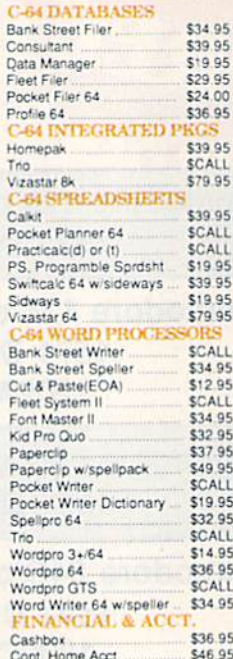

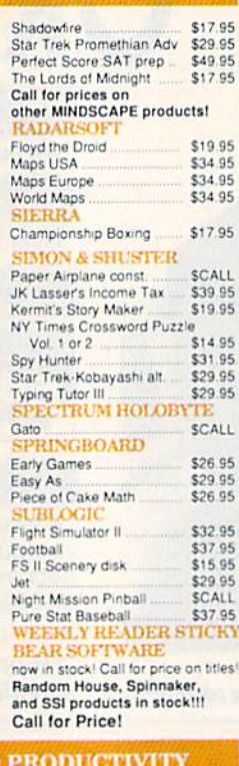

OES MAIL ORDER RI

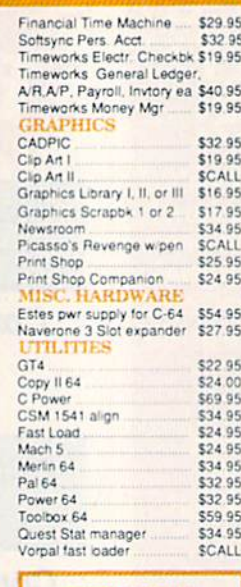

#### FREE LIGHT PEN w/purchase of Picasso's<br>Revenge Painting Program

\$42.95

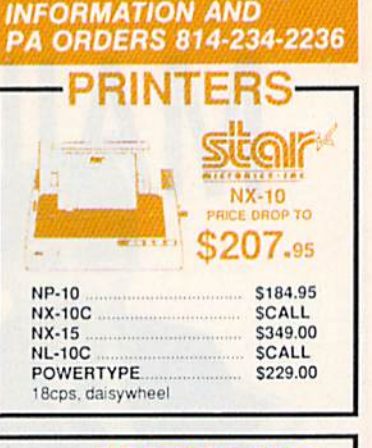

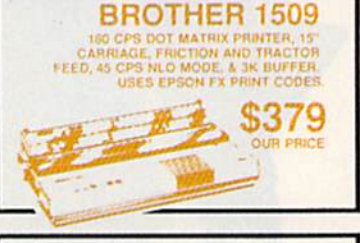

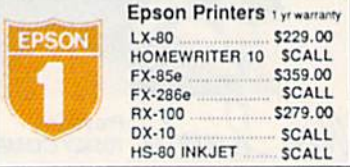

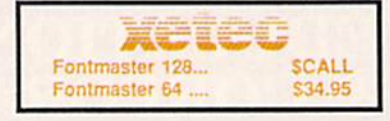

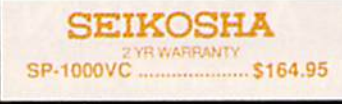

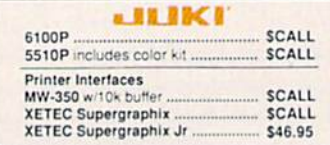

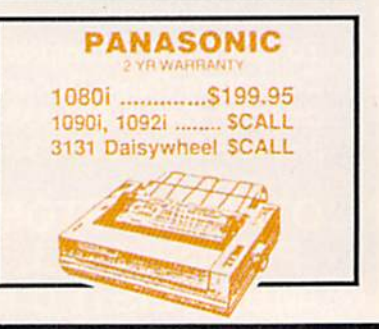

**TUSSEY COMPUTER PRODUCTS** STATE COLLEGE, PA 16804

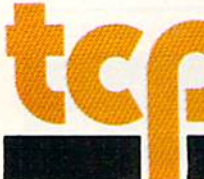

# OES MAIL ORDER RIGHT

## CALL TOLL FREE 1-800-468-9044

**MONITORS COMPOSITE COLOR Call for Composite Color Monitors** 

#### **MONOCHROME**

ZENITH 1220 12" flat amber \$94.00<br>ZENITH 1230 green ................ \$94.00<br>GOLDSTAR 12" med resolution  $270.05$ 

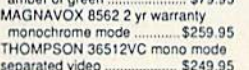

#### **MODEMS**

SHAREDATA \$36.95 VOLKS 6480 300/1200 baud **SCALL** WESTRIDGE \$49.95 MESSENGER \$42.95 SCALL 1660 MITEY MO 459.95 **VIP TERMINAL** \$34.95 COMPUSERVE STR KIT \$19.95 PLAYNET STARTER KIT \$14.95

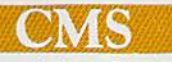

#### **General Acct System**

includes: • General Ledger • Accts Receivable • Billing Statements . Accts Payable · Check Writing · Job Costing . Payroll Pkg. Price for all Modules: \$124.95 C128 version C64 version

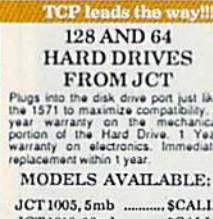

JCT 1010, 10mb ........... \$C.<br>[less than \$829.00!!] . SCALL call for best price)

#### $35$ **Broderbund** Broderbund Print Shop. \$25.95 Print Shop Companion .. \$22.95 I, II, or III ... \$16.95 120 sheet color paper refil 40 each red, blue, gold .. \$8.95<br>Certificate Maker ............ \$32.95  $.$  \$32.95<br> $.$  \$32.95 Thinking Cap. Certificate Library \$24.95 Toy Shop ......<br>Holiday Pack \$42.95 \$16.95

**MODEM MANIA** 1670 MODEM ......... \$99.95 1200 Baud, w/Software 1660 MODEM ......... \$42.95 300 Baud, w/Software

#### **PRINTER PACKAGES** ALL PRINTERS INTERFACE WITH C-64 or C128

#### **Sitar**

NX-10 & XETEC SUPERGRAPHIX.... \$269.95 NX-10 & XETEC Supergraphix Jr. .... \$249.95

#### **PANASONIC**

1080i and Xetec Supergraphix .... \$259.95 1080i and Xetec Supergraphix jr . \$244.95

#### **SEIKOSHA**

Call for price on new SP-1200 packages

#### **OKIDATA**

Okimate 10 Color Printer and Plug 'n' Print Module .......... \$159.95

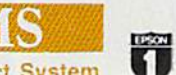

**EPSON SCALL FOR** LX-86 & INTERFACE.. LOWEST PRICE DX-10 DAISYWHEEL & XETEC Supergraphix Jr. ........ \$219.95

#### **BROTHER**

1509 & XETEC SUPERGRAPHIX..... \$419.00

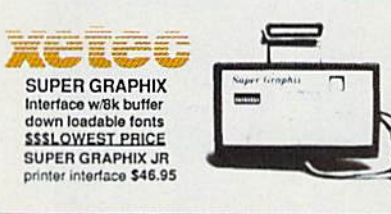

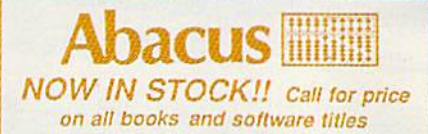

**DISKS** er box of 10 **BONUS DISKS SS/DD** ... \$6,45 **DS/DD** \$6.95 **NASHUA DISKS** SS/DD. \$8.95 **DS/DD** \$9.45 **TUSSEY DISKS** SS/DD \$8.45 **DS/DD** \$8.95 Call for Price on Verbatim and

**Maxell Disks!!** 

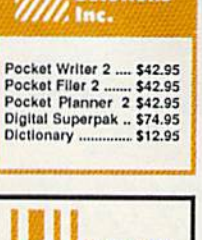

**Digital** 

**Solutions** 

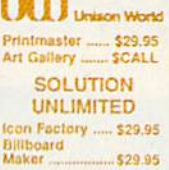

#### Software orders over \$50.00 will be shipped FEDERAL EXPRESS (yes, even

With these prices) shipping charge of \$4.00 per order This offer also valid on peripherals and accessories under 8 pounds. Orders arriving before 11 00 AM our time will be shipped out same day

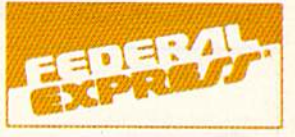

Computerized order entry, processing and status allow TCP to serve you faster and better!

#### **COMMODORE 128% SOFTWARE** For 128 in

128 or CPM modes

#### WORD PROCESSORS

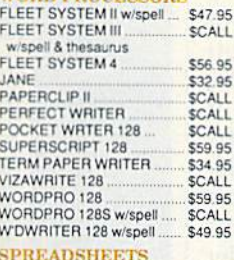

\$39.95

**SCALL** 

**SCALL** 

\$49.95

\$39.95

SCALL

\$29.95<br>\$CALL

SCALL

\$59.95

**SCALL** 

#### **ALL COMMODORE PRODUCTS ON SALE NOW!**

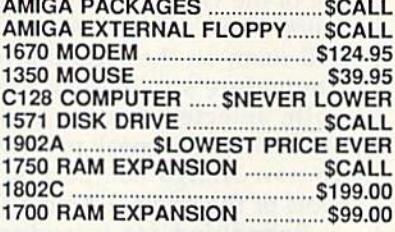

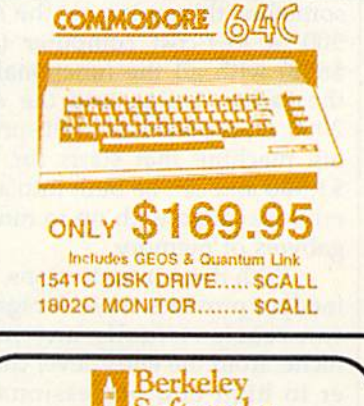

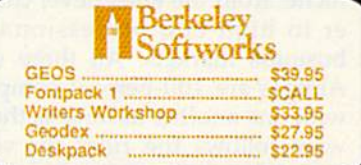

To order by mail: We accept money order certified check, personal check. Allow 2 weeks for<br>personal check to clear.

personal eneck to clear.<br>
Shipping: \$4.00 for software and accessories/<br>
\$10.00 for printers and color monitors/\$8.00 for disk<br>
drives and other monitors/Add \$3.00 per box shipped<br>
drives and other monitors/Add \$3.00 per b

orders.<br>Terms: ALL PRICES REFLECT CASH<br>DISCOUNT, ADD 1.9% FOR MASTERCARD<br>OR VISA. Manufacturer's warranty honored with<br>copy of our invoice. ALL SALES ARE FINAL.<br>Defective terms replaced or repaired at our discretion.<br>Penns

- If If through some oversight we don't have the lowest price, we would appreciate the opportunity to beat it. If we can, you<br>will get the benefit of our Federal<br>Express shipping on software orders<br>over \$50.00.
- Purchase orders are accepted from  $\blacksquare$ No sales tax on orders outside of PA.
- Buy with confidence. We honor manu facturers warranty.
- We accept Mastercard, Visa, COD and mail orders.

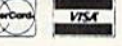

## CALL TOLL FREE 1-800-468-9044

PERFECT FILER PROFILE 128 SUPERBASE 128

**FLEET FILER** 

EPYX MULTIPLAN

POCKET PLANNER 128

SWIFTCALC 128 w/sdways.

PERFECT CALC

**DATA BASES CONSULTANT** 

DATE MANAGER 128

#### MISC. 128 SOFTWARE

A Mind Forever Voyaging<br>ACCOUNTANT INC \$26.95 \$69.95 BUDDY 128 assembler<br>C POWER from Proline \$42.95 \$59.95 DESK MANAGER 128 \$34.95 am the C128 \$24.95 VIZASTAR 128 MACH 128 \$39.95 MATRIX from Prog.Periph \$47.95 PARTNER 128 \$34.95 SYLVIA PORTER'S personal SCALL finance planner \$54.95

8088 microprocessor running at 4.77 MHz, MS-DOS 3.2, a PC-XT compatible BIOS, a PC-XT compatible keyboard, and GW BASIC 3.2. There are also five full-sized expan sion slots. The power supply can support two floppy drives, a 40meg hard disk, and five expansion cards. The units also offer as stan dard equipment an RS-232 serial port, a Centronics parallel port, and an ATI Graphics Solutions Adapter, which is a built-in monochrome and color display card compatible with IBM, CGA, MDA, Hercules, and Planatronics video modes.

What do Commodore's clones mean for the 64, 128, and Amiga? Apparently not much, as far as sales and distribution are concerned.

Sales of all three of the computers remain strong, Commodore's fi nancial position has stabilized, and 1987 may turn out to be one of Commodore's best years in quite some time. At worst, Commodore officials expect the MS-DOS com puters to have some impact on the amount of shelf space dealers have available for the 128.

# Commodore's New Amigas

Selby Bateman, Features Editor

Not all of Commodore's products for 1987 were displayed on the floor of the Winter Consumer Elec tronics Show in Las Vegas. In small room on the second level of Commodore's two-story exhibit booth, selected dealers and the press were given sneak previews of two new Amiga computers, off shoots of the original Amiga 1000.

Scheduled for introduction sometime this spring are the Amiga 500, a low-cost computer (under \$650) with all the functionality of the earlier Amiga, and the Amiga 2000, an expandable multi-process ing machine that starts for under \$1,500 and can be built into a powerhouse micro with up to nine me gabytes of memory.

With these introductions, Com modore provides three Amigas that can reach virtually any market niche, from the entry-level consum er to high-end professional and business markets. All three of the Amigas are 100-percent compatible with one another as long as the software follows the rules for version 1.2 of the Amiga operating system.

For those not thoroughly fa miliar with the Amiga, the most im portant points are these: Introduced in the fall of 1985, the Amiga 1000 was immediately recognized as a genuine breakthrough personal computer, featuring superb color graphics and stereo sound capabili ties as well as true multitasking (running more than one active pro gram simultaneously).

Based on the Motorola 68000 microprocessor, the Amiga also has three integrated custom chips—

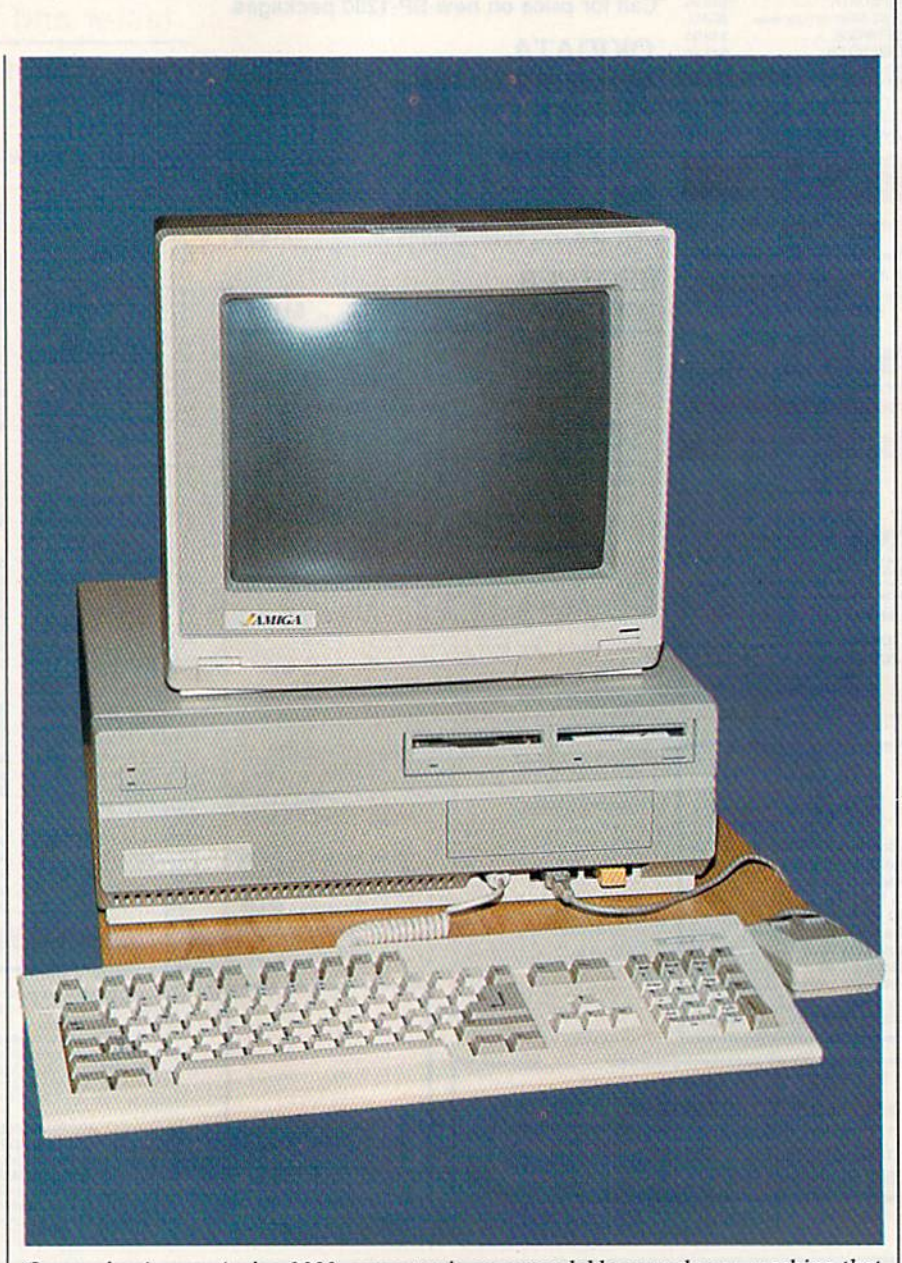

Commodore's new Amiga 2000 computer is an expandable powerhouse machine that features both Amiga and IBM card slots; up to nine megabytes of RAM; a flexible combination of 31/2-inch, 51/4-inch, and hard disk slots; a reconfigured keyboard; and the ability to run IBM and Amiga software simultaneously.

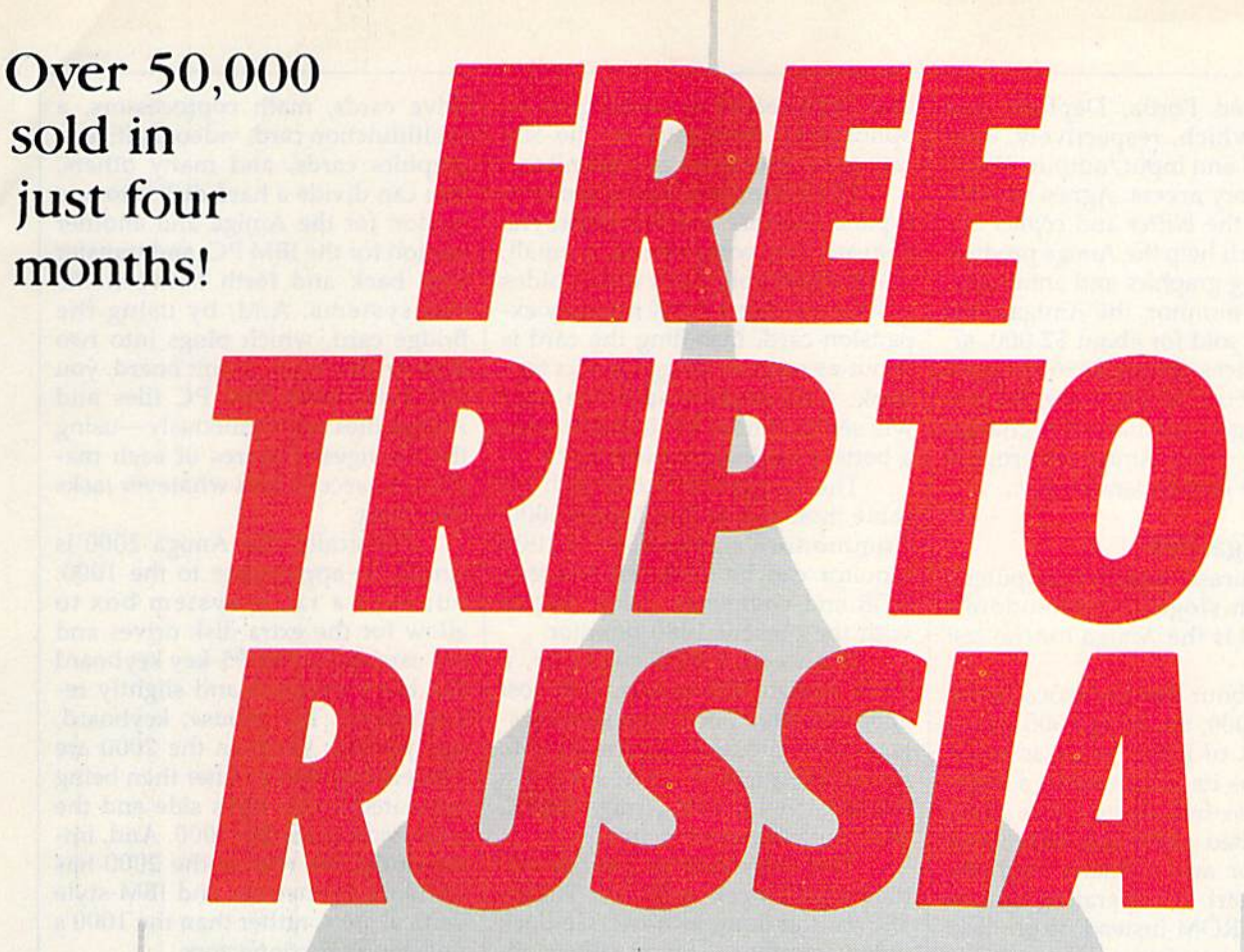

#### And you don't even have to leave your room.

The Russians have The Doomsday Papers™ locked deep in a Siberian stronghold. With them, they can bring the world to its knees.

The US. government needs your help. Using their satellite you can get into the complex with your computer. All you have to do is locate the combina tions to the safe, find and open it, and get the documents out.

Sounds simple enough. Unfortunately; it's not that easy. There are video cameras and monitors to be aroided. Guard patrols. And something called.. .The Annihilator. Plus, your only map is the one you've got to make while not being discovered by all of the above.

Your reputation got you into this mess. Your hacking skill is the only thing that can get you out. Bon Voyage.

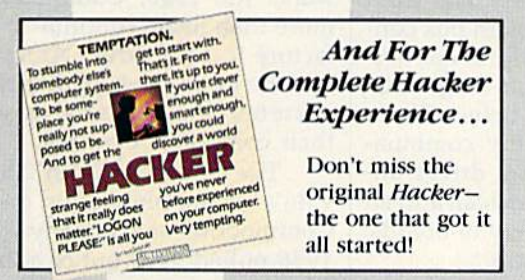

Hacker II: The Doomsday Papers, designed by Steve Cattwright, who brought you the award winning challenge of Hacker."

Hacker II for Commodore 64/128, Apple II, IBM PC/PCjr and Tandy 1000, Amiga, Atari ST and Macintosh computers. Coming soon for the Apple II as.

0.02

For more information and the dealer nearest you call 800/ 227-9759 (in California, call 415/960-0410) weekdays 10:00 a.m. to 4:00 p.m. Pacific time.

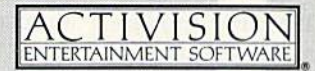

Commodore 64, 128 and Amiga are trademarks of Commodore Electronics Limited. IBM is a trademark of International Business Machines Corporation. Tandy is a trademark of Tandy Corporation. Atari and ST are trademarks of Atari Corp. Apple and Macintosh are trademarks of Apple Computer. Activision is the registered trademark of Activision, Inc. @ 1986 Activision, Inc.

code-named Portia, Daphne, and Agnes—which, respectively, con trol sound and input/output, video, and memory access. Agnes also co ordinates the blitter and copper de vices, which help the Amiga produce its amazing graphics and animation.

With monitor, the Amiga 1000 originally sold for about \$2,000, al though prices during 1986 dropped below \$1,500. As you'll see, the two new Amigas dramatically change the future of the Amiga in terms of both price and expandability.

#### The Amiga 500

To paraphrase Apple Computer's Macintosh slogan, Commodore's new A500 is the Amiga for the rest of us.

For about half the price of the original 1000, the Amiga 500 comes with 512K of RAM, twice as much memory as its predecessor; a builtin 880K 3'/2-inch floppy disk drive; an expanded keyboard with sepa rate cursor and numeric keypads; the Kickstart 1.2 operating system built into ROM instead of on disk; and a 35-watt external power supply. (The Amiga 500 uses about half the power of the 1000.) Unlike the original Amiga, the new ma chine's keyboard is not detached; instead, the one-piece unit resem bles a cross between a Commodore 128 and an Atari 1040ST. The com puter and keyboard are all one unit, and the drive is built into the righthand side.

Commodore engineers radical ly redesigned the Amiga mother board to make the 500 more economical to manufacture. The whole computer is now contained on a single, compact board. Yet, the only capability which suffered is that the weaker power suppiy will have to be supplemented if large amounts of extra memory or other devices are added. As with the ear lier 1000, the 500 has two mouse/ joystick ports, stereo audio outputs, RGB and composite video outputs, and the same system expansion bus. Only one change was made; The genders of the RS-232 serial port and Centronics-standard par allel port were swapped, so the Amiga 500 will work with com monly available IBM PC modem and printer cables. Also, Commo dore senior engineer Jeff Porter says that Commodore is working on an optional RF modulator so the 500 can use a television as a monitor.

The 500 even makes it easier to expand memory to a full megabyte. Beneath the computer is a small, easily removable cover which hides a connector for a 512K memory expansion card. Installing the card is about as easy as plugging in a joy stick. Commodore says the card will sell for under \$150 and include a battery-backup realtime clock.

The Amiga 500 works with the same monitors as the Amiga 1000. Commodore's new \$350 A2002 monitor can be switched between RGB and composite video, just as with the present 1080 monitor.

With color RGB monitor, a 512K Amiga 500 system will cost about \$1,000; a one-megabyte system with monitor, about \$1,150. Each Amiga 500 comes with Workbench 1.2 disk, Amiga BASIC disk, and the usual manuals.

The only Amiga peripheral that won't work with the Amiga 500 is the long-awaited Genlock video interface. This is solely be cause of the Amiga 500's different physical configuration. Porter says a redesigned Genlock will probably be introduced for the 500.

#### The Amiga 2000

The real powerhouse of the Amiga lineup will be the Amiga 2000, machine that can be expanded with up to nine megabytes of internal memory and which contains both Amiga and IBM PC expansion slots—including space for an op tional Amiga Bridge card that lets the Amiga run IBM PC software.

The basic Amiga 2000 system, which is expected to sell (without monitor) for under \$1,500, will have one meg of memory, seven ex pansion slots, a built-in 880K 31/2inch floppy disk drive, three drive ports, a detached keyboard, and a 200-watt power supply. The front of the Amiga 2000 system box con tains space for two additional  $3\frac{1}{2}$ inch drives and one half-height PCcompatible 51/4-inch drive. These drive spaces accept any combination of floppy and hard drives. In side the system box, you can add an almost unlimited variety of boards, drives, and coprocessors.

For example, you can add hard

drive cards, math coprocessors, a multifunction card, video digitizers, graphics cards, and many others. You can divide a hard disk into one section for the Amiga and another section for the IBM PC, and transfer data back and forth between the two systems. And, by using the Bridge card, which plugs into two slots on the main circuit board, you can work with IBM PC files and Amiga files simultaneously—using the strongest features of each ma chine to accomplish whatever tasks you want.

Physically, the Amiga 2000 is similar in appearance to the 1000, but with a taller system box to allow for the extra disk drives and the card slots. The 95-key keyboard has been enlarged and slightly re configured. The mouse, keyboard, and joystick ports on the 2000 are clustered up front rather than being separated to the right side and the underside as on the 1000. And, im portantly, the rear of the 2000 has standard connectors and IBM-style vertical slots, rather than the 1000's nonstandard connectors.

The Amiga 2000 will be able to use Commodore's new A2080 longpersistence monitor (about \$500), which eliminates the jittery screen images that currently plague the Amiga 1000's highest-resolution screen modes.

The open architecture of the Amiga 2000 gives it a solid basis for future growth and modification. And the ingenious mixture of IBM and Amiga slots means that pro grammers can write hybrid soft ware to take advantage of the best capabilities of each machine.

With the introduction of both the 500 and the 2000, some observ ers expect that the original Amiga 1000 will be gradually phased out. But, as Commodore spokesperson put it, as long as there's a marketplace anywhere in the world that wants the 1000, Commodore will more than likely continue to manu facture it. For current Amiga own ers, the good news is that the new systems don't in any way make their computers obsolete.

The Amiga 500 and 2000 pro vide a strong foundation on which Commodore—a company which in 1986 pulled itself out of a financial quagmire—can grow in the future.

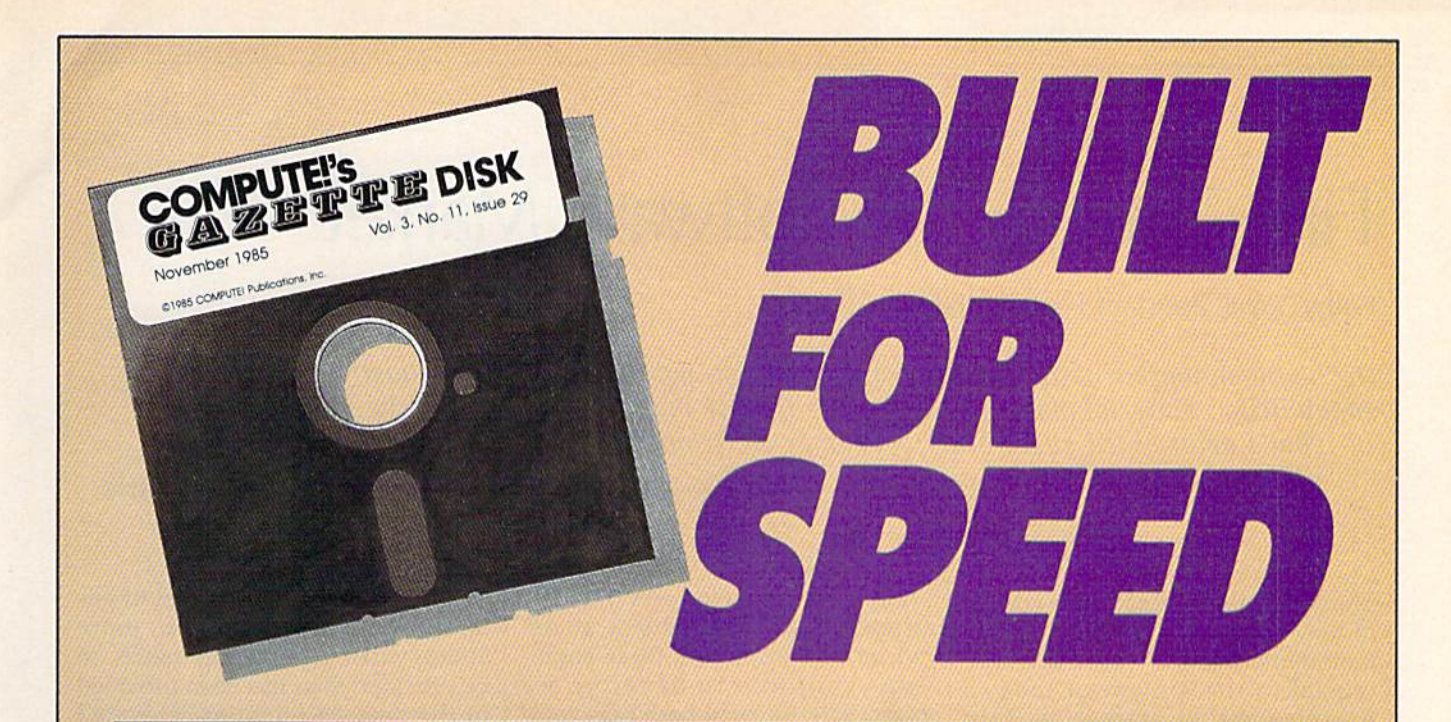

## Now Get Inside Your Commodore with COMPUTE'S Gazette Disk.

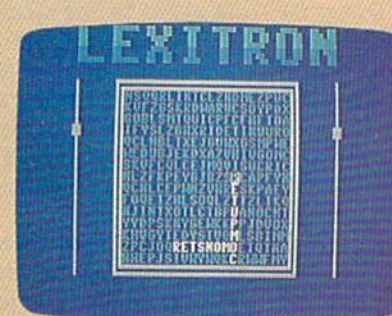

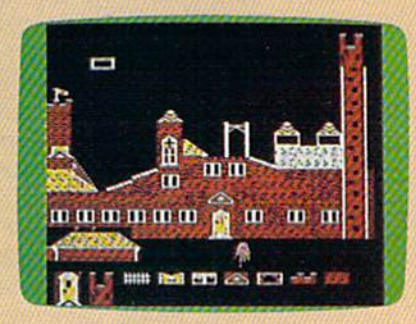

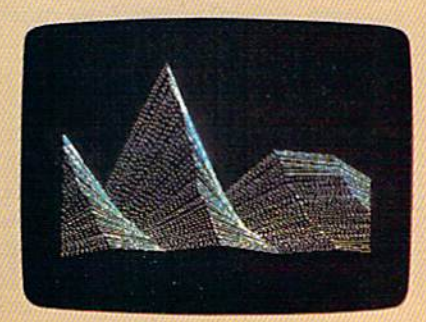

Now there's a way to get all the exciting, fun-filled programs of **COMPUTE!'s Gazette—already on disk—with COMPUTE!'s** Gazette Disk.

Subscribe today, and month after month you'll get a new, fullytested 5'/4-inch floppy disk guaranteed to run on your Commodore 64 or Commodore 128 personal computer.

**COMPUTE!'s Gazette Disk** brings you all the latest, most challenging, most fascinating programs published in the corresponding issue of **COMPUTE!'s Gazette**. So instead of spending hours typing in each program, now all you do is insert the disk...and your programs load in seconds.

RESULT: You have hours more time to enjoy all those great pro grams which appear in **COMPUTE!'s Gazette**—programs like Disk Editor, Face-Off, Turbo Copy, Arcade Baseball, Sound Designer, SpeedScript, and hundreds of others.

So don't waste another moment. Subscribe today to **COMPUTE!'s Gazette Disk** at this money-saving price. Take a full year's subscription for just \$79.95. You save 58 percent off the single issue price. Subscribe for two years and save even more! Return the enclosed card.

#### Call toll-free 1-800-247-5470 now. (In Iowa call 1-800-532-1272)

Individual issues of the Disk are available for \$12.95 (plus \$2.00 shipping and handling) by calling 1-800-346-6767 (in NY 1-212-887-8525).

# Fine-Tuning The Software Market

Kathy Yakal, Assistant Features Editor

In the home market, with any electronic medium, you have to have fantastic audiovisual capabilities....Entertainment is going to be the big market that pulls it [the home computer] in. That's determined every other consumer electronic medium that's gone into the home.

—Trip Hawkins, President, Electronic Arts

The quality and innovative nature of new software—especially enter tainment programs—continue to be crucial to the growth of today's home computer market. As Trip Hawkins and other industry leaders point out, the emphasis will in creasingly be on supplying the same advanced sound and graphics that are so much a part of this technology-driven audio/video age.

At the Winter Consumer Elec tronics Show (CE5), key computer manufacturers like Commodore and Atari continued to point the way toward greater computer audio/video capabilities with the Amiga and ST computers. And soft ware publishers also displayed and discussed—new programs that will stretch today's technology and will interest both new and experienced computer users.

Although there were not as many new-product announcements as in past years, and the number of highly visible software exhibitors on the floor was lower than at recent shows, many agree that this is just a part of the natural evolution of this segment of the industry. With only four major groups producing hard ware for the home market—Com modore, Atari, Apple, and the MS-DOS-compatible companies—and with more realism about consumers' needs and wants, there seems to be less urgency to release dozens of new products monthly.

"New hardware with exciting price/performance characteristics, improvements in hardware and software retailing and distribution, and exciting new software ideas re awakened consumer excitement about home computing this past

year," says Jim Levy, who recently stepped down as president of Activision Software. "As these condi tions continue to develop, we expect sales rates of both new com puters and software to pick up. The industry seems to be entering a new long-term growth phase."

#### Familiarity And Depth

While the growth phase that Levy mentions shows signs of a maturing and healthy market, it's clear that personal computers in the home are still far less common than many oth er consumer electronic products.

 $^{\prime\prime}$ In 1982, 4 percent of U.S. households were active users of home computers," says David Seuss, president of Spinnaker Soft ware. In 1980, 4 percent of U.S. households were active users of. home computers. Compare that to VCRs (videocassette recorders). In 1982, 0 percent of U.S. households had VCRs. In 1986, 40 percent had one and used it every week. Why did it happen for VCRs and not computers? I think the simple answer is that the three preconditions of home electronics devices have not been met by our industry."

Those preconditions, accord ing to Seuss and others, are a com mon computer standard, universal software compatibility, and operat ing procedures that all consumers can use easily. In other words, home computers need to be as uni versally standard as telephones or stereos or VCRs. Anyone who has nodding acquaintance with the per sonal computer industry knows that's far from the current situation.

There are three areas that the software industry needs to address, Seuss adds. First, in the area of en tertainment and education, more audio/video stimulation needs to be provided than has been provided in the past. "Computer-generated graphics are crude by standards that consumers use to judge video and audio stimulation," he says. "We have to deliver TV-quality pic tures and sound."

Second, the process of getting information must be streamlined. "Every fact that exists in the world can be accessed by a patient librarian. The reality is none of us ever uses a millionth of the information that is relevant to a particular task we have," he says. "The reason is all of this data is simply not available in an efficient, accessible way."

And, finally, there need to be more practical applications for the home user. "I think sometimes we have been too grand in our aspira tions for applications," Seuss says. "For example, we put together a complete home financial system that 95 percent of purchasers are not using within one week of pur chase date. Programs are too ambi tious, and require consumers to spend hours and hours every week utilizing the program. Don't give me an enormous financial account ing system for my home. Give me program that calculates how much insulation I need in my walls."

#### **Entertainment A Priority**

Entertainment, education, infor mation retrieval, and management of personal affairs are all tasks that the expanded memory, speed, and audio/video capabilities of the lat est computers will better handle. In the meantime, today's software
publishers continue to deliver more finely-tuned products for accepted home applications.

Entertainment needs of con sumers vary, but software sales fig ures point to the characteristics of those most widely enjoyed: simula tions of real-life experiences, games incorporating familiar characters and/or themes, and entertainment

\* \*

products that stretch the graphics and sound capabilities of a machine and provide a rich and creative intellectual challenge or a demanding test of reflexes.

In those areas, a variety of new programs were announced at Win ter CES. In fact, games comprised the lion's share of new product of ferings for Commodore. As many

\* \* \* \*

industry leaders observed there, computer games seem to be enjoy ing a resurgence in popularity.

The following software pro grams were among those intro duced at CES. Look for information on more new software in upcoming issues.

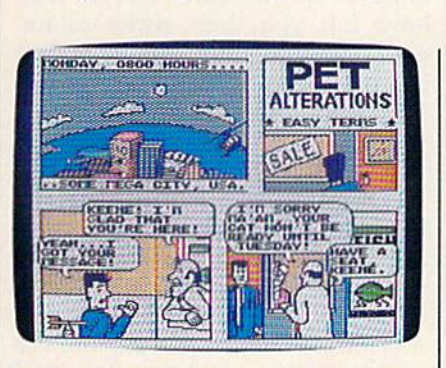

In Accolade's Comics, you take on the persona of Steve Keene, and help thwart evil for the Chief of Spystuff, Inc. Detailed graphics and animation and user-directed plot make this entertain ment experience similar to directing the action in a comic book.

## Accolade

 $*$ 

This entertainment software pro ducer, which celebrated its first birthday at the show, announced Accolade's Comics, an interactive computer comic book. The story centers around Steve Keene, a spy whose mission is to foil evil plots for the Chief of Spystuff, Inc.

Unlike text-only adventures, Accolade's Comics offers the visual experience of reading a comic book on a computer screen, combining detailed graphics and animation. The player determines the direction of the story by continually selecting from a series of possible answers to questions asked of Keene. Some are dead ends, and others lead the player into various themes and plot twists. Because the user directs the plot, a variety of different endings are pos sible each time the game is played. Arcade action is incorporated when Keene falls into traps, inescapable positions, and embarrassing situa tions. The game retails for \$39.95.

Accolade 20833 Stevens Creek Blvd. Cupertino, CA 95014

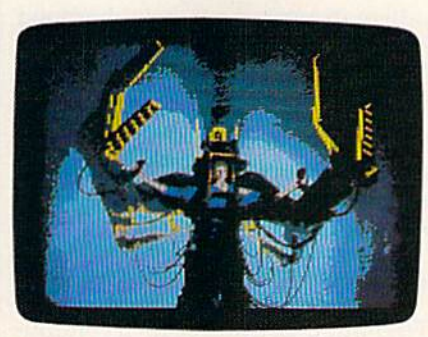

"Leave her alone, you...." Last summer's hit movie Aliens provides the characters and story for one of Activision's latest releases, Aliens: The Computer Game.

### Activision

sk

 $*$ 

Two years in the making, a graphicsand-text adventure titled Portal made its debut at CES. Rather than using a puzzle-solving or branching story approach, Portal is narrative literature, allowing the player to in teract with the story and explore the unfolding futuristic world.

Transported to the year 2106, you are a lone space traveler who returns to earth and discovers that all of its inhabitants have vanished. Together with the sole survivor, biological computer named Homer, you must find out why. Activision worked with adventure and science fiction author Rob Swigart to devel op this unique approach. Suggested retail price is \$39.95.

Another new game introduced by Activision is Aliens: The Com puter Game (\$34.95), based on last summer's hit movie.

Activision 2350 Bayshore Pkwy. Mountain View, CA 94043

## Electronic Arts

Long a leader in discovering software-design talent, Electronic Arts has expanded its multimachine line of computer software and has introduced several new products for the Commodore 64.

 $\ast$ 

 $*$ 

Dan Dare: Pilot of the Future is a best-selling British import featuring Dan Dare, the U.K.'s most popuiar comic book hero. The game follows the adventure of Dare and his en gaging pet, Stripey, as they travel to distant asteroid and neutralize the threat posed by alien Treens. Each screen is a comic book panel complete with captions, full-color 3-D cartoon graphics, mazes, puzzles, fistfights, and a realistic soundtrack. Suggested retail price is un der \$20.

In PHM Pegasus, a combat simulation game, players complete a basic hydrofoil training session and become part of the T.A.G. (Terrorist

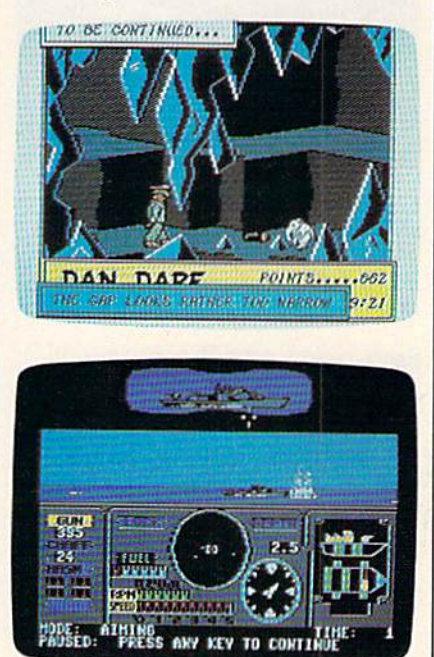

Commodore 64 games have been mainstay of the Electronic Arts product line. Among those new products an nounced for the 64 at CES are Dan Dare: Pilot of the Future and PHM Pegasus.

Action Group) force. The task force can be called to action in any of the dangerous assignments awaiting the crew aboard the battle craft Pega sus, a hydrofoil armed with a cannon, chaff rockets, Harpoon or Exocet missiles, and Gabriel mis siles. Heads-up onscreen displays reveal both your view from the craft's bridge and the view from an operations map. The price is \$39.95.

The Bard's Tale II, 50-percent larger in program size and more challenging than its predecessor, revolves around your attempts to halt an evil force threatening to de stroy the Realm. The fantasy world contains six complete cities and 25 dungeon levels. Animated monsters, magic spells, and realtime puzzles are among the special effects in cluded to make the game an enter taining visual and intellectual challenge. Bard's Tale II is priced at \$39.95.

Electronic Arts 1820 Gateway Dr. San Mateo, CA 94404

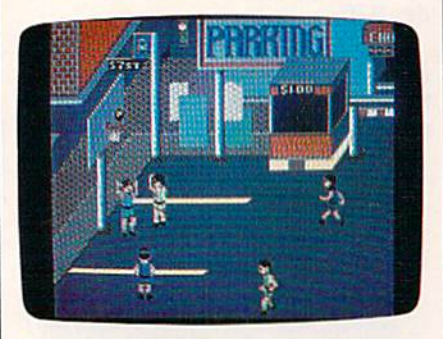

Epyx is well-known as a producer of re alistic sports simulations for the Com modore 64. Street Sports Basketball is the first title in its new Street Sports line.

## Epyx

Epyx's early reputation in this industry stemmed from popular fantasy/role-playing games like Temple of Apshai. More recently, graphics/action-intensive hits like Summer Games helped maintain its reputation as software leader. At CES, Epyx clearly broadened its scope, introducing games of both types, as well as a new productivity product.

Sub Battle Simulator, the first ti tle in Epyx's new Masters Collec tion, is a detailed submarine simulation set during World War II, where players are put in command

of one of six different classes of U.S. Mavy submarines or German Kreigsmarine U-boats. Staged in either the Atlantic or the Pacific, the game allows players to choose from over 60 different missions or play out the entire war. Each mission is based on genuine historical data.

Street Sports Basketball is the lead title for a new line of sports software. Players pick their own three-person team from ten individ uals with varying degrees of skill in different areas. Four neighborhood scenes, each with its own unique props like curbs, oil slicks, and fences, serve as challenging scenari os for fast-paced athletic action.

Epyx

600 Galvcston Dr. Redwood City, CA 94063

## Firebird

Firebird, U.S. licensee for a continuing flow of home computer soft ware from England and Europe, made a dramatic entrance into this market a year and a half ago with Elite. Firebird has since brought over a number of popular programs for all major home computer sys tems, including the graphically rich adventure, The Pawn. Besides intro ducing a business line at CES, Firebird announced several new programs for the Commodore 64, including a followup to The Pawn titled Guild of Thieves, which, from a sneak preview, looks to be even more graphically impressive than its predecessor.

In Tracker (\$39.95), the player is given simultaneous control of eight Skimmer crafts to try to de stroy the marauding hordes of rene gade Cycloids. Fast maneuvers, high-speed 3-D battle sequences, and demanding play action chal lenge the player's reflexes, while the program's intuitive design also challenges the player intellectually.

Starglider (\$39.95) puts the player in command of an airborne ground attack vehicle which must eventually do battle with the starship Starglider. Already a hit on the Atari ST, this game requires cun ning, skill, and quick reflexes.

Firebird Licensees P.O. Box 49 Ramsey, N} 07446

## Infocom/Activision

Infocom set the standard for text adventure games with such classic programs as the Zork trilogy and many other respected games that followed. Recently acquired by Activision, the company continues to create a product line serving all major home computers.

In Hollywood Hijinx (\$34.95), your Hollywood B-movie-mogul uncle, Buddy Burbank, and his wife have left you their entire estate, with one stipulation: You must find ten treasures hidden throughout their sprawling Malibu home. If you can't find them in one night, you lose the whole inheritance.

Bestselling humor writer Douglas Adams produced a zany hit for Infocom with his computer version of Hitchhiker's Guide to the Galaxy. Now he has designed  $Bu$ reaucracy, in which you explore the endless layers of red tape that bind up bureaucratic institutions.

Infocom 125 Cambridge Park Dr. Cambridge, MA <sup>02140</sup>

## **MicroProse**

A leader in simulation software, MicroProse announced an agree ment recently made with author Tom Clancy to develop his numberone bestselling book. Red Storm Ris ing, into a home computer game along the lines of MicroProse's oth er military simulation software. The title is expected to appear sometime in late 1987.

MicroProse 120 Lakefront Dr. Hunt Valley, MD <sup>21030</sup>

## Mindscape

Mindscape made its entry into the software market as an educational publisher, but has since gone on to market a line of entertainment programs, in addition. Five new arcade games for the Commodore 64 were announced at CES, including Trailblazer, a series of soccer races that offers a two-player split screen; and Parallax, a space exploration mission that turns into a battle to save the earth (\$29.95 each).

Mindscape 3444 Dundee Rd. Northbrook, II 60062

## **DATA EAST BRINGS ARCADE REALISM HOME!**

 $\mathbf{H}$ 

ENTER THE

DATA EAST

OVER 100 PRIZES - Win free Data East Arcade Game, and a trip for two to the National Arcade Expel

KARATE CHAMP<sup>®</sup> - Put on your black belt and

DATAEAST

KARATE CHAMP" – Put on your black belt and challenge your friends or the computer through nine picture<br>sque settings in this leading Martial Arm (Arts game to become the Karate Champ. For Commodore 64/128" and Apple II" s

**Example 20**<br>secret fighter plane stolen by hostile renegades.<br>Use your sophisticated assault vehicle to Break<br>Thru each of the five enemy strongholds. For<br>Commodore 64/128!"

DATA EAST USA, INC. 470 NEEDLES DRIVE, SAN JOSE, CALIFORNIA 95112. (408) 286-7074.

1986 DATA EAST USA, INC. "COMMANDO, IKARI WARRIORS, AND KUNG-FU MASTER MFD. UNDER LICENSE FROM CAPCOM USA, SNK CORP., AND IREM CORP. RESPECTIVELY. COMMODORE, APPLE, AND IBM ARE REGISTERED TRADEMARKS OF COMMODORE ELECTRONIC

**EXPRESS RAIDER"** - Bandits have seized the Gold City Express. Rescue the passengers, save the train, and recapture the loot! For Commodore

**CPATA** 

**AVAILABLE** 

STER

**Juriovanne** 

train, and recapture the loot! For Commodore 64/128!"<br> $TAC = TEAM WRESTLING^{\bullet\bullet}$  - Teamwork and<br>stamina are the keys, as you and your partner<br>battle your way through the Title Matches on your<br>quest for the bett. For Commodore 64/

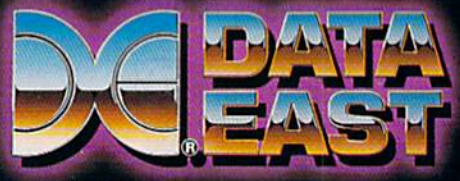

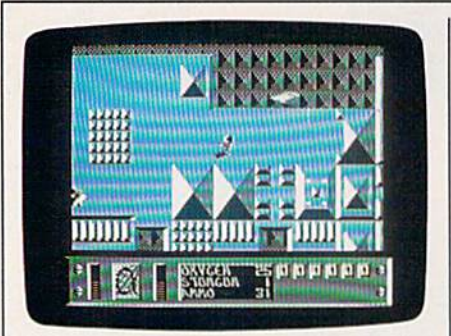

Since its startup as an educational soft ware publisher in 1983, Mindscape has diversified its line to include software in the areas of entertainment, personal productivity, and desktop publishing. Five new arcade games for the Commo dore 64 were introduced at CES, includ ing Parallax.

## Simon & Schuster

Prompted by the success of last year's bestselling graphics-and-text adventure. Star Trek: The Kobayashi Alternative, Simon & Schuster has released its second Star Trek fanta sy, The Promethean Prophecy (\$32.95). While exploring an un mapped sector of space, the Enter prise is attacked by aliens who contaminate the food supply, requir ing you to beam down to a nearby planet to replenish the supply. To win the game, you must solve a series of puzzles found on the planet. The game's parser (the portion of the program that interprets your commands) was two years in devel opment; it understands nearly 1000 words and can handle multiple sen tences and objects.

Simon & Schuster One Gulf + Western Plaza New York, NY <sup>10023</sup>

## Inexpensive Classics

In addition to new products at CES, several companies announced new lower prices and bundled packages of older classic software game titles. These games run the gamut from arcade-action to strategy.

The Accolade Avantage line in cludes the Spy vs. Spy  $I \& II$  actionstrategy programs, the fast-action Deceptor, and the war strategy pro gram Desert Fox, for \$14.95 each.

Electronic Arts added to its line of Software Classics with Archon II: Adept and Skyfox, two action-strategy games; Movie Maker, an anima tion program; Financial Cookbook, collection of personal finance and budget programs; and Mind Mirror, a personality profile game by Timothy Leary; each for under \$15.

Activision announced the first in its series of Solid Gold Software titles: the classic Pitfall! and Demon Attack will be packaged together and sold for less than \$15. And Infocom has bundled the three pro grams in the Zork Trilogy for \$59.95.

## A Standard User Interface

All of these games, as well as a variety of productivity and educational products introduced at the show, share one characteristic: compati bility with the Commodore 64 and 128. But that's where the similarity ends.

When those differences add to the variety and interest of a game or an educational package, that's no problem. But, say some observers, the many differences among com puters and software shouldn't needlessly confuse and inhibit computer users.

Take word processing pro grams, for example. Though many can execute the same text-editing functions, the commands necessary to use those features are different for each program. But, as Seuss has noted, for widespread acceptance of computers, the hardware and software should be as standardized and as compatible as possible—just as with television sets, toasters, and VCRs.

And that has already started to happen. "A lot of hardware compa nies have contributed, I think, to the standardization process, by starting to have a mechanism for a graphics environment interface,' says Seuss. "Whether it's Atari with its PC-clone, Commodore with GEOS, or Apple with the Macin tosh, there is a general movement in the direction of standardizing in terfaces that will reduce drastically the differences between programs."

To have its product mentioned as an emerging standard might have seemed far-fetched to the GEOS designers at Berkeley Softworks even one short year ago. At the 1986 Winter Consumer Elec tronics Show, Berkeley premiered its new Commodore 64 operating system/user interface in a small booth, at a show where Commodore itself had little presence. With in the next 12 months, GEOS was adopted by Commodore as the offi cial disk operating system for its 64, and a copy is now packaged with every machine that is sold. At the 1987 Winter CES, a financially rejuvenated Commodore drew impres sive crowds at its booth, and Berkeley's presence in a large booth across the aisle was commanding.

Besides making disk access five to seven times faster and providing a friendly user interface that employs graphics like windows, icons, and pull-down menus, GEOS comes with its own word process ing program, geoWrite, and drawing program, geoPaint. In addition, Berkeley continues to upgrade the system itself and offer add-on packages.

Writer's Workshop (\$49.95) is a combination of four powerful GEOS application programs that provide complete professional writing envi ronment. geoCalc is a graphicsoriented spreadsheet that can be used for such financial tasks as bud-

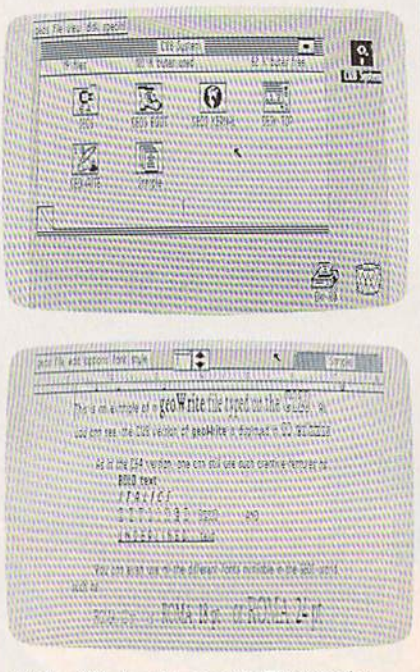

At the Winter Consumer Electronics Show in 1986, Berkeley Softworks intro duced GEOS, which was adopted as the official graphics user interface for the Commodore 64. At the 1987 WCES, Berkeley premiered an 80-column ver sion of GEOS for the Commodore <sup>128</sup> (in 128 mode). Berkeley also announced number of new companion packages for the program, including geoCalc and geoFile, a spreadsheet and database manager.

# FLIGHT!

From the sophisticated realism, detail, and intellectual stimulation of Flight Simulator...

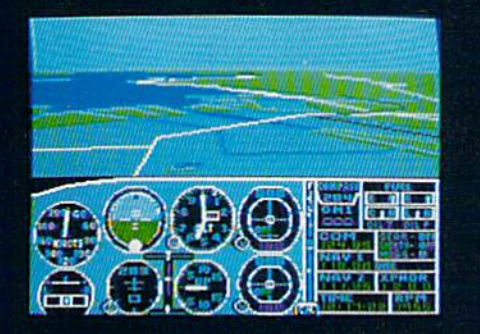

...to the brute-force fun, thrills and excitement of Jet...

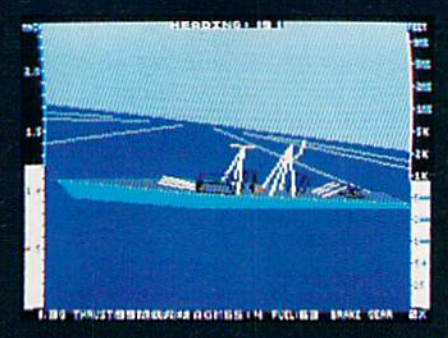

... with new adventures in Scenery Disks...

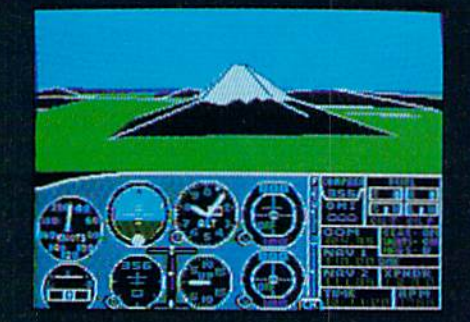

... SubLOGIC. The State of the Art in Flight.

See Your Dealer. For additional product ordering information or the name of the dealer nearest you, call (800) 637-4983.

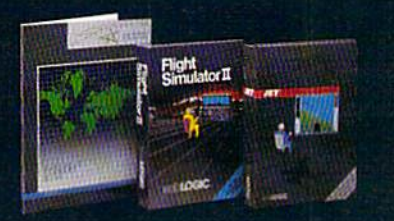

 $\mathbb S$ M $\circ$ 359-8482 Teles **ORDER LINE: (800) 637-4983** (except in Illinois, Al a and Hay Open 7 AM to 9 PM Central Time geting, cost estimating, mortgage analysis, tax planning, and generat ing financial statements. geoFile (\$49.95) is database management system that lets the user set up a filing system using simply designed forms. geoDex (\$49.95) is an elec tronic card file for names, address es, phone numbers, and other miscellaneous information.

But perhaps the biggest news to come out of Berkeley Softworks at CE5 was its announcement of an 80-column version of GEOS for the Commodore 128. Expected to be available in the second quarter of 1987, this version will retail for \$69, \$10 more than its 64 counterpart.

Berkeley Softworks, 2150 Shuttuck Ave., Berkeley, CA 94704.

For additional products intro duced or exhibited at CES, see the News and Products section in this and upcoming issues.

## On The Digital Horizon: Compact Disc-Interactive

Within the next few years, the crowded aisles and exhibit booths of the Consumer Electronics Show will contain one of the most excit ing technological developments yet to come in the ongoing digital ex plosion: compact disc-interactive, currently referred to as CD-I.

Right now, no one can be sure exactly what this marriage of com puters and compact laser discs will look like or how it will be intro duced on a large scale. But the giant consumer electronics companies are already working hard on CD-I, and the computer software and hardware developers are looking at it with great interest.

To understand CD-I, you must first know a little something about the compact disc. Most people by now have heard of the growing popularity of audio compact discs, even if they don't yet own a disc player. These small plastic-coated aluminum discs contain music en coded digitally in pits that can be read by a low-power laser beam.

The same factors that make au dio compact discs so popular apply to digital data from computers as well.

## 250,000 Pages Of Text

The two electronics companies that introduced audio compact discs to the world back in 1980—Sony and Philips—proposed the first digitaldata compact disc application in 1983: Compact Disc Read Only Memory (CD-ROM). A CD-ROM disc looks almost identical to an au dio CD. But while a CD can hold only about 70 minutes of music, it can store up to 550 megabytes of data. That's about a quarter of a million pages of text.

With search-and-retrieval soft

ware, any of the data stored on the disc can be accessed in seconds and cross-referenced in a variety of ways. That capability makes CD-ROM an incredibly powerful re search and reference tool for business, education, and, in more limited use, the home.

CD-ROM players are currently in production and dozens of appli cations are being developed. The first consumer-oriented package was produced by Grolier Electronic Publishing. Its Academic American Encyclopedia, along with a sophisticated indexing system, both fit on part of just one compact disc. The player-and-software combination (compatible with the IBM-PC) costs around \$1,000.

In February 1986, Sony and Philips announced tentative speci fications for a more consumeroriented compact disc format, compact disc-interactive. CD-I com bines state-of-the-art microcom puter technology with compact disc technology.

The initial technical specifica tions for CD-I call for a slightly modified CD-ROM player with 68OO0 microprocessor {the same chip found in 16-bit computers like the Commodore Amiga, the Atari ST, and the Apple Macintosh) and multitasking OS-9 operating system. So what you have is the processing power of the latest personal com puters, the huge data storage capac ity of CD-ROM, unmatched sound and music quality, and advanced graphics capabilities that will even tually allow full-motion video.

In addition, the manufacturers are working together to create a universal standard of compatibility. That means that you'll be able to play any audio CD or any CD-ROM

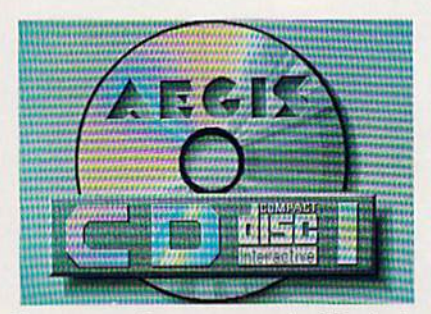

Computer software companies like Aegis Development are now beginning to ex plore the possibilities of the new com pact disc-interactive (CD-I) technology.

disc on CD-I players manufactured by different hardware companies.

CD-I technology will ultimately force us to rethink traditional no tions of entertainment and educa tion, says David Seuss, president of Spinnaker Software. For example, let's say you have a CD-I program that plays chess. You could store every game that's ever been played by grand masters. At any moment in a game, you could have the program display examples of how the experts handled similar or identical situations. And, of course, that's just the beginning.

With stereo sound, speech synthesis, full-motion video, and advanced graphics-and-text ma nipulation, CD-I players and pro grams will bring new meaning to the word interactive.

CD-I players and software may be widely available as early as Christmas of 1988. Much depends on whether the manufacturers of both hardware and software can continue to cooperate in the devel opment of a single standard.

It's probable that by the early 1990s, advanced entertainment, educational, and productivity ap plications will be available through CD-I. This combination of comput ers and lasers has the potential to sell into millions of households over the next decade.

226 Lincoln Road

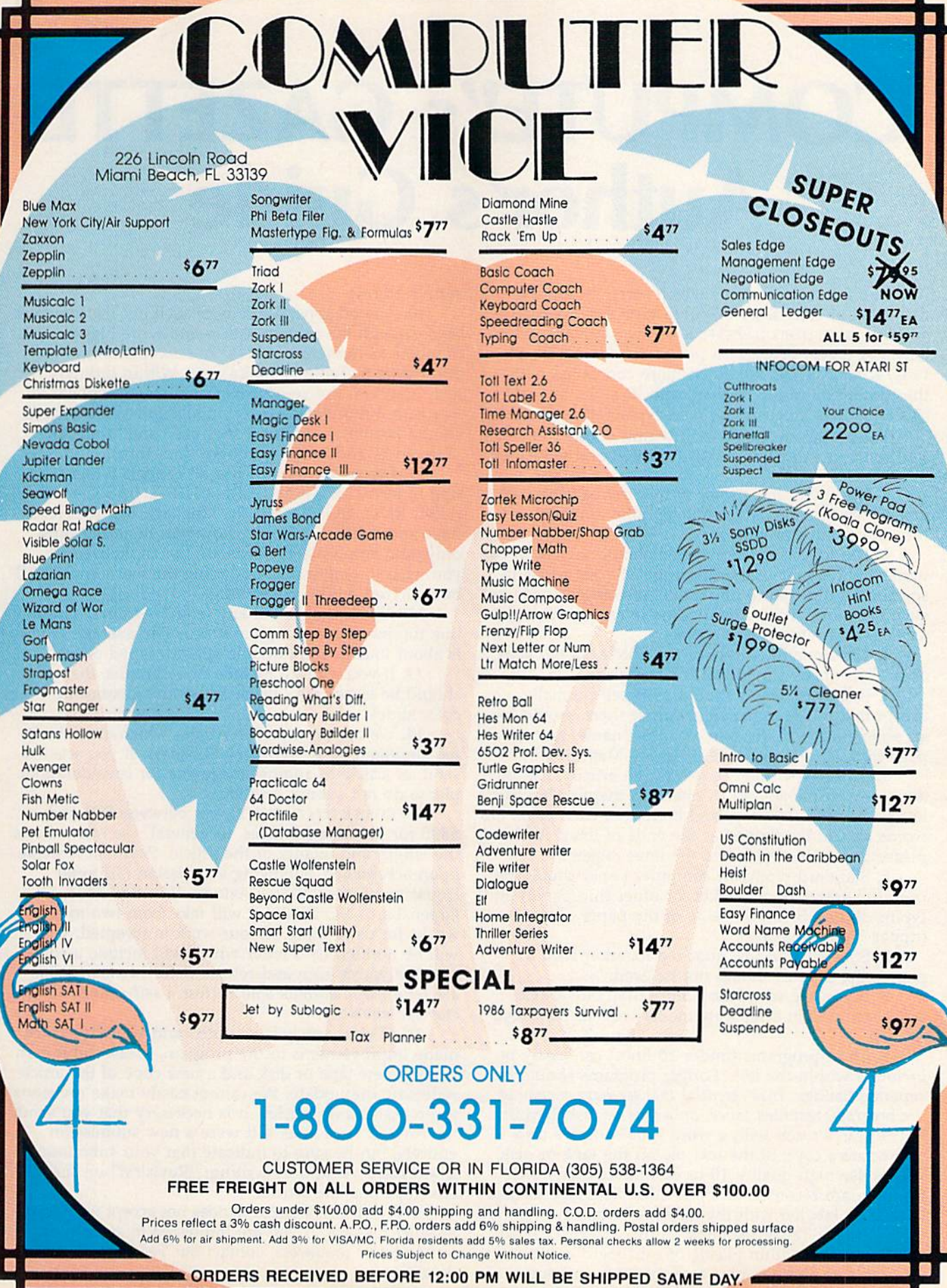

# **COMPUTE's GAZETTE** Author's Guide

Here are some suggestions which serve to improve the speed and accuracy of publication for prospective authors. COMPUTE!'s GAZETTE is primarily interested in new and timely articles on the Commodore 128, 64, Plus/4, and 16. We are much more concerned with the content of an article than with its style, but arti cles should as be clear and well-explained as possible.

The guidelines below will permit your good ideas and programs to be more easily edited and published:

1. The upper left corner of the first page should contain your name, address, telephone number, and the date of submission.

2. The following information should appear in the upper right corner of the first page. If your article is specifically directed to one model of computer, please state the model name. In addition, please indicate the memory requirements of programs.

3. The underlined title of the article should start about 2/3 of the way down the first page.

4. Following pages should be typed normally, except that in the upper right corner there should be an abbreviation of the title, your last name, and the page number. For example: Memory Map/Smith/2.

5. All lines within the text of the article must be double- or triple-spaced. A one-inch margin should be left at the right, left, top, and bottom of each page. No words should be divided at the ends of lines. And please do not justify. Leave the lines ragged,

6. Standard typing or computer paper should be used (no erasable, onionskin, or other thin paper) and typing should be on one side of the paper only (upper- and lowercase).

7. Sheets should be attached together with a paper clip. Staples should not be used.

8. If you are submitting more than one article, send each one in a separate mailer with its own tape or disk.

9. Short programs (under 20 lines) can easily be included within the text. Longer programs should be separate listings. It is essential that we have a copy of the program, recorded twice, on a tape or disk. If your article was written with a word processor, we also appreciate a copy of the text file on the tape or disk. Please use high-quality 10 or 30 minute tapes with the program recorded on both sides. The tape or disk should be labeled with the author's name and the title of the article. Tapes are fairly sturdy, but disks need to be enclosed within plastic or cardboard mailers (available at photography, stationery, or computer

supply stores).

10. A good general rule is to spell out the numbers zero through ten in your article and write higher numbers as numerals (1024). The exceptions to this are: Figure 5, Table 3, TAB(4), etc. Within ordinary text, however, the zero through ten should appear as words, not numbers. Also, symbols and abbreviations should not be used within text: use "and" (not &), "reference" (not ref.), "through" (not thru).

11. For greater clarity, use all capitals when refer ring to keys (RETURN, CTRL, SHIFT), BASIC words (LIST, RND, GOTO), and the language BASIC. Head lines and subheads should, however, be initial caps only, and emphasized words are not capitalized. If you wish to emphasize, underline the word and it will be italicized during typesetting.

12. Articles can be of any length—from a singleline routine to a multi-issue series. The average article is about four to eight double-spaced, typed pages.

13. If you want to include photographs, they should be either 5X7 black and white glossies or color slides.

14. We do not consider articles which are submit ted simultaneously to other publishers. If you wish to send an article to another magazine for consideration, please do not submit it to us.

15. COMPUTE!'s GAZETTE pays between \$70 and \$800 for published articles. In general, the rate reflects the length and quality of the article. Payment is made upon acceptance. Following submission (Editorial Department, COMPUTE!'s GAZETTE, P.O. Box 5406, Greensboro, NC 27403) it will take from two to four weeks for us to reply. If your work is accepted, you will be notified by a letter which will include a contract for you to sign and return. Rejected manuscripts are returned to authors who enclose a self-addressed, stamped envelope.

16. If your article is accepted and you have since made improvements to the program, please submit an entirely new tape or disk and a new copy of the article reflecting the update. We cannot easily make revisions to programs and articles. It is necessary that you send the revised version as if it were a new submission entirely, but be sure to indicate that your submission is a revised version by writing, "Revision" on the envelope and the article.

17. COMPUTE!'s GAZETTE does not accept unsolicited product reviews. If you are interested in serving on our panel of reviewers, contact our Features Editor for details.

 $in \cdot no \cdot va \cdot tion$  n. 1. the process of making changes 2. a new method, custom, device, etc. 3. Cadpak 4. BASIC Compiler see Abacus

### Features of Cadpak:

- -dimensioning for exact scaled output
- works with lighlpcn or keyboard
- copy artwork between two screens -print in two sizes-full or 1/4 page
- add text in four different sizes three special fonts included
- includes three tutorials
- •create librarys of objects with Object Editor-math and electronic included
- design your own pattern fills
- size, rotate and reflect objects work in metric or cnglish sizes
- includes USA map outline
- C-128 added features:
- draw curves with up to 11 points
- crcalc templates which you can size or rotate at any degree
- larger work area (640x360 pixels)

## Cadpak

Design pictures and graphics quickly and precisely. Unlike other drawing programs, you can produce exact scaled output on your printer. Design in the units of your drawing problem (feet, miles, meters,etc.) and send hardcopy to most printers. Uses either the keyboard or a lightpen. Two separate work screens—transfer artwork from one screen to the other. Place text in four sizes anywhere in the picture—three extra fonts included: Old English, 3-D and Tech. "Try Again" functions allows you to undo mistake. Solid or dashed lines, circles, ellipses at any angle, rays and boxes. Save and eoit fill patterns, fonts and objects. Cadpak is the full-featured design package for your Commodore computer.

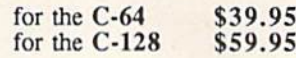

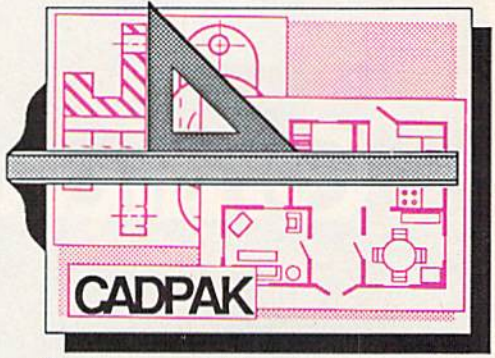

Design an addition to your house... Remodel your apartment... Create a layout for your garden... Draw schematic diagrams... Engineer a new widget... all to scale!

Give your BASIC

BASIC

Compiler

programs a boost!

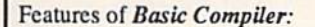

- •compile to machine language, speedcode or a combination of both for added flexability
- supports overlay structures for large programs
- •extensive compiler directives allow parameter changes during compilation
- use BASIC extensions such as Simon's BASIC, Video Basic, BASIC 4.0, V1CTREE and others
- compile your programs to speed them up and to protect them from LISTing or altering
- •C-128 version added features:
	- works with BASIC 7.0
	- works with FAST mode
	- make use of all I28K

## BASIC Compiler

The complete compiler and development package. Make your programs 3 to 35 times faster. Compile you programs into machine language, speedcode {pseudo code) or combination of both. With the overlay feature you can compile a series of pro grams that load in consecutively. Even compiles programs written with BASIC extensions (Simon's BASIC, VICTREE, BASIC 4.0, VideoBasic, others). Control memory management to give you total control over your compiled program. When the compiler recognizes an error, it contin ues to find other errors. C-128 version is completely compatible with BASIC 7.0, works with FAST mode and allows for use of all of 128K of RAM. If your program walks or crawls, give it the speed to RUN!

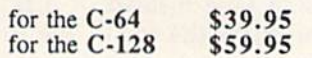

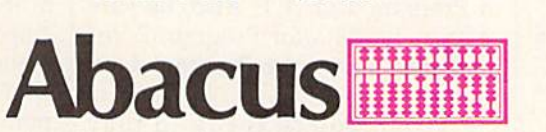

P.O. Box 7219 • Dept. G4 • Grand Rapids, MI 49510 • Telex 709-101 • Phone 616/241-5510 Call now for the name of the dealer nearest you. Or order directly using your MC, Visa or Amex card. Add \$4.00 per order for shipping. Foreign orders add \$12.00 per item. Call (616) 241-5510 or write for your free catalog. 30-day money back software guarantee. Dealers inquires welcome-over 2000 dealers nationwide.

# Omicron

Sean Wagle

Be ready and alert. A host of deadly enemies can make quick work of you in this frantically paced, multilevel arcade-action game for the 64. A joystick is required.

"Omicron" is a game which creates universe full of hostile aliens. To play and win, you must survive 16 waves of 15 enemies each. This is anything but an easy task—you'll be facing some of the deadliest and fastest creatures ever to visit the screen of your computer.

Omicron is written partly in BASIC and partly in machine lan guage (ML). First, type in and save Program 1, the BASIC section of the program. Since the BASIC section attempts to load the ML portion of the program, don't run the program until you've typed in and saved Program 2.

Typing in Program 2, the ML section of Omicron, requires use of the "MLX" machine language entry program found elsewhere in this is sue. When you run MLX, you'll be asked for the starting and ending addresses of the data you'll be en tering. For Omicron, respond with the following values:

### Starting Address: 33CE Ending Address: 43BD

When you've finished typing in the data, save a copy to disk

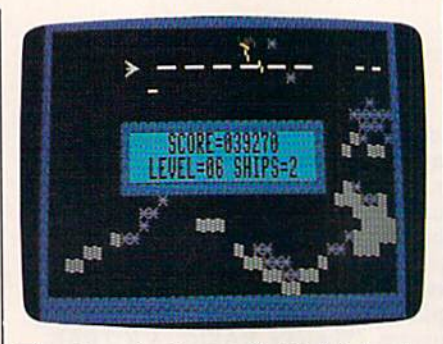

The player is about to finish this level by destroying the last enemy unit, just one of a host of fast and deadly aliens.

before leaving MLX. You must save the data from Program 2 under the name OMICRON ML, since that is the name Program 1 looks for. If you're using tape instead of disk, change the ,8,1 at the end of line 10 in Program 1 to ,1,1. Also, be sure to save the data for Program 2 immediately following Program 1 on the tape.

When you're ready to play Omicron, make sure that a joystick is first plugged into port 2; then load and run the BASIC program. The game does not work properly un

less the joystick is plugged in before you run the program. When the title screen appears, choose one of the four skill levels by pressing a function key. It's recommended that you start with the Rookie level (f7) so you can get used to game play. The skill levels are as follows:

- fl Expert
- f3 Pro
- f5 Advanced
- f7 Rookie

## How To Play

When the game begins, your first ship appears in the upper left cor ner of the screen. You and your en emies can move freely, but you'll bounce off the edges of the screen and off the status board in the cen ter of the screen, which holds the score, current level, and number of ships remaining.

The first thing to master is the joystick control of your ship. You can fire missiles by pressing the fire button. To move, aim the joystick in the desired direction. Since your ship can build momentum, your di rection does not change immediate ly. The direction in which the ship points does not change unless you press the fire button while moving the joystick, so with careful plan ning you can move in one direction and shoot in another.

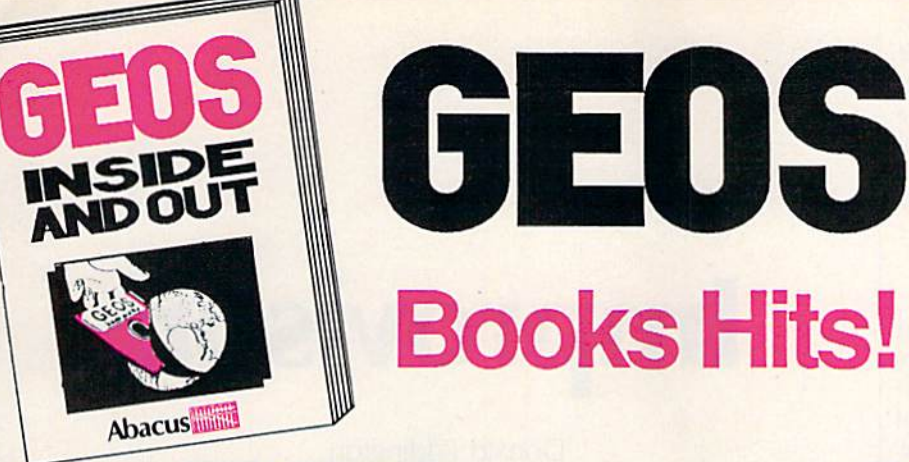

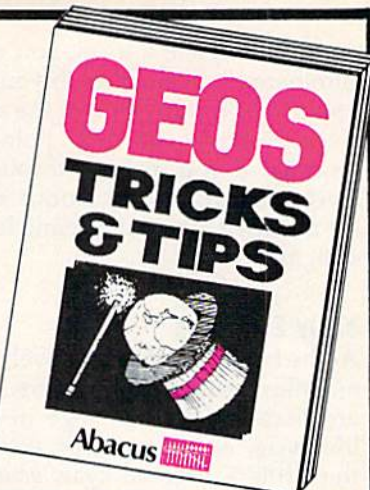

### GEOS Inside and Out

If you use GEOS then our new book, GEOS Inside and Out, has the info you need.

A detailed introduction is laid out for the novice-beginning with how to load GEOS...how to create a backup...how to alter Ihe preference manager...how to format disks...loam geoWrite and gooPaint in detail. Easy to understand examples, diagrams and glossary are included to enlighten the beginner.

The advanced user will find more detailed information on GEOS's internals and useful tricks and tips. Add a constant display dock-includes assembly and BASIC listing...complete ilisting of our FileMaster utility (converts your programs to<br>GEOS format with an icon editor) with a line by line explanation...create a single-step simulator for observing memory and system registers...loam about windows and how to use them to your advantage...understand GEOS file structure.

If you're just getting started with GEOS or getting to the point of wanting to add your own applications, then GEOS Inside and Out will help you on your way. \$19.95

## GEOS Tricks & Tips

Continuing the tradition established by our famous C-64<br>reference library, GEOS Tricks & Tips is a collection of helpful techniques for anyone who uses GEOS with their Commodore. It's easy to understand without talking down to the reader, and detailed in the applications of the routines. Includes a font editor<br>to create up to 64 point text and a machine language monitor. A perfect companion volume to GEOS Inside and Out. Available Second Quarter. \$19.95

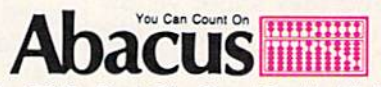

P.O. Box 7219 · Dept. G4 · Grand Rapids, MI 49510 Telex 709-101 · Fax 616/241-5021 · Phone 616/241-5510

To receive your copy of GEOS Inside and Out and/or GEOS Tricks & Tips,<br>call now for the name of the dealer or bookstore near you. Or order directly using<br>your Visa, MC or Amex cand. Add \$4.00 per order for shipping and han tradenames of Berkeley Softworks.

C-128 BASIC 7.0. This exhaustive<br>Get all the inside info one<br>BASIC 7.0. This exhaustive<br>fully commented BASIC 7.0<br>ROM listings.<br>\$24.95

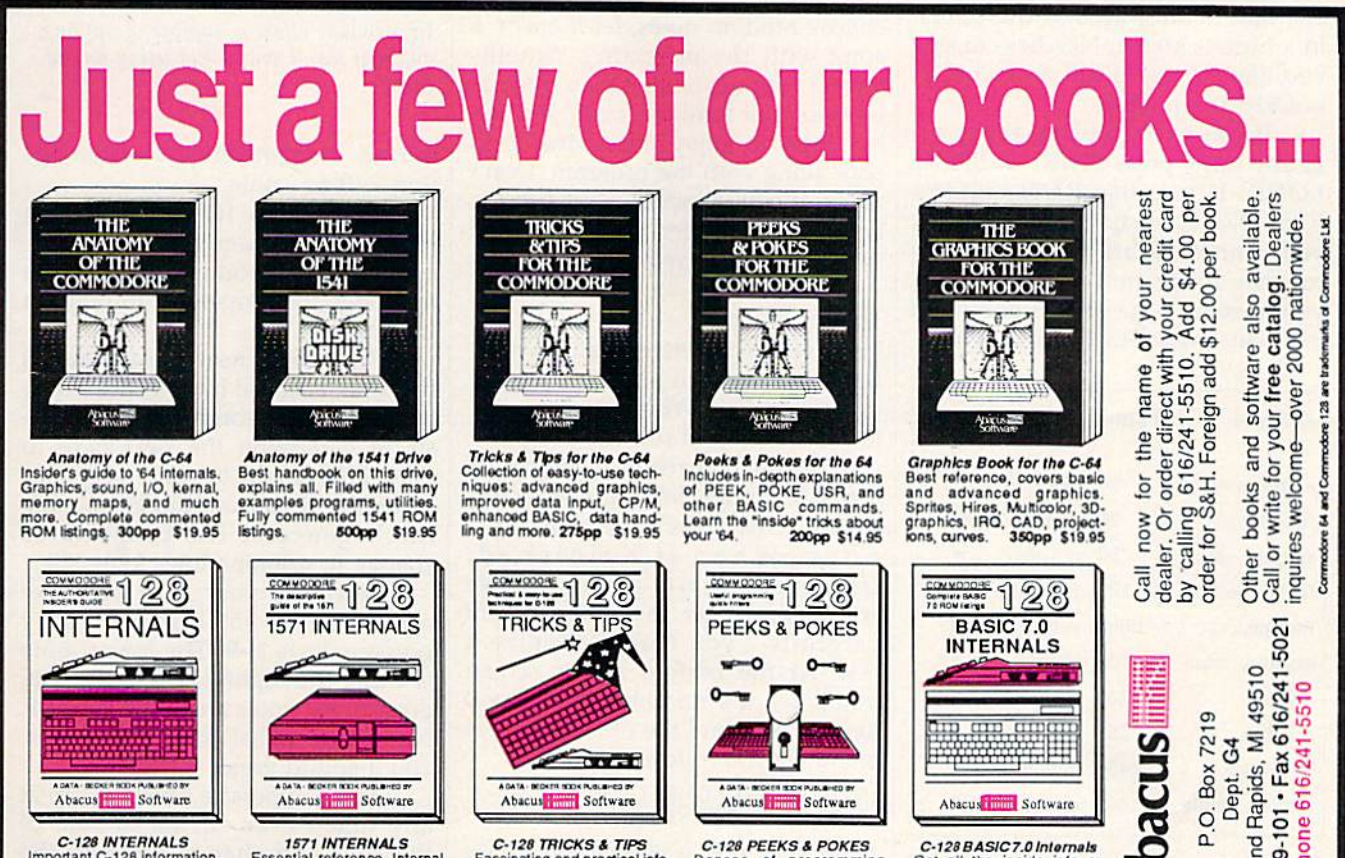

**Books Hits!** 

C-128 INTERNALS<br>Important C-128 information Covers graphic chips, MMU,<br>LO, 80 column graphics and<br>fully commented ROM<br>listings, more, 500pp \$19.95 1571 INTERNALS<br>Essential reference Internal<br>drive lunctions Explains<br>various disk and file formats<br>Fuily-commented ROM<br>listings. 450pp S19.95

C-128 TRICKS & TIPS Fascinating and practical info<br>on the C-128, 80-col hires<br>graphics, bank switching<br>300 pages of useful inform-<br>ation for everyone. \$19,95

C-128 PEEKS & POKES<br>Dozens of programming<br>quick-hitters, techniques on<br>the operating system, stacks. Je'Q pige, pOinlers. and OASC. 24Lt S1695 P.O. Box 7219 Grand F Telex

To complete a level, you must eliminate all 15 enemies. If you lose a ship, you'll start over on the same level. A bonus of 1000 points is awarded if you make it through a level on your first try. Bonus ships are awarded after completing levels 4, 8, and 12.

## **Your Enemies**

At the beginning of each level, your enemies are dark blue drifters. They are harmless at this stage in their life cycle. As time passes, some of the drifters become cyan bombers. Bombers leave an assortment of deadly objects in their wake. See the table for a description of all the enemies in Omicron.

If they are not destroyed, bombers become yellow destroyers. Destroyers move twice as fast as bombers, and they shoot yellow missiles which are similiar to the ones you fire. Watch destroyers carefully—they can change their direction at the first corner they encounter.

Near the end of the level, the remaining enemies can become orange battle satellites, which fire like destroyers, leave bombs like bombers, and bounce around the screen in a furious attack. Needless to say, you should try to kill these off as quickly as possible.

If you wish to pause the game at any time, press SHIFT or SHIFT LOCK. If you use RUN/STOP-RESTORE to break out of the game, you cannot restart play simply by running Program 1 again. Instead, you must turn the computer off and back on, then reload Program 1.

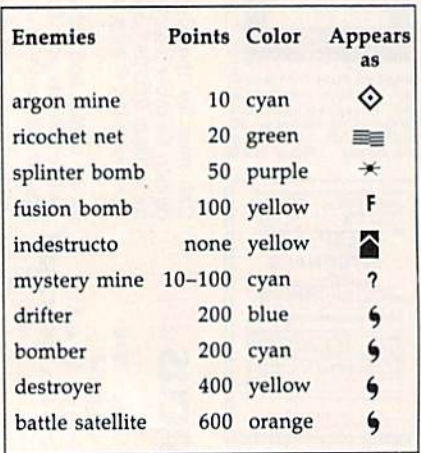

See program listings on page 102.

# **Improvisor**

**Donald Eddington** 

Anyone can play melodic music with the help of the 64 and this program. It's fun for children, but adults will enjoy it too.

The Commodore 64 has a powerful sound chip know as the SID (Sound Interface Device). You've probably heard what it can do in games and music programs. "Improvisor" lets you play along with SID to create music without much effort.

Improvisor can play music along with you or play alone. There are three ways to let Improvisor play solo-you can let the computer choose random notes, let it create a song with the program's "intelligence" routine, or let it play from its repertoire of familiar songs. But the best way to enjoy Improviser is to play along with the program. Don't worry if you've never played music before-Improviser will make sure that you sound great.

### **Typing It In**

Improvisor is written entirely in BASIC. Type it in and save a copy to tape or disk. When you're ready to play, load and run the program.

When Improvisor starts, it loads 16 songs from DATA statements. This takes only a few seconds. When it's finished, Improvisor starts playing these songs, one after the other. Listen carefully-you may recognize a few. At the bottom of the screen you'll see the numbers 0-9. The 0 key is a rest, and the other numbers stand for the following notes.

**RFGACDFGAC**  $0$  1 2 3 4 5 6 7 8

Note that this is not a full major scale-the fourth and seventh notes of the scale have been re-

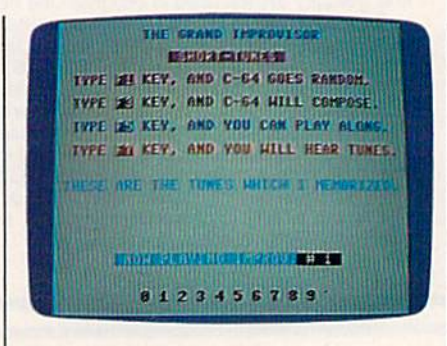

Improvisor offers a number of options, and you won't sound bad using any of them.

moved. This prevents you from hitting a "bad" note.

Now press f1. You'll hear a random, computer-generated melody. This is a good way to get ideas for songs that you want to play on Improvisor.

Press f3 to hear the program's musical "artificial intelligence." The computer does some pattern analysis to determine the next note to play. This results in some very nice melodies. If you want to inspect the intelligence of the program or change it, examine lines 220-320.

Now it's your turn to make music. Press f5. Play notes by pressing keys 1-9. The lowest note is 1 and the highest is 9. For a rest, press 0. All notes are in the key of F. No matter what keys you press, you'll sound great.

You can press a function key at any time—even in the middle of the song-to change between the operating modes.

See program listing on page 106.

## 1-800-233-6345 **ODDEDS ONLY**

226 Lincoln Road Miami Beach, FL 33139

## **COMMODORE HARDWARE**

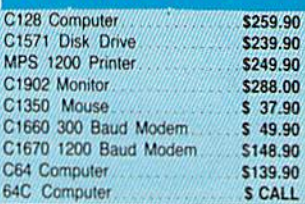

**ABACUS** 

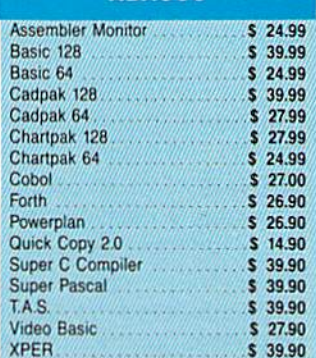

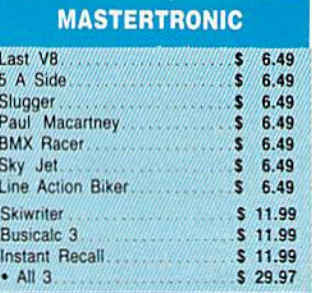

## **ACCOLADE**

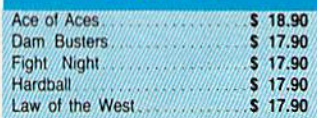

## **BRODERBUND**

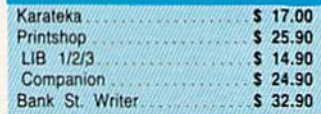

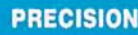

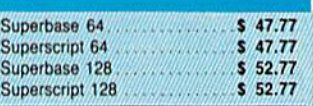

### CUSTOMER SERVICE OR IN FLORIDA (305) 538-1364 FREE FREIGHT ON ALL ORDERS WITHIN CONTINENTAL U.S. OVER \$100.00 Orders under \$100.00 add \$4.00 shipping and handling. C.O.D. orders add \$4.00.

Prices reflect a 3% cash discount. A.P.O., F.P.O. orders add 6% shipping & handling. Postal orders shipped surface<br>Add 6% for air shipped surface and 5% sales tax. Personal checks allow 2 weeks for processing. Prices Subject to Change Without Notice.

ORDERS RECEIVED BEFORE 12:00 PM WILL BE SHIPPED SAME DAY.

## **DISKETTES**

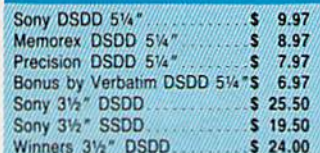

## **SOFTWARE CLOSEOUTS**

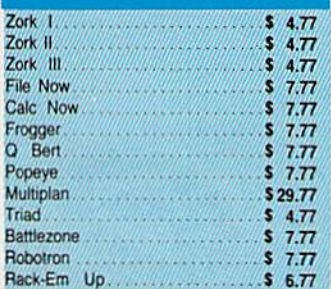

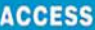

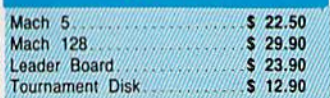

## **MICROPROSE**

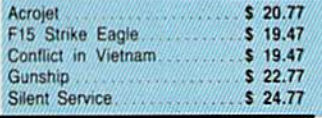

## **SPRINGBOARD**

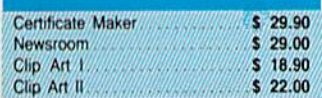

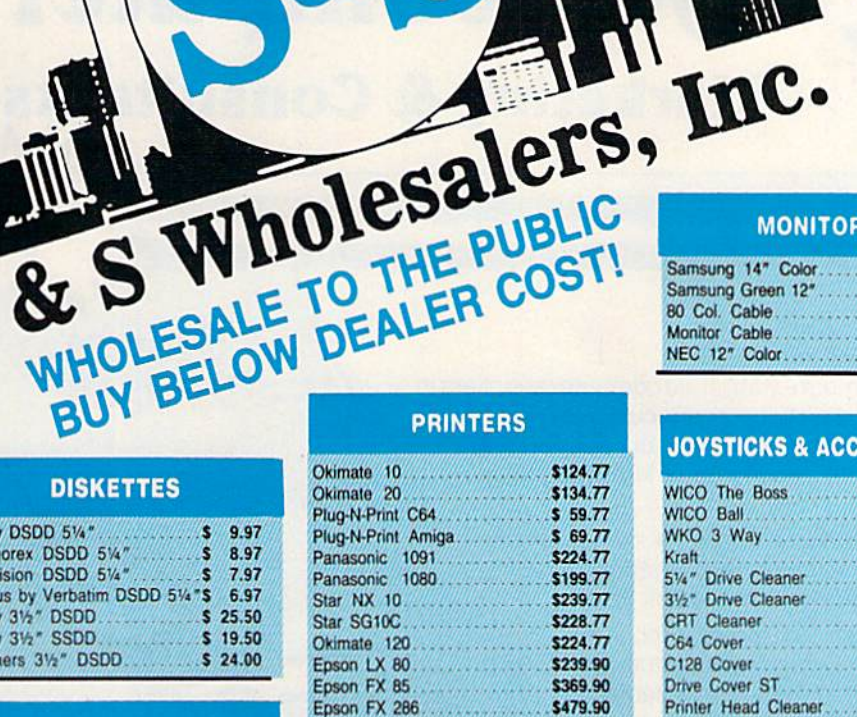

## **COMMODORE CLOSEOUTS**

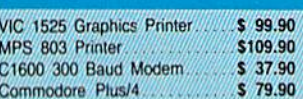

## **TIMEWORKS**

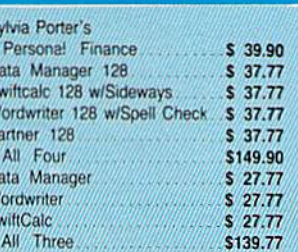

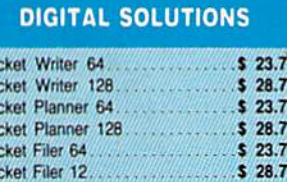

**AMIGA Call for Pricing** ...IN STOCK...

**PBBBB** 

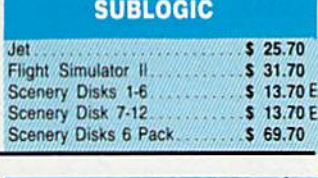

**MONITORS** Samsung 14" Color........... \$139.90 Samsung Green 12"............ \$ 49.90 80 Col. Cable

NEC 12" Color................. \$134.90

**JOYSTICKS & ACCESSORIES** 

WICO The Boss \$ 10.77

31/2" Drive Cleaner

Printer Head Cleaner........... \$ 7.77

**CLOSEOUT** 

By Koala Technologies........ \$ 39.77

**EPYX** 

Championship Wrestling ......... \$ 23.90 

Multiplan 5 39.90<br>World Karate Champ 5 17.90<br>Worlds Greatest Baseball 5 22.90

WICO Ball

CRT Cleaner

C64 Cover.

Drive Cover ST.

C128 Cover

Koala Pad

Multiplan

Eidolon

**Kraft** 

 $$377$ 

 $57.77$ 

 $56.77$ 

 $57.77$ 

S 14.77

s 7.77

 $\frac{1}{5.77}$ 

 $5/14.77$ 

 $S = 6.77$ 

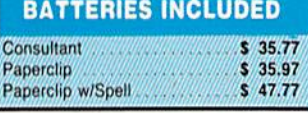

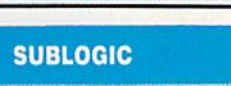

 $S<sub>22.90</sub>$ 

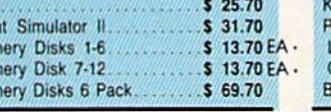

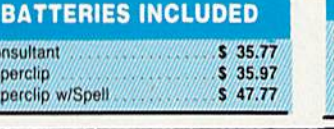

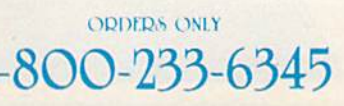

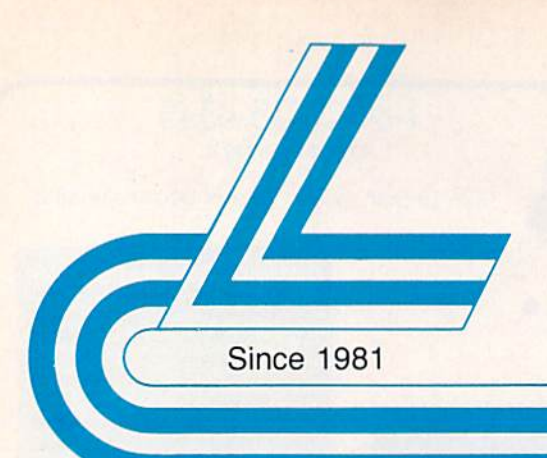

# **Lyco Computer**

## **Marketing & Consultants**

Complete

- Commodore 1902 A monitor · Commodore 1571 Disk Drive

· Commodore 128 Computer

**COMMODORES** 

**System** 

(90-day warranty)

(reg. \$789)

pecials

Lyco Computer is one of the oldest and most established computer suppliers in America. Because we are dedicated to satisfying every customer, we have earned our reputation as the best in the business. And, our six years of experience in computer mail-order is your assurance of knowledgeable service and quality merchandise.

We fill 95% of all orders every month. Here's how: . lowest prices anywhere • multimillion \$ factory fresh inventory • courteous, knowledgeable sales staff • 24-hour shipping on in-stock items

Plus: • free shipping in US on prepaid cash orders • no deposit on C.O.D. orders · no sales tax outside PA · full manufacturers' warranties apply • air freight, UPS Blue/Red shipping available

Call Lyco Computer. See for yourself why so many customers keep coming back to Lyco for the best prices, the most complete inventory, and our fast and courteous service.

### To order, call toll-free: 1-800-233-8760

In Penna.: 1-717-494-1030 **Customer Service:** 1-717-494-1670 Or write: Lyco Computer, Inc. P.O. Box 5088 Jersey Shore, PA 17740

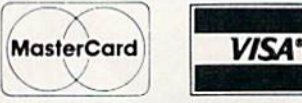

Risk-Free Policy: . prices show 4% cash discount; add 4% for credit cards . APO, FPO, international: add \$5 plus 3% for priority mail · 4-week clearance required on personal checks . compatability not guaranteed · return authorization required • we check for credit card theft

**64C Computer** 1541 C Disk Drive 1902 Monitor 1802C Monitor C-1700 128K RAM 1750 RAM Indus GT C-64 Drive. GFOS C-1351 Mouse.

**COMMODOREE 640** System

- Commodore 64 C Compute • 1541 C Drive · Seikosha SP-1000 VC Printer · 2 Joysticks

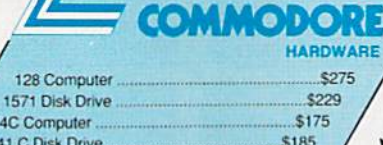

\$39

\$185 \$285 \$189 \$109.95 \$169.95 \$179 **SCALL** 

Purchase orders accepted from educational institutions. Also, ask about volume discounts

## 1-800-233-8760

## **Vickie Blaker Customer Service Department Manager**

印度

"Our Customer Service Department is one example of how much Lyco Computer cares about your satisfaction. Everyday we talk to people from all over the world, and our goal with each person who calls is to be as helpful. efficient, and courteous as possible. We're ready to find the answers -- from questions about the status of an order. to warranties, to product availability and price -- or guide you to someone who can. And we're always here to help you...before, during, and after your purchase."

Stat '86 Te Micro Le Broderbu Bank St. Wri Carmen San D Champion Lode Graphic Library I, Karateka Print Shop. Print Shop Companion Print Shop Paper ... Science Kit **Strategic Simulations:** 

Baseball Stadium Gemstone Healer. Gettysburg Kampfgruppe Phantasie II Ring of Zelfin. Road War 2000 Shard of Spring ...

Ge

 $S$ 

 $$2$ 

\$39.5

# **Diskettes**

**COMMODORE** 

ummmmm

Wizards Crown

War in the South Pacific ...

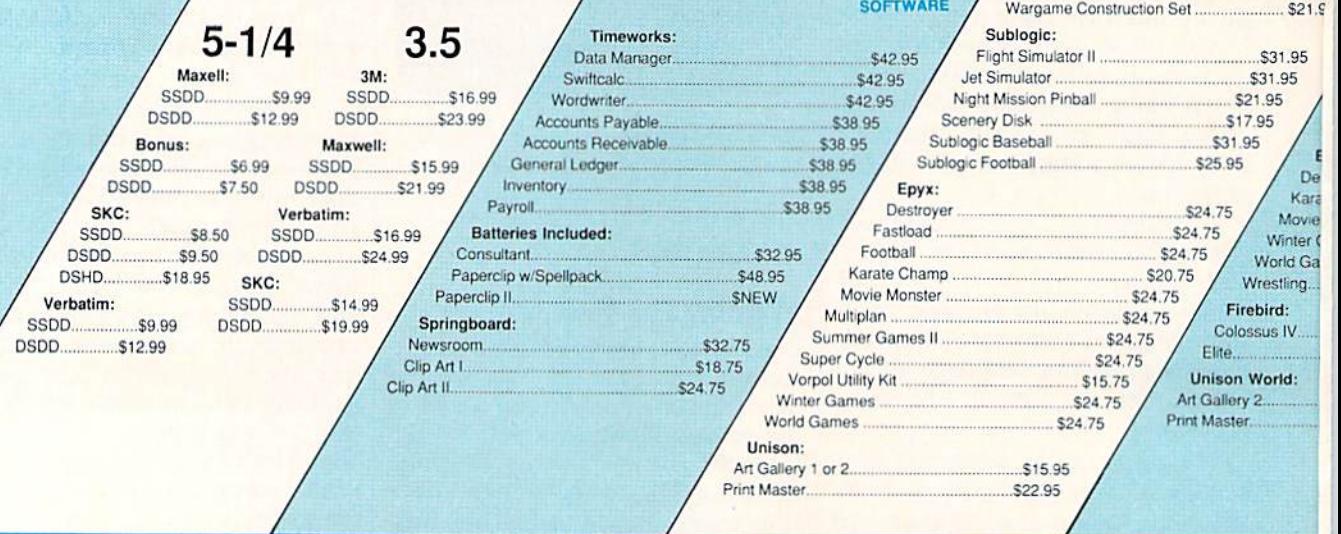

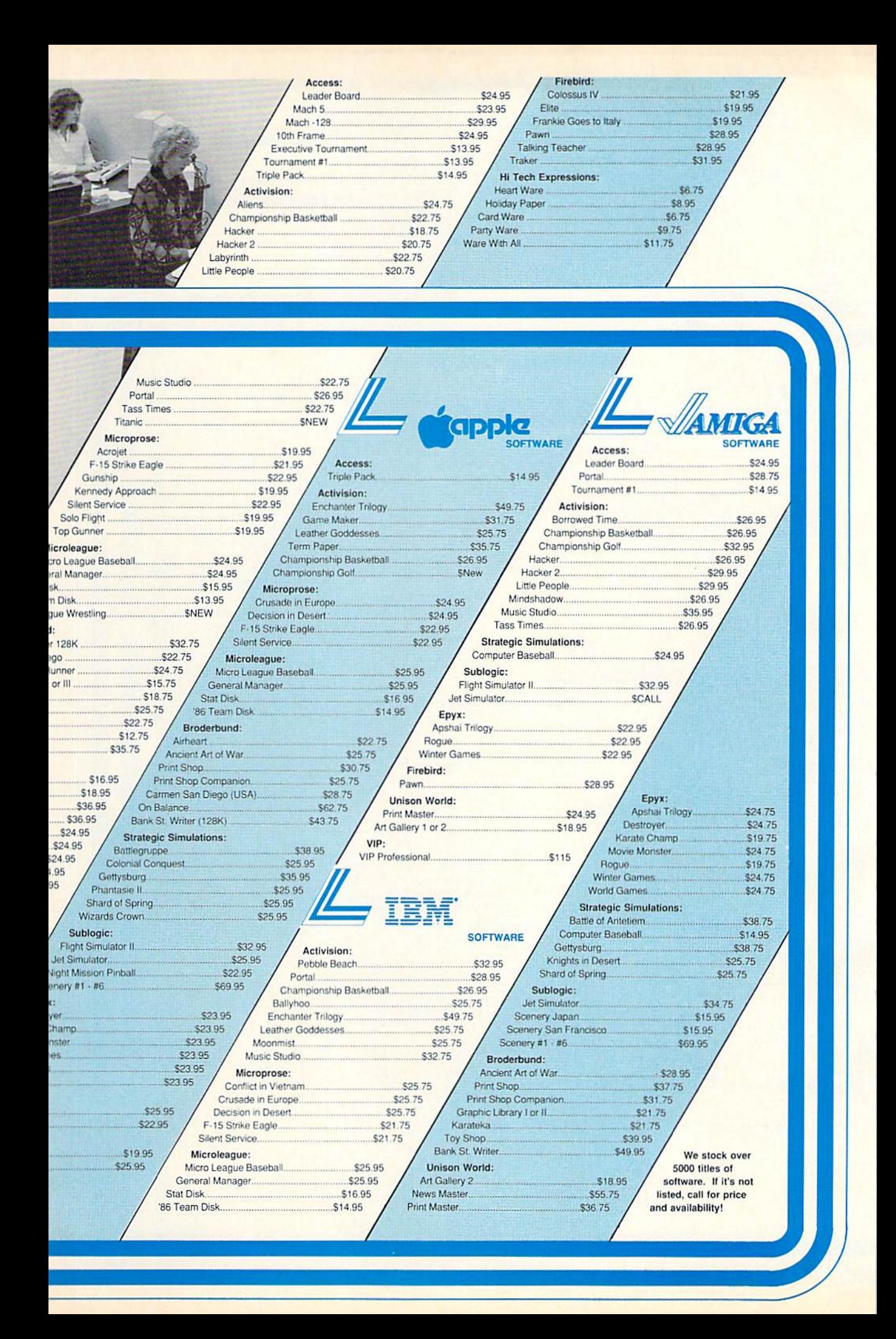

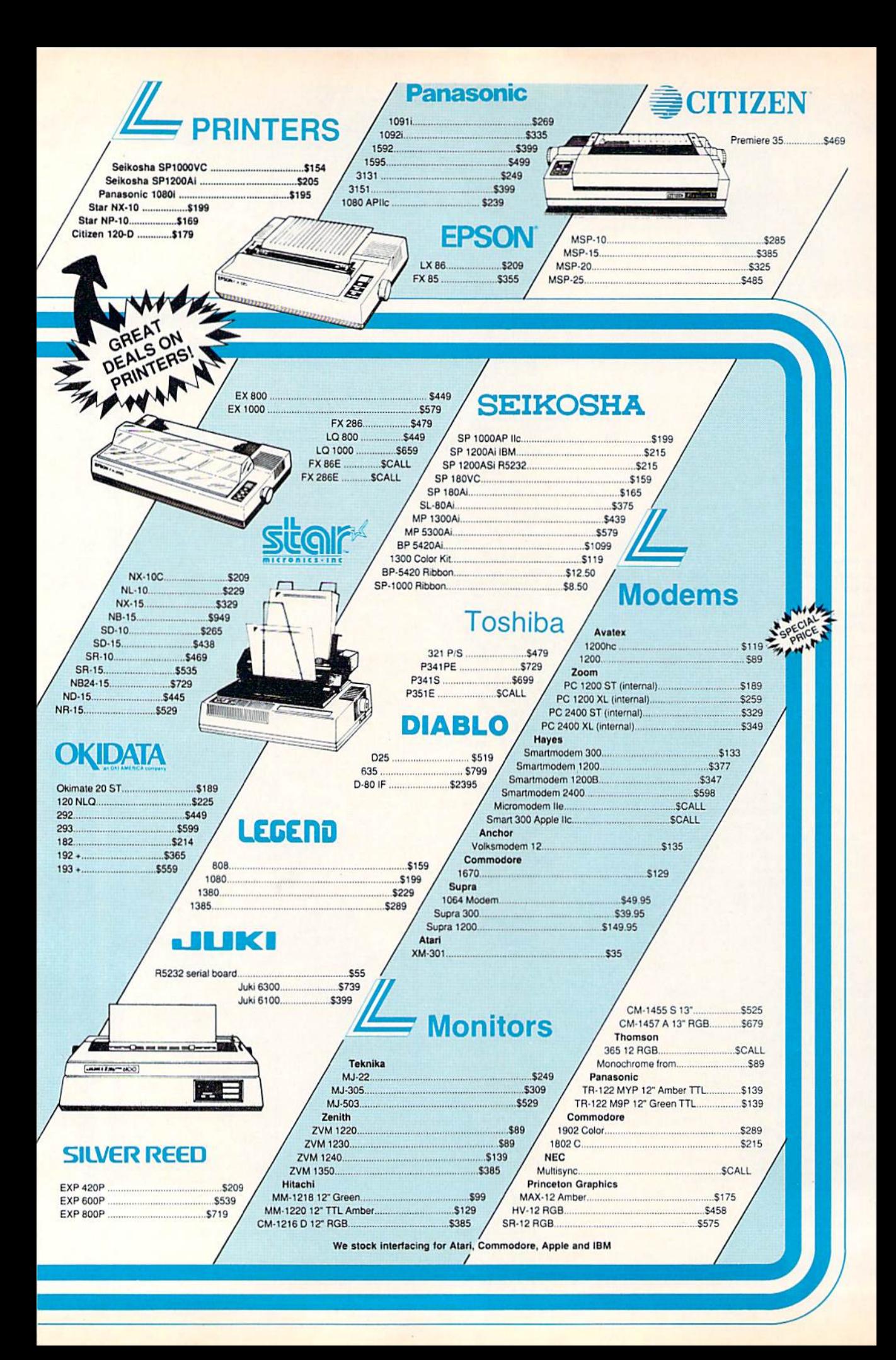

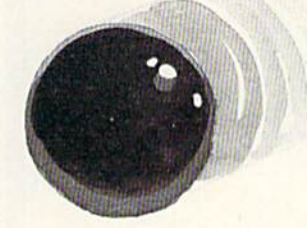

# Skidders

I. J. Lyles, Jr.

This arcade game for the 128 demands the quickest of reflexes. A joystick is required.

You are one of five skidders stuck in a closed universe. All five of you have tried to find a way out, but with no luck—go off the screen in any direction and you wrap around to the opposite edge. The enclosure has driven your friends mad—they fly around the screen at high speed in a desperate attempt to leave your universe and find one where some one is doing something more inter esting. Stay away from them—at their speed, a single touch will destroy you.

'Skidders'' is a game programmed entirely in BASIC for the 128. BASIC 7.0 provides so many useful sprite-movement and colli sion-detection features that games requiring machine language on the 64 can often be done in BASIC on the 128.

Type in the program and save a copy to tape or disk before attempting to run the program. To play Skidders, load the program

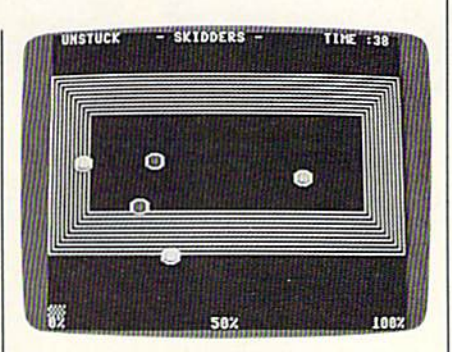

The player (the blue skidder) must act quickly to avoid a deadly collision.

and type RUN.

## Skidding For Your Life

Use a joystick plugged into port 2 to control your skidder. You are the light blue one lying in the center of the screen. Don't stay still for too long, though-you've got to dodge the other skidders, which come from every direction and move fast er and faster as the game goes on.

Don't get hit even once—if you do, you'll lose. To win the game (and it's not easy), you must last 40 seconds. There is a countdown timer in the screen's upper right corner that displays exactly how many seconds you have left. The time is also graphically displayed at the bottom of the screen in the form of a bar graph. You start at 0 percent of time completed. When you reach 100 percent of time completed, 40 seconds will have passed, and you will have won.

There is a yellow wall surrounding the playing field. This border is not impenetrable, but it does slow you down. You can wend your way through: The top wraps around to the bottom and vice versa. The same is true of the left and right edges. If you find yourself caught in the wall, move off of it as quickly as possible. Your fellow skidders hold so much energy that they're unaffected by the wall they'll come streaming through while your movement is hampered. It's a very hazardous place to visit. See program listing on page  $101.$ 

# Introducing a new printer<br>that's based on an old favorite.

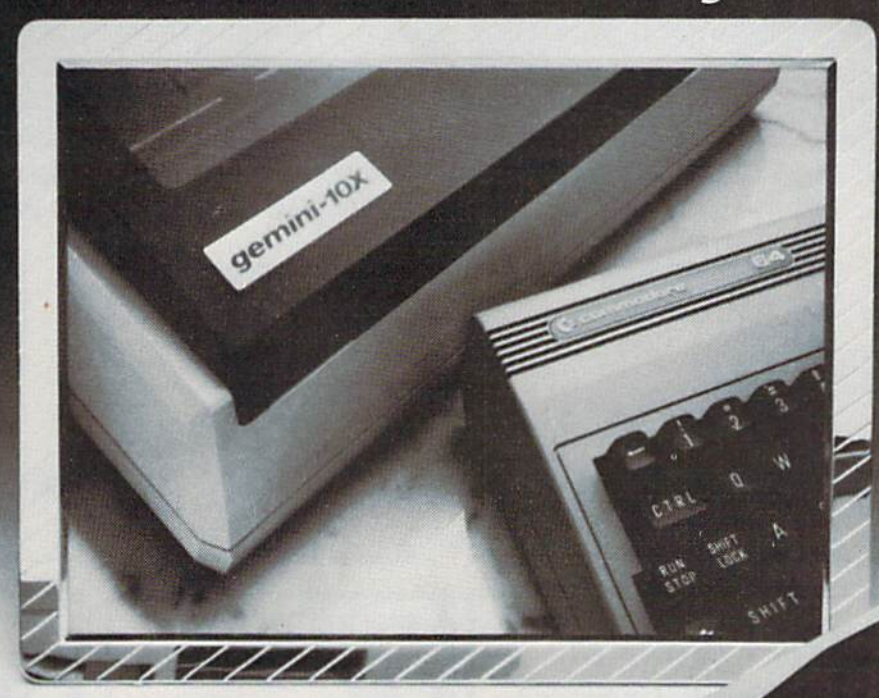

## The new Star Gemini II. The printer that was made for your Commodore PC.

We took all the best features from our original Gemini," our best-selling printer for Commodore® users. Then we added enhanced Near Letter Quality printing...a built-in Commodore interface (with cable included)... a rear tractor feed... and an array of front panel controls that makes printing easier than ever. The result? The new Star Gemini II. A printer designed to help your Commodore's performance. Without hurting your budget. Now at Toys 'R' Us and other major chain stores.

NF GERALDEL N

In front with quality up front.

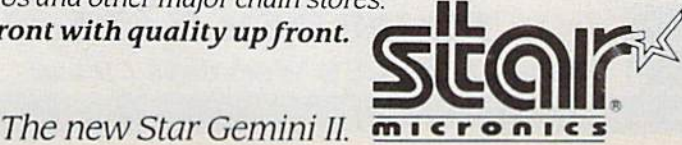

<sup>®</sup> Commodore is a registered trademark of Commodore Business Machines, Inc.

 $\sigma$ 

BE-ITE

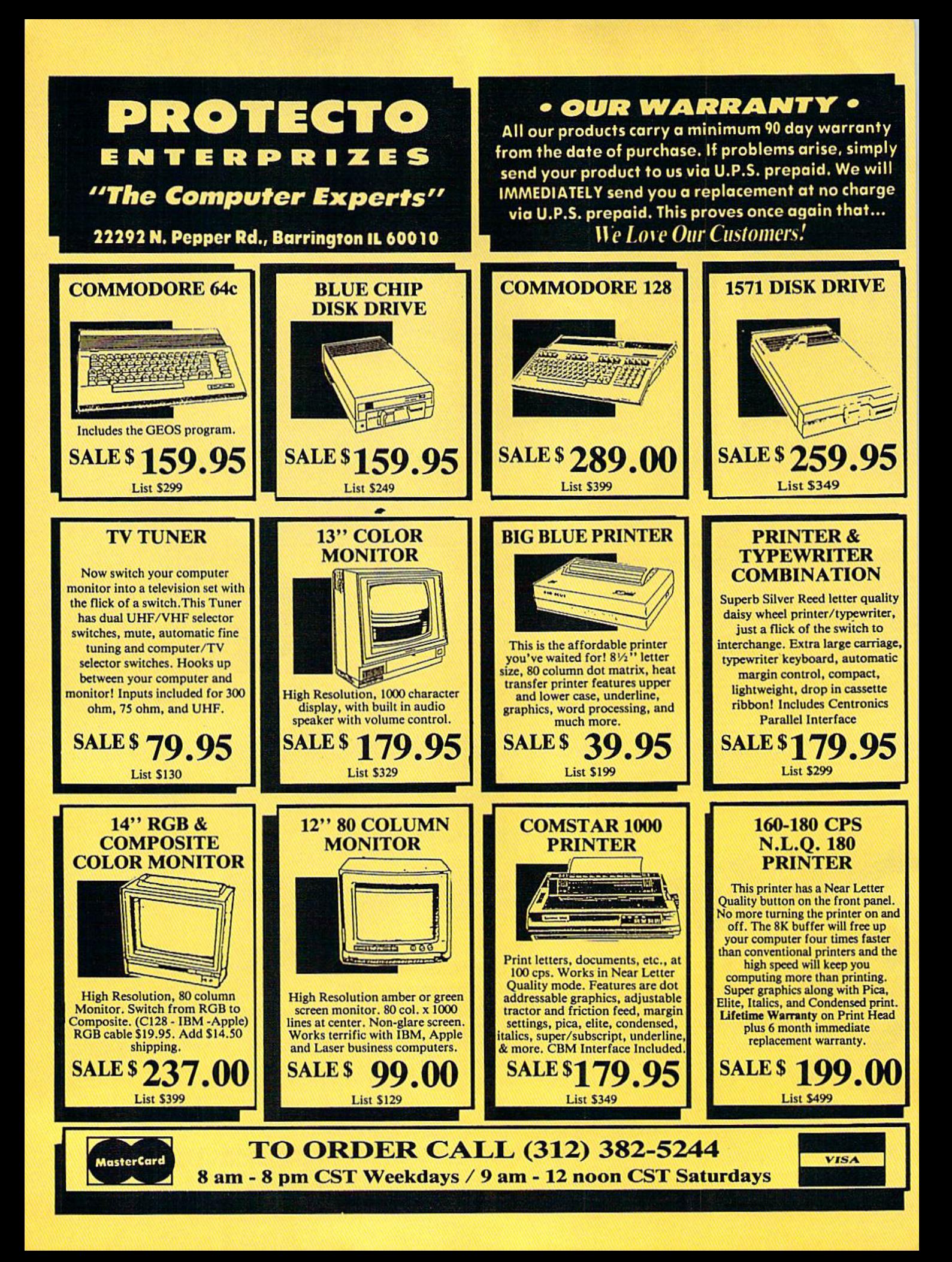

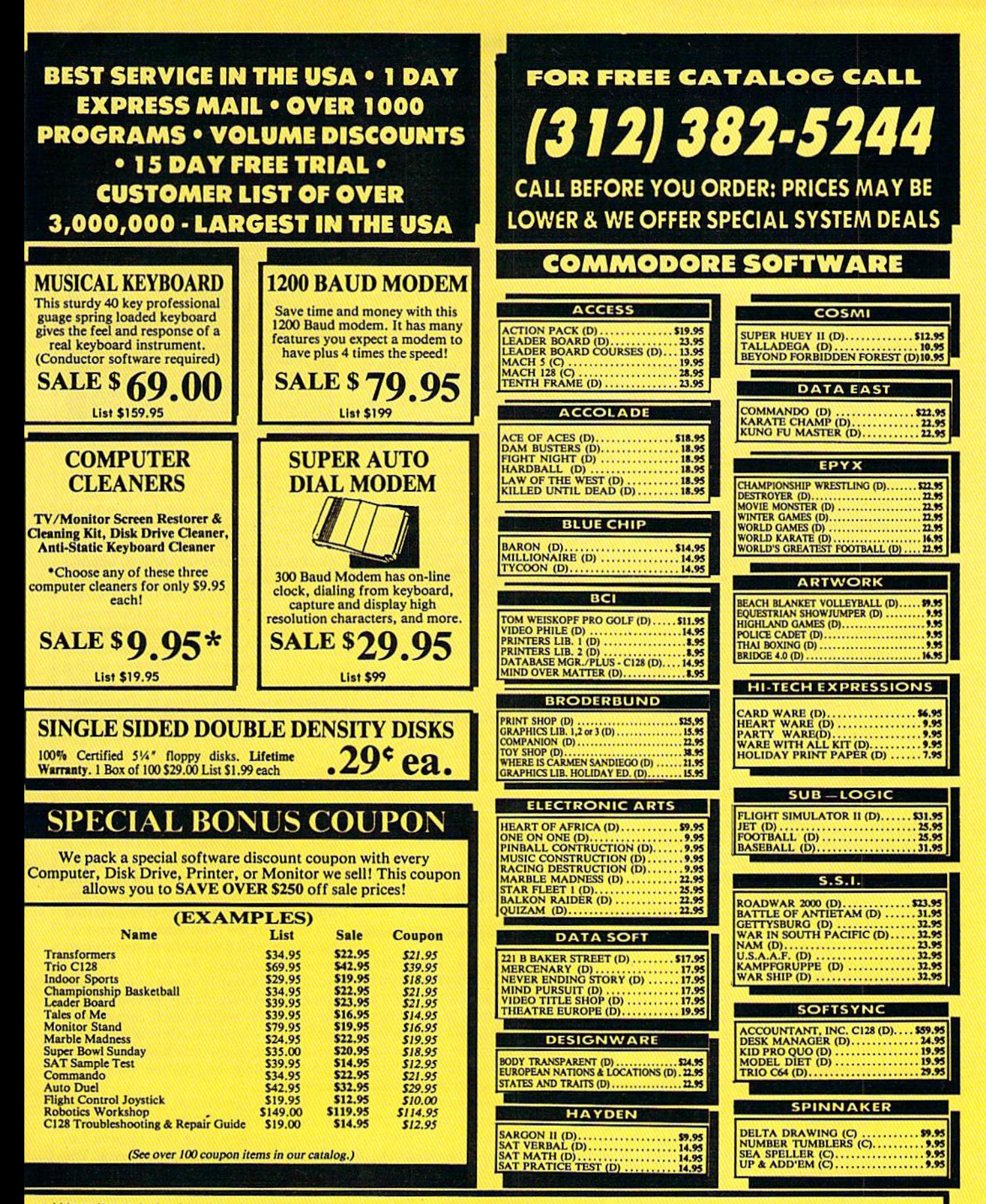

Add \$3.00 (\$10.00 for hardware) for shipping, handling, and insurance. Illinois residents please add 614 % sales tax. Add \$6.00 (\$20.00 for hardware) for CANADA, PUERTO RICO, HAWAII, ALASKA, APO-FPO orders. All orders must be in U.S. Dollars. WE DO NOT EXPORT TO OTHER COUNTRIES EXCEPT CANADA. Enclose Cashier<br>Check, Money Order or Personal Check. Allow 14 days for delivery, 2 to 7 d

## reviews

## Tass Times In Tonetown

From the Tonetown Times comes the fol lowing startling announcement:

Erstwhile Tonetown eyesore Jonboi Waltune, cited for aggravated tonelessness, left town quietly last night. Soreeyed locals did not regret his departure.

"He just couldn't get a take on what's tass," said celebrated bodystylist Chaz, "no matter what he did. He wore the most untone shirts with ugly little emblems on them and blue scrub pants with someone else's name on one hip pocket."

For anyone about to visit Activi sion's Tass Times in Tonetown, the fate of poor Jonboi should serve as a warning. It is possible to commit many crimes in this strangest of worlds, but none is as major as simply being untass. In fact, your very survival depends on how well you alter your appearance, with a new pink hairstyle and a set of TroppoWear duds from Down Under, to convince the locals that you under stand the meaning—and the impor tance—of the word tone. Fail at this, and you fail before you begin.

Fail at what? you ask. Why, at res cuing Gramps, of course. See, at some point during the last couple of days, Gramps, in whose living room you be gin this adventure, has disappeared through a magic hoop, leaving behind nothing but a cryptic journal and some well-aged pizza. Because you want to find the guy, you decide to follow him through the hoop, and you end up in this really weird (but extremely tass) world. Tonetown, it's called—a place that is really, unquestionably, well ..different. Different from what? Everything, as it turns out.

It turns out, too, that Cramps knew about the place and visited it often. And so did his dog, who now accompanies you everywhere. Turns out as well that the dog—whose Tonetown name is Ennio—is more than just any ordinary mongrel. He's known here as The Leg end, a six-time winner of the Inter-Moonal Ultra Journalism Award. He's helpful, and your association with him will get you into several very tass places.

He can get you into Fast Freddie's for some ultratouch eats and tone tunes, and he can even get you back stage at a Daglets concert. He can also

help you get a job with the Tonetown Times. What he won't willingly do, though, is take you to Franklin Snarl's pet store, because Snarl keeps some fairly disgusting pets in there. They're called blobpets, and even though they're all the rage in Tonetown these days, they're far from wonderful. Snarl, it seems, not only sells them, but also makes them.

Snarl is a snake. Literally. If you don't become tass, he'll kill you. Even if you do become tass, and then try to in terfere with a couple of his business dealings, he'll kill you anyway. Frank lin Snarl is the bad guy of this story, and rumor has it he is the one behind Gramps' disappearance. Guarding his hideaway, though, is this nose and this pair of eyes, and....

Tonetown is a cross between Alice's Wonderland, with its emphasis on strange language and weird creatures, and an episode of "The Monkees" TV show, with its overstated villains and its humorous attempts at being hip.

Clearly a crazy game, Tass Times in Tonetown is a thoroughly delightful change of pace. A graphics-and-text adventure in the manner of Activision's earlier Borrowed Time, Tass Times shares Borrowed Time's good features—a clev er interface and good, fun graphics while dispensing, except at the begin ning, with the earlier game's tendency to kill you off every time you turn around. In other words, *Tass Times* is successful and enjoyable extension of the Borrowed Time system, going be yond that to provide a truly interesting and funny setting.

For recent text adventures, setting has become more important than plot. Exceptions such as Infocom's Starcross

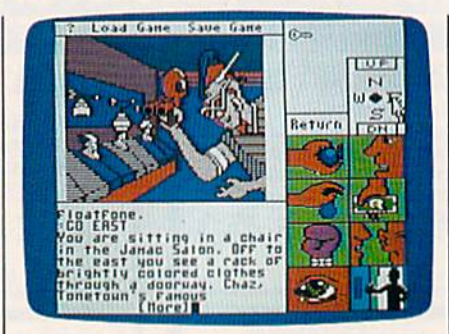

notwithstanding, early adventures of fered little in the way of fully imagin able worlds. In the past 13 months or so, this has changed. Authors seem much more concerned with offering players an interesting world to operate in, and with this new emphasis have come the best adventures to date. Mindwheel and Brimstone (Brederbund-Synapse), and Mind Forever Voyaging and Trinity (Infocom) demonstrate that a clearly presented, fascinating setting will do much to enhance an adventure's enjoyment. Tass Times in Tonetown, with a world filled with strange (but recognizable) characters speaking strange (but recognizable) language, now joins the ranks of these other fine adventures.

Entering Tonetown is a little like entering a dream in which you never quite feel comfortable. Tonetown is a cross between Alice's Wonderland, with its emphasis on strange language and weird creatures, and an episode of "The Monkees" TV show, with its overstated villains and its humorous attempts at being hip. Still, I wish the designers had gone even further, demanding that we leam to talk tass in order to get things done, and maybe doing something like forcing us to rethink such concepts as parks, boats, and even directions. Tonetown would allow this kind of dream like distortion, but all too little of it happens.

But the game is fun, and that's real ly all that counts. The parser works just fine, and after a little practice you can avoid dying in the first few moves. The interface eases play and gets rid of much of the frustration of other adven tures. All this is good, but somehow, in a game set in such a unique world, it doesn't seem to matter. Here is an ad venture in which traveling around,

# 11 **COMMODORE** The COMPLETE USers!

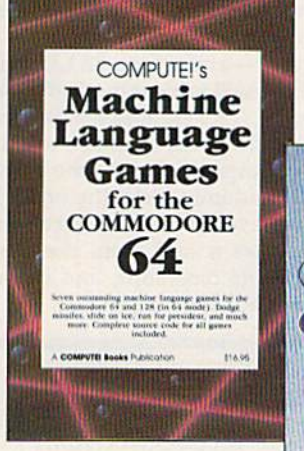

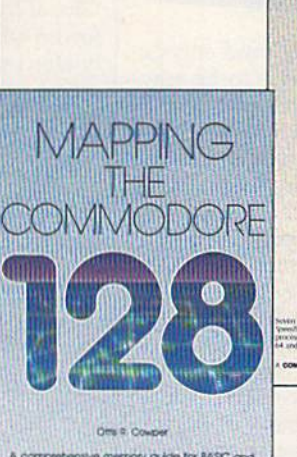

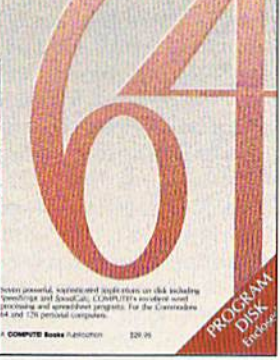

Three new books from COMPUTE! bring you fully tested and completely documented machine language program ming tutorials, excit ing games, valuable

rentensive metroy guide for BASC and<br>machine language programmes. \$14.00

utilities, and easy-to-use applica tions for home, business, and school.

## Exceptional new books from COMPUTE! for your 64 and 128.

## Mapping the Commodore 128

Ottis R. Cowner

This clearly written, comprehensive memory map and programmer's guide, written by the technical editor of COMPUTE! Publications, provides a detailed explanation of the inner workings of the Commodore 128 computer. Topics include mem ory management. BASIC 7.0, I/O chip registers, the operating system, system RAM. and much more. This is an important reference for both BASIC and machine language programmers. \$19.95 ISBN 0-87455-060-2

## **COMPUTE!'s Machine Language Games** for the Commodore 64

Edited

This collection of the best machine language games from COMPUTE! magazine and COM-PUTE!'s Gazette is a must for 64 game players and machine language programmers. The book includes both the source code (studying these listings is an excellent way to improve your ma chine language programming) and object code for trie popular games "Cut-offI," "Campaign Man ager. "Nessie," Miami Ice," meat Seeker," "Whirlybird," and "Laser Beam." A disk is available for S12.95 which includes programs in the book, 610BDSK. S16.9S ISBN 0-87455-061-0

## The Complete 64

Edited

A book/disk combination with seven powerful, sophisticated applications on disk. The book has complete, easy-to-follow documentation for each of the six applications. It features SpeedScript and SpeedCalc, COMPUTE!'s commercial-quality word processing and spreadsheet programs; "Plus/Term." an easy-to-use, yet versatile, tele communications program; and "Sidplayer," a powerful music editor and player. "Hi-Resolution Sketchpad," "Ultra-Font +," and "Mini-filer" are also included. All the applications are on a disk ready to load and use on the Commodore 64 and 12B funning in 64 mode.

\$29.95 for book/disk package ISBN 0-87455-062-9

Visit your local book or computer store and ask for one of these new summer releases from COMPUTE! Books.

You can order directly from COMPUTE! by calling toll-free 800-346-6767 (in NY 212-887-8525) or writing COMPUTE! Books, P.O. Box 5038, F.D.R. Station, New York, NY 10150.

Please include \$2.00 per book or disk for shipping and handling in U.S. and surface mail or \$5.00 per book airmail. NC residents add 5 percent sales tax. NY residents add 8.25 percent sales tax.

Please allow 4-6 weeks for delivery.

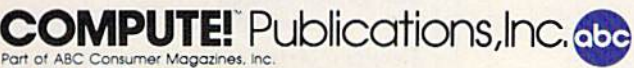

Gazette Disk, COMPUTE

COMPUTE! books are available in Canada from McGraw-Hill, Ryerson Ltd., 330 Progress Ave., Scarborough, Ontario, Canada M1P 2Z5.

visiting the tone spots and listening to the really tass talk, is as enjoyable as trying to solve the plot. If you want something different, try a visit to Tonetown. I guarantee you that wherever else you travel in adventureland, you won't find a place exactly like it. —Neil Randall

Aclivision 2350 Bayshore Frontage Rd. Mountain View, CA 94043 \$34,95

## Robot Rascals

This new program from Electronic Arts is great fun. It takes the challenge of computer play and broadens it to en compass the fun and interaction of a family board game. As a multiplayer game, it provides an opportunity for good-natured competition that requires shrewd strategy and an instinct for re venge. In addition, the antics of the ras cally robots delight and entertain throughout the game.

The program, written for the Com modore 64, comes with an easy-tograsp, witty manual that contains both directions for play and advice on strate gy. Two decks of cards are included: Luck cards, which are drawn during game play, and Item cards, which are

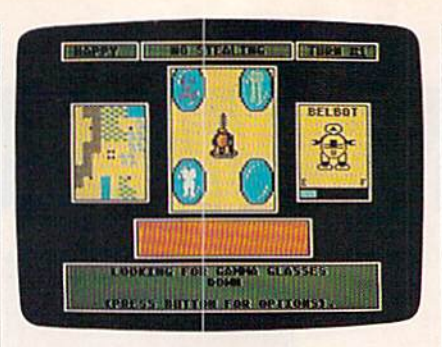

dealt out, four to a player, randomly determining which items are to be scav enged by the players' robots.

The object is for each player to use his or her robot to seek out and collect (scavenge) the four items designated by the Item cards. These items are on the planet Laustenfownd—yes, that's what it's called—a place whose geography includes lakes, rock-ridden fields, woods, open plains, and swampland. The changing terrain has varying ef fects on the robots, affecting their speed and altering their chances for damage. Each robot has a home base to which to return—with its scavenged goods, for repairs, or for safety. There are five teleport terminals on Laustenfownd to ex pedite travel.

Robot Rascals has four levels of play to choose from: superbeginner, be ginner, standard, and advanced. Diffi-

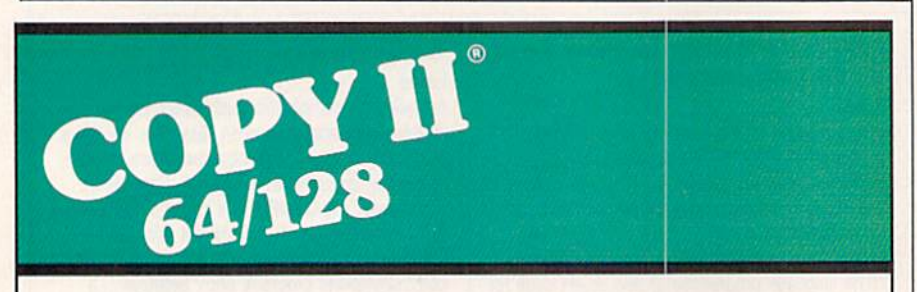

## SOFTWARE FAST. format.

From the team who brought you<br>Copy II Plus (Apple), Copy II PC (IBM) computer with one or two 1541 or and Copy II Mac (Macintosh) comes revolutionary new copy program for Call 503/244-57B2, M — F, 8—5 the Commodore 64/128 computers. (West Coast time) with your was

- programs automatically. (We update Copy II 64/128 regularly to overseas. handle new protections; you as a \$39.95 registered owner may update at any time for \$15 plus \$3 s/h.) Central Point Software, Inc.
- Copies even protected disks in Portland, OR 97219 under 2 minutes (single drive).
- Copies even protected disks in  $Centrnl$   $F$ under 1 minute (dual drive).
- Maximum of four disk swaps on a single drive.

**BACKUP PROTECTED** . Includes fast loader, 12-second

• Copies many protected in hand. Or send a check<br>programs – automatically (We for \$39.95 U.S. plus \$3 s/h, \$8

9700 S.W. Capitol Hwy. #100

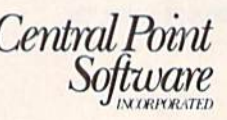

Backup utilities also available for the IBM, Apple II, Macintosh and Atari ST. This product is provided for the purpose of enabling you to make archival copies only.

culty is determined by the setup (how the two decks of cards are used) and by the play level selected. After you set up, the computer helps the players choose their robots from the ten provided. Each player selects a color for his robot and a beginning energy level. This allows for both strategy and, later, handi capping among experts and beginners.

After the players have chosen their robots, the computer announces a Global Event—a condition on Lausten fownd which will favorably or adverse ly affect play. (At beginner levels there are no negative global events.) For each round, the computer changes the global event and randomly picks the order in which players take turns. During a turn, a player draws a card from the Luck pile, follows its directions, and moves his or her robot via the joystick.

Robot Rascals...retains the wonder of a computer game the colorful screen, the animated characters, and joystick interaction—but adds the traditional camaraderie and interplay of a family board or card game....

The combined effects of the Luck cards, Item cards, global events, and in dividual player strategy allow for in triguing play. Theft, energy depletion, getting stuck with items that drain a ro bot's capabilities, and being teleported to another point on the planet can all be unfortunate mishaps.

The skillful combination of these varying elements is what makes Robot Rascals such a great game. It retains the wonder of a computer game—the col orful screen, the animated characters, and joystick interaction—but adds the traditional camaraderie and interplay of a family board or card game-the wisecracks, laughter, and unheeded pleas for mercy as someone succeeds in "get ting even." This is a game that can come to the party, entertain a group, and bring the family together for some fun. In Robot Rascals, Electronic Arts has brought the computer game out of the study and placed it in the heart of the family room. And that's where the best games belong.

—David and Robin Minnick

Electronic Arts 1820 Gateway Dr. San Mateo, CA 94404 \$39.95

## with COMPUTE! Books' 40 Great Flight Simulator Adventures

- •Maneuver around the towers of the World Trade Center.
- •Sightsee the Hudson River.

Discover the thrill of **flying**.

•Practice night flying and aerobatics.

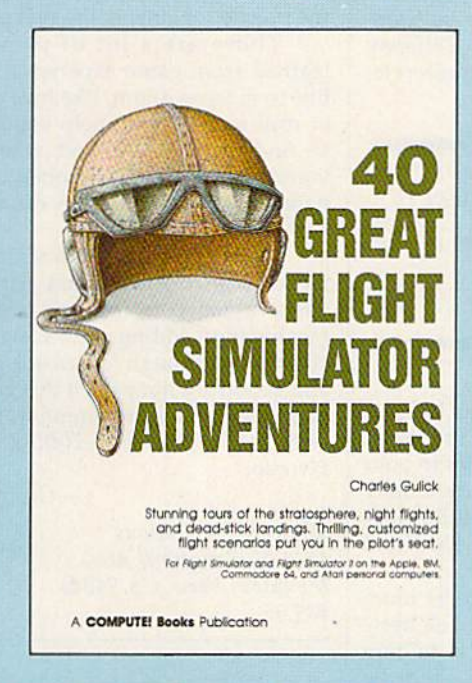

## 40 Great Flight Simulator Adventures Charles Guiick

Forty exciting, customized flight simulator scenarios put you in the pilot's seat as you fly over bridges, around skyscrapers, and land at mysterious airports. Flight Simulator (IBM PC) and Flight Simulator II (Apple II, Commodore 64, Atari) are two of the most popu lar games/simulations for personal computers. With this book, you can experience flight adventures from the moment you load the program. Parameters set up each flight and a running commentary describes what you'll see (and where to look to see It). Ranging from the simple and straightforward to the advanced and even mystical, these 40 flights will open a new dimension to an already outstanding program.

910.9S ISBN 0-87455-022-X

Note: Flight Simulator from Microsoft Corporation or Flight Simulator II from Sublogic Corp. is required in order to use this book. The book is designed to enhance the programs.

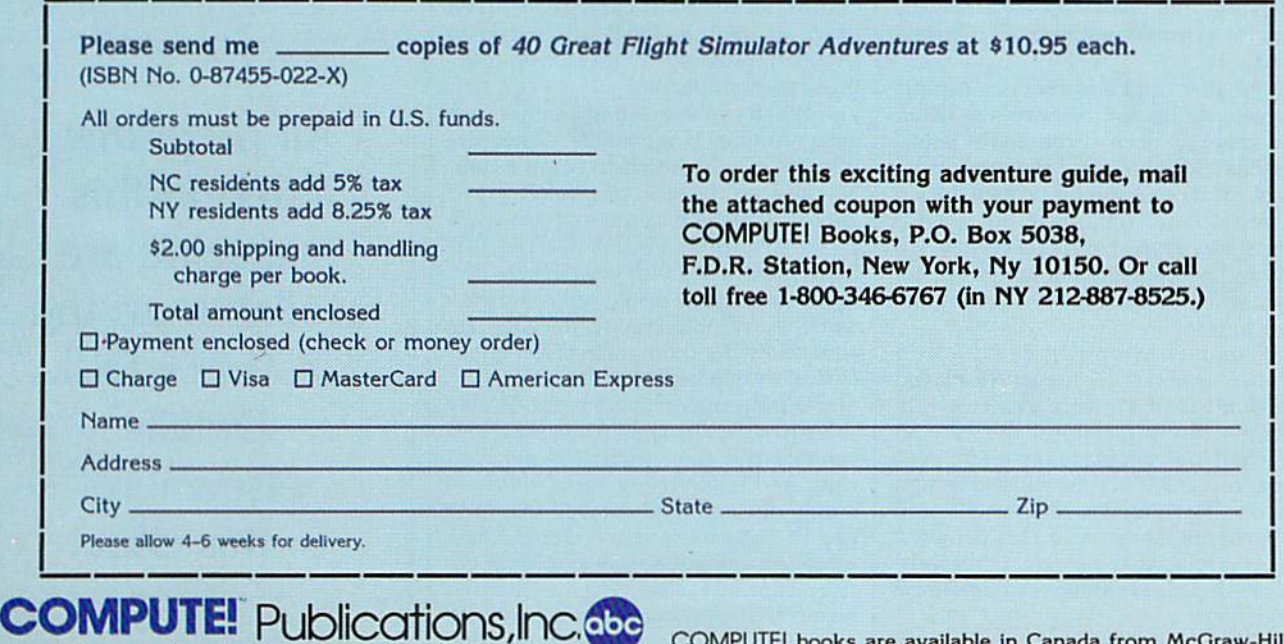

Part of ABC Consumer Magazines, Inc.<br>One of the ABC Publishing Companies<br>625 7th Avenue, 6th Floor, New York, NY 10019<br>Kusikans of COMPUTEI's Afan ST Disk and Magazine.<br>Applications, and COMPUTEI's Afan ST Disk and Magazin

COMPUTEI books are available in Canada from McGraw-Hill, Ryerson Ltd., 330 Progress Ave., Scarborough, Ontario, Canada M<sub>1</sub>P<sub>2Z5</sub>.

## Roadwar 2000

In the year 2000, bacteriological war de stroyed civilization. Cities turned into prizes held by powerful factions, while the highways, which once carried the com merce of a great nation, became deadly battlefields. Now, at the request of what's left of the federal government, we have been trying to locate eight scientists, and return them to a secret underground lab so a vaccine can be developed to neutralize the microbes released during the war.

It hasn't been easy. Food and fuel are in short supply. We've been fighting con stant battles with mutants, cannibals, and rival road gangs. We left Dallas a week ago with almost 300 people. Now we're in San Francisco with only 50. Out of the nine vehicles we started with, only a flatbed truck remains.

SSI is best known for its realistic simulations, war games, and fantasy role-playing games. But Roadwar 2000's approach is something quite different.

Unlike other SSI games, which allow one player to play against the computer or which offer a two-player option, Roadwar 2000 is a one-player game in which the computer plays an apparently subordinate role. However, it's easy to forget the computer is con trolling the action. You may find your self wondering about the Machiavellian intelligence controlling the opposition. You'll be encountering various groups of people. Sometimes you'll find mobs of starving people, ready to swear alle giance to you in return for a mouthful of food. You may even encounter trained mercenaries, ready to join forces with you and strengthen your band.

Other times, those you meet will be somewhat less than desirable—defi nitely not the type you'll want as com panions as you travel through a hostile land.

Finding food and fuel is a serious problem. Since the country has fallen into anarchy, normal commerce is im possible. Searching and looting the ru ins of the cities is the best way to locate caches of food. You'll need to monitor your stores of food and fuel closely. It's easy to find yourself in a barren wasteland without the means to continue your journey.

Your commands are issued through a series of menus displayed under maps of the area you currently occupy. Moving around the map in search of loot, people to recruit for your gang, or vehicles is the most common exercise. From time to time, you'll need to fix fiat tires, cache surplus supplies, and conduct other necessary business. All commands are entered by pressing a single key.

Movement is over terrain you would expect: plains, farmland, mountains, desert, and woods. If you survive long enough, you'll move over 30 dif ferent types of terrain and through 120 cities. By the way, you're not limited to what was once the United States. Try visiting Mexico or Canada. Maybe a vacation in the Bahamas would be nice. But be warned; things have changed.

Many decisions are necessary. Stay in a city too long, and you could deplete the already limited resources of the area. As leader, you're responsible for equip ping your force. Lead wisely, recruit the right mix of people and specialists, and you'll do well. Mistakes are costly, and your force may actually desert if you prove a weak and ineffectual leader.

You'll also need to strengthen your vehicles. More than a means of transportation, your vehicles may be hard ened into real war wagons. Different vehicle types are available; motorcycles

Staying alive long enough to piece the puzzle together is the real problem.

offer good fuel economy, but a bus can cany—and withstand—more firepower. You may have up to 15 vehicles in your gang, and each one is rated individually in 24 categories. A normal station wagon is no match for a battle-hardened off-road sedan.

Which combat tactics will be more effective? Is a hit-and-run attack best? Sometimes the best choice is to ram your opponent. Roadwar 2000 offers the choices of detailed combat resolved down to the individual combatant, or simply the strategy involved with mov ing masses of people.

When you're meeting another road gang, combat is inevitable. There are three modes in which to resolve com bat: abstract, tactical, and quick. When another gang is encountered, the com puter prompts, FIGHT DETAILED ROAD COMBAT? If you answer No, the abstract mode is selected, where the battle is swift and bloody. Respond Yes and follow the prompts to select either tactical or quick combat.

During tactical combat, the display shifts to a smaller area, displaying your vehicles and the vehicles of the rival gang. You'll find many variable factors during detailed road combat. It's up to you to maneuver your vehicles, gain whatever advantage you can, then de stroy your adversary. No time here to be merciful. Any sign of weakness will cost you dearly. If you've seen the com bat sequences in the Mad Max films. then you know what to expect.

Combat is really only a small part of this game, although it's a crucial one. Shrewdness in noncombat situations is equally important. The tactics you em ploy will lead to your ultimate victory or defeat. Never lose sight of your goal to find the eight scientists and return them to the secret underground lab.

As with most SSI games, Roadwar 2000 isn't a quick one-evening affairplaying time is estimated at over 50 hours. The game I'm presently enjoying has lasted well over the 50-hour mark.

Locating the eight scientists is diffi cult. You'll need the help of secret agents located around the country. They'll re veal themselves to you from time to time. Staying alive long enough to piece the puzzle together is the real problem.

There are a lot of things I've learned from game experience that I'd like to tell you about, like how a doctor or drill sergeant can help you. Or how to find the healers, and what to do when the mutated microbes contami nate your gang. But the discovery is part of the fun.

Roadwar 2000 offers a strategy and tactics scenario combined with swift, decisive action to form an unbeatable combination adding up to sustained ex citement. Although fast arcade graphics and action are not part of this game, ex cellent graphics and attention to detail will make Roadwar 2000 a lasting favorite,

—George Miller

Strategic Simulations 1046 N. Rengstorff Ave. Mountain View, CA 94043 \$39.95

> All programs listed in this magazine are available on the GAZETTE Disk. Details elsewhere in this issue.

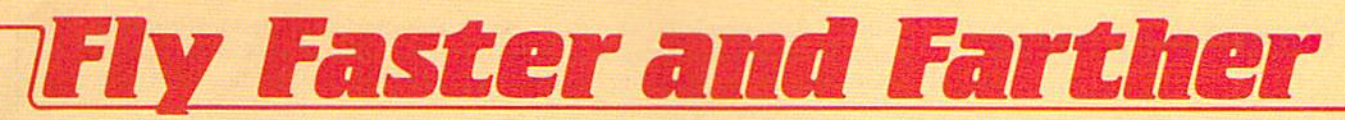

## with COMPUTE!'s

## 40 More Great Flight Simulator Adventures

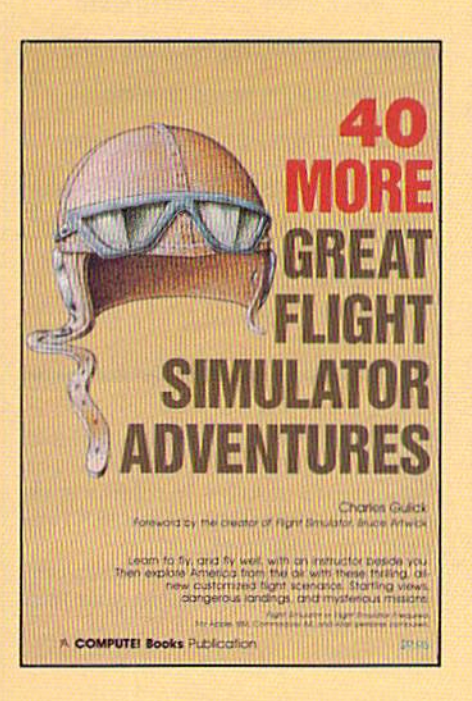

This follow-up to the popular 40 Great Flight Simulator Adventures brings you 40 more exciting, suspenseful flight simulator scenarios to help you get the most enjoyment from your Flight Simulator or Flight Simu lator II software.

### 40 More Great Flight Simulator Adventures **Charles Gulick**

Microsoft's Flight Simulator (IBM PC) and Sublogic's Flight Simulator II (Apple II, Commodore 64, Atari) are two of the most popular software packages today. They put you in the pilot's seat, letting you experience the thrill of flight. Now, 40 More Great Flight Simulator Adventures, the sec ond such guide, brings you more dazzling flights drawn from both fact and fancy.

Now you can fly where no one has flown before, with the author as your flight instructor. He helps you explore the unknown regions of flight simulation—taking you through cities, over mountains, under bridges—as you explore America from the air. Complete parameters and instructions at each step make flight easier and more exciting than ever before. \$12.95 ISBN 0-87455-043-2

Note: The Flight Simulator program itself is not included and must be purchased separately.

To order any COMPUTEl book, call toll free 800-346-6767 (in NY 212-887-8525). Or mall in the attached coupon with your payment. Include \$2.00 shipping and handling per book.

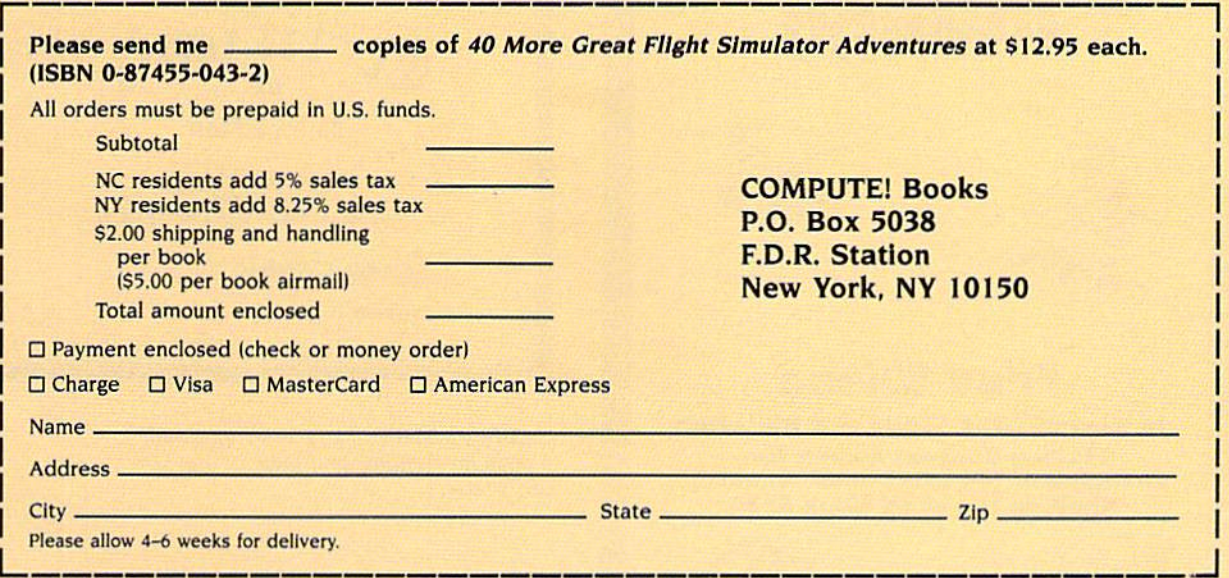

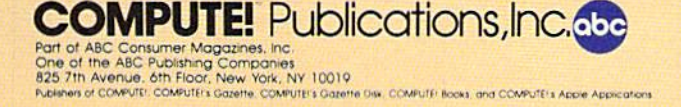

COMPUTE! books are available In Canada from McGraw-Hill, Ryerson Ltd., 330 Progress Ave., Scarborough, Ontario, Canada M1P 2Z5.

## Certificate Maker

Is there someone you want to reward for a job well done? Do you have students whose achievements you want to recog nize? Then this program is for you.

Springboard Software has intro duced Certificate Maker for the 64—a second cousin to the company's earlier Newsroom newsletter printing package that helps you make professionallooking certificates of merit. With over 200 certificate designs to choose from, the ability to make multiple certificates, and its easy-to-follow, menu-driven format, Certificate Maker is a handy, engaging program to have around.

You're given a manual that uses straightforward directions accompa nied by a flow chart diagram composed of the actual menu screens. This man ual also carries illustrations of the certif icate designs provided on a second disk. These range from humorous, such as the "Couch Potato Award," to serious scholastic and religious awards that school and church classes might use.

All of the designs (called tem plates) can be partially customized by choosing one of 24 borders and one of five fonts, and by deciding how to word the certificate. The only part that can't be customized is the graphic. We think this is a bit of a drawback, especially

since some templates are blank. You add the words, but there is no way to add a graphic. However, under the fonts section, the manual mentions possible future additions to Certificate Maker. Perhaps they'll expand on the graphic feature, too.

After you've followed the menus to design your certificate—a task so easy you can almost get by without reading the manual—you print it out. If you wish to make more than one of the same design, there is a way to make a series of certificates, each with a different person's name on it. This is done by creating a name file. You are allowed room for 75 names per file and 25 char acters per name. The file, which must be stored on a separate data disk, is easily created with the aid of more clearcut menus. It can be edited at any time, and it autoalphabetizes, too.

Printing the certificate revealed the only actual problem with Certificate Maker that we could find, and this is a problem that may be particular to one printer. We use a C. Itoh 8510 Prowriter. Certificate Maker is set up for making multiple certificates, but in do ing so, we developed a travel problem. After we had printed eight or ten certifi cates, the certificate was being printed about a quarter-inch closer to the bottom of the page, significant when you're at-

tempting a professional-looking, centered piece of work. Depending on the size of your name file, this could mean up to nine repositionings of printer pa per for a multiple run of certificates, reducing the convenience of this feature. However, the problem could be pecu liar to the C. Itoh Prowriter.

With over 200 certificate designs to choose from, the ability to make multiple certificates, and its easy-tofollow, menu-driven format, Certificate Maker is a handy, engaging program to have around.

Once your certificates are printed, you may wish to add one other touch. Springboard includes 36 colorful stick ers which can be used as seals to further customize your work.

The usefulness of this program can't be beat. From congratulating your mate

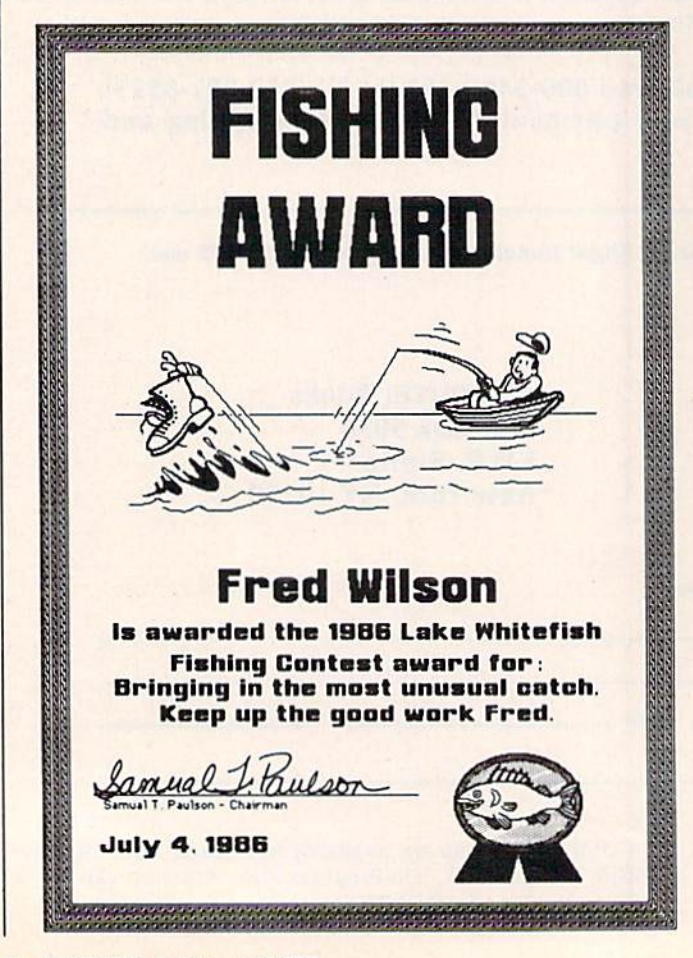

Completion rms award is presented to<br>Patricia Hanson<br>For completing the Atwood Sales Training Course

Certificate Maker offers 24 borders and fonts for creating your own certificates.

for some outstanding feat of spousemanship to marking the completion of a Sunday School year, from presenting colleague with the "Infecting Co-Workers Award" to honoring your students' excellence in musical performance, there is practically no end to the ways you can use Certificate Mak er. We passed out 24 Best Friends awards to our daughter's kindergarten class, ones that she helped make. The kids loved them, and the parents were impressed, too. Our school (using the Apple version) has also found ample uses for certificates. We recommend Certificate Maker highly—no matter whether you use your Commodore at home, school, church, or for any other organization that might wish to honor its members. Springboard deserves a certificate of its own for this creative, easy-to-use, practical program.

—David and Robin Minnick

Springboard Software 7808 Creekridge Circle Minneapolis, MN <sup>55435</sup> \$49.95

## Am The C128

Am The C128 from Personal Choice Software (distributed by Activision) is beginner's tour through the Commo dore 128 computer in nine "volumes," or multipart chapters. For neophytes who prefer their tour on the computer screen rather than in a book or magazine, this disk is a fine introduction to programming in BASIC on the 128. You certainly get a closer, more intimate view this way; the hands-on approach has much to recommend it.

The tour consists of an introduc tion to microcomputing and software, the 128 (with emphasis on the key board) and disk drive, BASIC, graphics, and sound. The new 7.0 BASIC graphics and sound commands, as well as those accessing the disk drive, are par ticularly well covered in I Am The C128.

Required hardware—in addition to the 128—is 1571 disk drive (the 1541 will not work) and a 40-column monitor (color preferred, but not essential). You also need a basic sound system (amplifier and speaker/headphones or TV sound) for the extensive sound and music demos. Though one might wish the program had accommodated the 1541, it is likely that first-time usersthose for whom this program is writ ten—will have purchased the 1571, rather than the older and slower drive. A color monitor/TV is ideal for both the material on screen graphics and the color-coded keyboard demonstration, but is otherwise incidental.

The nine volumes are titled Intro duction, The C128, BASIC, Advanced BASIC, Disk Usage, Screen Graphics, Sprite Graphics, Sound Effects & Music, and Programming Hints. From a master table of contents, you choose a volume; a volume menu then presents a set of chapter headings. Once a chapter is selected, you're taken straight through the rest of the volume, ending with a review—a useful feature that summarizes the volume. At any point you may exit by pressing one of two keys: ESC returns you to the volume menu; Fl returns you to the main table of contents. You can also flip back and forth between pages (slowly) by using the up- and down-cursor keys.

... this disk is a fine introduction to programming in BASIC on the 128. You certainly get a closer, more intimate view this way; the hands-on approach has much to recommend it.

The program is virtually foolproof. The only way I have found to "confuse" the program is to hit ESC during the initial program display (which is long—the user will often wish to by pass it). The appropriate exit (not men tioned in the "Tourbook" pamphlet) is to press Fl (which is also the only way to recover from the above-mentioned abortive ESC).

Even with the use of screen blank ing (FAST mode, I assume), quite a lot of time is expended in disk access—es pecially at initial load. Some volumes take over 30 seconds to bring up. Once into a volume there are no delays until you hit Fl or ESC, whereupon every thing is reloaded. A single HELP screen, summarizing the various methods of navigating I Am The C128, is always immediately available.

The program is logically conceived and user-friendly. Overall, its most at tractive feature is the large number of short programs displayed onscreen to study and run, particularly in the graphics and sound volumes. Sound and music treatment is especially com prehensive, with extensive program de mos that are excellent overall; only few are unnecessarily confusing (such as the filter and octave demos). In pass ing, I should point out one program error: The fifth ENVELOPE waveform is purported to be ring modulation; it is instead a simple triangle wave. For the bell-tone of actual ring modulation, an

additional frequency must be given the modulating oscillator. (This was appar ently not done, and use of a second os cillator is not mentioned).

For the most part, material is pre sented in textbook fashion, page by page. The program provides some inter action, some graphics, some demos, but not as much as there could be, as these are the major reasons for doing a tour on the computer itself. Probably the best examples for study are the separate SCREEN, SOUND, and SPRITE programs. All are well commented, though SOUND and SPRITE are short and sim ple. SCREEN, on the other hand, is substantial and of considerable help in showing how to create various shapes and figures onscreen.

have discovered only one other problem detail that might confuse the beginner: The discussion of DIRECTORY under "Disc Usage" states that when you press F3, a disk directory will appear. This is true, except in this program (the alert "student" will no doubt try pressing F3 at this point).

All in all, this is a useful introduction for the neophyte wishing to take his or her first steps through 7,0 BASIC, particularly in relation to sound, graph ics, and disk access. Armed with I Am The C128 and the documentation packed with the computer, new users should be well on their way to developing BASIC programming expertise and to getting the powerful 128 to do what they want.

 $-Art$  Hunkins

Activision 2350 Bayshore Frontage Rd. Mountain View, CA 94043 \$34.95

Moving? For address changes or subscription information, call toll free 800-247-5470 (in Iowa 800-532-1272).

# **COMPUTER**  $C-64$

## •WITH PURCHASE OF SPECIALLY PRICED SOFTWARE PACKAGE

SG-10-C

\$198

NEAR LETTER QUALITY

• 120 CPS Draft **30 CPS NEAR** 

LETTER QUALITY • Includes Both...

-FRICTION

-TRACTOR FEED

FREE HOME TRIAL

c x

**COMMODORE READY** 

## PRINTER PRINTER

## **SEIKOSHA**

men are

NEAR LETTER QUALITY

- 100 CPS Draft Mode
- **. 20 CPS NEAR LETTER QUALITY MODE**
- Commodore Ready

FREE TRIAL PERIOD

## CALL TODAY **OPEN 7 DAYS A WEEK &** CALL TODAY<br>A WEEK & 1-800-345-5080

FACTORY SERVICED FULL WARRANTY

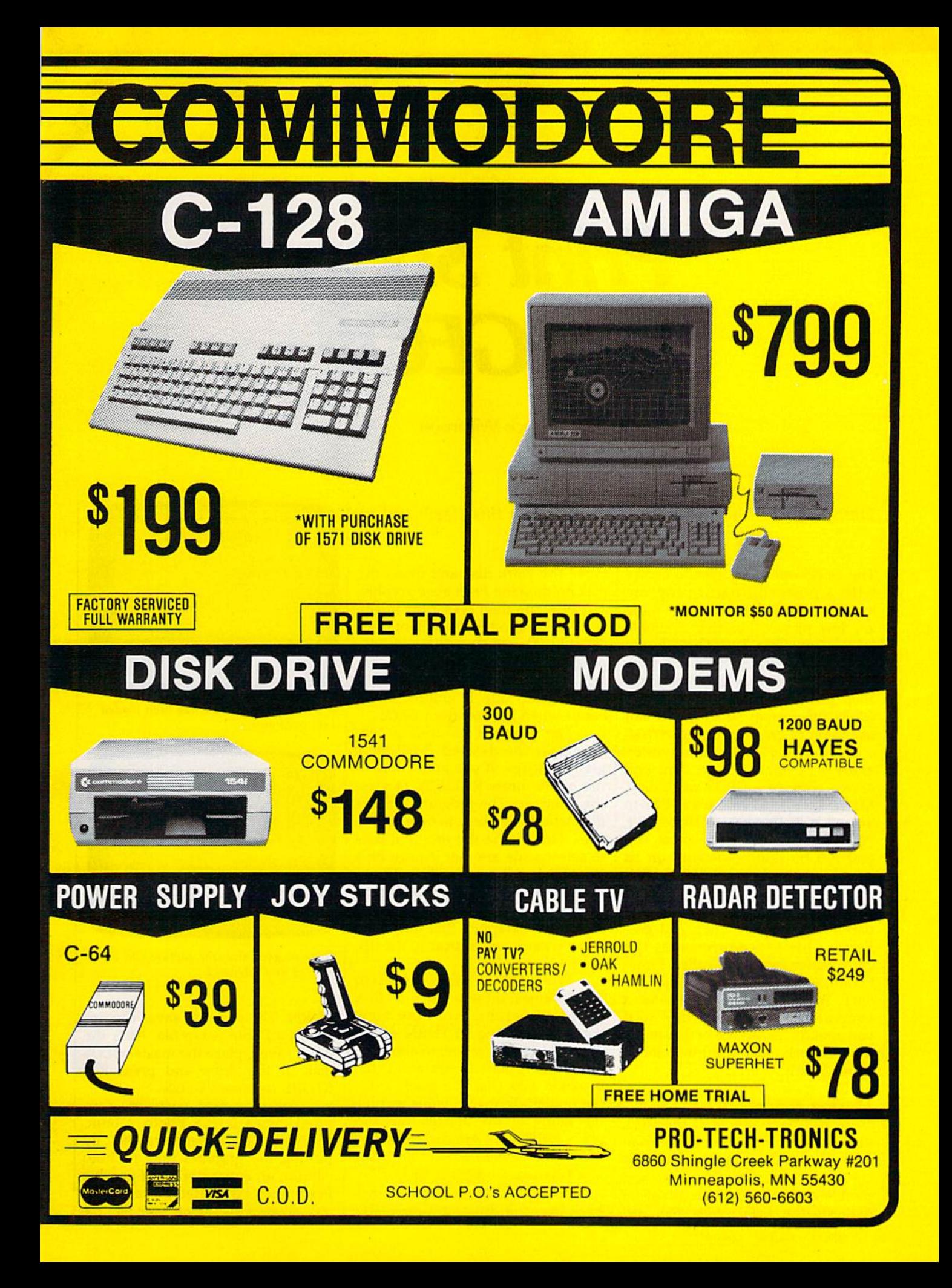

# Print Shop To GEOS

Bruce Wilkinson

Transfer Print Shop graphics to GEOS with this clever utility.

The GEOS operating system comes with a powerful paint program known as geoPaint, but so far there are few picture libraries available for it. "Print Shop To GEOS" lets you convert pictures and diagrams from Brederbund's very popular Print Shop graphics printing program to GEOS file format so that you can use them in geoPaint and geoWrite.

Print Shop To GEOS is written entirely in BASIC. Type it in and save a copy to a GEOS work disk. Make sure that there's a Photo Scrap file on the disk. (If there isn't, you'll have to create one. First, run geoPaint by double-clicking on its icon from the GEOS deskTop. Fol lowing the instructions in your GEOS manual, CUT or COPY any part of the screen. Then exit geo-Paint. This procedure saves the copy buffer into a file called Photo Scrap.) A word of caution: The *Print* Shop To GEOS program creates a temporary disk file named S, so if you already have a file of that name on the work disk, you must delete or rename it.

## Moving Pictures

Once you have prepared the work disk, run the conversion program from the deskTop by placing the cursor on the program icon and double-clicking. When the program requests the Print Shop disk, remove the work disk and insert the disk holding the Print Shop graphic. The program then asks if the image is for a Commodore (side B) or Other (side A) printer. Although the program can handle either side A or side B of the Print Shop graphic library disks, side B graphics look better when printed from GEOS.

The program requests a filename for the desired Print Shop graphic image. If you aren't sure of the name, press RETURN to view the directory. The program lists the files which are likely to be graphics files. The criteria the program uses to select a file are that it must be a PRG file and it must be three blocks long for side A or two blocks long for side B. In some instances, files that are not graphics files may meet these criteria and appear in the list. Ignore these files.

Print Shop To GEOS lists up to 16 filenames. If there are more files in the directory, you may view them by pressing RETURN again. Press the left arrow key to abort the directory display. If you abort, the program asks that you insert a different disk. To load the image, type the name of the desired file and press RETURN. Alternatively, use the cursor keys to move the cursor to a filename and press RETURN.

Now place the GEOS work disk back into the drive and press RE-

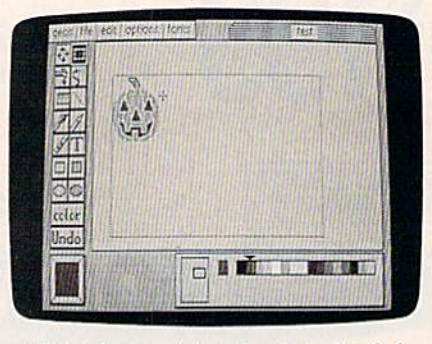

A Print Shop picture has been loaded into geoPaint.

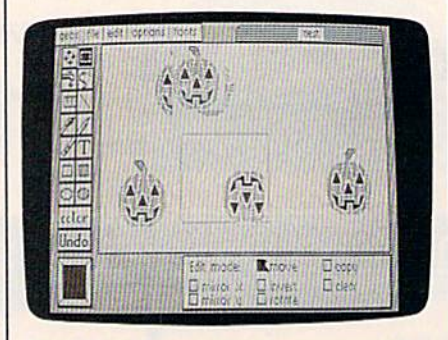

Once in geoPaint, the picture can be rotated and mirrored.

TURN. The program saves the im age as Photo Scrap file. After the file is saved, place the master GEOS disk in the drive and press RE STORE to reboot GEOS.

You may now paste the captured image into a Photo Album, geoPaint file, or geoWrite file. By pasting the graphics into a Photo Album, an entire library of graphic images can be created for later use. See program listing on page 98.

# COMMODORE C-64-C COMPUTER

<u>\*WITH PURCHASE OF DISK DRIVE</u> PRINTERS 803-C **COMMODORE 139 LETTER QUALITY DAISYWHEEL** \$198

# MONITORS

1-800-345-5080

**RETAIL** S120

**INCLUDES** 

**GEOS** 

<u>vjy</u> **MONOCROME MONITOR** 

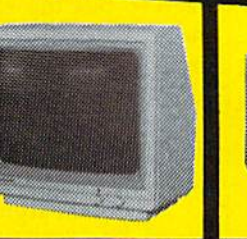

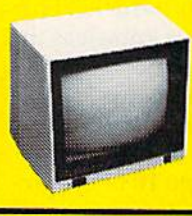

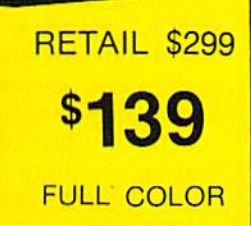

**RETAIL \$400** 199

C-64-C

**NEW!** 

<u>100</u>

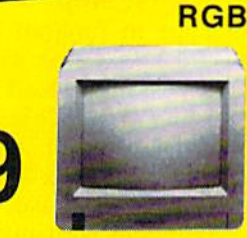

star

PRO-TECH-TRONICS QUICK=DELIVERY== 6860 Shingle Crk Pkwy #201 Minneapolis, MN 55430 (612) 560-6603

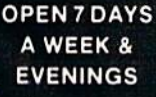

**CALI** 

TODAY!

# The Versatile CIRCLE

Paul W. Carlson

The 128's CIRCLE command can do much more than draw cir cles, as you'll see with these short and impressive graphics demo programs.

The four programs accompanying this article demonstrate how easy it is to use the CIRCLE command to draw attractive geometric shapes on the Commodore 128.

A circle on the 128 is actually drawn as a polygon with 180 sides, so it's ideal for drawing many dif ferent geometric figures. We'll be drawing regular polygons—ones with all sides the same length and all angles the same size.

Program 4, which is based on "MODified Shapes for IBM," a program I had published in the May 1986 issue of COMPUTE!, shows the final result of all four programs. However, if you want to better un derstand the CIRCLE command, let's begin with Program 1.

## **A First Step**

Type in Program 1. When you've finished typing, save a copy to tape or disk, then load the program and type RUN. This program draws three different shapes—an equilat eral triangle, a square, and a hexagon. CIRCLE can be used to draw polygons with any number of sides, but these three are the shapes we'll be using in the final program.

To understand how CIRCLE can be used to produce these shapes, take a look at line 130 in the program:

### 130 CIRCLE C,CX,CY,XR,YR,SA,EA,O, 360/NS

The command CIRCLE is followed by a list of arguments, each separated by a comma. Like all graphics statements that draw on the screen, the first argument, C, is the color source.

The next two arguments, CX and CY, are the horizontal and verti cal coordinates of the center of the polygon that is to bedrawn. The cen ter of a polygon with an odd number of sides won't be midway between the top and bottom of the polygon so you may notice that the triangle is not centered vertically on the screen, although it has the same center coordinates as the square and the hexagon.

The next two arguments, XR and YR, are the horizontal and verti cal radius of an imaginary circle that passes through every comer of the polygon. It's here that we have to take into account the fact that the pixels on most monitors and TV screens aren't square. In highresolution mode, a pixel's height is about 1.4 times its width. This height-to-width ratio is known as the aspect ratio. To prevent the shapes from being elongated vertically, the horizontal radius must equal the ver tical radius times the aspect ratio. The variable AS in line 10 of the pro gram is the aspect ratio—try chang ing its value to see what happens.

The next two arguments, SA and EA, are the starting and ending angles, measured in degrees. To draw complete polygon the ending angle must be 360 degrees greater than the starting angle. The starting angle determines the position of the first vertex of the polygon. With starting angle of zero, the first vertex would be at the very top of the poly-

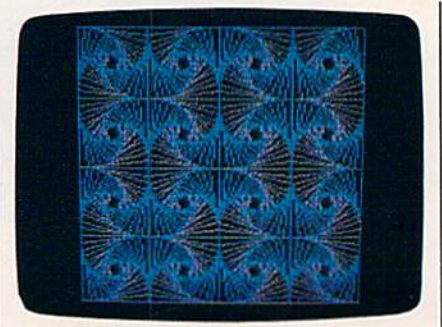

BASIC 7.0's CIRCLE command makes it easy to create pictures like this.

gon. The program uses a starting angle equal to 180 divided by the number of sides to turn the polygon clockwise so the last edge is horizon tal at the top.

The next argument is the rota tion angle. The program uses a rotation angle of zero degrees. You may wonder why I use the starting angle to rotate the polygons rather than the rotation angle. The reason is that any rotation angle other than zero or 180 degrees has the effect of changing the aspect ratio (unless the aspect ra tio is 1). This leads to an important rule that is not stated in the manual: For any aspect ratio other than 1, use the starting angle to rotate the poly gon, not the rotation angle.

The final argument is the num ber of degrees between the sides of the polygon. This is 360 divided by the number of sides.

The variable SU is not used by this program, but it is used in Pro gram 2.

## Scaling And Rotating

If you have Program 1 in memory, just add four lines—80,90,110, and 150—to create Program 2. (The un derlined  $\uparrow$  character in lines 80 and

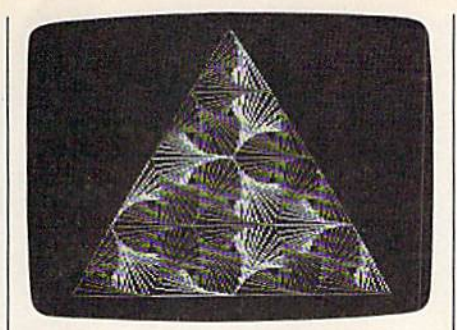

In this photo, several small triangles were drawn with the CIRCLE command to make a larger triangle.

90 is  $\pi$ , achieved with SHIFT- $\uparrow$ .) When you've made these additions or have typed in all of Program 2, save it with a new filename. Then, load and run it. Lines 110-150 hold a FOR-NEXT loop with the CIRCLE command inside it. Each time through the loop, the polygon is scaled down by a factor of RF (computed in line 80) and rotated DA de grees (computed in line 90). The values of both RF and DA are deter mined by the value of the variable SU in line 10. It's interesting to change the value of SU slightly to see what happens.

## Adding Color

Programs 1 and 2 plot complete polygons. However, the CIRCLE statement is able to draw partial polygons as well. Why would you want to do this? Suppose you want ed a polygon with sides of different colors; CIRCLE can do it. Program can be made from Program 2 by adding or replacing lines 10, 60, 100, 120, and 140 from the listing of Pro gram 3. Save the program with a dif ferent name, then load and run it. Lines 120-140 create another FOR-NEXT loop nested within the one that was in Program 2. Line 120 computes the ending angle by add ing 360 divided by the number of sides to the starting angle, which causes the circle statement to draw just one side of the polygon each time through the loop. Because line 140 advances the starting angle by the same amount each time, a new side is drawn each time through the loop. The expression  $EA = SA + 360$ in lines 70 and 110 is no longer nec essary and may be removed.

By drawing the polygons one side at a time, the program can use any of the three available colors for any side. The calculations for the variables  $B$  and  $C$  in lines 60 and 120 are used to determine the color each side will be.

Notice that the aspect ratio in line 10 was changed from 1.4 to 0.7. This is because in multicolor mode each pixel is twice as wide as in the high-resolution mode.

## Complex Patterns

Program 4 combines the discoveries of the first three programs into a program that generates three different multicolored displays. Type it in, save it, and run it. As you watch the displays being drawn, remember that the only graphics command be ing used is CIRCLE.

This program rotates some of the triangles and squares counter clockwise inside each other to create the patterns. This means that the starting angles must decrease for each rotation. Because the CIRCLE command does not allow negative starting angles, the program adds 360 degrees to the starting angle to to insure that a negative number is not used. Note that any shape rotat ed 360 degrees is unchanged.

See program listings on page 108.

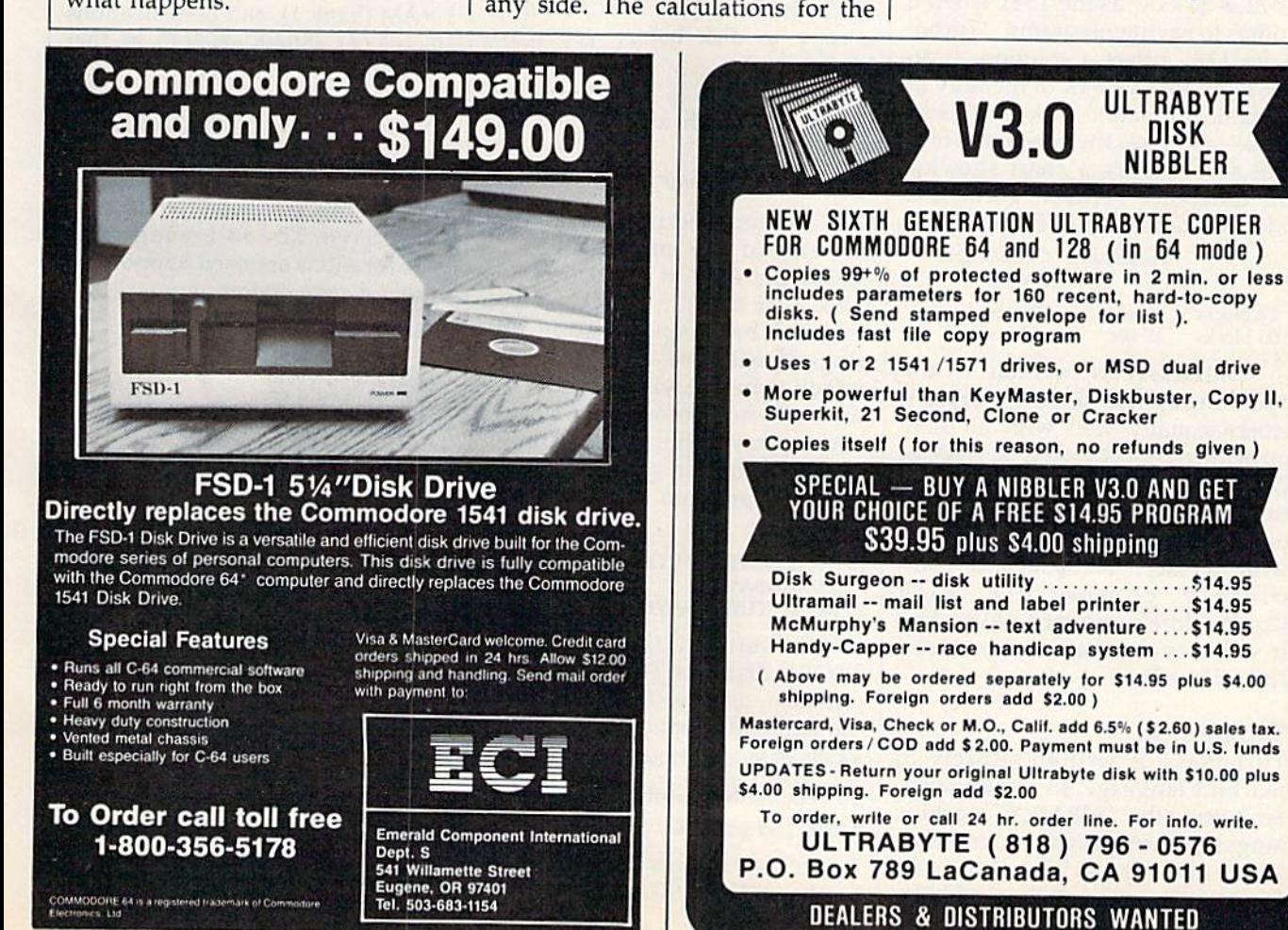

# TurboSave 128

## Michael Henry

This easy-to-use utility makes all your saves at turbo speed up to six times faster than normal—on the Commodore 128 with a 1571 disk drive. Other useful features are also included.

If you own a  $128$  and a  $1571$  disk drive, you're probably still amazed at the speed with which your programs load. Unfortunately, the 1571 is as slow as the 1541 when it comes to saving programs. "Turbo-Save 128" offers a solution. It allows you to save 64K of memory to blank, formatted disk in 23 sec onds—six times the speed of a normal save. Here's a chart showing the difference between TurboSave and the standard SAVE routine:

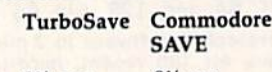

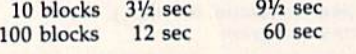

TurboSave is invisible to the operating system and the user, so it works equally well with all save commands-BASIC's SAVE, DSAVE, and BSAVE, and the moni tor's S command. Except for its lack of support for the bug-ridden Savewith-Replace, TurboSave is com pletely compatible with Commodore's standard SAVE. And it will never create an unclosed splat-file, either.

## Typing It In

TurboSave is written entirely in machine language, so you must en ter it using the "128 MLX" machine language entry program found else where in this issue. When MLX asks for a starting and ending address,

respond with these values: Starting address: OC0O Ending address: 15BF

When you've finished typing in all the TurboSave data, be sure to save a copy to disk before you leave MLX.

TurboSave is simple to use. Just load it with a statement like this:

### BOOT "TURBOSAVE",B1

Don't forget to add the extra ,B1 at the end of the command. This causes the data to be loaded into bank 1 of the 128's RAM. If you omit the bank specification, the program will load into bank 0 by default, where it will overwrite im portant system information such as function-key definitions. As an al ternative, you can type in and save this short program to act as a boot program:

<sup>10</sup> SCNCLR:PRINT"{DOWN) BOOTING TURBOSAVE"

20 BOOT"TURBOSAVE",B1

Pressing RUN/STOP-RE STORE disables TurboSave. You can also disable TurboSave with the following command:

BANK 1:SYS DEC("FFA8")

To reactivate it, enter:

BANK 1:SYS 12\*256

TurboSave assigns this command to the SHIFT-RUN/STOP kev

combination, so you can also reacti vate TurboSave simply by pressing SHIFT-RUN/STOP.

TurboSave causes no conflicts with BASIC, but machine language programmers should be aware of he memory locations used by the program. It occupies locations 3072-5563 (\$0C0O-\$15BB) in block RAM (bank 1), and uses locations 1024-1791 (\$0400-\$06FF) in that block for buffer storage. In block 0 RAM (bank 0), the program uses lo cations 3072-3327 (\$OCO0-\$OCFF). This block is normally used as the RS-232 input buffer; any programs that use this area won't work with TurboSave. The following zeropage locations are used temporarily during a save operation:

6-8 (\$06-\$08) 100-101 (\$64-\$65) 106-110 (S6A-S6E) 174-175 (\$AE-\$AF) 193-194 (SC1-SC2)

TurboSave eliminates auto matic verifying to achieve its speed. If you wish to verify that your pro gram was saved correctly, use the VERIFY statement following the SAVE. The VERIFY will occur as quickly as the SAVE did, so you'll still be way ahead of the normal save routine.

## Altering TurboSave

TurboSave is designed to be flexi ble. Although it normally saves data in PRG files, you can change this with the following:

BANK 1:POKE DEC("D29"), $x$
where  $x$  is one of the following the values:

Value File type 129 130 131 sequential (5EQ) program (PRG) user (USR)

132 relative (REL)

Add 64 to these values if you wish the file to be automatically locked after it is saved. For example, a value of 194 (130  $+$  64) would cause TurboSave to create locked pro gram files. TurboSave normally writes the starting address of the data being saved as the first two bytes of the file. This is standard practice for Commodore program files, but you may want to disable this feature if you are creating an other file type. To prevent the load address from being saved, use this statement:

BANK 1:POKE DEC("D47"),0

This is especially useful when cre ating text files, which need no load address. However, remember that program files can't be loaded nor mally unless they contain a starting address. You can reenable the start ing address feature with

BANK 1;POKE DEC("D47"),1

See program listing on page 100.

All programs listed in this magazine are available on the GAZETTE Disk. See elsewhere in this issue for details.

# TurboSave 64

William Voosen

Now you can save files three-to-five times faster on the 1541 disk drive.

In 1986, the GAZETTE published several turbo utilities—programs that greatly speed up disk opera tions: "Turbo Copy" (April) speeds up file copying; "TurboDisk" (Au gust) speeds up disk loading time; and "Turbo Format" (November) cuts disk formatting time down to ten seconds while eliminating head knocking. Continuing in this tradi tion is "TurboSave 64," a machine language program that makes saves three to five times as fast by reprogramming the 1541 disk drive. Here's a chart showing the speed difference between "TurboSave 64" and the standard SAVE routine:

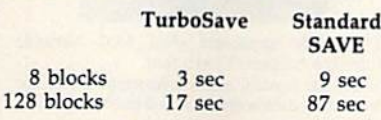

Once TurboSave is activated, all saves take place at high speed.

The program is written entirely in machine language, so you must enter it using "MLX," the machine language entry program found else where in this issue. When MLX asks for a starting and ending address, respond with these values:

Starting Address: 0801 Ending Address: 0D30

When you've finished entering the data, save a copy to disk. To load the utility, type LOAD"TUR-BOSAVE",8. (Substitute the name you used to save the program.) To activate TurboSave, just type RUN

as you would for a BASIC program. Pressing RUN/STOP-RESTORE disables TurboSave. Enter SYS 710 to reenable it.

This utility maintains all the error checking of the standard SAVE routine except automatic ver ification. If you wish to verify the save, use the VERIFY command. To increase the speed of the save, the screen is turned off briefly during the high-speed save.

#### **Compatibility**

Some printer interfaces interfere with TurboSave 64. If your printer interface causes problems with Tur boSave, you may have to disconnect it while using the program. Be sure to test the program carefully before using it with an important disk.

TurboSave 64 is compatible with the DOS 5.1 wedge. The pro gram uses 27 bytes at locations 710-736 (\$02C6-\$02EO), but the bulk of the program is stored in the RAM under the BASIC ROM. Be cause TurboSave reprograms the disk drive, a portion of the program is also transferred into the disk drive's internal memory. The trans fer of data to the drive RAM re quires about 1.5 seconds. That overhead is the same for all saves, so there is less speed improvement for saving small programs than for saving large ones.

See program listing on page 99.

# User Group Update

When writing to a user group for information, please remember to enclose a self-addressed envelope with postage that is appropriate for the country to which you're writing.

Send typed additions, corrections, and deletions for this list to:

COMPUTE! Publications P.O. Box 5406 Greensboro, NC 27403 Attn: Commodore User Groups

#### User Group Notes

The Concord Area Commodore Enthusiasts (CACE) users group has disbanded. Other users in this area may contact the Diablo Valley Commodore Users Group, P.O. Box 27155, Concord, CA 94527.

The San Luis Obispo Commodore Computer Club (SLOCCC) has changed its address to P.O. Box 3836, San Luis Obispo, CA 93403-3836.

The new address for the Canton Area Commodore Users Group (CACUG) is 13 N. 17th Ave., Canton, IL 61520.

The Cache Valley Computer Club's new address is 315 W. 400 S., Smithfield, UT 84321.

The VIC-20 Users Group of Richmond and the C-64 Users Group of Richmond have united to form CURVE, P.O. Box 28284, Richmond, VA 23228.

#### UNLEASH THE DATA ACQUISITION AND CONTROL POWER OF YOUR COMMODORE C64 OR C128. We have the answers to all your control needs.

#### NEW! 80-LINE SIMPLIFIED DIGITAL I/O BOARD

- 40 separate buffered digital output lines can each directly switch 50 volls at 500 mA.
- 40 separate digital input lines. (TTL). Socket for standard ROM cartridge. Create your own autostart dedicated controller without relying on disk drive.
- I/O lines controlled through simple memory mapped ports each accessed via single statement in Basic. No interface could be easier to use. A total of ten 8-bit ports.
- Included M.L. driver program optionally called<br>as a subroutine for fast convenient access to<br>individual I/O lines from Basic.
- Plugs into computer's expansion port. For both C64 & C128. I/O connections are through a pair of 50-pin professional type strip headers.

Order Model SS100 Plus. Only \$119! Shipping paid USA. Includes extensive documentation and program disk. Each additional board \$109.

We take pride in our interface board documentation and software support, which is available separately for examination. Credit against first order. SS1O0 Plus, \$20. 641F22&ADCO816.S30.

### OUR ORIGINAL ULTIMATE INTERFACE

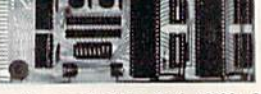

- Universally applicable dual 6522 Versatile lnrerface Adapter (VIA) board.
- Industrial control and monitoring. Great for laboratory data acquisition and instrumentation applications.
- Intelligently control almost any device.
- Perform automated testing.
- Easy to program yet extremely powerful.
- Easily interfaced to high-performance A/Dand D/A converters.
- Four 8-bit fully bidirectional I/O ports & eight handshake lines. Four 16-bit timer/counters. Full IRQ interrupt capability. Expandable to four boards.

Order Model 641F22. \$169 postpaid USA. includes extensive documentation and programs on disk. Each additional board \$149. Quantity pricing available. For both C64 and C128.

#### A/D CONVERSION MODULE

Fast. 16-channel. 8-bit. Requires above. Leaves all VIA ports available. For both C64 and C128. Order Model 64IF/ADCO816. Only \$69.

You can now write to the Stuggart Local Commodore Users Group in care of Don Rimestad, HHC VII Corps, P.O. Box 228, APO, NY 09107. The group meets in Germany.

The corrected address for the Toronto Pet Users Group (TPUG) is 5300 Yonge St., Willowdale, Ont., M2N 5R2, Canada.

#### New Listings

#### CALIFORNIA

Alpha Omega Telecommunications Gioup, P.O. Box 1339, Citrus Heights, CA 95611-1339

**DELAWARE** First State Commodore Club, P.O. Box 1313, Dover, DE 19903

**FLORIDA** 

Gold Coast Commodore Group, P.O. Box 375, Deerfield Beach, FL 33441

**NEW JERSEY** 

South Jersey C-64 Users Group, 108 N. Newark<br>Ave., Ventnor, NJ 08406

WISCONSIN

Menomonie Area Commodore Users Group, 510 12th St., Menomonie, Wl 54701

#### SERIOUS ABOUT PROGRAMMING?

SYMBOL MASTER MULTI-PASS SYMBOLIC DISASSEMBLER. Leam to program like the experts! Adapt existing programs to your needs! Disassembles any 6502/6510/undoc/65C02/8502 machine code program into beautiful source. Outputs source code files to disk fully compatible with your MAE, PAL, CUM, Dcvclop-64, LADS, Merlin or Panther assembler, ready for re assembly and editing. Includes both C64 C128 native mode versions. IOO% machine<br>code and extremely fast. 63-page manual. The original and best is now even better with Version 2.0! Advanced and sophisticated features far too numerous to detail here.<br>\$49.95 postpaid USA.

C64 SOURCE CODE. Most complete<br>available reconstructed, extensively<br>commented and cross-referenced assembly<br>language source code for Basic and Kernal<br>ROMs, all 16K. In book form, 242 pages.<br>\$29.95 postpaid USA.

PTD-6510 SYMBOLIC DEBUGGER for C64. An extremely powerful tool with<br>capabilities far beyond a machine-language monitor. 100-page manual. Essential for assembly-language programmers. S49.95 postpaid USA.

\1 \l '. version 5.0. Fully professional 6502/65CO2 macro editor/assembler. SO-page manual. 529.95 postpaid USA.

#### SCHNEDLER SYSTEMS 1501 N. lvanhoe, Depi. G4, Arlington, VA 22205 **282 Telephone Orders/Information (703) 237-4796**

# Screen Mapper

Jerome E. Reuter

Take the drudgery out of screen set-up with this simple utility. The maps printed by the program make it easy to find the memory location for any character position on the screen. Works with the 64, 128, Plus/4, and 16 with any Commodore or compatible printer.

Designing a custom screen can be difficult. Trial and error is the strat egy used by most programmers when designing menus and games. With "Screen Mapper," you can test screen designs on paper. Screen Mapper draws screen memory maps on your Commodore printer.

Screen Mapper is written in BASIC. Type it in and save a copy to tape or disk. The program is writ ten for the 1525 (or other oddnumbered Commodore printers like the MPS-801 or 803). If you have a 1526 (or other even-numbered printer like the MPS-802) re place line 10 with

#### $10 PR = 0$

Plus/4 and 16 users must make this change:

#### $20 \text{ SM} = 3072$ : CM = 2048

After you've saved the pro gram, load it and type RUN.

#### Map Varieties

Screen Mapper makes three differ ent kinds of maps, and each one can be printed in two sizes. When you run the program, these are the op tions that you'll see:

- Small Screen Map
- 2 Small Color Map Small Graphics Map
- Large Screen Map
- Large Color Map
- 6 Large Graphics Map
- Quit

Before you choose an option, make sure your printer is connected properly and turned on.

If you request a screen map, each box in the map represents a character cell. Each row is labeled with a number that represents the address of the first character cell of that row. On the 64, the first row is numbered 1024. That means that the first box in that row is located in memory at 1024, the second at 1025, and so on. if you use this chart to POKE characters onto the screen, remember to POKE screen codes (not ASCII codes) onto the screen. As an example, POKE  $1024,1$  puts an A in the first character cell on the screen. A table of screen codes can be found in Appendix B (p. 376) of The Commodore 64 Programmer's Reference Guide or in Appendix G (p. 261) of COM-PUTEI's Mapping the Commodore 64.

Color maps are similar. POKE the color number into the byte specified by the color memory map. For example, POKE 55296,1 (on the 64) makes the character at the first character cell white.

The final map is a graphics map. This is not a memory map, but a representation of the graphics screen. Each box in the chart holds 100 hi-res pixels in a  $10 \times 10$  configuration. Use this graph to make rough sketch of the hi-res screen before starting any detailed work. See program listing on page 102.

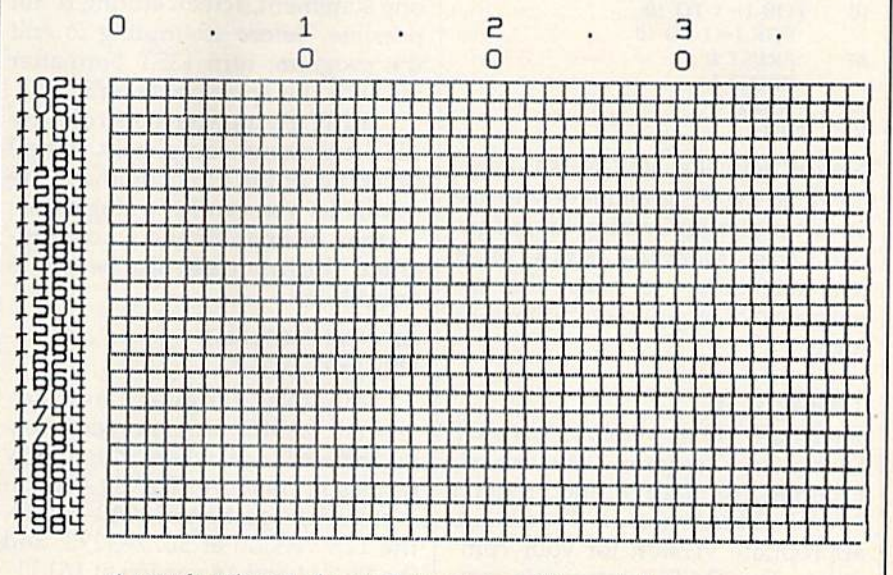

A sample printout of a small screen map (64 version).

# LIST Formatter

#### Richard Richmond

This handy utility for the 64, 128, Plus/4, and 16 makes pro gram listings more readable. It formats listings on the screen or to any printer.

Trying to follow the logic of a pro gram is often difficult because of dense program lines and nested loops. This handy utility produces easy-to-read BASIC program list ings. With "LIST Formatter" in place, multiple statement lines are split up and FOR-NEXT loops are indented to make it easier to follow the program flow. For example, if you type in the following program:

10 FOR I=1 TO 10:FOR J=1 TO 10 20 PRINT I:PRINT <sup>30</sup> NEXT <sup>40</sup> NEXT

LIST Formatter displays it like this:

10 FOR I=1 TO 10:  $FOR$   $I=1$   $TO$   $10$ 20 PRINT I: PRINT J <sup>30</sup> NEXT <sup>40</sup> NEXT

Notice how the FOR-NEXT loops are lined up. Programmers who use structured programming languages like Pascal, Modula-2, and C often use indentation to make the ap pearance of a program follow its logic.

#### Typing It In

There are three versions of LIST Formatter—Program 1 for the 64, Program 2 for the 128, and Program 3 for the Plus/4 and 16. Type in the appropriate version for your com puter. The DATA statements con tain a machine language program, so be sure to save a copy to tape or I

disk before trying to run the pro gram. Load the program and type RUN. Type NEW to erase the BASIC loader from memory, You may then turn LIST Formatter on or off with the following commands:

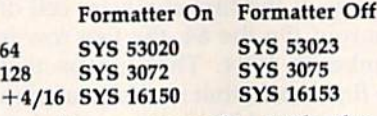

As an example, with the 64 version, you would type SYS 53020 to turn on formatted listings, and SYS 53023 to turn them off.

Since LIST Formatter breaks up program lines with more than one statement, screen editing is not possible. Before attempting to edit the program, turn LIST Formatter off with the appropriate SYS.

LIST Formatter controls the LIST command completely, but all functions of the LIST command are available. You can list a single line, range of lines, or the whole program. The listing can also be sent to the printer:

#### OPEN 4,4:CMD4:LIST PRINT#4:CLOSE 4

Machine language and ad vanced BASIC programmers may be interested in where this utility resides in memory. The 64 version is stored at locations 53020-53243, the 128 version at 3072-3293; and the Plus/4 and 16 version at 16150- 16373.

See program listings on page 99.

# Save Your Copies of COMPUTE!

Protect your back issues of *COMPUTE!* in durable binders or library cases. Each binder or case is custom-made in flag-blue binding with embossed white lettering. Each holds year of COMPUTE!. Or der several and keep your issues of COMPUTE! neatly organized for quick reference. (These binders make great gifts, too!)

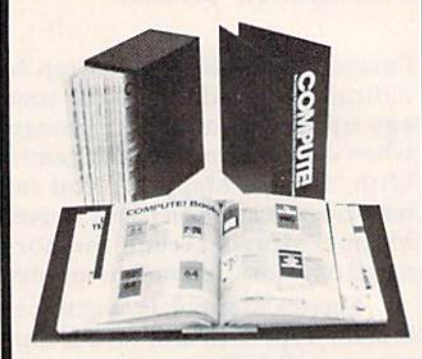

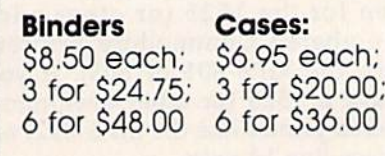

(Please add \$2.50 per unit for orders outside the U.S.)

Send in your prepaid order with the attached coupon

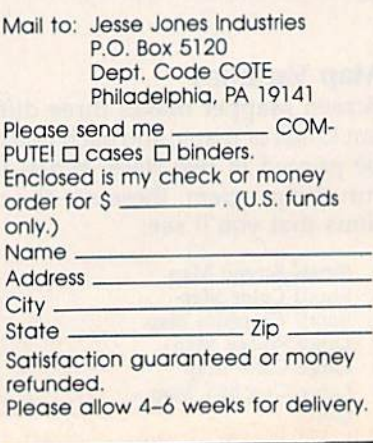

# Easy Disk LOAD And SAVE

#### Joseph Heaverin

Several useful, time-saving options are added to the two most frequently used disk commands. For the 64 with a disk drive.

Since the 64 was introduced in 1983, Commodore has had a few opportunities—with the Plus/4 and 128 to improve disk commands. Among the features available on these newer computers are commands to load and run programs, and com mands for saving machine language programs. Now you can bring these capabilities to the 64 with "Easy Disk LOAD and SAVE."

Easy Disk adds a few handy options to the 64's plain-vanilla LOAD and SAVE commands. With this program, it's easy to load and run BASIC and machine language programs, and to save machine lan guage programs. Each of the new features is activated by adding new secondary address value to standard LOAD or SAVE state ment. Here are the new commands and a description of what they do:

- LOAD "filename", 8,2 loads and runs a BASIC program.
- LOAD "filename", 8,3 loads and executes a machine language program.
- SAVE "filename", 8,1 saves and verifies a BASIC program.

SAVE "filename",8,2, start address, end  $address + 1$  saves a block of memory to disk. Use this to save machine language programs, screen images, sprite patterns, and the contents of other areas of mem ory. Note that the end address  $+1$ parameter should be one location greater than the actual ending address of the block of data you wish to save.

#### Activating The New Commands

Type the program in and save it to disk. Since there are many DATA statements which require accurate typing, use "The Automatic Proof reader" program found elsewhere in this issue. When you're ready to use the program, load it and type RUN. The top of BASIC pointer is moved down to protect enough memory to hold the program, then a machine language routine is POKEd into this reserved area. To enable the new commands, type NEW, then SYS xxxx where xxxx is the number that the program gave you when you ran it. It's a good idea to write down this SYS ad dress—you'll need it to reenable the program after a RUN/STOP-RESTORE.

The new commands are now activated. As a test, put a disk with BASIC program on it in your disk drive. Now type:

LOAD "filename",8,2

Substitute the name of your BASIC program for the filename in the command above. It should load in and start automatically.

RUN/STOP-RESTORE dis ables the Easy Disk commands. Type the SYS given by the BASIC program to reenable them.

See program listing on page 106.

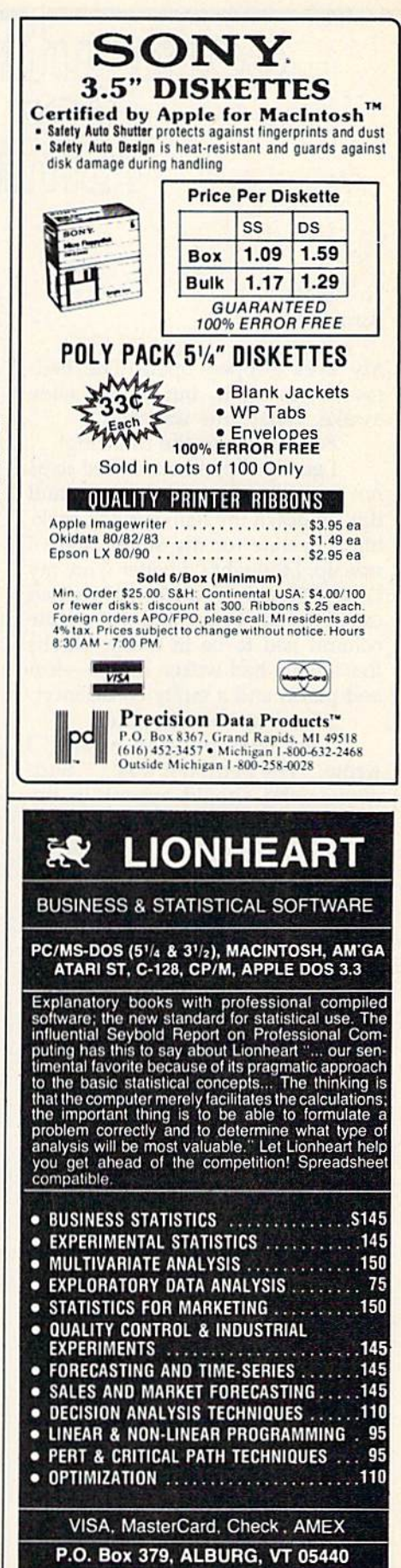

(514)933-4918

## My Seven-Year-Old Hacker

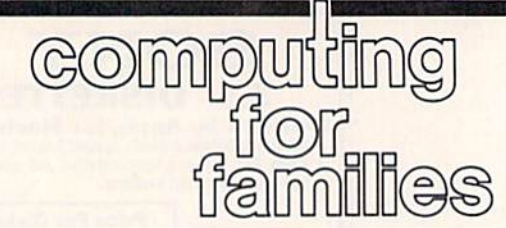

Fred.D'Ignazio Associate Editor

My eyes popped open. The bed room was dark, but I was wide awake. What time was it?

Four-thirty in the morning! I gently slipped out of bed so as not to awaken my sleeping wife, and tiptoed down the hall corridor, mak ing a beeline for my study. Since was up, I thought I'd better write my GAZETTE column. My editor had called the day before and told me the column had to be in today. Maybe that's what had woken me up—fear and panic, and a guilty conscience!

I fired up the computer.

"My eyes popped open," I wrote. "The bedroom was...." Suddenly, who should appear in my study but my seven-year-old son, Eric, He wore only one sock, his hair was disheveled, and he had strange, intense look on his face. "Time to play Lode Runner," he said with a grim little smile. "I want to see if I can get back to sixth level. I dreamt about it last...,"

"But, Eric," I protested, pointing at the glowing red numbers on my digital clock, "it's only 4:47 in the morning! It's too early to play Lode Runner!"

"Daddy," he said calmly, "I have to get back to the sixth level." He turned around and headed for the Commodore 128 in the family room. A moment later I heard the disk drive whirring.

"Dumb game," I heard Eric mutter. It must have been hours lat er, but I knew what had happened. One of Eric's little Lode Runner men had gotten caught or squashed in side a stone wall. "Don't give up!" I called.

went back to writing: "My eyes popped open. The bedroom was dark, but I was...."

#### No Keyboards

When Eric was little, every time he

asked me to play with him I suggested we play a computer game. This worked for a while, but each time I suggested computers Eric liked the idea less and less.

I didn't pay any attention. I just kept pushing. It finally got so bad that one year when I told Eric I had bought him a terrific birthday present, he eyed me suspiciously and said, "It doesn't have a keyboard, does it?"

That comment did it. It really got to me. I realized that just because I was a computer addict, it wasn't necessary for my son to be one, too. I finally saw how my love for computers might be killing off any natural interest Eric had.

So the next time he asked me to play with him, I was ready. "How'd you like to go out in the backyard and saw some wood?" I suggested. When he looked at me funny I said, "Or we could climb on the roof and drop water balloons on Mommy and Catie. What d'you say?" (Liber ated from my computer mania, I knew how to be a pal to my son.)

#### Math Blaster, Troggles, And Rabbits

For years Eric stayed wary of com puters, and I was careful not to even mention computers around him. Then—from out of the blue over the Christmas holidays, Eric suddenly got turned on to com puter games. I've never seen any thing like it.

During the two weeks Eric had off from school, he turned into computer-game fanatic. He started by playing MECC Software's Num ber Munchers 'game. He graduated from "Factors" to "Prime Numbers" and "Inequalities," and then went on to play Word Munchers. Troll-like "Troggles" chased him across the screen as he munched words with long  $i$  sounds (as in kite), long e sounds (as in treat), and long  $u$  sounds (as in  $mule$ ).

He went on and devoured The Learning Company's family of rab bits—Reader Rabbit, Writer Rabbit, and Math Rabbit. Then he blasted the smithereens out of whole gen erations of numbers with Math Blaster! from Davidson Software.

Next he journeyed into the world of text-and-graphics adven ture games—notably, Mystery House, Cranston Manor, Dragon's Keep, Gelfling Adventure, and Mickey's Space Adventure—all from Sierra On-Line.

When he returned to earth, he took time off for a quick vegetable soup and grilled cheese sandwich.

Now he has become a full-time Lode Runner. I watch him racing up ladders, sprinting along high walls, and digging his way down to buried treasure boxes, and I marvel. Is this really my son—the one who hates computers?

I sneak back into my study. "My eyes popped open," I write. "The bedroom was dark, but I was wide awake. What time was it?"

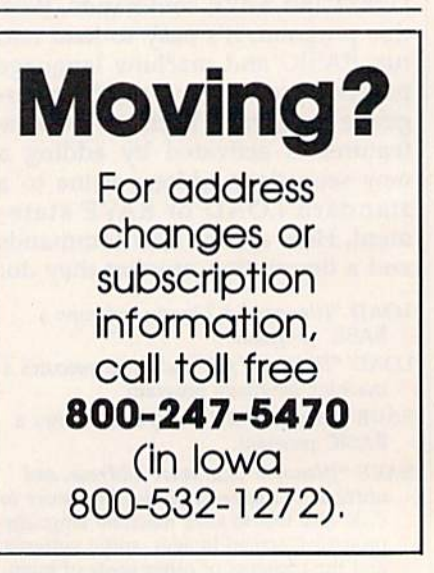

### **A Simple Menu**

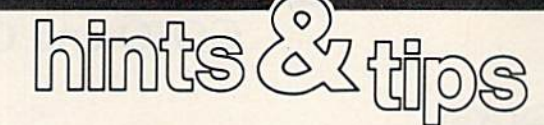

Michael A. Lang

If you've discovered a clever timesaving technique or a brief but effective programming shortcut, send it to "Hints & Tips," c/o COMPUTEI's Gazette. If we use it, we'll pay you \$35. We regret that, due to the volume of items submit ted, we cannot reply individually to submissions.

The 128's BASIC 7.0 has many new commands. If you've been pro gramming for a long time on the 64, it may take a while to break some old programming habits that are no longer efficient in 128 mode. As case in point, let's look at menu se lection. Suppose we wanted to cre ate this menu:

D-Dog  $C-Cat$ B—BJrd H—Hamster

#### Choose an animal

We want the user of the pro gram to press one of the letters D, C, B, or H. How would we do this on the 64?

The easiest solution is to change the rules. Instead of having the user type a letter, have him type a number. Then use ON/GOSUB to jump to the appropriate routine.

- <sup>10</sup> PRINT "1—DOG"
- <sup>20</sup> PRINT "2—CAT"
- 30 PRINT "3—BIRD"
- <sup>40</sup> PRINT "4—HAMSTER" SO PRINT:PRINT"CHOOSE AN
- ANIMAL"
- <sup>60</sup> INPUT AN:IF AN<1 OR AN>4 THEN 60

<sup>70</sup> ON AN GOSUB 1000,2000,3000,4000 <sup>80</sup> GOTO <sup>10</sup> <sup>1000</sup> REM DOG ROUTINE

- <sup>1999</sup> RETURN
- <sup>2000</sup> REM CAT ROUTINE
- <sup>2999</sup> RETURN
- <sup>3000</sup> REM BIRD ROUTINE
- <sup>3999</sup> RETURN
- <sup>4000</sup> REM HAMSTER ROUTINE <sup>4999</sup> RETURN

This is common solution, but we've sidestepped more of the

problem than we've solved. Still in 64 mode, let's solve the problem as it was stated.

10 PRINT "D-DOG" PRINT "C—CAT" PRINT "B—BIRD" PRINT "H—HAMSTER" PRINT; PRINT'CHOOSE AN ANIMAL" AN= $0:$ INPUT ANS IF AN\$="D" THEN AN=1 62 IF ANS  $=$  "C" THEN AN $=$  2 IF ANS  $-$  "B" THEN AN  $=$  3 IF ANS="H" THEN AN=4 IF AN=0 THEN  $60$  ON AN GOSUB 1000,2000,3000,4000 <sup>80</sup> GOTO <sup>10</sup> REM DOG ROUTINE <sup>1999</sup> RETURN REM CAT ROUTINE <sup>2999</sup> RETURN REM BIRD ROUTINE <sup>3999</sup> RETURN REM HAMSTER ROUTINE <sup>4999</sup> RETURN

Unfortunately, this program is longer than the first. While this may be an adequate solution if there is only one menu in the program, it would become unwieldy in a longer program with many menus.

#### INSTR Finds The Solution

In 128 mode, the answer to the problem comes to us in the form of the INSTR function. This function searches through a string, looking for another string of the same size or smaller. For example, PRINT INSTR("DON'T FEED YOUR BIRD TO YOUR CAT.","BIRD") would print the number 17, because the word BIRD begins at character posi tion 17 in the string DON'T FEED YOUR BIRD TO YOUR CAT (re member that spaces and the apos trophe count as characters, too). If INSTR can't find a match, it returns 0. PRINT INSTR("HAMSTERS EAT HAMSTER FOOD","CAT") would print 0.

Let's use INSTR in our menu program:

<sup>10</sup> PRINT "D—DOG'' 20 PRINT "C—CAT" 30 PRINT "B—BIRD" <sup>40</sup> PRINT "H—HAMSTER" <sup>50</sup> PRINT:PRINT"CHOOSE AN ANIMAL" 60 INPUT ANS 61 AN=INSTR("DCBH",ANS) 62 IF  $AN=0$  THEN 60 <sup>70</sup> ON AN GOSUB 1000,2000,3000,4000 <sup>80</sup> GOTO <sup>10</sup> <sup>1000</sup> REM DOG ROUTINE <sup>1999</sup> RETURN <sup>2000</sup> REM CAT ROUTINE <sup>2999</sup> RETURN <sup>3000</sup> REM BIRD ROUTINE <sup>3999</sup> RETURN <sup>4000</sup> REM HAMSTER ROUTINE <sup>4999</sup> RETURN

In this program, INSTR search es through the menu string DCBH to find the input. We can use the in sight given to us by this solution to make the 64 version shorter:

<sup>10</sup> PRINT "D—DOG" 20 PRINT "C—CAT" 30 PRINT "B—BIRD" <sup>40</sup> PRINT "H—HAMSTER" <sup>50</sup> PRINT:PRINT"CHOOSE AN ANIMAL" <sup>60</sup> AN-0:INPUT ANS  $61$  FOR I=1 TO 4:IF AN\$=MID\$  $("DCBH", I,1) THEN AN=I$ 62 NEXT 63 IF  $AN=0$  THEN 60 <sup>70</sup> ON AN GOSUB 1000,2000,3000,4000 <sup>80</sup> GOTO <sup>10</sup> <sup>1000</sup> REM DOG ROUTINE <sup>1999</sup> RETURN <sup>2000</sup> REM CAT ROUTINE <sup>2999</sup> RETURN <sup>3000</sup> REM BIRD ROUTINE <sup>3999</sup> RETURN <sup>4000</sup> REM HAMSTER ROUTINE <sup>4999</sup> RETURN

Here, we've simulated the INSTR function by using the M1D\$ function within a loop.

### GOTO and GOSUB

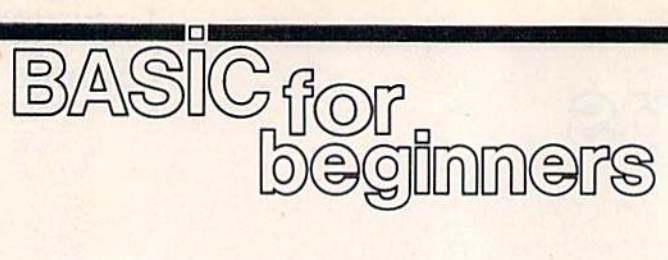

#### Larry Cotton

This month we'll take a close look at two BASIC statements—GOTO and GOSUB. But first, let's take a look at the easiest and perhaps the most practical BASIC statement to use: REM.

REM stands for remark—use it whenever you want to make notes to yourself within a program. When the computer gets to a REM, it immediately skips ahead to the next program line, disregarding any thing that follows on the same line as the  $REM$ -including valid BASIC statements. We'll use REM in this month's final programming example.

So far I haven't said very much about programming style, but it should be obvious that it's impor tant to write understandable pro grams. You'd be surprised how easy it is to become lost in a long program.

Short programs which use GOTO are easy to follow—we've already used the command in sev eral short programs. But when a program becomes long and com plex, the overuse of GOTO state ments can weave a tangled web. Sometimes, though, a GOTO may be the best solution to a problem.

#### Using GOTO

In February, we learned that GOTO sends control of a BASIC program to another line. The line number may be the same as, less than, or greater than the one containing the GOTO.

Some people put a space between the words GO and TO. Com modore BASIC understands that GO TO is the same as GOTO, but you shouldn't make a habit of using this form, since it isn't acceptable in any other version of BASIC.

Perhaps the simplest use of GOTO is to put the computer into a "do-nothing" loop. Short of turning off the computer, the only way to exit such a loop is by using the RUN/STOP key.

<sup>10</sup> INPUT "YOUR NAME"; NS 20 PRINT: PRINT NS <sup>30</sup> GOTO <sup>30</sup>

This program waits for a name to be typed, then it skips a screen line and prints the name. Without line 30, the program would end with READY and a flashing cursor. But line 30 puts the computer into an infinite loop. This is especially useful in short demo programs that de pend on the screen not being spoiled by a READY message.

The above program is a trivial example of using GOTO to repeat an action or series of actions—it re peats the GOTO. By looping back further, we can repeat a more useful action. For instance, we can print an indefinite number of messages:

<sup>10</sup> PRINT "DEMO"

<sup>20</sup> GOTO <sup>10</sup>

Or, using IF-THEN and what appears to be an impossible bit of algebra, we can print a finite number of messages;

<sup>10</sup> PRINT "DEMO"

 $20$  T = T + 1: IF T < 8 THEN GOTO 10

This program loops eight times, each time increasing the value of the variable T. However, there's better way:

10 FOR  $T = 1$  TO 8 <sup>20</sup> PRINT "DEMO" <sup>30</sup> NEXT

Although there's no GOTO, this program works identically to the one above, except that it's fast er. It's also easier to understand.

Here's another common use of GOTO:

10 INPUT "NUMBER LESS THAN 8"; N 20 IF  $N >$  = 8 THEN GOTO 10 30 (program continues here)

If the user responds to the IN PUT with a number greater than or equal to eight, the computer goes back to line 10 again for another try.

When run, the above program will continue to loop forever until a number less than eight is typed in.

I've mentioned this before, but it's worth repeating: In BASIC statements which could use both IF-THEN and GOTO, the program mer always has many ways to write the code. Here's another example of that rule:

10 INPUT "NUMBER OF CARDS IN A DECK";C

<sup>20</sup> IF <> <sup>52</sup> THEN GOTO <sup>10</sup> 30 (program continues here)

Line 20 could have been:

<sup>20</sup> IF C <> <sup>52</sup> THEN <sup>10</sup>

or:

<sup>20</sup> IF <> <sup>52</sup> GOTO <sup>10</sup>

Here's an example which shows how a program's flow can be altered depending on the response to a multiple-choice question:

10 INPUT "PICK A NUMBER FROM 1 TO 4";N

- 20 IF N=1 GOTO 70  $30$  IF N=2 GOTO  $80$
- 40 IF N=3 GOTO 90
- 50 IF N=4 GOTO 100
- <sup>60</sup> GOTO <sup>10</sup>

70 (program continues here)

Line 60 contains a GOTO which sends program control back to line 10 if the response doesn't fall with in the required range. Lines 70-100 would contain appropriate actions for the four possible responses.

#### **Subroutines**

GO5UB is similar to GOTO in that it transfers control of a program to another line. (In case you're won dering, you can't break up the word and spell it GO SUB.) The line to which control is transferred is the first line of a subroutine.

A subroutine is often used when some segment of the program is used repeatedly, such as a pause, a sound effect, a certain screen display, or an input procedure.

The final line of a subroutine must contain the BASIC command

RETURN. This command transfers control back to whatever statement immediately follows the GOSUB that called the subroutine. It's possible for a subroutine to consist of only one line with RETURN as the last statement on the line.

GOSUBs have several advan tages:

• They shorten programs, thus conserving memory.

They make programs more struc tured, and therefore easier to understand.

• They save typing.

Type in this simple example which uses a time delay subroutine.

 PRINT "{CLR(" PRINT "THIS IS" GOSUB <sup>100</sup> PRINT "A DELAYED" GOSUB <sup>100</sup> PRINT "MESSAGE": END 100 FOR T=1 TO 500: NEXT: RETURN

Now type RUN and press RE TURN. The screen clears and message is printed, line by line, with a pause between each—the subroutine at line 100 is used twice.

END appears at the end of line 60 to prevent the time delay from occurring again—and for a very good reason. Remove the END and type RUN. You'll see a error which is encountered when subroutines are improperly given controi—RE TURN WITHOUT GOSUB. The computer is trying to return to a BASIC statement right after a GO-SUB, but in this case it wasn't a GO-SUB that transferred control to line 100, thus BASIC gives an error.

Lines within a subroutine may call other subroutines and thus be nested. This is similar to the nesting of FOR-NEXT loops. Try the fol lowing program, which demonstrates several things we've covered in this and past columns.

- PG 10 PRINT"[CLR]": REM CLEAR {SPACEjSCREEN
- MS 20 AS="":INPUT"[DOWN]FIRST [SPACE]INITIALS";AS
- MX 30 IF AS="" THEN END FQ 40 INPUT"[DOWN]SECOND INITI ALS";B\$
- RH 50 PRINT" [CLR]": REM CLEAR fSPACE}SCREEN AGAIN
- EB 60 FOR T=1 TO 4: PRINT: NEX t: rem move cursor down EspaceJfour lines
- ed 70 gosub 140: rem draw firs T BOX
- SA 80 PRINT"[2 RIGHT)"AS" [3 DOWN)": REM PRINT FIR ST INITIALS
- KS 90 GOSUB 200: REM DELAY AFT

ER PRINTING FIRST INTIAL  $\mathbf{s}$ 

- AH 100 GOSUB 140: REM DRAW SEC OND BOX
- SP 110 PRINT"{2 RIGHT}"BS" (3 DOWN}": REM PRINT SE COND INITIALS
- MX 120 GOSUB 200: REM ANOTHER (SPACE)TIME DELAY
- DH 130 GOTO 10: REM SEND CONTR OL BACK TO BEGINNING OF PROGRAM
- QQ 135 REM YOU CAN MAKE NOTES ISPACElTO YOURSELF ANYW HERE YOU WANT.
- PG 136 REM AS LONG AS THEY STA RT WITH REM, THE COMPUT ER TOTALLY IGNORES THEM
- BC 137 REM LINES 140-190 ARE T HE BOX-DRAWING SUBROUTI NE
- FP 140 PRINT"EA] \*\*\*\*\* ES]": REM TOP OF BOX
- GP 150 FOR T=1 TO 3: PRINT"B (5 SPACES]B":NEXT: REM lSPACE}SIDES OF BOX
- AG 160 PRINT"KZJ\*\*\*\*\*KXJ": REM BOTTOM OF BOX
- HQ 170 GOSUB 200: REM DELAY AF TER DRAWING BOX
- BR 180 PRINT"{4 UP}": REM MOVE CURSOR UP 4 LINES
- PK 190 RETURN: REM SEND CONTRO L BACK TO RIGHT AFTER G OSUB THAT SENT IT HERE
- SK 200 FOR T=l TO 500:NEXT:RET URN: REM DELAY LOOP SUB ROUTINE

This program illustrates the useful ness of REMs. They should be used freely in your programs. There are two small disadvantages in using REMs—they use up memory (about one byte for each letter in the message), and they may slow program down slightly. Some pro grammers keep two versions of their large programs—one with REMs and one without.

#### Program Notes

Lines 10-60 should be clear except for lines 20 and 30, which allow the user to get out of an INPUT state ment by pressing only the RETURN key INPUT expects you to type something. You can't get out of it by pressing the RUN-STOP key. Line 30 tells us: "IF the user presses only the RETURN key instead of entering an initial, THEN end this program."

The program sees its first GO SUB at line 70—the GOSUB to the box-drawing subroutine which starts at line 140 and ends at line 190. Note that before the subrou tine gets to the RETURN at line 190, it goes through another nested or imbedded subroutine—only one line long—at line 200. This is the same time-delay loop that we saw in our first programming example.

When RETURN is encountered at line 190, the program scoots back to where it left off—the middle of line 70. There's nothing there but REM, so the program skips ahead to line 80 where A\$ (the first set of ini tials) is printed in the box. Line 90 sends the program to the timedelay subroutine at line 200 again.

Lines 100-120 are similar to 70-90, except that the second set of initials—B\$—are printed in anoth er box.

Lines 140-190 comprise the box-drawing subroutine, and line 200 is the time-delay loop.

Now I'll explain why line <sup>20</sup> begins with  $A\hat{s}$  = "". If it were omitted, you would not be able to end the program by pressing only the RETURN key the second (and subsequent) time through the program.

When you start a program by typing RUN, its numeric and string variables are set to zero and empty strings, respectively.

But since GOTO <sup>10</sup> (line 130 the last active line in the program before the subroutines) isn't the same as a RUN command, the variable A\$ remains as it was the previ ous time through the program. Thus A\$ must be set to an empty string for every loop through the program except the first one, and it doesn't hurt to do it then.

B\$ isn't set to an empty string since once the first initials are typed in, it's assumed the second will be also.

The best way to understand anything is to try it. So move the cursor up to line 20, edit  $A\$ ="" out of the line, press RETURN, and run the program again.

Play with these concepts. Next month we'll look at a way to replace a series of IF-THEN statements,

**Between BASIC And Machine Language** 

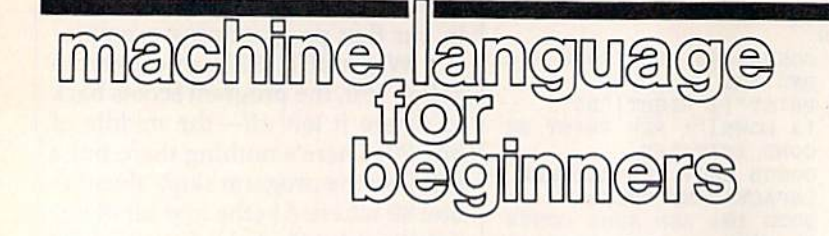

**Richard Mansfield Editorial Director** 

Among the important benefits of machine language (ML) are the impressive improvements it can make to the speed of programs written in other languages. It's quite common for BASIC or C programmers to write first in the higher-level language and then rewrite certain sections in ML. There are even analysis programs which can run a C program and then report that, for example, it spends 73 percent of its time in a loop at line 548. You then replace that loop with ML, and the new hybrid program is far more swift.

Many games, too, are part BASIC and part ML; animation effects usually must be ML. Let's see how to attach ML to BASIC and, in the process, learn a little about two obscure ML instructions: ASL and LSR. You don't often need them, but when you do, they come in quite handy.

Here's our hybrid:

- XK 10 DATA169, 0, 10, 96, 169, 0, 74 , 96 CQ 20 FORI=874TO881:READM:POKE
- I, M:NEXT MR 30 PRINT: INPUT "NUMBER BETW EEN 0-255"; A
- 
- PD 40 GOSUB 80: PRINT<br>SX 50 INPUT"1.ASL 2.LSR "; Y:ON YGOTO60,70
- JH 60 POKE875, A:SYS 874:A=PEEK (780): GOSUB80: GOTO30: REM 128 USERS PEEK(6)
- HX 70 POKE879, A: SYS 878: A=PEEK (780): GOSUB80: GOTO30: REM 128 USERS PEEK $(6)$
- HE 80 X=A:P=128:PRINTX, :FORI=1 TO<sub>8</sub>
- AG 90 IF INT(X/P)=1THENPRINT"1  $"; x=x-P:GOTO110$
- BD 100 PRINT"0";
- HD 110  $P = P/2 : NEXTI$ MR 120 RETURN

Note that 128 users must change the PEEK(780) in lines 60 and 70 to  $PEEK(6)$ .

Since the ML portion of this program is so short, it's convenient to just include it as part of the BASIC program (in the DATA

statement) and POKE it into RAM with line 20. You'll often see BASIC programs in the GAZETTE which have a zone of DATA which is POKEd into memory and becomes, then, an ML subroutine to which the BASIC program will, at times, SYS. Locations 874-881 were used to store the ML for this program because that's an area which is safe on the 64 and works in this case on the 128. However, 128 users should be aware that this area is used during disk and tape access on the 128, and wouldn't be secure were a program to open any files. Users of the 128 can safely store small ML programs in the 256 bytes between addresses 2816-3072.

If you type this program in, you will see that it asks you for a byte-sized number (0-255) and then shows you what the number looks like in binary (as the bits within your byte). Bits are read from right to left, so 00000010 is the number 2, 00000001 is 1, and 00000011 is 3. Notice that each digit as you move left represents twice as much as the previous one. The bit position values (from left to right) are 128, 64, 32, 16, 8, 4, 2, 1. They are cumulative, so if the first and fifth bits are turned on (00010001), your byte holds the number 17.

#### **Shifting Left And Right**

Next, the program asks if you want your number ASLed or LSRed. ASL means Arithmetic Shift Left, and all it does is move all eight bits in a byte over to the left by one place: 00000100 (4) becomes 00001000 (8), and so forth. A 0 is moved into the rightmost bit. If ASL causes a 1 to fall off to the left, that 1 is put into the Carry Flag (so you could test to see if your result were higher than 255). What's valuable about ASL is that it's a quick way to multiply a number by 2. And ASL:ASL multiplies by four: 00000011 (3) becomes 00000110 (6) after the first ASL and then 00001100 (12) after the second ASL. In this way, you can multiply by any number by combining ASL with addition. To multiply by 3, save the original number, ASL, and then add them together: STA 4000:ASL:CLC:ADC 4000. (You always need to clear the Carry Flag-CLC-before any addition unless you are working with multiple-byte multiplication. Also, you can use any vacant RAM byte for temporary storage; we just picked 4000 at random.)

LSR (Logical Shift Right) moves bit 1 to the right (thereby di*viding* the number in a byte by 2). LSR puts a 0 into the leftmost bit (the highest value bit), pushes all the other bits to the right, and if a 1 drops off the right side, it's put into the Carry Flag.

#### **Sending Numbers To ML**

After you type in a number, our BASIC program prints it on screen using the subroutine at line 80. First we want to make  $X = A$  so we can preserve the value you typed into A for use later in the program during the ASL or LSR. We'll take X eight times through a loop in this subroutine, pick off each bit, and print it on screen as a 1 or 0. The first time through the loop we check to see if 128 will divide into X. If it does, the 128 bit will be turned on, so we print a 1 and subtract 128 from the number. Each time through we divide P by 2 so that we can repeatedly test X from 128 down through all eight possible bit positions.

Assume the user chooses to ASL the number 34. In line 60, 34 is POKEd directly into the machine language program (obliterating the 0 which our DATA line had stored as a place marker at address 875). This is one way to insert a single byte into an ML program from BASIC. (We'll look at an even easier ways in a moment.) Let's see what the ML program looks like:

<sup>169</sup> LDA #0 10 ASL 96 RTS 169 0 LDA #0 74 LSR 96 RTS

Notice that our ML routine is initially set up to put a number directly (using the special immediate addressing mode signified by the # symbol) into the accumulator prior to ASLing that number. However, before SYSing to this routine, we POKE a 34 right on top of the 0, so when we SYS, the 34 will be ASLed and we will return to BASIC where we left off (RTS means ReTurn from Subroutine). Likewise, the #0 after that second LDA is just a place marker which will be POKEd over by our chosen number prior to an attempt to LSR.

These two small ML routines are stuck together in memory at ad dresses 874 and 878, and we select them from BASIC by simply SYS ing to the address which performs the service we require.

But how do we get the number back from the accumulator once we're returned to BASIC? After our 34 (00100010: a 32 and a 2) has been LSRed into 00010001, it sits in the accumulator, but we promptly RTS back to BASIC without making any special provisions to send the number from the accumulator to some storage place where we can PEEK it. (You can't PEEK the accumulator,  $X$ , or  $Y$  registers from BASIC.) Fortunately, when you leave an ML routine, your computer saves these three registers and the Status Flag byte in four consecutive addresses that you can peek: 780, 781, 782, and 783 hold A, X, Y, and the Status Flags, respectively, on the 64. On the 128 they will be in ad dresses 6, 7, 8, and 9.

However, these special loca tions are a two-way street. You can POKE something into them before you SYS to the ML routine, and what you POKE will end up in the proper registers. So we could adjust our program by eliminating the place-holding LDA #0 and simpli fying the ML to this:

- 10 ASL
- <sup>96</sup> RTS 74 LSR
- 96 RTS

With this method, we would first POKE our variable number

into address 780 (for the 64) or

(for the 128) just before SYSing. This would eliminate the need to POKE directly into the ML routine itself.

If you use a 128, there's a third and yet more efficient way to send numbers from BASIC to ML. Sim ply append the things you want passed to the registers directly onto the SYS command itself:

SYS 3072,15,2,66 (puts 15 in the accumulator, 2 in X, and 66 in V)

SYS 3072, B, A(1) (puts the number in variable B into the accumulator and the number in A(l) into X)

**SYS 3072,,,5** (puts 5 into the Y register)

Also, there is a special command in 128 BASIC which allows quick PEEK of the values left in the registers after you've RTSed back to BASIC: RREG A,X,Y or RREG Z,Q,F. The accumulator value is put into the first variable,  $X$  into the second, and Y into the third. Thus, you could replace the statement  $A =$ PEEK(6) in lines 60 and 70 of the 128 version of the example pro gram with RREG A.

#### **COMPUTE!'s Gazette** Subscriber Services

Please help us serve you better. If you need to contact us for any of the reasons listed below, write to us at:

**COMPUTE!'s Gazette** P.O. Box 10957 Des Moines, IA 50340

or call the Toll Free number listed below. Change of Address. Please allow us 6-8 weeks to effect the change; send your current mailing label along with your new address.

Renewal. Should you wish to renew your Gazette subscription before we re mind you to, send your current mailing label with payment or charge number, or call the Toll Free number listed below.

New Subscription. A one-year (12month) U.S. subscription to COMPUTE!'s Gazette is \$24 (2 years, \$45; 3 years, \$65. For subscription rates outside the U.S., see staff page). Send us your name and address or call the Toll Free number listed below.

Delivery Problems. If you receive duplicate issues of COMPUTEI's Gazette, if you experience late delivery, or if you have problems with your subscription, please call the Toll Free number listed below.

COMPUTEI's Gazette 1-800-247-5470 In IA 1-800-532-1272

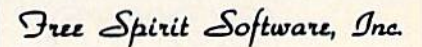

538 S. Edgewood La Grange. IL 60525 (312) 352-7323

#### 1641/1571 DRIVE ALIGNMENT

Avoid costly repair bills! Perform your own alignment. 1541/1571 Drive Alignment diagnoses and reports the alignment condition of the disk drive as you perform adjustments. An on-screen HELP menu is available while the program is running. Full documentation includes seclion on how to load Alignment program even when the drive is badly misaligned. Auto-boots to all modes. Works on 1541, 1571 in 1541 or 1571 mode, C64 or C128 in 64 or 125 mode. Only S34.951

#### SUPER DISK LIBRARIAN

full featured disk cataloging and library system lor the C!28 in 128 mode. With one keypress all programs on a disk are cataloged. Catalog up to 1000 disks and 15,200 program names! Operates in fast mode with 80 column display. Catalogs 1541, 1571 and CP/M Plus<br>formatted disk directories. Reads heavily formatted disk directories. protected disks! Printer output includes library index, full library report, master program list, category program list and disk labels. Also contains full featured disk utilities section including all CBM DOS commands plus rename a disk, copy protect a disk, change disk format without affecting data & much more! Fully documented. Organize your disk library & more for only S29.95!

#### MUSIC OF THE MASTERS

Free Spirit's highly acclaimed Music of the Masters series is a must for all music lovers. An hour of classical music per disk for the C64 or the C128 in 64 mode.

Music of the Masters I - Handel, Haydn, Mozart, Bach, Beethoven & many others!

 $m$ usic of the masters if  $\cdot$  minuets, waltzes sonalinas & more from Bach, Brahms<br>Beethoven, Chopin, Schubert & many others. Music of the Masters III - Mostly Mozart.

Music of the Masters IV - Best of Bach.

Music of the Masters V - Popular themes from the greatest & best known works of the Masters. \$9.95 per disk, 2 for \$17.95, 3 for \$24.95, 4 for \$31.95, order all 5 disks for only \$38.95!

The Great War - WWI strategy game for the C128 in 128 mode and 1571 disk drive. Armless of 17 countries represented. Hundreds of hours of challenge. Disk-\$29.95

BASICally Simple 64 - How to use all basic 2.0 commands in Basic programs. Disk - \$14.95

BASICally Simple 128 - How to use all Basic 7.0 commands in Basic programs. Disk - \$19.95

Programmer's Notebook - High speed storage & retrieval system designed specifically for the<br>programmer. Index magazine articles, Index magazine articles, programming routines or other computer related information. For the C128 in 128 mode. Disk - \$19.95

Mr. Quizzer - Program to prepare quizzes as a general aid to learning. Prepare multiple choice, vocabulary, spelling, T-F. or general question-answer tests, Works on C64, C128 in enner 64 or 128 mode, 40 or 80 column display,<br>1541 or 1571 disk drive, Commodore & compatible printers. Disk - \$19.95

Free shipping & handling! Immediate delivery! Illinois residents add 8% sales tax. Send check or money order to.

> Free Spirit Software, Inc. 538 S. Edgewood La Grange, IL 60525

### Countdown Timer

# *POWEr* BASI

#### Dave Flater

Here's a clever routine that makes the 64 or 128's internal clock count backward. It becomes a countdown clock that you can easily use in your own BASIC programs-a nice addition for realtime games.

If you've ever tried to make a countdown clock in BASIC, you'll know that it's difficult to make good one. The only timer that BASIC recognizes is one that counts upward. Try this short program to see how the internal clock works:

 PRINT"{CLR)" TIS="000000" 110 PRINT "{HOME}"; TIS IF TIS<>"000100" THEN 110

The variable TI\$ is a reserved variable that is maintained by the sys tem. It counts up from zero when the computer is turned on. Another reserved variable is the numeric variable TI. Replace TI\$ with TI in the above program to see the differ ence. While TI\$ counts seconds that go by, TI counts 1/60 second inter vals known as jiffies. "Countdown Timer," a machine language subroutine that you can use in your own BASIC programs, makes the system timer count down instead of up. Both TI\$ and TI are affected by this change.

#### Counting Down

There are two versions of Count down—Program 1 for the 64 and Program 2 for the 128. Type in the version for your computer. Since there are several DATA statements, which require accurate typing, use "The Automatic Proofreader" pro gram found elsewhere in this issue. When you've finished typing in the program, be sure to save a copy to disk or tape before running it. Now load the program with a statement of the form LOAD"COUNT-D0WN",8. (Use ,1 if you're using

tape instead of disk.) Substitute for COUNTDOWN the name you used when you saved the program.

If you run this program, you won't be able to see any changes. However, a machine language program is in memory, ready to be used. To see the clock count down, type these lines with the program in memory:

 PRINT"(CLR)" 100 SYS 679:REM SYS 3072 FO R 128 TIS="000100" PRINT "{HOME]";TIS IF TIS<>"000000" THEN 120

This program starts a one-minute countdown. When the clock reaches 000000, the program ends. Al though this particular program stops when the clock reaches zero, the timer doesn't. It wraps around to a high number and counts down to zero again. This is something to keep in mind when writing your own programs that use Countdown. If you don't check the clock at least once a second, zero may come and go without your program noticing.

To use the timer, include the appropriate version (Program 1 for the  $64$  or Program 2 for the 128) in your own program. To make the timer count down, include a line in your program like this:

100 SYS 679:REM for the 64

or

100 SYS 3072:REM for the 128 See program listings on page 107.

> **COMPUTE!'s GAZETTE** TOLL FREE Subscription Order Line 1-800-247-5470 In IA 1-800-532-1272

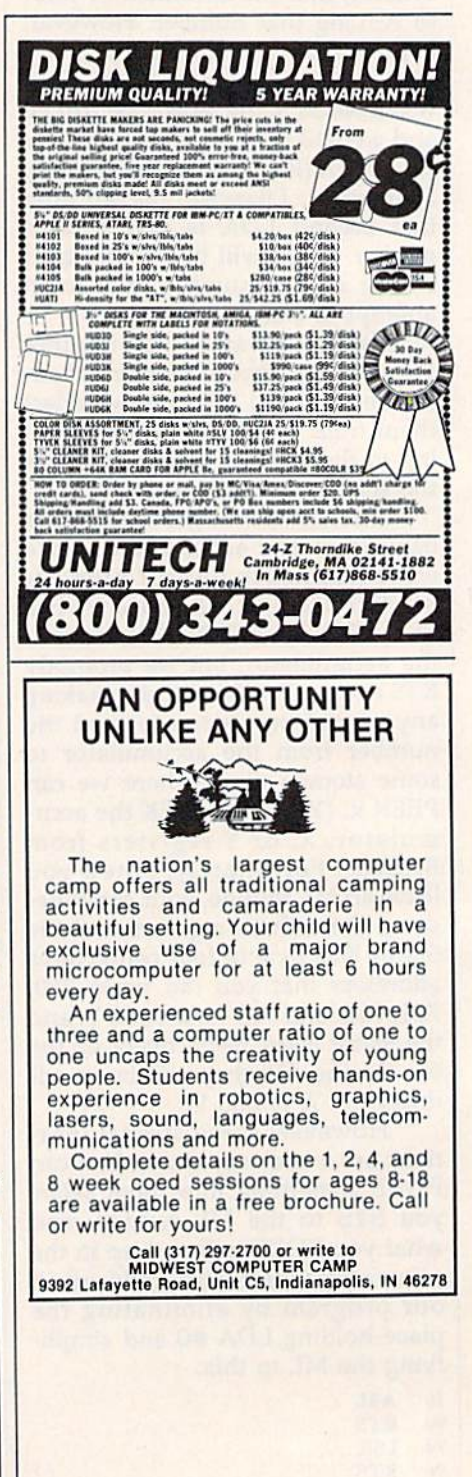

## In Memory

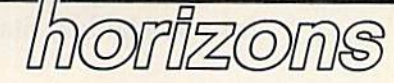

Todd Heimarck Assistant Editor

If you typed in the memory display program from last month, load it into your 64 and get ready to take a look at a BASIC program. After loading it, type NEW. Then type in this short program and run it:

**1 REM FIRST LINE** 2 PRINT"LINE 2"<br>10 X1=1:X2=2:X4=4:X8=8 20 GG=9:GG%=9:GG\$="NINE" 30 FORJ=1TO10:HH%(J)=J:NEXT

To start up the memory display program, SYS 49152. Take a look at location \$002B (press the English pound symbol and enter 002B). Write down the first four numbers on the screen. They're pointers to the start of BASIC and the start of variables. When I typed in the BASIC program above, the four numbers starting at \$2B were 01, 08, 69, and 08.

#### Hex Isn't Magic

Before we proceed, a word about hexadecimal. Hex is a numbering system that's convenient to use in certain situations. It uses base 16. Hex digits include the numbers 0-9 as well as the letters A-F. \$A is the hex equivalent of 10, \$B is 11, and so on, up to \$F, which is 15. It's common practice to mark hex num bers with a leading dollar sign. Thus, 88 means 88, but \$88 means 136 (8 times 16 plus 8).

Remember that there's a differ ence between a value and the numerals used to express that value. Twelve pencils, a dozen pencils, and \$0C pencils are the same. Twelve equals a dozen equals \$0C.

If \$88 is the same as 136, why use hexadecimal at all? Even though it seems more confusing, it's sometimes actually easier to use hex. If the memory display program is running and location \$002B is still on the screen, the numbers 01 08 form a pointer to the start of the

BASIC program. To decode this pointer in decimal, multiply the second number by 256 and add the first number. (On the 64 and 128, the low byte usually comes before the high byte.)

What the 01 08 means is that BASIC starts at 2049. In hex, the number is \$0801. The decimal trans lation of 69 08 is 2153, \$0869 in hex. When you're looking at pointers like this, translating 01 08 to \$0801 and 69 08 to \$0869 is much easier—you just flip the two numbers—than multiplying by 256 and adding.

#### Tokens And ASCII

We know that the BASIC program starts at \$0801, so press the English pound key and enter that address. If you typed in the BASIC program above, you should see something that looks like this:

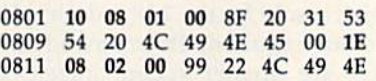

That's what part of the BASIC program in memory looks like. Each program line starts with four bytes: two 2-byte numbers. The first is the line link, which points to the beginning of the next line, the second is the line number. At \$0801, line 1 has the two numbers \$0810 and \$0001, which means the next line starts at \$0810 and the line number is 1. At\$0810, the numbers are \$081E (the next line) and \$0002 (the line number). Line 10 begins with \$0836 and \$0OOA (\$A trans lates to decimal 10). Every line ends with a zero, and the final line link consists of two zeros to mark the end of the program.

The text of the program line falls between the four bytes at the beginning and the zero at the end. If you compare the ASCII on the right with the original lines, you'll see many of the characters you typed. But the REM seems to have disappeared from line 1 and the PRINT in line 2 has vanished.

The first byte after the line number in line 1 is \$8F. That's the one-byte token for the REM state ment. The first byte in the second program line is \$99, the token for PRINT. On the 64, when you type in a line, it's tokenized before it's stored in memory. Every BASIC keyword has a token that lies in the range 128-255 (\$80-\$FF). On the 128, tokens may be either one or two bytes long, but on the 64, they're all single bytes.

Further down in memory, you'll see that line 30 is full of tokens—one each for FOR,  $=$ , TO,  $=$ , and NEXT.

#### Variables

Skip ahead to \$0869 or whatever location you discovered in \$2D. Press both SHIFT and the Commo dore key to put the screen in upper/ lowercase mode. Each non-array variable uses seven bytes: two for the variable name and five for the value.

Floating point variables such as XI, X2, and GG have both char acters in lowercase (x1, x2, gg). Note that the values 1, 2, 4, and 8 are represented as \$81, \$82, \$83, and \$84. When you multiply by two, the mantissa remains the same but the binary exponent is in creased by one.

The integer variable GG% has two uppercase characters (GG) in the name slot and only uses the first two bytes for the value. The two characters <sup>00</sup> and <sup>09</sup> after GG mean the value is nine. This is a rare exception to the low-byte/high-byte rule. In integer variables, the high byte comes first.

The string variable GG\$ has one lowercase and one uppercase letter (gG). GG\$ was set to equal the string nine. The three characters following the name are 04 4A 08. The first is the string length (nine has four characters). The second is the address of the string, \$084A, with the low byte in front of the high byte. The final two bytes are meaningless.  $\boldsymbol{a}$ 

# simple answers Tom R. Halfhill, Staff Editor

Each month, COMPUTE!'s Gazette tackles some questions commonly asked by Commodore users. If you have a question you'd like to see answered here, send it to this column, c/o COMPUTE!'s Gazette, P.O. Box 5406, Greensboro, NC 27403.

V/« Would it ever be possible for software and/or third-party manufacturers to undertake an MS-DOS emulator for the Com modore 128? Though I am no expert at this, it sounds reasonable to me that with the 512K memory expansion and the Z80 chip, it might be possible.

f\» There's an adage which goes, "Any computer can emulate any other computer as long as speed is not a consideration." In other words, it is possible for a Commodore 128 to emulate an MS-DOS (IBM PC compatible) computer—or an Apple, or an Atari, or even a Cray-1 supercomputer—but it would run at a crawl. An eight-bit computer like the 128 simply lacks the horsepower to transparently emulate a more powerful machine like an IBM PC. Even the Amiga, which is more powerful than an IBM PC, cannot emulate the PC at full speed.

This assumes that the emula tion is done entirely in software, however. Full-speed emulation is quite possible if additional hard ware is brought into play. In this case, you'd need an 8088 or 8086 microprocessor, appropriate sup port chips, and read only memory (ROM) chips that simulate the IBM's BIOS (Basic Input/Output System). In effect, the emulator would be an MS-DOS computer without a keyboard or random access memory (RAM).

The drawback to this approach is that it's nearly as expensive as buying a complete MS-DOS computer, especially since low-end PC clones are available for around \$600.

The Commodore 128's Z80 chip would be of little use. Al though the Z80 probably has more in common with the IBM's 8088 than the 6502/6510-series chips, it's still very different from the 8088 and not powerful enough to emu late the IBM at full speed.

<sup>o</sup> I currently own a Commodore 64, a VIC-20, a 1541 disk drive, and a pair of Atari joysticks. I am thinking about purchasing a Commodore 128, and I'd like to know if the joysticks and the disk drive are compatible.

/»• Your joysticks and disk drive are fully compatible with the Com modore 128. The 1571 disk drive which is sold for the 128 is desirable, but not required. Its main advan tages are greater speed, increased storage capacity, and compatibility with CP/M disks when using the 128 in CP/M mode. (CP/M which stands for Control Program/ Microcomputers—is an old operat ing system for which a great deal of software has been written. Much of the software is oriented toward small-business applications.)

**v** One frequently sees, in copyrighted publications such as COMPUTEl's Gazette, short pro grams and routines for enhancing screen displays, speeding up exe cution, or otherwise spicing up one's own programs. What are the ethical and legal ramifications of incorporating this code in our programs, especially if they might be sold or published?

**A.** The material which appears in COMPUTEI's Gazette is intended for the use and enjoyment of our readers. Under U.S. copyright law, there is no problem with incorpo rating these routines into your own programs, because your purchase of the magazine grants you such use of the copyrighted material.

But if you want to sell or pub lish the resulting program, it's another story. According to the law, you must obtain written permission from the copyright holder to use copyrighted material. The holder may negotiate a fee for its use, or simply require that you include a copyright notice in your program. In any case, you must get permis sion in order to be on safe ground. If you're selling the program to our magazine, there's no problem, of course, since COMPUTE! Publica tions, inc. holds the copyright.

Note that this law applies to copyrighted material of all kinds. For instance, if you wrote a computer program that used a copyrighted tune for musical background—say, "Yellow Subma rine"—legally you'd have to obtain written permission from the copy right holder of that Beatles song before selling or publishing the pro gram. Since this wouid likely in volve the payment of royalties, you're better off sticking to tunes written by anonymous or longdeceased composers. On several occasions, our editorial program mers have been forced to rework submissions for this reason.

Also, note that the revamped U.S. copyright law expands the legal definition of what it means to "publish." Uploading a program to bulletin board system (BBS) or al lowing the members of your user group to make copies may well con stitute publication should you run into copyright difficulties later. **@** 

Modifications and Corrections

# **Ug-swatter**

"Menu System" (October 1986) will not load files from disk because its Load function uses the descrip tive name of the files instead of the actual name. To correct that prob lem, change the P\$ in line 130 to L\$:

130 S6S="50 PRINT"+CHRS(34) +"{CLR}{3 DOWN}LOAD"+CH RS{34)+";QSfLS(K);OS,ES  $(K):IFSS(K)>$ "

"Power BASIC: Sanitation Engi neer" (February 1987) crashes if used in conjunction with a program having more than one string array. To correct the problem, type in and save a copy of the following short program. Now put the disk contain ing the original Sanitation Engineer program in the disk drive and type RUN. The patch program will load Sanitation Engineer, correct the

problem, and save the corrected program back to your disk. In order to save Sanitation Engineer, the patch program must call the Kernal SAVE routine dirrectly. Line 50 OPENs the program file SANITA TION to store the corrected version and line 60 sets up the pointers for and calls the Kernal SAVE routine. (Lines 10, 30, and 50 of the patch program assume that your original copy of Sanitation Engineer is saved under the name SANITA TION. If this is not the case, you must either change those lines in the patch program or rename the disk file to match the name used in the patch program.)

HF 10 IF A=0 THEN A=1:PRINT"LO ADING...";LOAD "SANITATI ON",8,1

- CJ 20 FOR 1=52020 TO 52027iREA DAiPOKEI,A:NEXT SH 30 OPEN15, 8, 15, "SØ: SANITATI ON": INPUT#15, EN, EMS, ET, E S:CLOSE15:PRINTEN;EMS;ET ;ES
- OR 40 PRINT "SAVE THE CORRECTE D VERSION...
- KG 50 OPEN1, 8, 1, "0: SANITATION, P,W"
- KJ 60 POKE193,32:POKE194,202tP OKE780,193tPOKE781,240;P OKE782,203:SYS65496 HP 70 CLOSE1
- XA 80 DATA 228,50,144,4,197,49 ,176,240

 $\boldsymbol{a}$ 

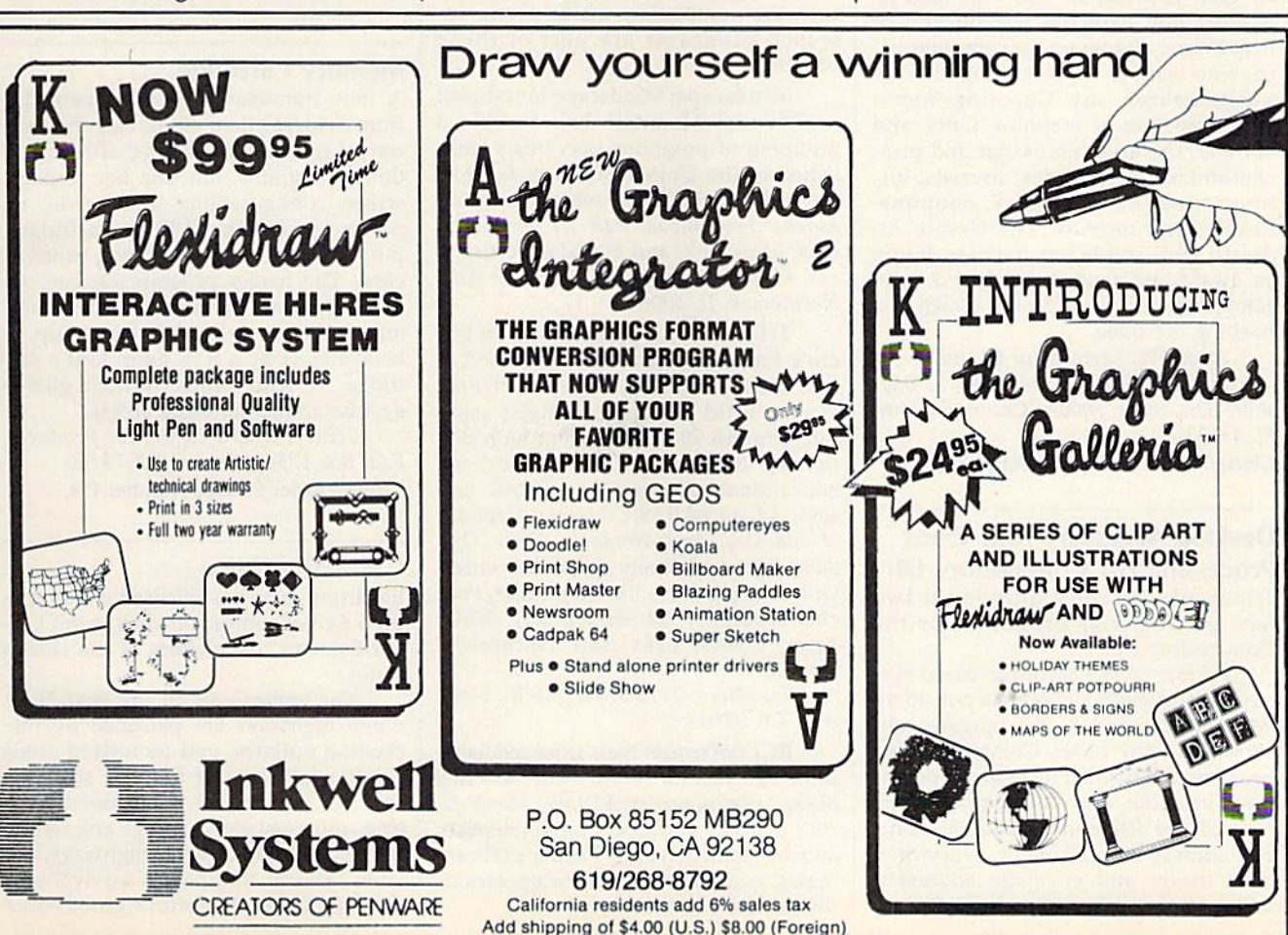

news & products

#### Calendar Creator Kit

Epyx has introduced an easy-to-use program that lets you design your own daily, weekly, monthly, or yearly calen dars. Create a Calendar offers an assortment of calendar types and decorative fonts, borders, and graphics suitable for special occasions. In addition, graphics from Epyx's Graphics Scrapbook or Brøderbund's Print Shop may also be used. Multiple lines of text and graphics can be placed on any day of the year; regu larly scheduled events can be repeated automatically.

Suggested retail cost is expected to be \$20-530.

Epyx, 600 Galveston Dr., P.O. Box 8020, Redwood City, CA 94062 Circle Reader Service Number 170,

#### Award-Making Software

Hi Tech Expressions has expanded its product line with the introduction of AwardWare, a program for computer users who want to express recognition in a personalized way. Choosing from a large selection of graphics, fonts, and borders, the user can design and print customized certificates, awards, an nouncements, stationery, coupons, tickets, and memos. The Create An Award Disk option lets the user design an award and send it to a friend, who can load it and see it on the screen in flashing marquee.

AwardWare retails for \$14.95. Hi Tech Expressions, 2699 S. Bayshore Dr., Suite 1000A, Coconut Grove, FL 33133

Circle Reader Service Number 171.

#### Desktop Accessory And Word Processing For Commodore 64

Timeworks recently introduced two new productivity programs for the Commodore 64.

Partner 64 is a cartridge-based system that offers eight memory-resident desktop accessories that operate con currently with other Commodore 64 programs. They include an appoint ment calendar and date book, memo pad, phone list and autodialer, name and address list, calculator, typewriter, label maker and envelope addresser, and screen print function. Suggested retail price is 559.95.

Word Writer 3 is a word processing program for the Commodore 64 that in cludes an 85,000-word spelling check er, an integrated thesaurus, an outline processor, 80-column print preview mode, a highlighting feature, and automatic piogram setup. Documents from Word Writer 3 can also be incorporated into the GEOS environment. The program retails for \$49.95.

Timeworks, 444 Lake Cook Rd., Deerfield, II 60015

Circle Header Service Number 172.

#### Inexpensive Commodore 64 Software

Several software publishers have announced new lines, or additions to old lines, of inexpensive software for the Commodore 64. Though some of these are titles previously published by other software companies, many newly released programs are part of these offerings.

Mindscape: Mindscape introduced its Thunder Mountain line at CES, a grouping of programs previously pub lished in the United States or Europe, for \$9.95 each. Initial releases include Rambo: First Blood, Part II; Voodoo Island; Maxi Golf; and Forbidden Castle.

Mindscape, 3444 Dundee Rd., Northbrook, 1L 60062

Tri Micro: All programs in Tri Mi cro's French Vanilla line are priced at less than \$10. They include Printed Word, a word processor available separately for S6.99 or in tandem with dic tionary, file manager, or spreadsheet; educational programs like BASIC Les sons, Advanced BASIC Lessons, Captains of Industry, and Words to Grow On/ Snowdrifts and Sunny Skies; and enter tainment products like Rug Rider/Pancko, Saboteur/ jet Set Willy II, White Viper/ Combat Lynx, and Touchdown/ Ten Pin.

Tri Micro, 2116 S. Wright St., Santa Ana, CA 92705

BCI Software: New titles available from BCI include Video-Phile, a video library organizer for \$19.99; Montezuma's Revenge and Chess for \$9,99 each; and an expansion of its Printer's Library Series, graphics disks following various themes for \$9.99 each.

BCI Software, 1140 Greenwood Lake Turnpike, P.O. Box 730, Ringwood, N] 07456

Computer Easy International: CEI currently has 25 programs available in the areas of education, enter tainment, and personal productivity. New for Commodore are Crazy Convey ors, Pinball Math, and Touch Typing Tutor at S9.95 each.

Computer Easy International, 414 E. Southern Rd., Tempe, AZ S52S2

International Computer Disc: ICD offers a line of Commodore 64 games, each for less than \$10. Commo dore owners can choose from S.A.G.A. Adventures #2,3,4 for \$6.99 each; and Gladiator, Split Personalities, and Mat II for \$9.99 each.

International Computer Disc, 50 Charles Lindbergh Blvd., Uniondale, NY 11553

Circle Reader Service Number 173.

#### Memory Cartridge

A new nonvolatile memory cartridge from Scinert Micro eliminates the tedi um of manually loading often-used utility programs, function key settings, screen configurations, and so on, on power-up. Unlike EPROM cartridges, this cartridge makes changing contents easy: The loader program can set the user's program (BASIC or ML) to auto load, autoload and run on power-up, or be available by a SYS jump to the cartridge. A write-protect switch guards against accidental write access.

Scinert Micro Computer Products, P.O. Box 17546, Austin, TK 78760 Circle Reader Service Number 174.

#### Car Battle Game

Electronic Arts has released a Commodore 64 version of Autoduel, from Ori gin Systems, developers of the Ultima series.

The game is set in the year 2030, when highways are patrolled by marauding outlaws, and motorized arena combat is the most popular spectator sport of the day. In this futuristic set ting, you must earn prestige and money in the dangerous arenas, highways, and cities. As you continue to survive, your abilities, fame, and fortune grow, which

allows you to purchase and custombuild your own vehicles, complete with weapons, armor, power plants, suspen sion, and body style. If you choose, and if you are an experienced autoduelist, you may specialize your talents as an arena fighter, a courier, or a vigilante, ridding the land of road outlaws and cycle gangs. As your skills continue to increase, you may achieve enough sta tus to be enlisted by the FBI in order to find and destroy the ultimate evil force. Autoduel retails for £49.95,

Electronic Arts, 1820 Gateway Dr., San Mateo, CA 94403

Circle Reader Service Number 175.

#### Attack Helicopter Simulation

MicroProse has announced Gunship, a realistic simulation of the Hughes AH-64A Apache combat helicopter, for the Commodore 64.

Gunship simulates the skill and action of high-speed, low-level helicopter flight. The game follows the career de velopment of a helicopter pilot by tracking the player's record from early training through rank promotions and world missions and on to the possible award of a Congressional Medal of Honor.

All flying maneuvers are accurately represented in 3-D graphics. The high-tech information and weapons systems include lasers, video cameras, night viewers, radar warnings, jam mers, onboard computers, missiles, rockets, flares, and 30mm cannon. An 84-page operations manual and key board overlay are part of the package.

Gunship retails for S34.95.

MicroProse Software, 120 Lakefront Dr., Hunt Valley, MD <sup>21030</sup> Circle Reader Service Number 176.

#### New Arcade Action Games

Data East, publisher of popular action games like Karate Champ and Kung Fu Master, has released three new arcade hits for the Commodore 64. Breakthru, Express Raider, and Ikari Warriors are available for \$19.95 each.

Data East USA, 470 Needles Dr., San Jose, CA 95112

Circle Reader Service Number 177.

#### Fantasy /Role-Playing Game

A new fantasy / role-playing game from Sierra, Wrath of Denethenor, is based on a Nordic legend about a prince who sells his soul to the devil, and is then killed by a thief out to get his ill-obtained wealth. The player takes on the roles of sorcerer, thief, and fighter as he travels around the lands surrounding Denethenor's domain.

Wrath of Denethenor retails for \$19.95.

Sierra On-Line, P.O. Box 485, Coarsegold, CA 93614

Circle Reader Service Number 178.

#### Thought Processor

Brøderbund has introduced Thinking Cap, an outline processor and thought organizer for the Commodore 64. By automatically formatting and organiz ing thoughts and ideas, Thinking Cap is designed to make writing an easier, more productive task. Its features in clude print formatting, outline tem plates, text editing, boldface and underline, and easy, automatic printer support.

Thinking Cap retails for \$49.95. Brøderbund Software, 17 Paul Dr., San Rafael, CA 94903

Circle Reader Service Number 179.

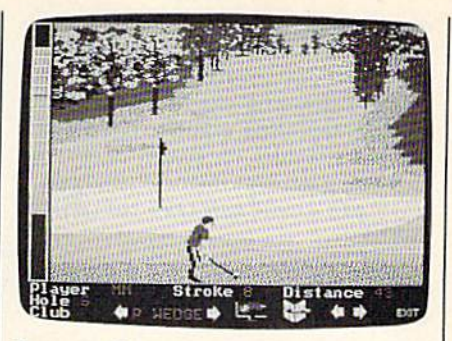

Famous Course Disk: Volume II provides three new golf courses for use with Accolade's Mean 18.

#### New Courses For Mean <sup>18</sup>

As a result of the popularity of its golf simulation game Mean 18, Accolade has released Famous Course Disk: Volume II. In addition to the three famous courses contained on the Mean 18 disk, this new disk contains simulations of Tumberry (Scotland), Inverness Club (Ohio), and Harbour Town (South Carolina). Users can incorporate the additional disk to expand their course selection, with pro gram commands identical to those used in Mean 18. Suggested retail price is \$19.95.

Accolade, 20833 Stevens Creek Blvd., Cupertino, CA 95014.

Circle Reader Service Number 180.

#### Arcade Action Games

Capcom has released a line of action games for the Commodore 64. Gun-Smoke, Ghosts 'n' Goblins, 1942, and Trojan require physical dexterity and quick thinking skills. All Commodore 64 ver sions retail for \$29.95 each.

Capcom, 1283-C Old Mountain View / Alviso Rd., Sunnyvale, CA 94089 Circle Reader Service Number 181.

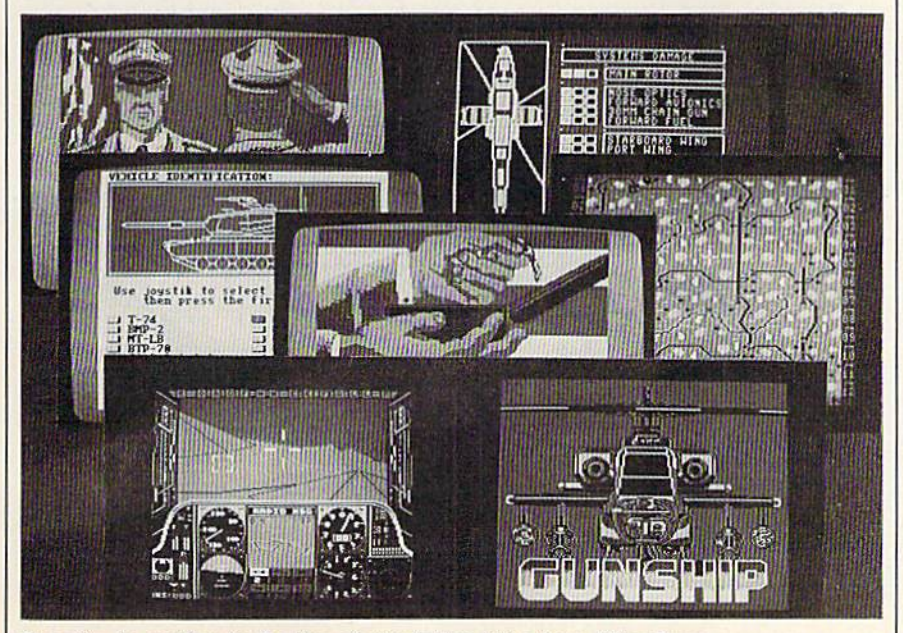

Gunship is another in the line of simulation titles from MicroProse.

#### Four Games In One

Indoor Sports from Mindscape gives you four action games in one package: bowling, darts, air hockey, and Ping-Pong. One- and two-player options, re alistic 3-D graphics and animation, and high-score tracking are offered.

Mindscape, 3444 Dundee Rd., Northbroak, IL 60062

Circle Reader Service Number 182.

#### 128 Accounting System

Microsphere has released Cash In-Cash Out for the Commodore 128. The program is a cash basis accounting system designed specifically for a small-tomedium-sized business. The system records sales and expenses when checks are actually written for expenses or received for sales (cash basis meth od) rather than when sales are ordered or expenses are incurred (accrual meth od). Modules are included for customiz ing business information, tracking sales, disbursing expenses, handling payroll, reporting regular reports, dis playing graphics on screen or printer, and doing general financial analysis.

Cash In—Cash Out retails for \$69.95.

Microsphere, Plymouth Center, 521 Plymouth St., Greensburg, PA 15601 Circle Reader Service Number 183.

#### Print Utility

Unison World recently introduced PrintMaster Plus, a printing utility that allows users to create customized signs, banners, stationery, calendars, and greeting cards. Each design option— Text, Graphics, and Layout—can be ad dressed repeatedly, in any order, before the final printout. You can also preview your work at each step.

With PrintMaster Plus, you can choose from over 100 different graph ics; 280 additional graphics are avail able because of its compatibility with Unison World's Art Gallery I and Art Gallery II. The program also features a built-in graphics editor which allows the user to create or modify artwork. Ten type fonts are available.

The Commodore 64 version of PrintMaster Pius retails for S39.95.

Unison World, 2150 Shattuck Ave., Suite 902, Berkeley, CA 94704

Circle Reader Service Number 184.

#### Commodore 128 Integrated Software

Trio offers the Commodore 128 owner a word processor, spreadsheet, and data base manager integrated on one disk. Also available for the Commodore 64, it retails for \$69.95.

Softsync, 162 Madison Ave., New York, NY 10016

Circle Reader Service Number 185.

#### 300/1200-Baud Modem

The TCM-1200H Hayes Compatible Modem has been introduced by Trans Com for use with the Commodore <sup>64</sup> and 128. The modem is an autoselect 300/1200-baud unit with originate and answer modes, eight LED status indica tors, and eight DIP switches on the back panel.

Besides the full set of Hayes AT commands, the TCM-1200H is both Bell 212 and CCITT V.22 compatible. It requires no RS-232 interface to connect to the computer and is powered from the computer, eliminating the need for a power pack. Other features include a speaker with level control, two phone tone or pulse dialing. Software is in cluded for both the 64 and 128, along with a starter kit for the QuantumLink telecommunications service.

The modem carries a two-year warranty, and is priced at \$179.95.

Trans Com, 703-13 Annoreno Dr., Addison, II 60101.

Circle Reader Service Number 186.

#### 64 Expanders And Connectors

Aprotek, known for its low-cost print ers, has released three new products for the Commodore 64.

Aprospand-64 is a four-slot expander that allows the user to install up to four cartridges and use them either in dependently or in any combination al lowed by the function of each cartridge. It also has a push-button reset switch that lets you make a restart without turning the computer off and back on again. The power line between com puter and cartridges is fused to protect the computer from faulty cartridges. Suggested retail price is S33.

Extender-64 is a ribbon cable device that lets the user extend the loca tion of a cartridge expander like the Aprospand-64 or compatible, allowing repositioning of cartridges. Price is \$23.

USR-232 is a universal RS-232 interface for use with all Commodore computers equipped with a user port. Self-powered, it plugs into the user port, allowing additional devices to be plugged in. All RS-232-compatible de vices and software can be used with the USR-232, Suggested list price is \$43.

Aprotek, 1071-A Avenida Acaso, Camarillo, CA 93010

Circle Reader Service Number 187.

#### MIDI Products For 64

Sonus announced a full line of MIDI hardware and software at CES for a variety of computers, including the Com modore 64. The Super Sequencer (\$275.95) is a professional MIDI recording system and librarian that includes a built-in system-exclusive librarian where you can store sound patches and functions. Other features included are set beginning and end of sequences; delete pitch and mod wheel; sustain ped al; volume change; and transposition of sequence or track. Glass Tracks (\$69.95) is a smaller version of the sequencer. ScoreWriter (\$199.95) offers manuscript printout, editing, and sequencing. A MIDI interface is also available for \$75.

Sonus, 21430 Strathern St., Suite H, Canoga Park, CA 91304 Circle Reader Service Number 188.

#### World War II Strategy

War in the South Pacific is among the new strategy entertainment programs released by Strategic Simulations (SSI) for the Commodore 64.

The game includes three scenarios from which to choose: the Battle of the Coral Sea (May 1942), the Invasion of Guadalcanal (August 1942), and the Japanese attempt to counterattack on Guadalcanal (October 1942). Each sce nario plays to March 1943. More than 400 ships, 17 types of aircraft, and nu merous infantry units can be engaged in one-, four-, or eight-hour modes of play.

Each hourly turn allows for every ship, plane, and infantry company to be accounted for, including damage re-

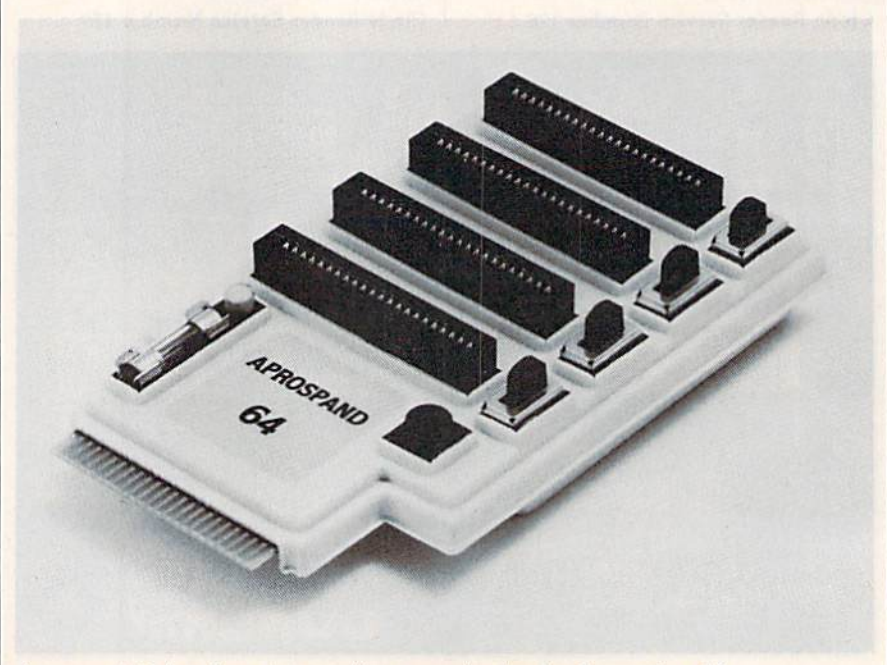

jacks, computer connecting cable, and | *Aprospand 64 is a four-slot cartridge expander for the* C*ommodore 64*.

ports. The game is designed for two players, or can be played against the computer. Suggested retail price is \$59.95.

SSI, 1046 N. Rengstorff Ave., Mountain View, CA 94043

Circle Reader Service Number 1B9.

#### Multifunction Plug-In Cartridge Expands Commodore's **Capabilities**

The Final Cartridge from H & P Computers is a completely external operating system created specifically for the Commodore 64. Though it does not re side in RAM or use any working memo ry, it is always standing by to assist, improve, and speed up the functioning of hardware and software.

The Final Cartridge is plugged into the back of the keyboard housing. It provides five-times-faster loading and saving; ten-times-faster tape access; preprogramming for function keys that eliminates long, tedious command se quences; an extended machine lan guage monitor with relocated loadscrolling up and down, bankswitching, and so on; and a Centronics printer interface. The BASIC tool kit features such functions as automatic linenumbering, one-touch deletion of large program blocks, and recovery of acci dentally deleted programs.

The menu-driven Freezer feature of fers 16 submenus, four resets, print vec tor setting, color changes, Centronics/ serial screen dumps, reverse printing, and automatic backup to disk or tape. The Gamekiller kills sprite-to-sprite or sprite-to-background collision. And the Screendump feature prints full-page, lo-res, hi-res, and multicolor graphics from games and paint programs like Doodle and KoalaPad, and searches automatically from the memory ad dress of the picture.

The Final Cartridge provides many keyboard extras, and creates 24K of ad ditional RAM. Suggested retail price is \$44.95.

Home & Personal Computers Of America, 154 Valley St., South Orange, N] 07079

Circle Reader Service Number 190.

#### Abacus Telecommunications And Portfolio Management

Abacus Software has released two new software packages for the Commodore 64 and 128. SpeedTerm, originally de signed for the 128, includes both the 64 and 128 versions in one package. This command-driven terminal communica tions program lets you communicate with other computer users via online services such as CompuServ, GEnie, Delphi, The Source, and others.

SpeedTerm offers a large capture buffer—the 64 version has 24K and the 128 version has 45K. Also, SpeedTerm supports both XMODEM and Punter file-transfer protocols. The software supports partial VT52 terminal emula tion and works with most popular mo dems. This program features command mode with over 30 com mands and user-defined function keys. The 128 version can be used with either a 40- or an 80-column monitor and a 1541 or 1571 disk drive. The complete package includes a 70-page manual

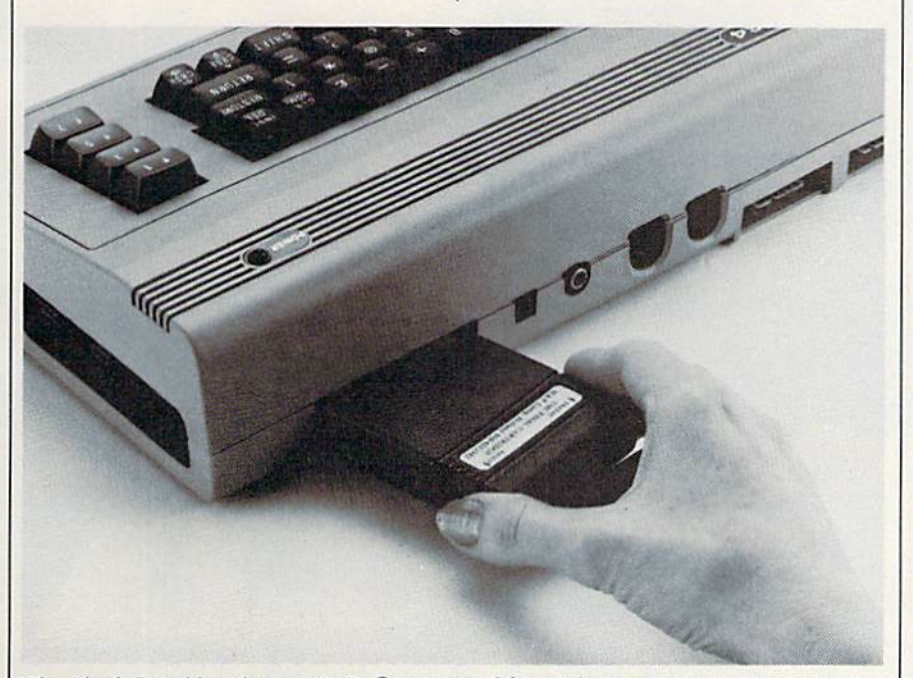

The Final Cartridge, from  $H \& P$  Computers Of America, is an external operating System for the Commodore 64.

with tutorials.

The new Commodore 128 version of Persona! Portfolio Manager contains many of the features of the original 64 version plus additional functions. It can be used by the home or professional user to manage a portfolio, obtain upto-the-minute quotes and news, and perform analyses.

Other uses include recording tax able or nontaxable dividends and inter est income, reconciling brokerage accounts, tailoring reports, and entering quotes manually or automatically through Warner Computer Systems and Dow Jones. The software includes an autorun and timing feature so the sys tem will log on, update quotes, log off, and print reports. Over 1000 open trans actions can be retained on a single disk.

Personal Portfolio Manager for the Commodore 128 can be used with either a 40- or an 80-column monitor and a 1541 or 1571 disk drive.

SpeedTerm retails for \$39.95; Personal Portfolio Manager, \$59.95.

Abacus Software, P.O. Box 7219, Grand Rapids, Ml 49510

Circle Reader Service Number 191.

#### Electronic Network For Commodore

A new service for Commodore 64 owners has been introduced that combines the features of an electronic bulletin board system (BBS) with a disk-based electronic magazine.

Spectrum Electronic Network is an offline BBS and magazine on a disk, featuring 16 different special interest groups (SIGs) devoted to a variety of topics. They include a technical help line, providing useful BASIC program ming tips and shortcuts in a questionand-answer format; an electronic pen pal forum, which enables subscribers to contact and exchange private mail with other users across the U.S.; a freeware trading post; a writer's roundtable; and New Age Horizons, which explores psychic and metaphysical topics.

This service differs from conven tional online BBSs and subscriber net works in that there are no long distance charges, busy signals, time limits, or ac cess fees. Rather, subscribers receive a monthly disk with continuously updat ed features, public messages, and pri vate mail.

New subscribers pay a one-time fee of \$14.95 for the operating system software and support utilities; a twomonth subscription is included in the package at no extra cost. Thereafter, a flat monthly subscription fee of \$6 is charged.

Spectrum 1 Network, P.O. Box 4903, Panorama City, CA 91412-4903 Circle Reader Service Number 192.

# It's easy to make a copy. It's quick. It's illegal. It's wrong.

It's hard to believe.

People who wouldn't think of shoplifting a software product on their lunch hour don't think twice about going back to the office and making several illegal copies of the same software.

Making unauthorized copies of software is a violation of U.S. Copyright Law. Yet, the problem has reached epidemic proportions because many people are unaware, or simply choose to ignore the law. The software industry is urging decision-makers and software users to take steps to stop soft ware piracy in their organizations. In the meantime, the industry has been forced to prosecute willful copyright violators.

There are legal, moral and economic imperatives forbidding theft of copyrighted software.

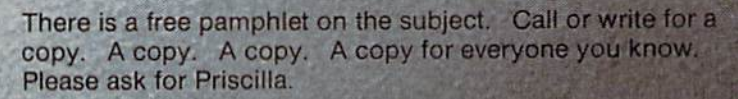

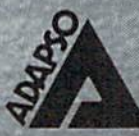

ADAPS0 1300 North Seventeenth Street Arlington. Virginia 22209 (703) 522-5055

<u> A BARA A BARA A BARA A BARA A BARA A BARA A BARA A BARA A BARA A BARA A BARA A BARA A BARA A BARA A BARA A BA</u>

# How To Type In COMPUTE!'s GAZETTE Programs

Each month, COMPUTE!'s GAZETTE publishes programs for the Com modore 128, 64, Plus/4, 16, and VIC-20. Each program is clearly marked by title and version. Be sure to type in the correct version for your machine. All 64 programs run on the 128 in 64 mode. Be sure to read the instructions in the corre sponding article. This can save time and eliminate any questions which might arise after you begin typing.

We frequently publish two programs designed to make typing easier: The Automatic Proofreader, and MLX, designed for entering machine language programs.

When entering a BASIC program, be especially careful with DATA statements as they are ex tremely sensitive to errors. mistyped number in a DATA state ment can cause your machine to "lock up" (you'll have no control over the computer). If this happens, the only recourse is to turn your computer off then back on, erasing whatever was in memory. So be sure to save a copy of your program before you run it. If your computer crashes, you can always reload the program and look for the error.

#### Special Characters

Most of the programs listed in each issue contain special control charac ters. To facilitate typing in any pro grams from the GAZETTE, use the following listing conventions.

The most common type of con trol characters in our listings appear as words within braces: {DOWN} means to press the cursor down key; {5 SPACES} means to press the space bar five times.

To indicate that a key should be shifted (hold down the SHIFT key while pressing another key), the character is underlined. For ex ample,  $\underline{A}$  means hold down the SHIFT key and press A. You may see strange characters on your screen, but that's to be expected. If you find a number followed by an underlined key enclosed in braces (for example,  $\{8 \text{ A}\}\)$ , type the key as many times as indicated (in our example, enter eight SHIFTed A's).

If a key is enclosed in special brackets,  $\&$   $\frac{1}{2}$ , hold down the Commodore key (at the lower left corner of the keyboard) and press the indicated character.

Rarely, you'll see a single letter of the alphabet enclosed in braces. This can be entered on the Com modore 64 by pressing the CTRL key while typing the letter in braces. For example, {A} means to press CTRL-A.

#### The Quote Mode

Although you can move the cursor around the screen with the CRSR keys, often a programmer will want to move the cursor under program control. This is seen in examples such as {LEFT} and {HOME} in the program listings. The only way the computer can tell the difference between direct and programmed cursor control is the quote mode.

Once you press the quote key, you're in quote mode. This mode can be confusing if you mistype character and cursor left to change it. You'll see a reverse video character (a graphics symbol for cursor left). In this case, you can use the DELete key to back up and edit the line. Type another quote and you're out of quote mode. If things really get confusing, you can exit quote mode simply by pressing RETURN. Then just cursor up to the mistyped line and fix it.

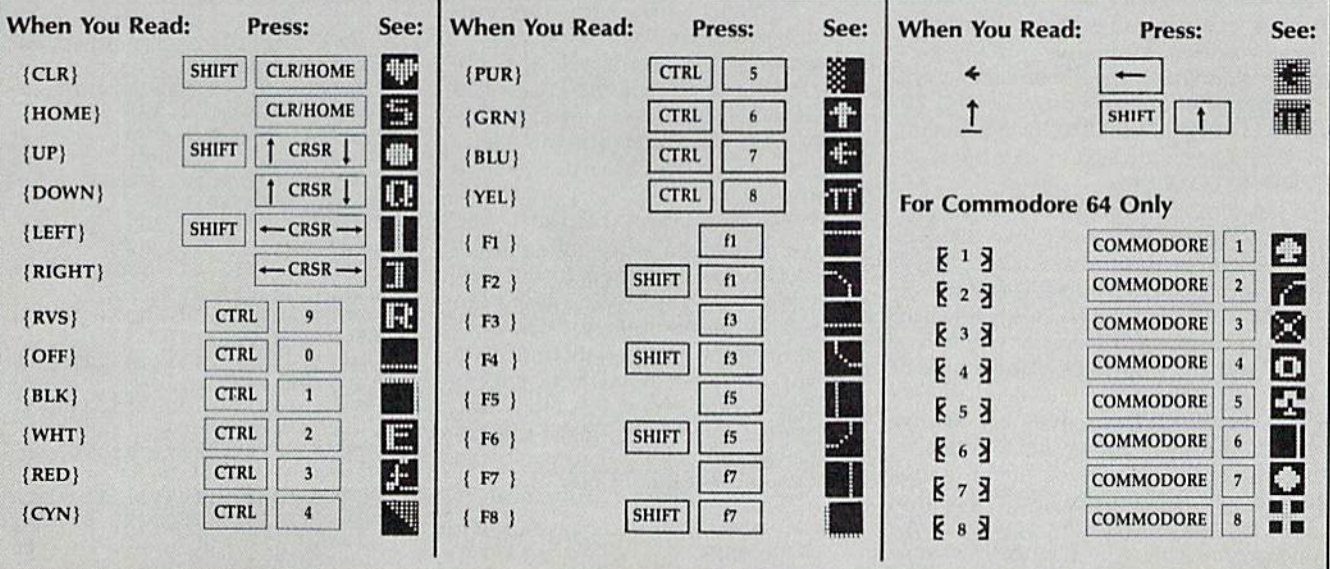

# The Automatic Proofreader

Philip I. Nelson, Assistant Editor

"The Automatic Proofreader" helps you type in program listings for the 128, 64, Plus/4, 16, and VIC-20 and prevents nearly every kind of typing mistake.

Type in the Proofreader exactly as listed. Since the program can't check it self, type carefully to avoid mistakes. Don't omit any lines, even if they con tain unfamiliar commands. After finish ing, save a copy or two on disk or tape before running it. This is important be cause the Proofreader erases the BASIC portion of itself when you run it, leav ing only the machine language portion in memory.

Next, type RUN and press RE TURN. After announcing which com puter it's running on, the Proofreader displays the message "Proofreader Active". Now you're ready to type in a BASIC program.

Every time you finish typing a line and press RETURN, the Proofreader displays a two-letter checksum in the upper-left corner of the screen. Com pare this result with the two-letter checksum printed to the left of the line in the program listing. If the letters match, it's almost certain the line was typed correctly. If the letters don't match, check for your mistake and cor rect the line.

The Proofreader ignores spaces not enclosed in quotes, so you can omit or add spaces between keywords and still see a matching checksum. However, since spaces inside quotes are almost al ways significant, the Proofreader pays attention to them. For example, 10 PRINT"THIS IS BASIC" will generate different checksum than 10 PRINT'THIS ISBA SIC".

A common typing error is transposition—typing two successive charac ters in the wrong order, like PIRNT instead of PRINT or 64378 instead of 64738. The Proofreader is sensitive to the position of each character within the line and thus catches transposition errors.

The Proofreader does not accept keyword abbreviations (for example, instead of PRINT). If you prefer to use abbreviations, you can still check the line by LISTing it after typing it in, moving the cursor back to the line, and pressing RETURN. LISTing the line substitutes the fuil keyword for the ab breviation and allows the Proofreader to work properly. The same technique works for rechecking programs you've already typed in.

If you're using the Proofreader on the Commodore 128, Plus/4, or 16, do not perform any GRAPHIC commands while the Proofreader is active. When you perform a command like GRAPH-IC 1, the computer moves everything at the start of BASIC program space—in cluding the Proofreader—to another memory area, causing the Proofreader to crash. The same thing happens if you run any program with a GRAPHIC command while the Proofreader is in memory.

Though the Proofreader doesn't interfere with other BASIC operations, it's a good idea to disable it before running another program. However, the Proofreader is purposely difficult to dis lodge: It's not affected by tape or disk operations, or by pressing RUN/ STOP- RESTORE. The simplest way to disable it is to turn the computer off then on. A gentler method is to SYS to the computer's built-in reset routine (SYS 65341 for the 128, 64738 for the 64, 65526 for the Plus/4 and 16, and 64802 for the VIC). These reset routines erase any program in memory, so be sure to save the program you're typing in before entering the SYS command.

If you own a Commodore 64, you may already have wondered whether the Proofreader works with other pro gramming utilities like "MetaBASIC." The answer is generally yes, if you're using a 64 and activate the Proofreader after installing the other utility. For ex ample, first load and activate Meta BASIC, then load and run the Proofreader.

When using the Proofreader with another utility, you should disable both programs before running a BASIC program. While the Proofreader seems un affected by most utilities, there's no way to promise that it will work with any and every combination of utilities you might want to use. The more utili ties activated, the more fragile the sys tem becomes.

#### The New Automatic Proofreader

10 VEC=PEEK(772)+256\*PEEK(773)  $: LO = 43 : HI = 44$ 

- 23 PRINT "AUTOMATIC PROOFREADE R FOR ";:IF VEC=42364 THEN {SPACEjPRINT "C-64"
- 30 IF VEC=50556 THEN PRINT "VI  $C - 20"$
- 40 IF VEC=35158 THEN GRAPHIC  $LR:PRINT$  "PLUS/4 & 16"
- 50 IF VEC=17165 THEN LO=45:HI= 46:GRAPHIC CLR: PRINT"128"
- 60 SA=(PEEK(LO)+256\*PEEK|HI))+ 6:ADR=SA
- 70 FOR J=0 TO 166:READ BVT:POK E ADR, BYT: ADR=ADR+1: CHK=CHK +BYT:NEXT
- 80 IF CHK<>20570 THEN PRINT "\* ERROR\* CHECK TYPING IN DATA STATEMENTS":END
- 90 FOR  $J=1$  TO  $5:$ READ RF, LF, HF: RS=SA+RF:HB=INT(RS/256):LB= RS-(256\*HB)
- 100 CHK=CHK+RF+LF+HF:POKE SA+L F,LB:POKE SA+HF,HB:NEXT
- 110 IF CHK<>22054 THEN PRINT " \*ERROR\* RELOAD PROGRAM AND {SPACEjCHECK FINAL LINE"iEN  $\mathbf{D}$
- 120 POKE SA+149,PEEK(772):POKE SA+150,PEEK(773)
- 130 IF VEC=17165 THEN POKE SA+ 14,22:POKE SA+18,23:POKESA+ 29,2 24:POKESA+139,224
- 140 PRINT CHRS(147);CHRS(17);" PROOFREADER ACTIVE":SYS SA
- 150 POKE HI, PEEK(HI)+1:POKE (P EEK(LO)+256\*PEEK(HI))-l,0tN EH
- 160 DATA 120,169,73,141,4,3,16 9,3,141,5,3
- 170 DATA 80,96,165,20,133,167, 165,21,133,168,169
- IBS DATA 0,141,0,255,162,31,18 1,199,157,227,3
- 190 DATA 202,16,248,169,19,32, 210,255,169,18,32
- 200 DATA 210,255,160,0,132,190 ,132,176,136,230,180
- 210 DATA 200,185,0,2,240,46,20 1,34,208,a,72
- 220 DATA 165,176,73,255,133,17 6,104,72,201,32,208
- 230 DATA 7,165,176,208,3,104,2 08,226,104,166,180
- 240 DATA 24,165,167,121,0,2,13 3,167,165,168,10S
- 250 DATA 0,133,168,202,208,239 ,240,202,165,167,69
- 260 DATA 168,72,41,15,168,185, 211,3,32,213,255
- 270 DATA 104,74,74,74,74,168,1 85,211,3,32,210
- 280 DATA 255,162,31,189,227,3,
- 149,199,202,16,248 290 DATA 169,146,32,210,255,76 ,86,137,65,66,67
- 300 DATA 68,69,70,71,72,74,75, 77,83,81,82,83,88
- 310 DATA 13,2,7,167,31,32,151, 116,117,151,128,129,167,136 .137  $\mathbf{C}$

# **All W** Machine Language Entry Program /VILA For Commodore <sup>64</sup> and <sup>128</sup>

Ottis R. Cowper, Technical Editor

"MLX" is a labor-saving utility that allows almost fail-safe entry of machine language programs. Included are versions for the Commodore 64 and 128.

Type in and save some copies of which ever version of MLX is appropriate for your computer (you'll want to use it to enter future ML programs from COM-PUTEI's GAZETTE). Program 1 is for the Commodore 64, and Program 2 is for the 128 (128 MLX can also be used to enter Commodore <sup>64</sup> ML programs for use in 64 mode). When you're ready to enter an ML program, load and run MLX. It asks you for a starting address and an ending address. These addresses appear in the article accompanying the MLX-format program listing you're typing.

If you're unfamiliar with machine language, the addresses (and all other values you enter in MLX) may appear strange. Instead of the usual decimal numbers you're accustomed to, these numbers are in hexadecimal—a base 16 numbering system commonly used by ML programmers. Hexadecimal—hex for shori—includes the numerals 0-9 and the letters A-F. But don't worryeven if you know nothing about ML. or hex, you should have no trouble using MLX.

After you enter the starting and ending addresses, you'll be offered the option of clearing the workspace. Choose this option if you're starting to enter a new listing. If you're continuing a listing that's partially typed from a previous session, don't choose this option.

A functions menu will appear. The first option in the menu is ENTER DATA. If you're just starting to type in a program, pick this. Press the E key, and type the first number in the first line of the program listing. If you've al ready typed in part of a program, type the line number where you left off typ ing at the end of the previous session (be sure to load the partially completed program before you resume entry). In any case, make sure the address you en ter corresponds to the address of a line in the listing you are entering. Other wise, you'll be unable to enter the data correctly. If you pressed E by mistake, you can return to the command menu by pressing RETURN alone when asked for the address. (You can get back to the menu from most options by pressing RETURN with no other input.)

#### **Entering A Listing**

Once you're in Enter mode, MLX prints the address for each program line for you. You then type in all nine numbers on that line, beginning with the first two-digit number after the colon (:). Each line represents eight data bytes and a checksum. Although an MLXformat listing appears similar to the "hex dump" listings from a machine language monitor program, the extra checksum number on the end allows MLX to check your typing. (Commo dore 128 users can enter the data from an MLX listing using the built-in moni tor if the rightmost column of data is omitted, but we recommend against it. It's much easier to let MLX do the proof reading and error checking for you.)

When you enter a line, MLX recalculates the checksum from the eight bytes and the address and compares this value to the number from the ninth column, if the values match, you'll hear bell tone, the data will be added to the workspace area, and the prompt for the next line of data will appear. But if MLX detects a typing error, you'll hear a low buzz and see an error message. The line will then be redisplayed for editing.

#### Invalid Characters Banned

Only a few keys are active while you're entering data, so you may have to un learn some habits. You do not type spaces between the columns; MLX automatically inserts these for you. You do not press RETURN after typing the last number in a line; MLX automatically enters and checks the line after you type the last digit.

Only the numerals 0-9 and the let ters A-F can be typed in. If you press any other key (with some exceptions noted below), you'll hear a warning buzz. To simplify typing, <sup>128</sup> MLX re defines the function keys and  $+$  and  $$ keys on the numeric keypad so that you can enter data one-handed. (The 64 version incorporates the keypad modi fication from the March 1986 "Bug-Swatter" column, lines 485-487,) In either case, the keypad is active only while entering data. Addresses must be entered with the normal letter and number keys. The figures above show the keypad configurations for each version.

MLX checks for transposed charac ters. If you're supposed to type in AO and instead enter 0A, MLX will catch your mistake. There is one error that

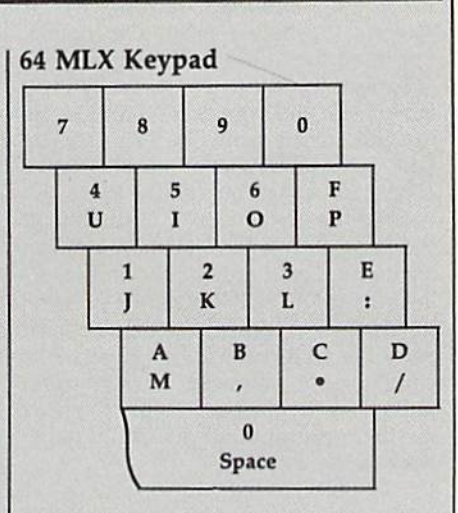

#### <sup>128</sup> MLX Keypad

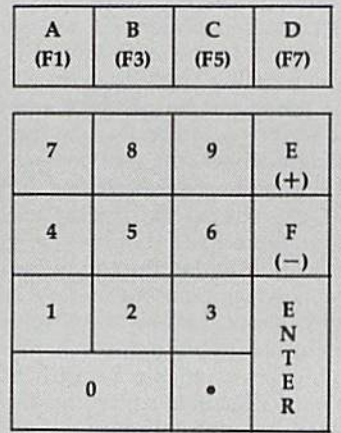

can slip past MLX: Because of the checksum formula used, MLX won't notice if you accidentally type FF in place of 00, and vice versa. And there's a very slim chance that you could garble a line and still end up with a combination of characters that adds up to the proper checksum. However, these mis takes should not occur if you take rea sonable care while entering data.

#### Editing Features

To correct typing mistakes before fin ishing a line, use the INST/DEL key to delete the character to the left of the cursor. (The cursor-left key also de letes.) If you mess up a line really badly, press CLR/HOME to start the line over. The RETURN key is also active, but only before any data is typed on a line. Pressing RETURN at this point returns you to the command menu. After you type a character of data, MLX disables RETURN until the cursor returns to the start of a line. Remember, you can press CLR/HOME to quickly get to a line

#### number prompt.

More editing features are available when correcting lines in which MLX has detected an error. To make correc tions in a line that MLX has redisplayed for editing, compare the line on the screen with the one printed in the list ing, then move the cursor to the mis take and type the correct key. The cursor left and right keys provide the normal cursor controls. (The INST/ DEL key now works as an alternative cursor-left key.) You cannot move left beyond the first character in the line. If you try to move beyond the rightmost character, you'll reenter the line. Dur ing editing, RETURN is active; pressing it tells MLX to recheck the line. You can press the CLR/HOME key to dear the entire line if you want to start from scratch, or if you want to get to a line number prompt to use RETURN to get back to the menu.

#### Display Data

The second menu choice, DISPLAY DATA, examines memory and shows the contents in the same format as the program listing (including the check sum). When you press D, MLX asks you for a starting address. Be sure that the starting address you give corresponds to a line number in the listing. Otherwise, the checksum display will be meaningless. MLX displays program lines until it reaches the end of the pro gram, at which point the menu is redis played, You can pause the display by pressing the space bar. (MLX finishes printing the current line before halting.) Press space again to restart the display. To break out of the display and get back to the menu before the ending address is reached, press RETURN.

#### Other Menu Options

Two more menu selections let you save programs and load them back into the computer. These are SAVE FILE and LOAD FILE; their operation is quite straightforward. When you press S or L, MLX asks you for the filename. You'll then be asked to press either D or T to select disk or tape.

You'll notice the disk drive starting and stopping several times during load or save (save only for the 128 ver sion). Don't panic; this is normal be havior. MLX opens and reads from or writes to the file instead of using the usual LOAD and SAVE commands (128 MLX makes use of BLOAD). Disk users should also note that the drive prefix 0: is automatically added to the filename (line 750 in 64 MLX), so this should not be included when entering the name. This also precludes the use of for Save-with-Replace, so remember to give each version you save different

name. The 128 version makes up for this by giving you the option of scratch ing the existing file if you want to reuse a filename.

Remember that MLX saves the en tire workspace area from the starting address to the ending address, so the save or load may take longer than you might expect if you've entered only small amount of data from a long listing. When saving a partially completed listing, make sure to note the address where you stopped typing so you'll know where to resume entry when you reload.

MLX reports the standard disk or tape error messages if any problems are detected during the save or load. (Tape users should bear in mind that Commo dore computers are never able to detect errors during a save to tape.) MLX also has three special load error messages: INCORRECT STARTING ADDRESS, which means the file you're trying to load does not have the starting address you specified when you ran MLX; LOAD ENDED AT address, which means the file you're trying to load ends before the ending address you specified when you started MLX; and TRUNCATED AT ENDING AD DRESS, which means the file you're trying to load extends beyond the end ing address you specified when you started MLX. If you see one of these messages and feel certain that you've loaded the right file, exit and rerun MLX, being careful to enter the correct starting and ending addresses.

The 128 version also has a CATA-LOG DISK option so you can view the contents of the disk directory before saving or loading.

The QUIT menu option has the ob vious effect—it stops MLX and enters BASIC. The RUN/STOP key is dis abled, so the Q option lets you exit the program without turning off the com puter. (Of course, RUN/STOP-RE STORE also gets you out.) You'll be asked for verification; press Y to exit to BASIC, or any other key to return to the menu. After quitting, you can type RUN again and reenter MLX without losing your data, as long as you don't use the clear workspace option.

#### The Finished Product

When you've finished typing all the data for an ML program and saved your work, you're ready to see the results. The instructions for loading and using the finished product vary from program to program. Some ML programs are de signed to be loaded and run like BASIC programs, so all you need to type is LOAD "filename",8 for disk (DLOAD "filename" on the 128) or LOAD "filename" for tape, and then RUN. Such

programs will usually have a starting address of 0801 for the 64 or 1C01 for the 128. Other programs must be re loaded to specific addresses with a command such as LOAD "'filename",8,1 for disk (BLOAD "filename" on the 128) or LOAD "filename",1,1 for tape, then started with a SYS to a particular memory address. On the Commodore 64, the most common starting address for such programs is 49152, which corre sponds to MLX address C000. In either case, you should always refer to the ar ticle which accompanies the ML listing for information on loading and running the program.

#### An Ounce Of Prevention

By the time you finish typing in the data for a long ML program, you may have several hours invested in the project. Don't take chances—use our "Auto matic Proofreader" to type the new MLX, and then test your copy thoroughly before first using it to enter any sig nificant amount of data. Make sure all the menu options work as they should. Enter fragments of the program starting at several different addresses, then use the Display option to verify that the data has been entered correctly. And be sure to test the Save and Load options several times to ensure that you can re call your work from disk or tape. Don't let a simple typing error in the new MLX cost you several nights of hard work.

#### Program 1: MLX For Commodore 64

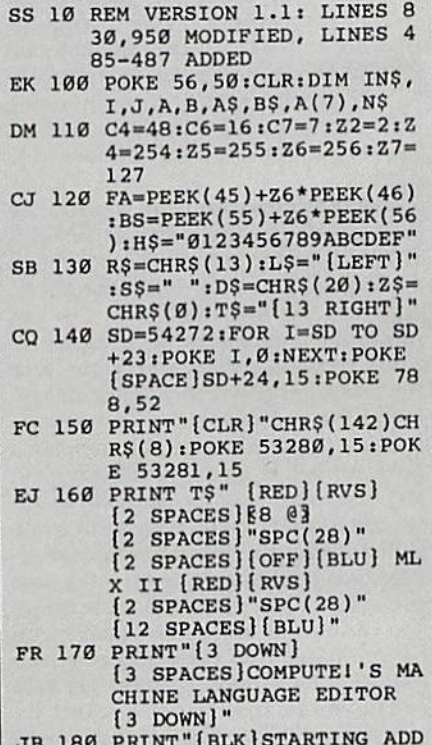

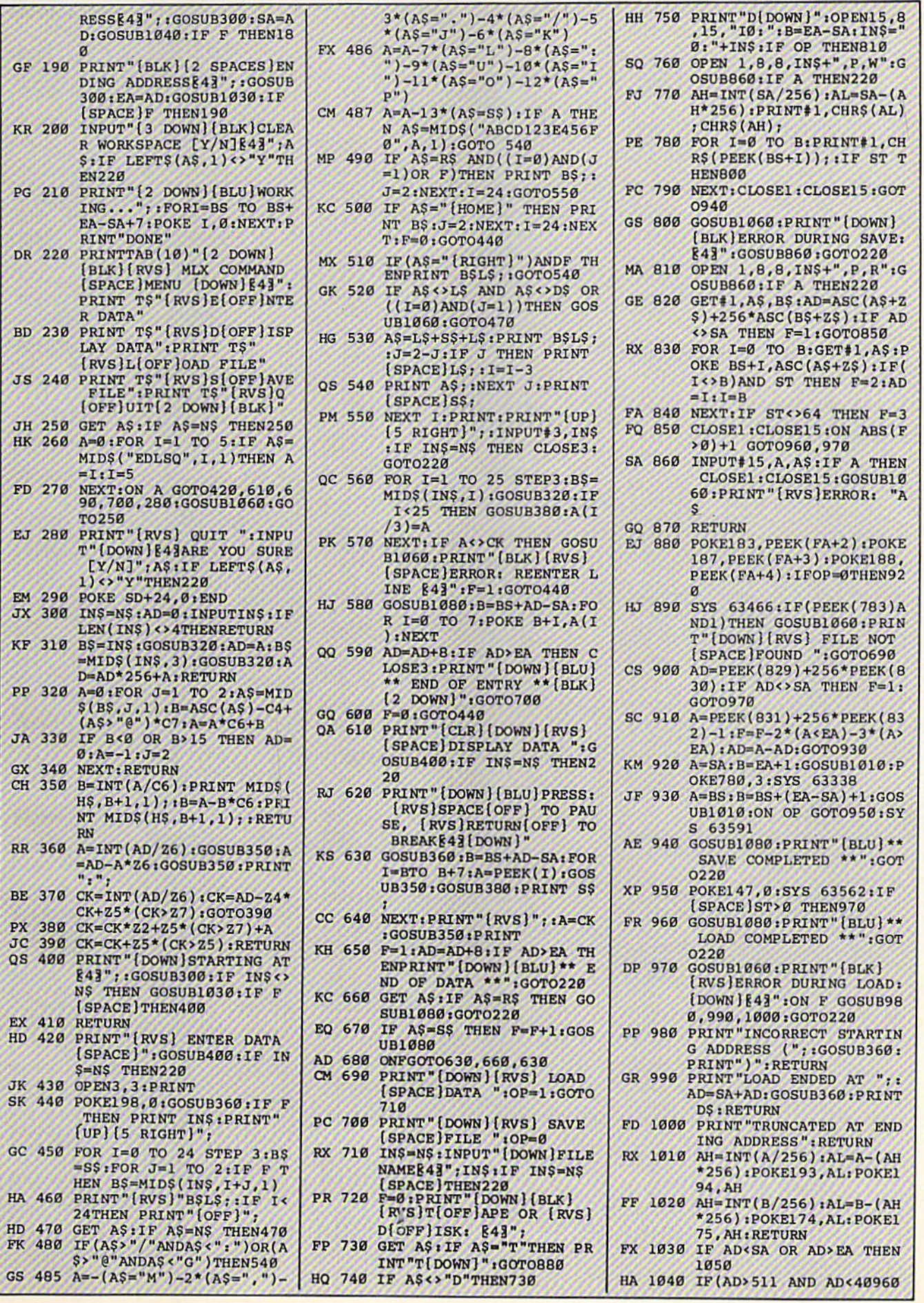

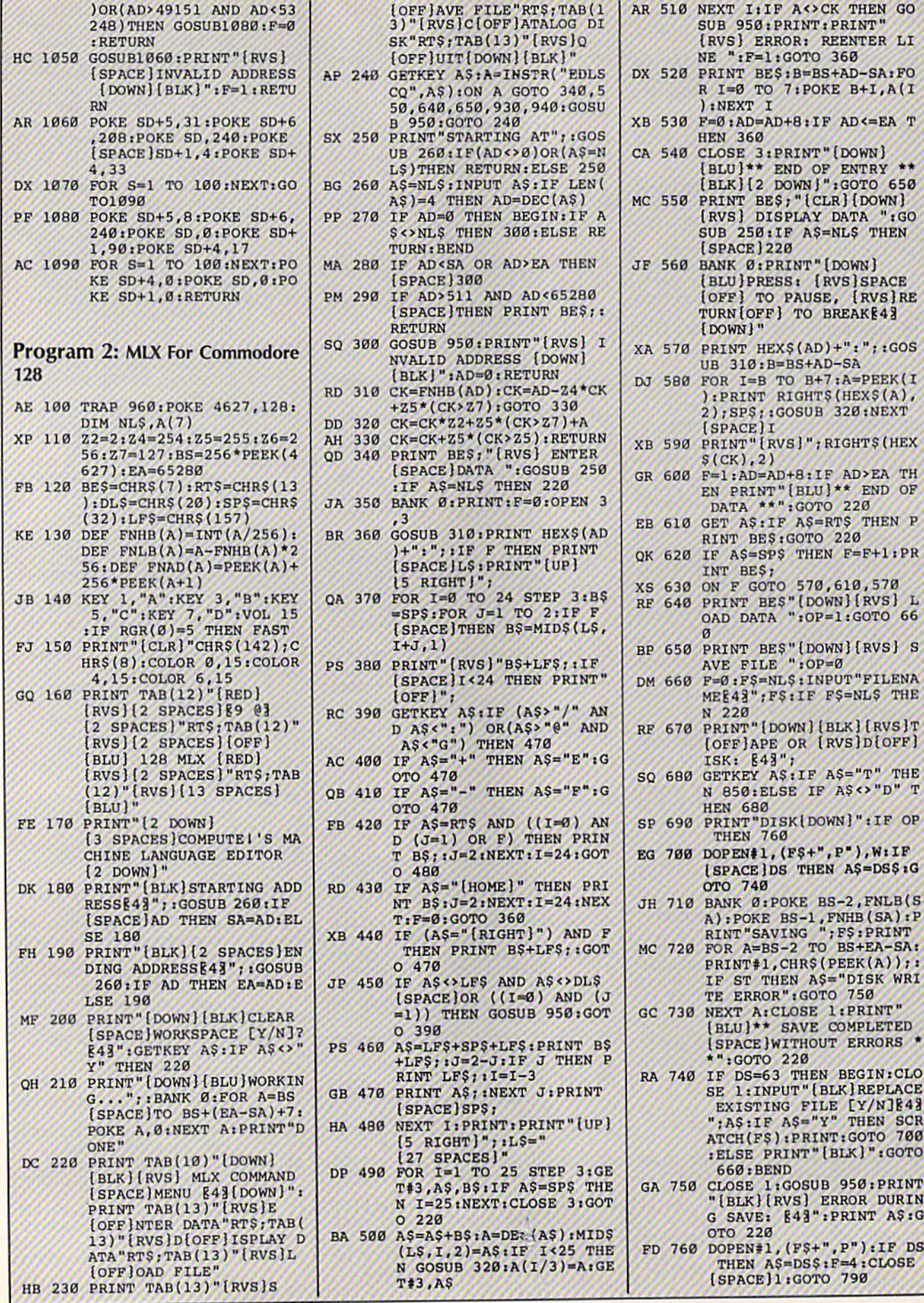

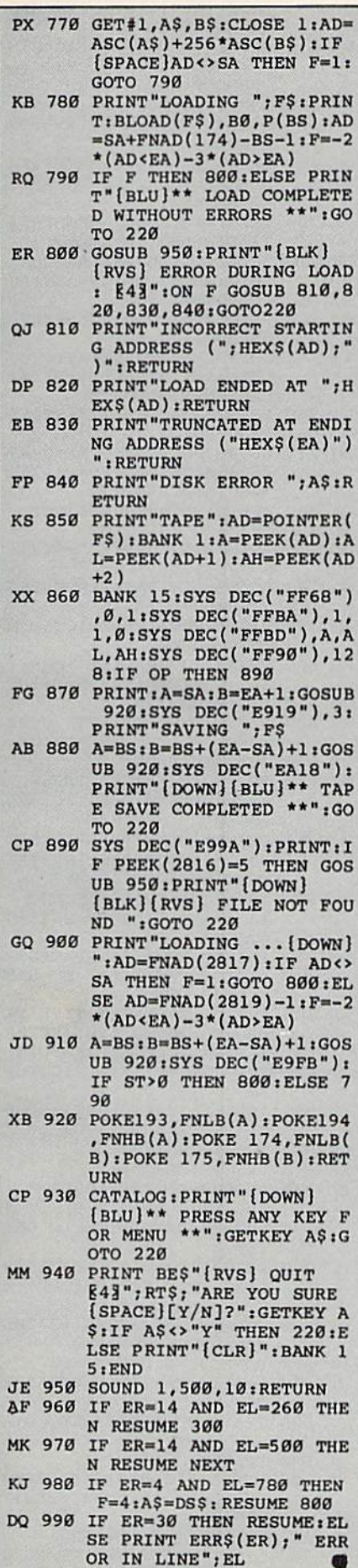

# DISCOUNT SOFTWARE and<br>FREE Leroy's Cheatsheet

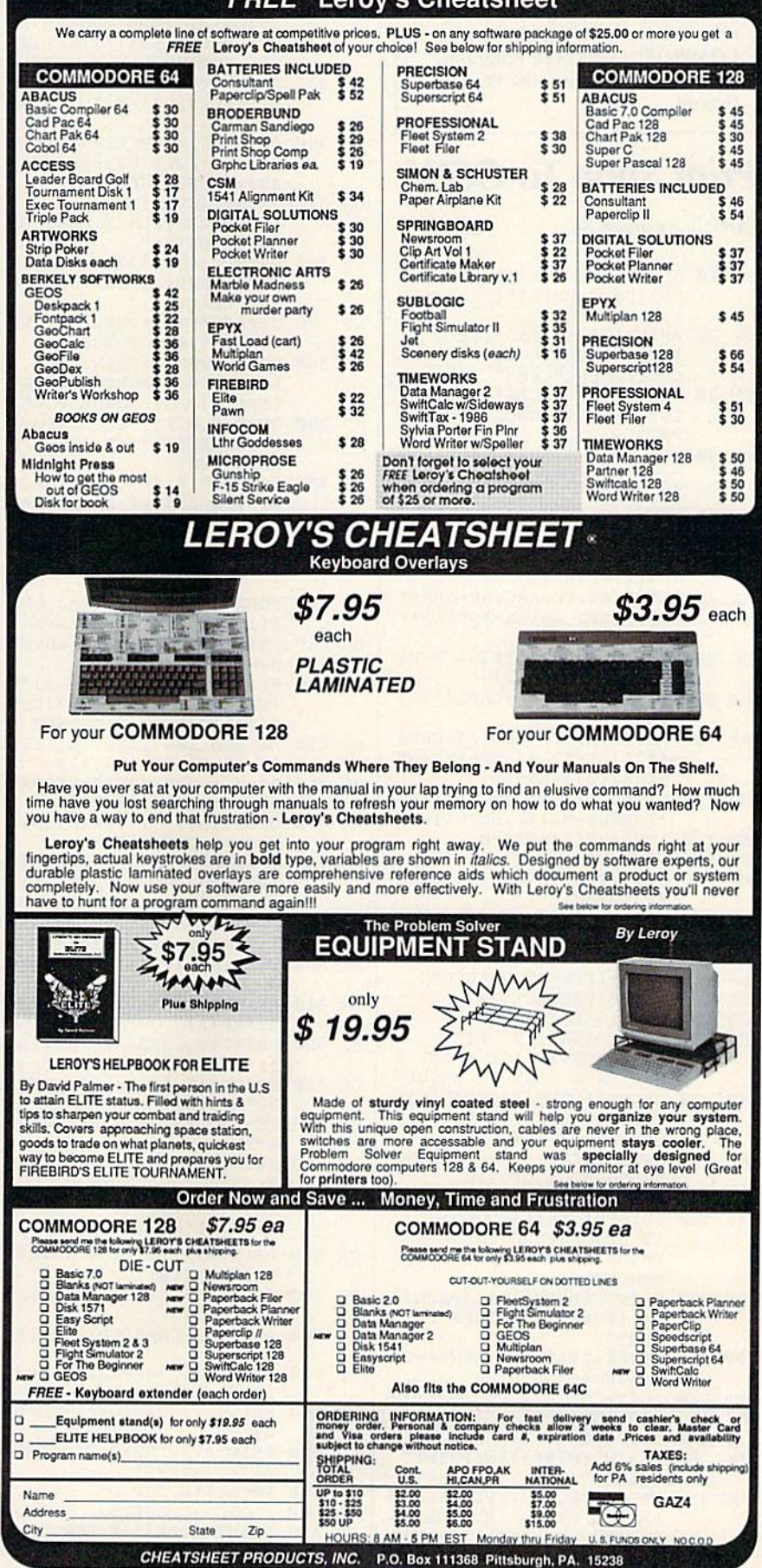

For Orders only TOLL FREE 1-800-334-2896 PA Orders - (412) 781-1551 DEALER INQUIRES WELCOME

#### BEFORE TYPING . . .

Before typing in programs, please refer to "How To Type In COMPUTE!'s GAZETTE Programs," which appears before the Program Listings.

# Print Shop To GEOS

Article on page 66.

- SD 10 AD=22528 20 AD=22528 20 AD=22528 20 AD=22528 20 AD=22528 20 AD=22528 20 AD=22528 20 AD=22528 20 AD=22528  $E53280, 0: PRINT"$ [CLR] {25 DOWN}" FK 20 PRINT" [5 SPACES ] [YEL] [RVS] **EA3CCCCCCCCCCCCCCCCC**
- ccccccccccccgsj" ~~ **PM 30** PM 30 PRINTS (PRINTS ) [RVS] BPERS
- INT SHOP TO GEOS CONVERT ERB" ERH" DJ 40 PRINT"[5 SPACES][RVS][Z3]
- CCCCCCCCCCCCCCCL'CCCCCCCC cccc<sub>E</sub>x<sub>3</sub>"
- SE 50 FORN=1TO11:PRINT:NEXT:GO TO <sup>190</sup>
- SD <sup>60</sup> FF=0:PRINT#15,"Ul:2 0"+S TRS(T)+STRS(S)
- SS <sup>70</sup> GET#2,A?:TN=ASC(AS+CHRS(  $0)$ ): GET#2, A\$: SN=ASC(A\$+C  $HRS(\emptyset)$
- DC 80 FORN=0TO7:PRINT#15, "B-P:  $2, "+STR$ (32*N+2)$
- RQ <sup>90</sup> GET\*2,AS:IFAS<>CHRS(131) THEN160
- RP <sup>100</sup> GET\*2,AS:TP=ASC(AS+CHRS  $\overline{a}$  , as  $\overline{b}$  , as  $\overline{a}$  , as  $\overline{a}$  , as  $\overline{a}$  , as  $\overline{a}$  , as  $\overline{a}$  , as  $\overline{a}$  , as  $\overline{a}$  , as  $\overline{a}$  , as  $\overline{a}$  , as  $\overline{a}$  , as  $\overline{a}$  , as  $\overline{a}$  , as  $\overline{a}$  , as  $\overline{a}$  , +CHRS(0)) iHS=""
- CB <sup>110</sup> GET#2,AS:IFAS<>CHRS(160 )THENHS=HS+A\$:GOTO110
- SD 120 IFHS<>DI\$THEN160 FR <sup>130</sup> FF=1:KP=N:N=7
- MQ 140 PRINT#15, "B-P:2, "+STR\$( 32\*KP+30)
- ER <sup>150</sup> GET#2,AS:SL=ASC(AS+CHRS  $(0)$ ): GET#2, A\$: SH=ASC(A\$  $+CHRS(\emptyset))$
- DX 160 NEXT: IFTN=0THENRETURN
- SC 170 IFFF=1THENRETURN  $CB$  180 T=TN:  $S=SN:GOTO60$
- EQ 190 PRINT"[WHT] [9 UP] (2 SPACES}PLACE PRINT
- HOP DATA DISK IN DRIVE"
- sd 200 PRINT" [DOWN] [7 SPACES] P RESS [RVS] RETURN [OFF] W
- HEN READY..." KP 210 GETAS: IFAS <> CHR\$(13) THE NGOSUB970:GOTO210
- ME 220 POKE53280,0
- XR <sup>230</sup> PRINT"(CLR){3 DOWN) (2 SPACRSlARE THESE GRA
- PHICS FOR A [RVS]C[OFF] OMMODORE" DC 240 PRINT"[DOWN][11 SPACES]
- OR [RVS]O[OFF]THER PRIN
- BP 250 GETAS: IFAS="C"THENSF=2: W=6:H=45:GOTO280
- EB 260  $IFA$ = "O"THENSF=3:W=11:H$ =52:GOTO280
- RF <sup>270</sup> GOTO250 sc 280 NL= 281 NL= 191 Print Print Print Print Print Print Print Print Print Print Print Print Print Print Pri  $\sim$
- QC 290 PRINT" [DOWN] TYPE FILE N AME OR PRESS [RVS}RETUR N[OFF) FOR LIST"iINPUTN
- RH 300 IFN\$=""THENGOSUB680
- OPEN15,8,15:OPEN8,8,0,N SD <sup>310</sup> INPUT\*15,EN,EB5,ET,ES
- IFENO0THENCLOSE8: CLOSE CK <sup>320</sup> 15iPRINT"(CLR)|DOWN)";S  $PC(20-LEN(EB$)/2)EB$; N$$ <br>="":GOTO290
- =""!GOTO290 PRINT"(CLR)[12 DOWN]"SP FX <sup>330</sup> C(16-LEN(N\$)/2)"LOADING "+NS
- POKE185, POKE185, POKER POKER POKER POKER POKER POKER POKER POKER POKER POKER POKER POKER POKER POKER POKER PO E7B1,0:POKE782,88:SYS65 493:CLOSE8:CLOSE15
- PRINT A STRATH (PRINT) (PRINT) (8 SPACES) PLACES GEOS DISCOVERY AND DESCRIPTIONS OF REAL PROPERTY OF REAL PROPERTY OF REAL PROPERTY OF REAL PROPERTY OF REAL PROPERTY OF REAL PROPERTY OF REAL PROPERTY OF REAL PROPERTY OF REAL PROPERTY OF REAL PROPERTY OF
- PRINT TO MAKE THE REPORT OF THE RESIDENCE OF REAL PROPERTY OF REAL PROPERTY OF REAL PROPERTY OF REAL PROPERTY OF REAL PROPERTY OF REAL PROPERTY OF REAL PROPERTY OF REAL PROPERTY OF REAL PROPERTY OF REAL PROPERTY OF REAL PR RESS [RVS]RETURN[OFF] W HEN READY..."

SK IN DRIVE THE PARTIES OF THE USE OF THE USE OF THE USE OF THE USE OF THE USE OF THE USE OF THE USE OF THE US

- $\frac{1}{2}$   $\frac{1}{2}$  NGOSUB970:GOTO370
- POKE53280,0:PRINT" BF <sup>380</sup> (DOWN)(9 SPACES}SAVING
- {SPACE}PHOTOSCRAP FILE" OPENINS AND RELEASED FOR THE PERSON RELEASED FOR THE U.S. PERSON RELEASED FOR THE U.S. PERSON RELEASED FOR THE U.S. PERSON RELEASED FOR THE U.S. PERSON RELEASED FOR THE U.S. PERSON RELEASED FOR THE U.S. PERSON RELEASED FOR 15,EN,EBS,ET,ES:IFEN<>0 MR <sup>390</sup>
- THEN1000 OF IOU OF MILLEY OF UP OF IT IS NOT U.S. #15,EN,EB?,ET,ES:IFEN<> 0THEN1000
- PRINTS 2, CHRSQN 2, CHRSQN 2, CHRSQN 2, CHRSQN 2, CHRSQN 2, CHRSQN 2, CHRSQN 2, CHRSQN 2, CHRSQN 2, CHRSQN 2, CHRSQN 2, CHRSQN 2, CHRSQN 2, CHRSQN 2, CHRSQN 2, CHRSQN 2, CHRSQN 2, CHRSQN 2, CHRSQN 2, CHRSQN 2, CHRSQN 2, CH CHR\$(0)CHRS(2\*W)CHRS(0)
- $\frac{1}{2}$
- S(128+W);:FORM=0TOW-1 **RC**  $\frac{1}{2}$ N+M)}; :NEXT:NEXT
- PRINT #2, CHAINEY 1, 1999 PP. M. P. L. FQ <sup>440</sup>
- )CHRS(0)CHRS(W\*HL/8)CHR S(191}CHRS(0);:CLOSE2  $\mathbf{F}$   $\mathbf{F}$   $\mathbf{$
- 32,83,99,114,97,112 PS="":FORN=0TO10IREADX:
- PS=P5+CHRS(X):NEXT OPEN2,8,2,"#":T=18!S=1:
- $\dots$ <sup>470</sup> DIS=P\$:GOSUB60 IFFF=0THENPRINT" [DOWN] MH 480
- (RVS)NO PHOTO SCRAP F1L E":GOTO640  $-$ ---
- $\frac{10}{100}$   $\frac{1}{100}$   $\frac{1}{100}$   $\frac{1}{100}$   $\frac{1}{100}$   $\frac{1}{100}$ 1:T2=TP:S2=SP:K1=KP
- 111 000 1 2010 2010 2021 2022 202  $\alpha$
- PRINT#15,"B-Pi2,"+STR?( MM <sup>510</sup>  $32*KP+3)$ 32 **32 32 32 32 32 32 32 32**
- $\sum_{i=1}^{n}$
- $, \cdot$ DE 530 PRINT#15, "B-P:2, "+STR\$(
- $32*KP+30$ HE <sup>540</sup> FH=INT(FS/256):FL=FS-25
	- $6*FH$
- **\*** F AM 550 PRINT FRIDAY STATES FROM THE PRINT PRINT PRINT PRINT PRINT PRINT PRINT PRINT PRINT PRINT PRINT PRINT PRINT PRINT PRINT PRINT PRINT PRINT PRINT PRINT PRINT PRINT PRINT PRINT PRINT PRINT PRINT PRINT PRINT PRINT PRINT
- $)$ :
- HF 560 PRINT#15, "U2:2 0"+STR\$(
	- T)+STRS(S)
- CR 570 PRINT#15, "Ul:2 0"+STR\$(
- Tl )+STRS(Sl)
- DQ <sup>580</sup> PRINT#15,"B-P:2,"+STRS(
- 32\*Kl+3)
- XF <sup>590</sup> PRINT#2,CHRS(TP)CHRS(SP
- 
- QQ <sup>600</sup> PRINT#15,"B-P:2,"+STRS(
- 32\*Kl+30) XD 610 PRINT#2, CHR\$(SF+1)CHR\$(
- $\emptyset$ ):
- MB 620 PRINT#15, "U2:2 0"+STR\$( T1)+STRS(S1)
- CC 630 PRINT#15, "SØ:S"
- PA 640 CLOSE2:CLOSE15 GC <sup>650</sup> PRINT"[CLRJ(10 DOWN}
	- [18 RIGHT]DONE"
- HF 660 PRINT"[DOWN][4 SPACES]P
- AG <sup>680</sup> OPEN15,B,15,"10":OPEN2, 8,2,"\*":X=0:M=0:T=18:S=  $1: N = \emptyset$ JB 690 PRINTED FOR 1990 PRINTED FOR 1990 PRINTED FOR 1990 PRINTED FOR 1990 PRINTED FOR 1990 PRINTED FOR 1990 PRINTED FOR 1990 PRINTED FOR 1990 PRINTED FOR 1990 PRINTED FOR 1990 PRINTED FOR 1990 PRINTED FOR 1990 PRINTED FOR GRAPHIC FILES ON THIS DISK ARE:" PR 700 PRINT#15, "Ul:2 0"+STR\$( T)+STR5(S) RH <sup>710</sup> GET#2,AS:TN=ASC(AS+CHRS  $(0)$ ): GET#2, A\$: SN=ASC(A\$ +CHRS(0)) + CHRS(0)) + CHRS(0)) + CHRS(0) BQ 720 PRINTER PRINTER REPORT OF THE STRAIGHT AND REPORT OF THE STRAIGHT AND REPORT OF THE STRAIGHT AND REPORT OF THE STRAIGHT AND REPORT OF THE STRAIGHT AND REPORT OF THE STRAIGHT AND REPORT OF THE STRAIGHT AND REPORT OF  $N*32+2)$ XE <sup>730</sup> GET\*2,AS:FT=ASC(AS+CHRS (Ø)):IF(191ANDFT)<>130T HENN=N+1:GOTO810 KQ 740 PRINT#15, "B-P:2, "+STR\$( N\*32+30) SQ <sup>750</sup> GET#2,A\$:FS=ASC(A\$+CHRS  $(0)$ ): GET#2, A\$: FS=FS+256 \*ASC[AS+CHRS(0)) CJ 760 IFFS<>SFTHENN=N+1:GOT08  $10$ QQ 770 PRINTFLORES IN THE RESIDENCE OF THE RESIDENCE OF THE RESIDENCE OF THE RESIDENCE OF THE RESIDENCE OF THE RESIDENCE OF THE RESIDENCE OF THE RESIDENCE OF THE RESIDENCE OF THE RESIDENCE OF THE RESIDENCE OF THE RESIDENCE  $N*32+5$ ):  $DS=""$ QA 780 GET#2, A\$: IFA\$<>CHR\$(160 )THENDS=DS+AS:GOTO780 DS <sup>790</sup> X=X+1:M=M+1:IFM=16THENM =0:GOTO840 EC 800 PRINT"[3 SPACES]"+CHR\$( 34)+DS+CHRS(34):N=N+1 JS <sup>810</sup> 1FN<8THEN720 FB 820  $N=0: T=TN: S=SN: IFT \Leftrightarrow 0THE$  $N700$ N700 BD <sup>830</sup> IFT=0THEN860 KAN WANDERS IN WASHINGTON [RVSiRETURN{OFF} TO SEE MORE" MORE" XR <sup>850</sup> PRINT"(DOWN)[4 SPACES}T YPE 4 AND PRESS [RVS]RE TURN{OFF} TO ABORT" FK <sup>860</sup> IFX=0TIIENPRINT" (DOWN) (8 SPACES}NONE[DOWS}"iG CF 870 PRINT"[DOWN][6 SPACES]P LACE CURSOS NEXT TO NAME OF TAXABLE PARTIES. XA <sup>880</sup> PRINT"(3 SPACESlTYPE NA OR" ME AND PRESS [RVSjRETUR N[OFF} TO LOAD":INPUTNS AP <sup>890</sup> IFNS="+"THENNS=""!G0TO9  $20$ BH 900 IFNS<> ""THENCLOSE2:CLOS El5:RETURN BH 910 IFT<>0THEN690 JF <sup>920</sup> PRINT"(CLR)"; GC 930 CLOSE2: CLOSE15: PRINT" [DOWN] [4 SPACES] PLACE A MOTHER DATA DISK IN DRI VE"  $\cdots$  $\cdots$ RESS [RVS]RETURN[OFF] W HEN READY... QX <sup>950</sup> GETAS:IFAS<>CHRS(13)THE NGOSUB970:GOTO950 MF 960 POKE53280, 0:GOTO680 JG 970 A=A+1:IFA>10THENPOKE532 80,2 PA <sup>980</sup> IFA>20THENPOKE532B0,0iA  $=$ Ø

HR 1000 PRINT"[CLR]";SPC(20-LE

RIVE... [WHT]"

GO 1010 PRINT" (DOWN) {GRN)

 $+EBS$ 

N(EBS)/2)"[DOWN){RED!"

[11 SPACES]RESETTING D

LACE [RVS]GEOS[OFF] MAS<br>TER DISK IN DRIVE" TER DISK IN DRIVE TO BE REAL TO BE A REAL OF THE U.S. CO., LANSING IN THE U.S. CO., LANSING IN THE U.S. CO., LANSING IN THE U.S. CO., LANSING IN THE U.S. CO., LANSING IN THE U.S. CO., LANSING IN THE U.S. CO., LANSING IN TH PJ <sup>670</sup> PRINT"(DOWN}[7 SPACES) II IT [RVS]RESTORE[OFF] TO REBOOT GEOS":END

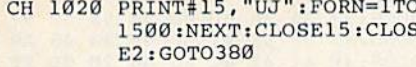

## **TurboSave 64**

See instructions in article on page 71 before typing in.

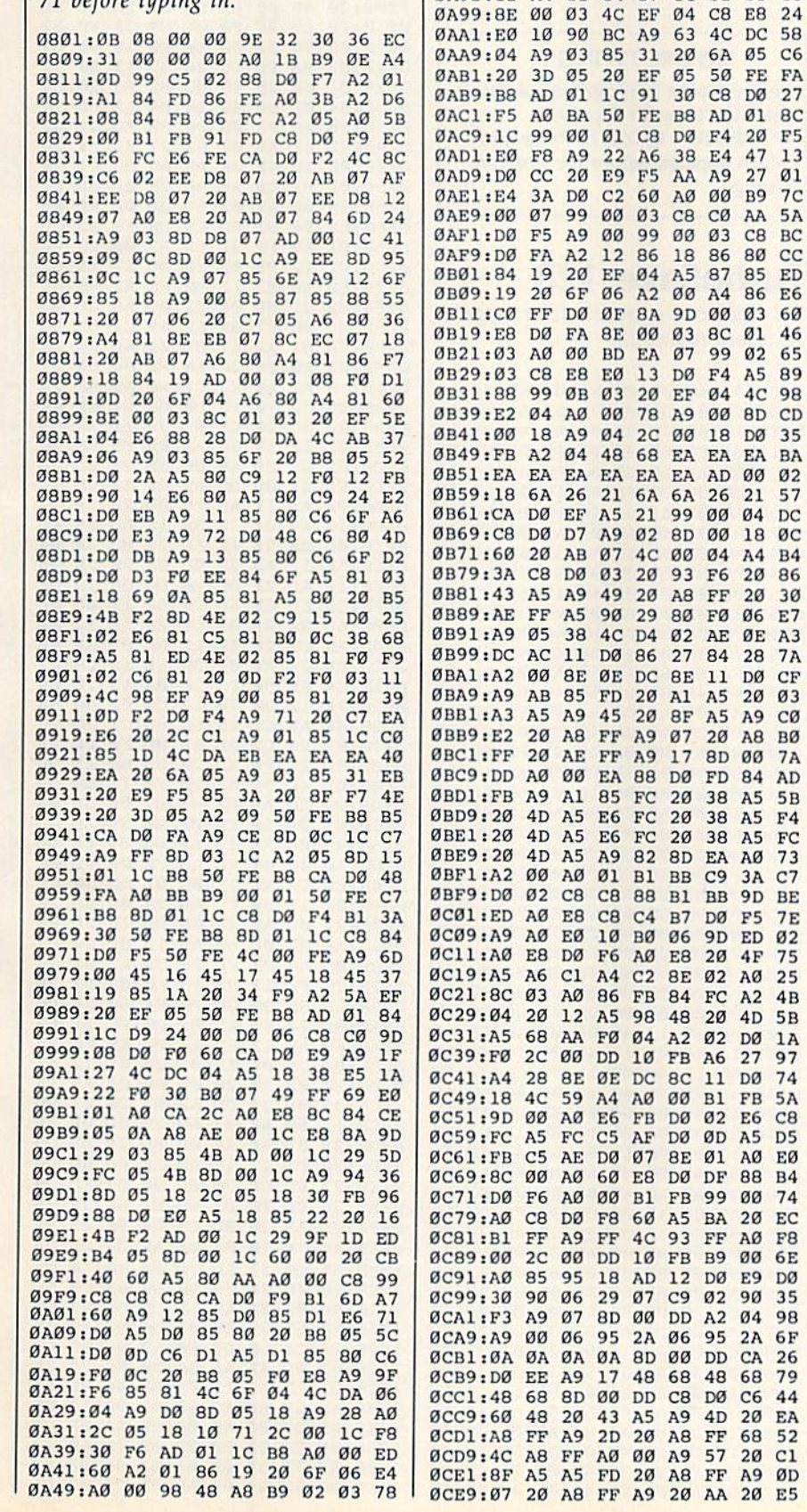

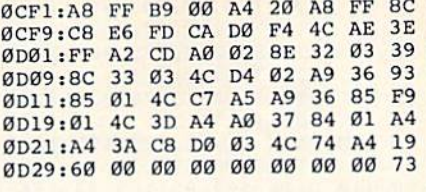

## **List Formatter**

Article on page 74.

ØA51:DØ ØC A5 87 DØ 12 84 86 5C ØA59:A5 19 85 87 DØ ØA A2 00 A3 ØA61:BD ED 07 D9 05 03 FØ

0A69:68 18 69 20 D0 DD AE 01 43 0A71:03 AD 00 03 D0 CD A4 87 31

0A89:A2 04 A9 0A 8D A8 04 A2 7F ØA91:12 A4 81 84 87 8C Ø1 03

ØA79:DØ C6 A4 19 84 81 86

ØA81:A9 Ø2 8D A8 Ø4 AØ 48 20

36 **9A** 

86 8B

**B9**  $7<sup>c</sup>$ AA 5A C8 BC

57

20 30

DØ CF

20 03

 $5B$ 

73 AØ 3A C7

 $4F$ 75

 $4D$  $5B$ 

DØ 74

A2 4B

27 97

 $CB$ 

D<sub>5</sub>

 $74$ 

AØ EØ

88 B4

20 EC

00 6E

E9 DØ

04 98

2A 6F

68 79

C6 44

68 52

ØD

AØ  $F8$ 

 $90$ 35

CA 26

 $20$ EA

 $20$  $c1$ 

A9

J

**7A** 

 $C<sub>3</sub>$ 

#### Program 1: LIST Formatter-64 **Version**

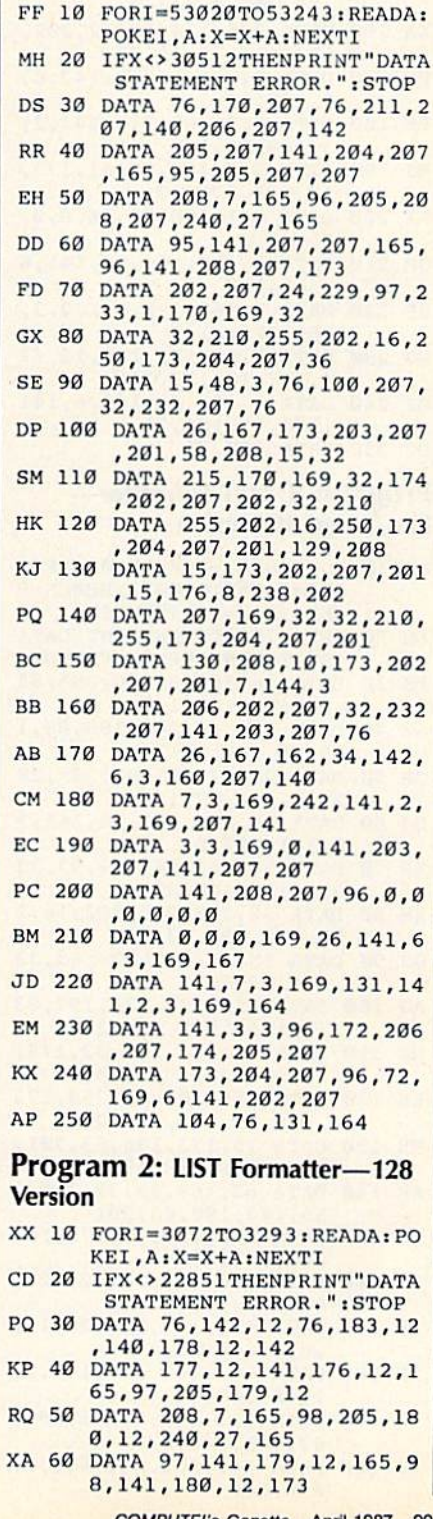

COMPUTE!'s Gazette April 1987 99

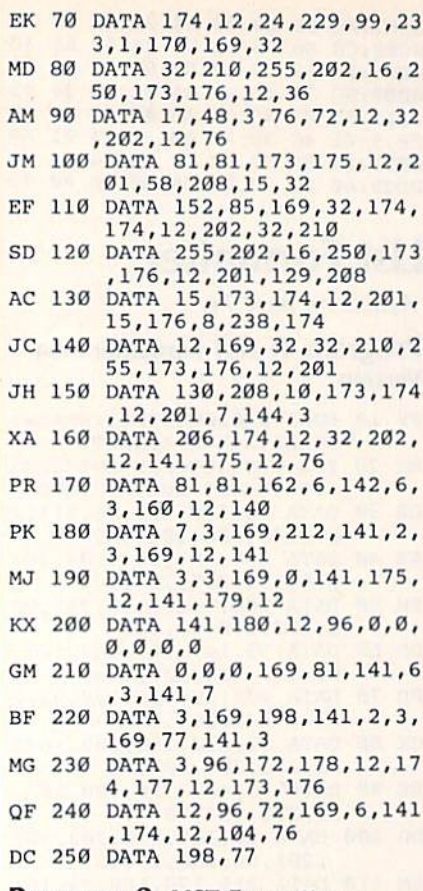

#### Program 3: LIST Formatter— Plus/4 and 16 Version

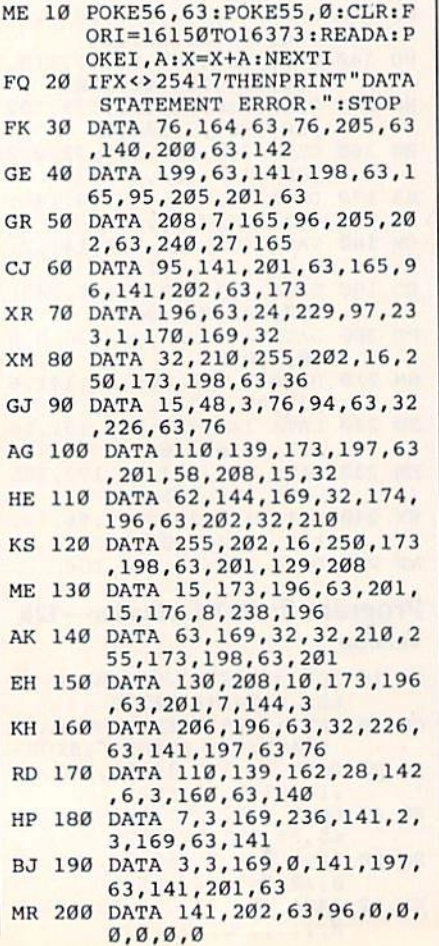

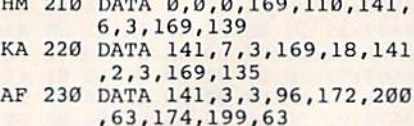

AH 240 DATA 173,198,63,96,72,1 69,6,141,196,63

KS 250 DATA 104,76,18,135

#### BEFORE I YPING

Before typing in programs, lease refer to "How to type in COMPUTE!'s GAZETTE Programs," which appears before the Program Listings.

### TurboSave 128

See instructions in article on page 70 before typing in.

0C00:4C 48 0D 08 85 06 86 07 CA 0C08:84 08 BA BD 02 01 85 64 IB 0C10: IB 69 02 0C16; 01 0C20: 68 AA 20 0C2B; 00 8D 00 FF EA 68 0C30 A0 02 Bl 0C38:48 8A 48 A6 0C40:40 8D 00 FF 0C4B: 0B 0C50:BD 02 01 85 64 0C5B: 9D 02 0C60: 90 0C68: 75 0C 0C70 FF 0C78 64 0C80:A6 07 A4 0C88 FF  $0C90$ <sub>iE1</sub> 0C98 20 0CA0:0A 0CA8 48 0C AD 0C 60 0CB0:60 00 00 00 00 00 00 00 0CB8:00 0CC0 00 00 0CC8 00 00 0CD0:00 0CD8I0B 00 00 00 0CE0 00 00 0CE8 00 0CF0 00 00 0CF8 00 0D00 4C 0D08 11 4C 01 0D10 Dl 0D18 4C BD20 12 4C 3D 0C 0D26 80 0D30:13 02 00 0D39 53 41 0D40 A0 0D4B A9 0D50 05 0D58 03 0D60 :96 0D68 :A9 0D70 102 0D78 :A2 0DB0 :A2 0D88 :86 0D90 :A2 0D93 :10 0DA0 :20 B3 0D A0 0DA8:F0 08 0DB01D0 F3 60 0DB8 :60 BC 0D 01 42 85 85 **Ø3** EA 48 EA  $qD$ 48 29  $00$ 00 00  $00$ 35 11 7E 82 A0 8D A2 EC 8C  $\mathfrak{g}_C$ **ØC** A0 00 00 31  $Q2$ F8 65 06  $01$ FE **Ø8** 68 88 A5 90 0C 9E 0C BF  $00$  $00$ 00 00  $00$  $00$ 00 00 13 4C 11 04 56 A0 33 95 8<sub>D</sub> 85  $00$ 20 A0 84 BD B<sub>a</sub> An A9 20 9D 02 90 30 0C 0B 48 A9 D8 64 86 BD 03 **Ø3** 48 2B Bl 64 0B A9 06 **03** 8D **ø**  $90$  $00$ 00 00  $000$ 00  $00$ 4C 12 **Ø7** 4C 62 54 45 4C **ØC** 03  $BC$ 32 6C 84 AF 16 32 B6 6A 48 20 03 48 07 A4 EA 07 **Ø1** A9 60 40 4C  $1<sub>C</sub>$ **ØØ**  $00$  $00$ 00 00 00  $000$  $00$ **ø** 84 4C 11 A9 13 13 55 AØ  $Q2$ CD F0 AC 03 A9 6B 02 86  $A<sub>2</sub>$ 00 **ØC** 48 01 FE 88 A5 84 IB  $Q<sub>0</sub>$ 68 40 A0 48 BA 48 A2 00 8D 00 20 4E 60 **ØA** AD 00  $00$  $00$ 00 00 00  $00$  $00$ 00 **ØF** 94 4C **ØF ØE** 06 52 A0  $00$ 32 4D 33 8E 6B B9 CB 2F 33 95 09 B9 D<sub>2</sub> **ØC** 41 4E 4B E2 BD 03 3B 03 28 60 4D Bl 08 A9 06 40 16 08 69 02 98 85 65 AA 8D 00 02 Bl 03 F5 AD 60 1C 0A 00  $00$  $00$ 00  $00$  $99$  $99$  $00$ 00 4C 12 4C CA 4C  $00$ 13 42 A0  $000$ 03 D0 BD AC 03 33 03 59 8D 00 0C DØ B4 B4 6A  $A<sub>0</sub>$ CC 0D FF 21 CO **Ø1** 64 BA 04 20 **ØC** 60  $1<sup>c</sup>$ 20 00 00  $00$ 00 00  $00$  $00$  $00$ 00 FE 0F 4C 0B **07** 4F A0  $Q<sub>1</sub>$ 32 8<sub>C</sub> B9 F5 30 34 CA 10 C8 E2 Cl  $QF$ 48 B0 2D **ØE** 2B **Ø5 Ø7** 97 C2 5A F8 D0 D8 E0 E8 F0 FB  $Q<sub>0</sub>$ 09 11 AC 24 AF 4D Al A7 61  $D<sub>4</sub>$ **BC 07** 4F Al 4A AD **BB** 24 2E 5E Ffl  $3A$ B3 1038:AE 1040:A2 1048:8E 1050:A9 72 38 60 BA 4A 4A 4A 4B 1058:38 6D 43 0D AB 8A 29

0DC0:31 3A 53 59 53 31 32 2A EF 52 97 0DC8:32 35 36 0D 0D 54 55 0DD0:42 4F 53 41 56 45 20 45 AB 42 4C 45 44 20 0D FF 0DD8:4E 41 42 0DE0:00 A5 38 97 A5 BA C9 08 B0 02 A9 A0 9D 32 BD 65 0DE8:60 A2 10 A4 B7 FØ FØ 88 3A 0DF0:CA D0 FA 48 0C AE F7 C9 CA 0DF8:30 09 20 0E00:3A DØ F4 C8 C4 B7 F0 19 93 AE F7 C9 2A FØ DE 0E08:20 48 0C 0E10:10 C9 2C F0 0C C9 3F F0 32 90 52 0E18:0B 9D 33 0D E8 E0 10 0E20:E2 8A 8A F0 C3 20 35 13 90 37 20 C4 0E28:01 60 20 48 0C BC F5 0E30:84 40 20 94 12 B0 94 0F B0 0D D0 3B AD 27 69 0E38:3B AD 2A 0E40:0D 03 8D 27 0D A2 20 48 A9 0E48i00 20 4F 0F AA 68 8D 27 B0 25 ØD 8D 57 20 AD 0E50:0D 8A B0 AØ F5 0E58:2A 0D A9 02 8D 2B 0D AØ CD 0E60:00 98 91 6D C8 D0 FB 91 6D A2 00 20 9E ØE68:01 A9 FF 0E70:01 12 90 05 20 4C 12 18 62 00 65 0E78:60 20 07 11 B0 F6 A2 0D A6 0E80:8E 31 0D 8E 32 C6 94 8D 2A A9 Cl 0EB8:BD FØ F7 85 6B 0E90:AA FØ F<sub>6</sub> 02 AD 47 0D 85 6D FE B4 6E 39 0E9B:03 A0 FC 2C AØ E5 Cl AA A5 AF 1A 0EA0:1B A5 AE 10 D0 04 E4 6E 4A 0EA8:E5 C2 90 0EB0:90 0C 20 CA ØF 90 11 20 C5 00 EB E8 58 0EB8:4C 12 18 60 A2 0EC0:8E A9 00 8D 2E 0D CB 2F 0D 0D 9C EE 32 0EC8:EE 31 0D D<sub>0</sub> 03 5E 97 0ED0:20 E5 **12** AD 26 0D 20 20 5E 12 AD 24 45 0EDB!l2 A9 01 25 0D 20 B4<br>5E 78 20 5E 12 AD 0EE0:0D  $5E$ 08 20 0EEBi5E 12 AD 2E 0D 0D 28 D0 05 18 DE **ØEFØ:12** AD 2F 5E 12 0EF8:65 6D 65 6D 20 46 8B 20  $5E$ 12 Fl 90 0A A5 Cl 0F00:6D A0 00 A6 4D 0F08:A5 C2 20 5E 12 5E 12 CB C7 02 20 0F10:6B 20 A2 6E 90 F3 20 0A 13 20 F4 0F1B:C4 B0 5A C9 02 0F20:7E 12 20 7E 12 90 23 65 6E 85 Cl 0F2B:8E A5 Cl E6 C2 AD 2E 0D F0 ØC CF 0F30:02  $ØD$ 25 90 24 0D AD 2F 0F38:8D B0 3A 0E 20 7E 11 0F40:0D 4C 9C 8E 02 20 A9 0F 4C B7 ØE 0F48:03 0F50:45 0D 20 CA 0F BØ 29<br>Ø4 85 AD 40 18 69  $04$ 6E 08 0F58:45 0D AA 91 08 2E 0D 0F60:A0 00 84 6D AD 91 6D 20 Cl 0F68;6D C8 AD 2F 0D 12 B0 0C AD 2E 0D 8D 38 0F70:01 8D 25 0D 8A 0F78:24 0D AD 2F 0D 12 BD 24 C3 0F80:AE 45 0D 60 A9 01 14 A9 00 8D 25 0D A2 0FB8:0D A0 03 Bl 7E B0 13 0F90:20 FE 11 35 DE 0D F0 0A A9 0F98:6D 8D 28  $ØFAØ:BD$ 24 0D A2 02 20 FE 11 F9 BD 24 00 25 0D A9 0FA8:60 A9 12 12 47 20 01 0FB0:8D 25 0D A2 01 A9 15 0FB8:B0 0F AD 2B 0D F0 0A 24 ØD A2 02 20 01 90 0FC0i35 6D 24 25 0D 8D 36 03 AD 0FC8:12 60 A2 0D C9 0FD0:2F 0D AD 24 0D 8D 2E 2F 0D 6D D0 0FDB:20 Dl 11 IB AD 30 0D 90 07 ED 39 0FE0:27 0D CD 2F 3E 02 E9 01 8D 0FE8:30 0D F0 0FF0:0D AD 2E ØD C9 24 90 03 9A 7F 10 00 26 0FF8:4C 0A 0A A8 B9 1000:05 D0 23 3D 2F 0D C0<br>69 03 48 8B 0E 98 69 03 C9 5F 1008:F0 46 90 E3 CD 1010:90 90 EA A9 11 CA DØ 1018iF0 65 98 E9 03 D0 DE A9 7E 1020:13 CA DØ D7 F0 59 9B 8D BF 2E 0D 20 7A 4A 8D 1028:43 0D 4A 0D 5A 8D 44 1030:01 11 AD 2F 0D 14 D6 30 0D 90 2F 0D EC 30

00 EC

2F 0D D0 EB A9 71

44 0D

BE 44

0D CB 60 73 07 Fl

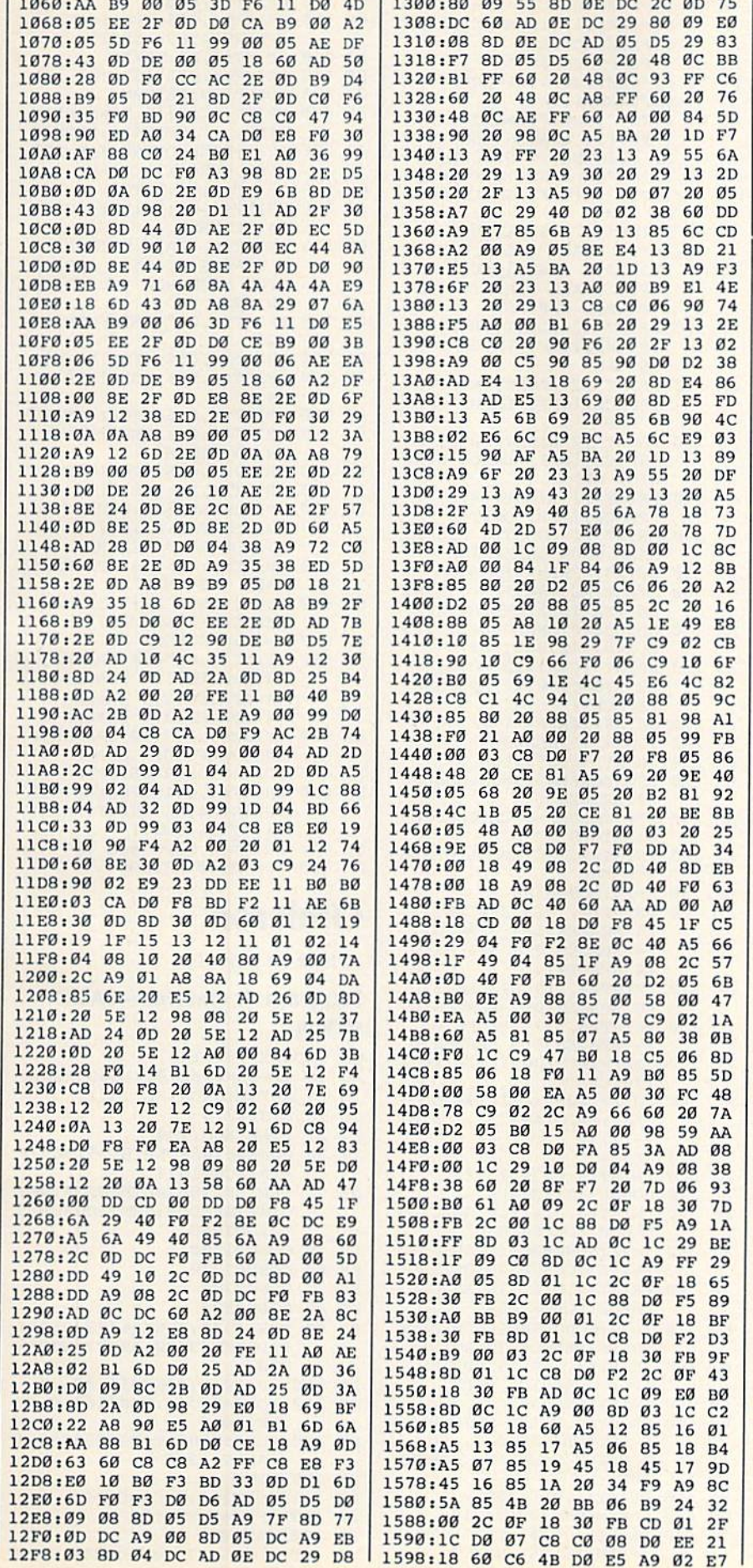

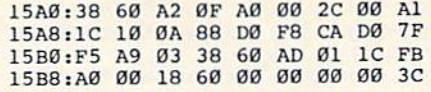

# **Skidders**

Article on page 52.

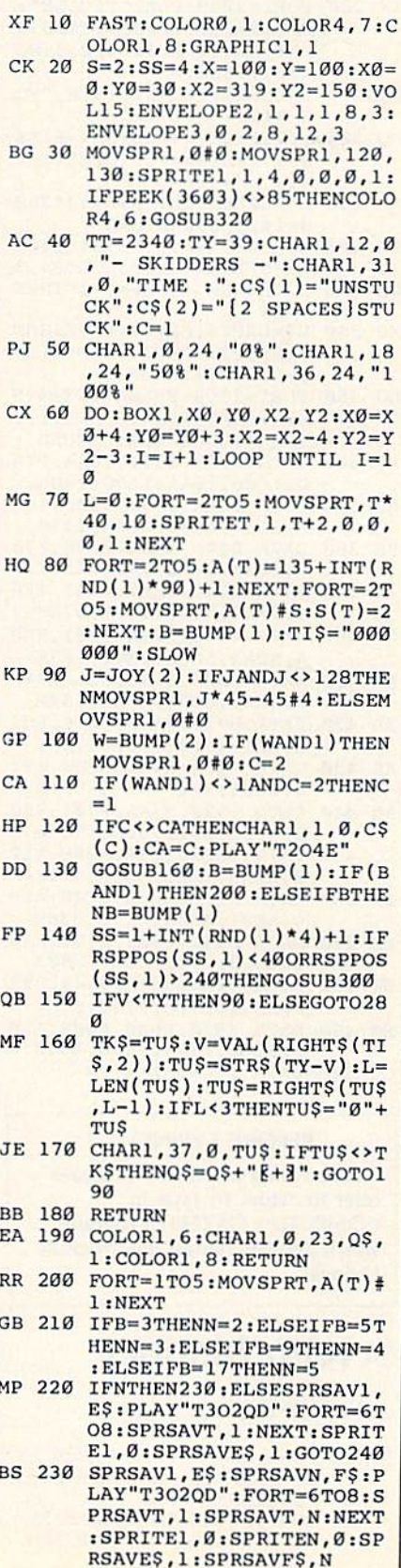

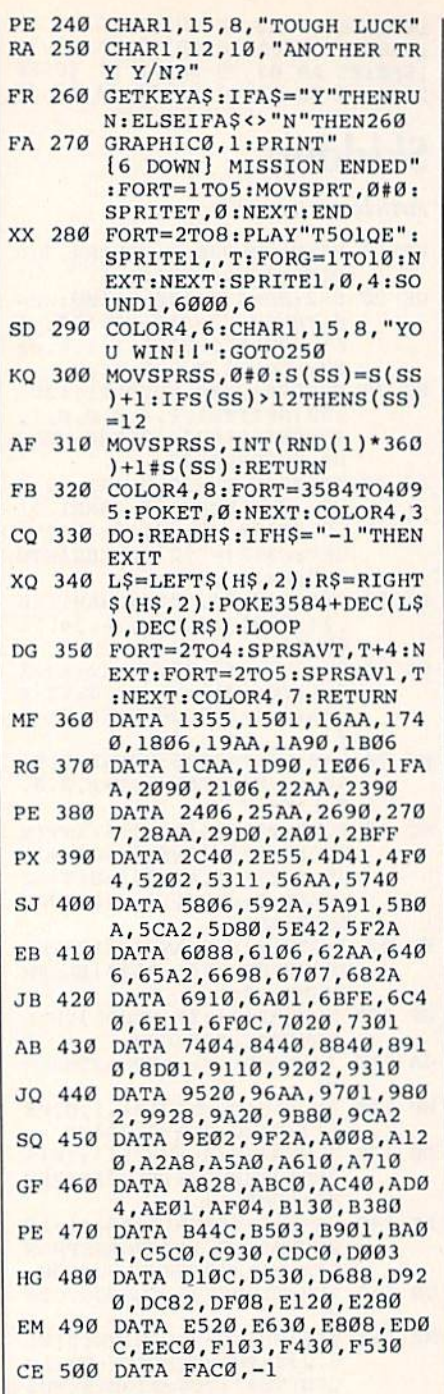

#### **BEFORE TYPING...**

Before typing in programs, please refer to "How To Type In **COMPUTE!'s GAZETTE Programs,"** which appears before the Program Listings.

### **Screen Mapper**

Article on page 73.

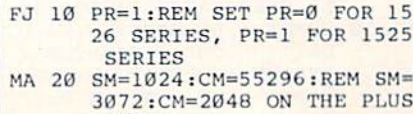

 $4/16$ 

- ES 30 B\$=CHR\$(8):Cl\$=CHR\$(14):  $CS=CHRS(15):$ REM PRINTER {SPACE} CODES
- DC 40 IFPR=0THENB\$=""
- HE 50 DS=CHRS(207):ES=CHRS(165  $): F$=CHR$(163)$ 
	-
- $00.60$ PRINT" [CLR]": PRINT" [UP] [RVS] [11 SPACES] MEMORY M AP PRINTER[11 SPACES]
- AK 70 PRINT" [5 DOWN] [2 RIGHT] [RVS] 1 [OFF] SMALL SCRE
- EN MAP" JH 80 PRINT"[2 RIGHT][RVS] 2
- [OFF] SMALL COLOR MAP" SE 90 PRINT"[2 RIGHT][RVS] 3
- [OFF] SMALL GRAPHIC 320 [SPACE]X 200 MAP"
- HX 100 PRINT"[2 RIGHT] [RVS] 4 [SPACE] [OFF] LARGE SCRE EN MAP"
- KK 110 PRINT"[2 RIGHT][RVS] 5 [SPACE] [OFF] LARGE COLO R MAP"
- XS 120 PRINT" [2 RIGHT] [RVS] 6 [SPACE][OFF] LARGE GRAP HICS MAP
- BK 130 PRINT"[2 RIGHT] [RVS] 7 [SPACE] [OFF] QUIT"
- GR 140 PRINT" [2 DOWN] [2 RIGHT] MAKE YOUR SELECTION' RE 150 GETAS: IFA\$=""THEN150
- GA 160 A=ASC(AS)-48: IFA=7THEN2 10:IFA<10RA>6THEN150
- KA 170 GOSUB490: ONAGOSUB220, 23 0,240,340,360,380<br>PRINT"[CLR][12 DOWN] ES 180
- [2 RIGHT ] PRINT ANOTHER  ${SPACE}$ ?' FR 190 GETAS: IFAS=""THEN190
- RF 200 IFAS="Y"THEN60
- PRINT" [CLR]" : END FA  $210$
- S\$="SCREEN": S=SM: GOSUB6 BS 220 20: RETURN
- S\$="COLOR":S=CM:GOSUB62 HP 230  $0:$ RETURN
- PRINT#4, CI\$"SMALL GRAPH **EX 240**
- $X=24:GOSUB500$ DH 250
- AM 260 PRINT#4, "0[3 SPACES]. [4 SPACES]1[4 SPACES].  $[4$  SPACES  $]2[4$  SPACES  $]$ .  ${4$  SPACES]  $3"$
- AM 270 PRINT#4, "[9 SPACES]0 {9 SPACES}0{9 SPACES}0"
- PRINT#4, "[9 SPACES]0 EP 280 19 SPACES 019 SPACES ]0"
- FORI=10TO200STEP10:PRIN HF 290  $T#4,CS;$
- $FORX=1TO32: PRINT#4, DS;$ : AP 300 NEXT: PRINT#4, "T"; : PRINT  $#4.1;BS$
- PK 310 NEXTI
- PRINT#4, C\$"E32 T3" 320  $KS$
- DB 330 GOSUB520:RETURN
- PR 340 PRINT#4, C1\$" [10 SPACES] LARGE SCREEN MAP"
- $X=22:GOSUB500: S=SM: S$=S$ RJ 350 TR\$(S):GOSUB530:RETURN
- JA 360 PRINT#4, C1\$" {10 SPACES} LARGE COLOR MAP"
- EP 370 X=22: GOSUB500: S=CM: S\$=S TR\$(S):GOSUB530:RETURN
- PRINT#4, C1\$" [9 SPACES]L HJ 380 ARGE GRAPHICS MAP"
- SR 390  $X=18:GOSUB500$ PRINT#4, "EAEC THIS BLOC EM 400
	- K IS ADDRESS 0,0. ADD 1 Ø GOING DOWN AND ACROSS "BS
- EC 410 PRINT#4, C\$"-"B\$ PR 420 FORX=10TO200STEP10
- BA 430 PRINT#4, C1\$; : FORI=1TO32 : PRINT#4, D\$; : NEXTI

: PRINT#4, E\$; : NEXTI DJ 460 PRINT#4, B\$:NEXTX **PS 470** PRINT#4, C1S"E32 T3" CX 480 GOSUB520:RETURN EE 490 PRINT" [CLR] [6 DOWN] PRIN TING...": OPEN4, 4: RETURN IFPR=ØTHENOPEN6, 4, 6: PRI JJ 500 NT#6, CHR\$(X): CLOSE6 PRINT#4, C\$: RETURN GM 510 FF 520 PRINT#4, C\$: PRINT#4: CLOS E4: RETURN PRINT#4, "EAEC THIS BLOC RD 530 K STARTS AT"SS". ADD 40 FOR EACH ROW YOU GO DO WN. "B\$ PS 540 PRINT#4, C\$"-"B\$:FORX=1T  $O<sub>25</sub>$ RA 550 PRINT#4, C1\$; : FORI=0T039 PX 560 PRINT#4, D\$; : NEXTI : PRINT  $#4, BS$ FD 570 PRINT#4, C1\$;:FORI=0T039 SA 580 PRINT#4, E\$;: NEXTI: PRINT #4, B\$:NEXTX RR 590 PRINT#4, C1\$; :FORI=0T039 BH 600 PRINT#4, F\$; : NEXTI X=24: GOSUB500: FORX=STOS FE 610 +960STEP40: PRINT#4, X:NE XT: GOSUB520 : RETURN FH 620 PRINT#4, CIS" [3 SPACES]S MALL "S\$" MAP" P\$="{6 SPACES}": IFS=CMT SP 630 HENPS=" $\{7$  SPACES}" MX 640 X=24: GOSUB500 FH 650 PRINT#4, P\$"0{4 SPACES}. [4 SPACES]1[4 SPACES].  $[4$  SPACES  $]2[4$  SPACES  $]$ .  $[4$  SPACES  $]$  3 $[4$  SPACES  $]$ ." BA 660 PRINT#4, PS" [10 SPACES] 0  $[9$  SPACES]0[9 SPACES]0" RC 670 FORI=STOS+960STEP40 HM 680 PRINT#4, CSI; : FORX=0TO39 : PRINT#4, D\$; : NEXT: PRINT #4, "T"B\$:NEXTI QS 690 PRINT#4, CSPS"E40 T3"

KD 440 PRINT#4, ESBS

MM 450 PRINT#4, C1\$; : FORI=1T033

AM 700 GOSUB520: RETURN

## **Omicron**

Article on page 44.

**Program 1: Omicron-BASIC** section

- QS 2 POKE 792,193
- AC 10 IFPEEK(13274)<>169THENLO AD"OMICRON ML", 8, 1
- JP 20 SYS13274
- BX 27 POKE 808, 234
- **XC 30** POKE56, 48: CLR: BL=51908: F  $=15:SCR=1024$
- $IFPEEK(788) = 0THENFORT = 0T$ OE 40 0149:READD\$:NEXT:GOSUB15 10:GOT060
- CH 50 GOSUB1200
- KH 60 GOSUB1000
- $70$ GOSUB780 **ES**
- KS 80 GOSUB580
- RG 90 SYS51838: POKE56322, 255: I  $F(PEEK(53280)ANDF)=0THEN$  $220$
- PE 100 LV=LV-1:POKE251,48
- SB 110 FORT=0T064:POKE163,0:PO KE164,3
- DA 120 POKE53280, T: POKE53232, ( 3ANDT)+220
- SK 130 NEXT
- EG 140 POKE164, Ø:CS=CS+1
- EF 150 IFLV=ØTHEN170
- KA 160 GOTO80
- JQ 170 POKE53178, Ø:POKE53179, Ø

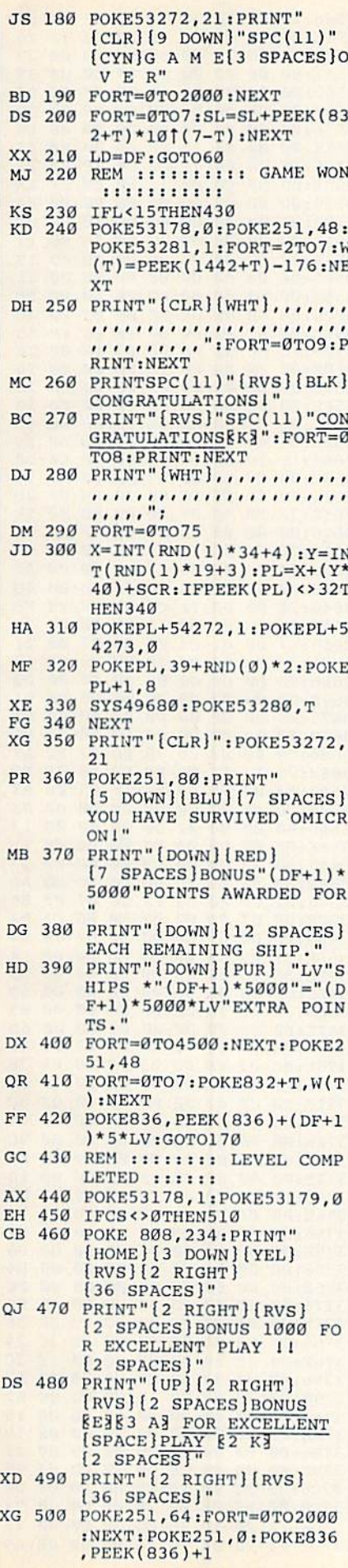

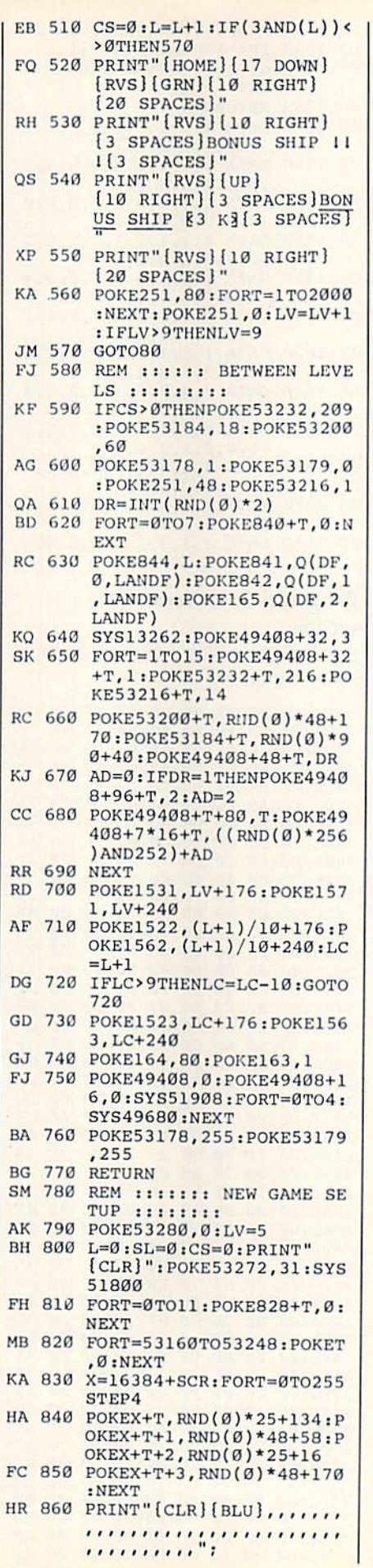

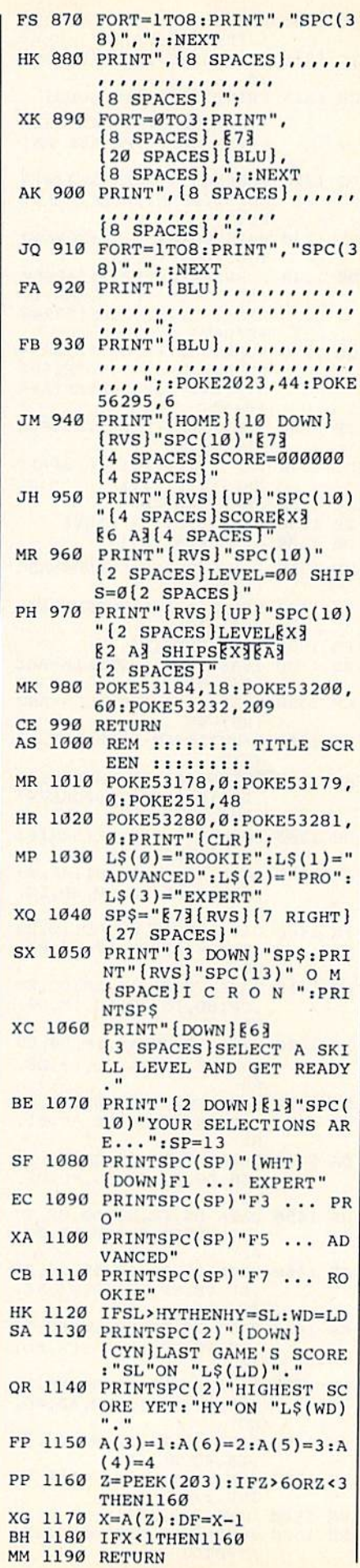

 $\overline{r}$ 

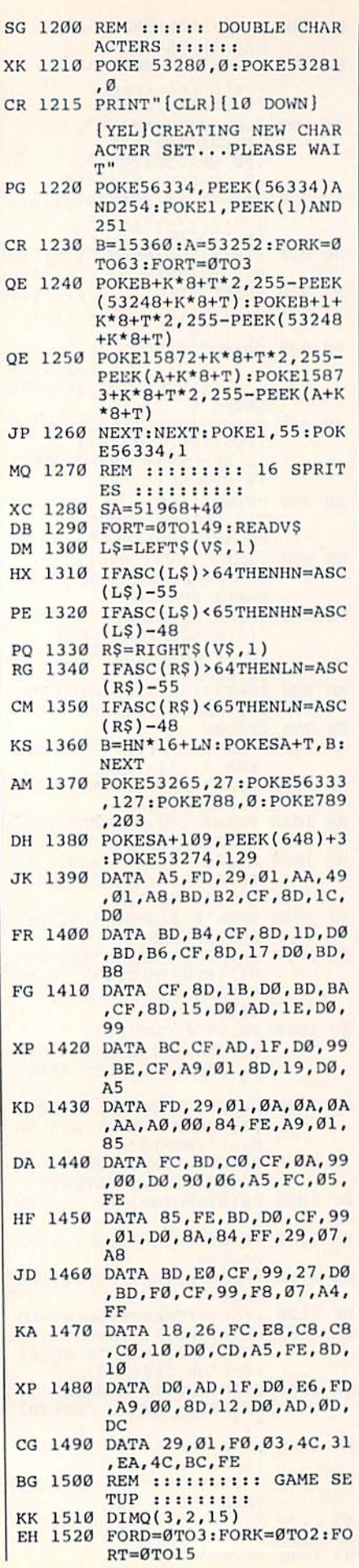

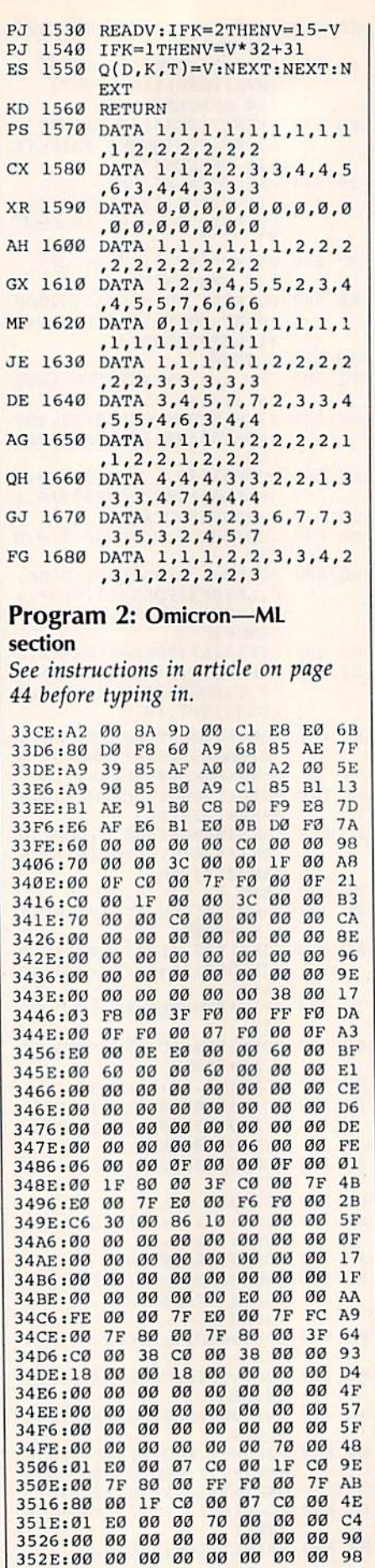

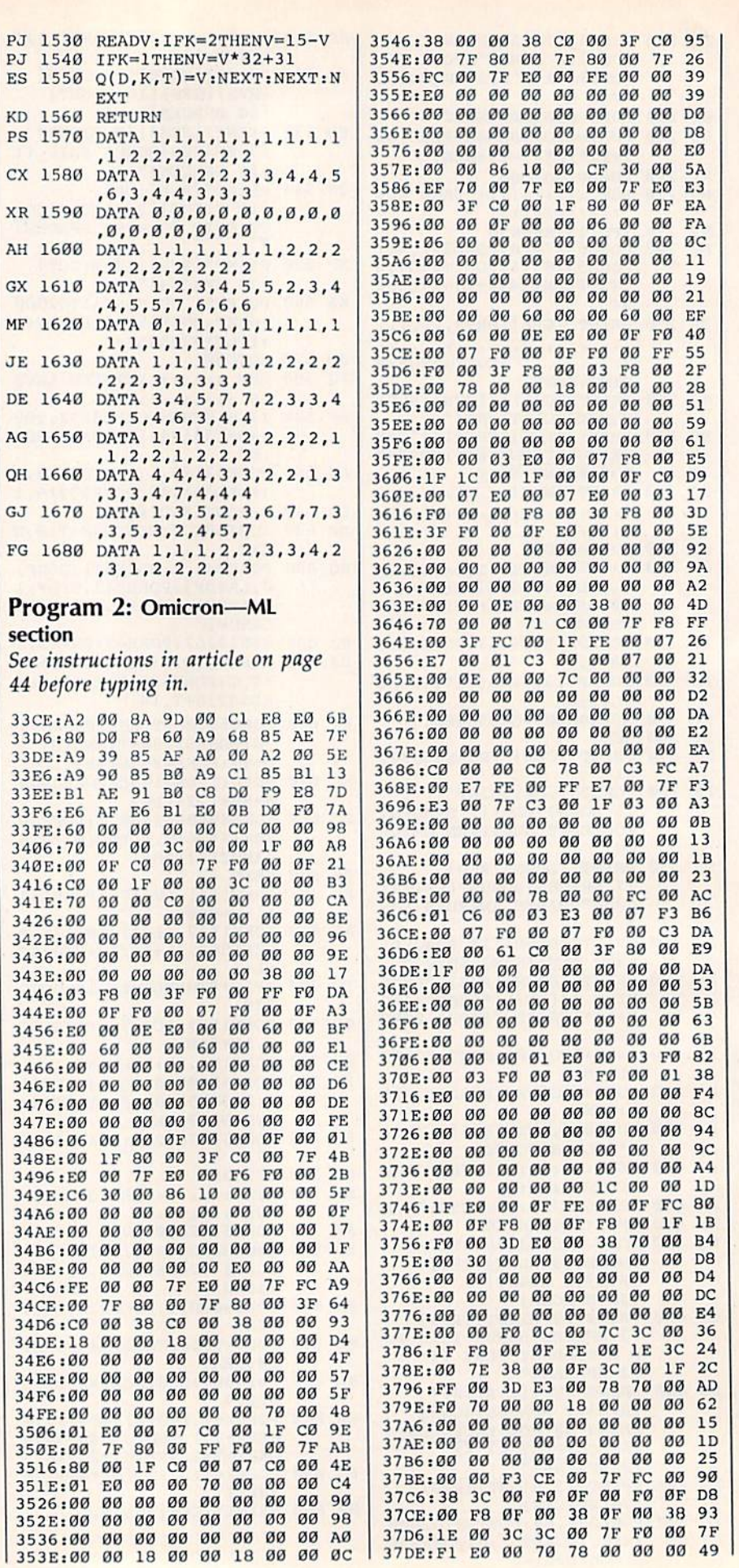

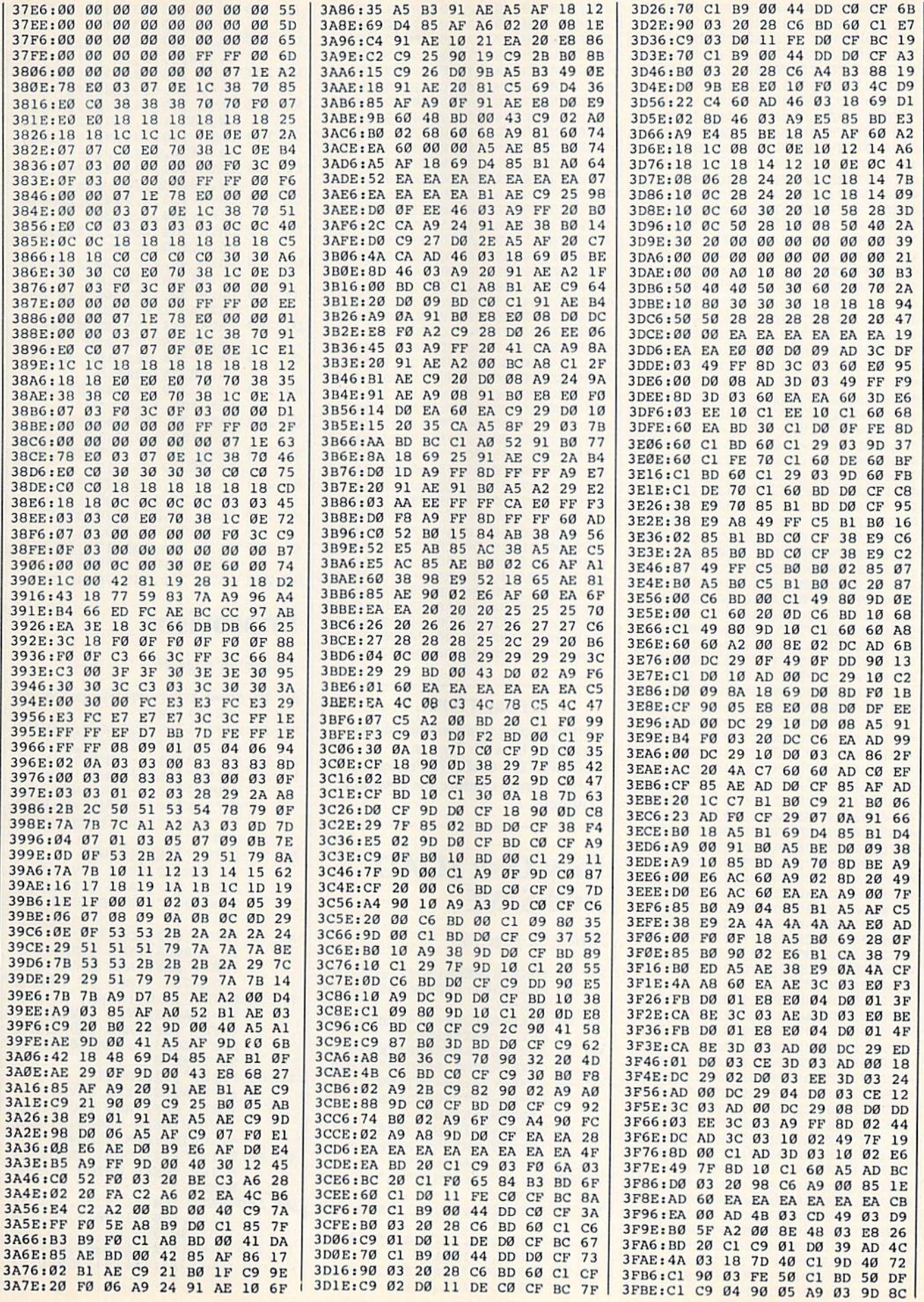

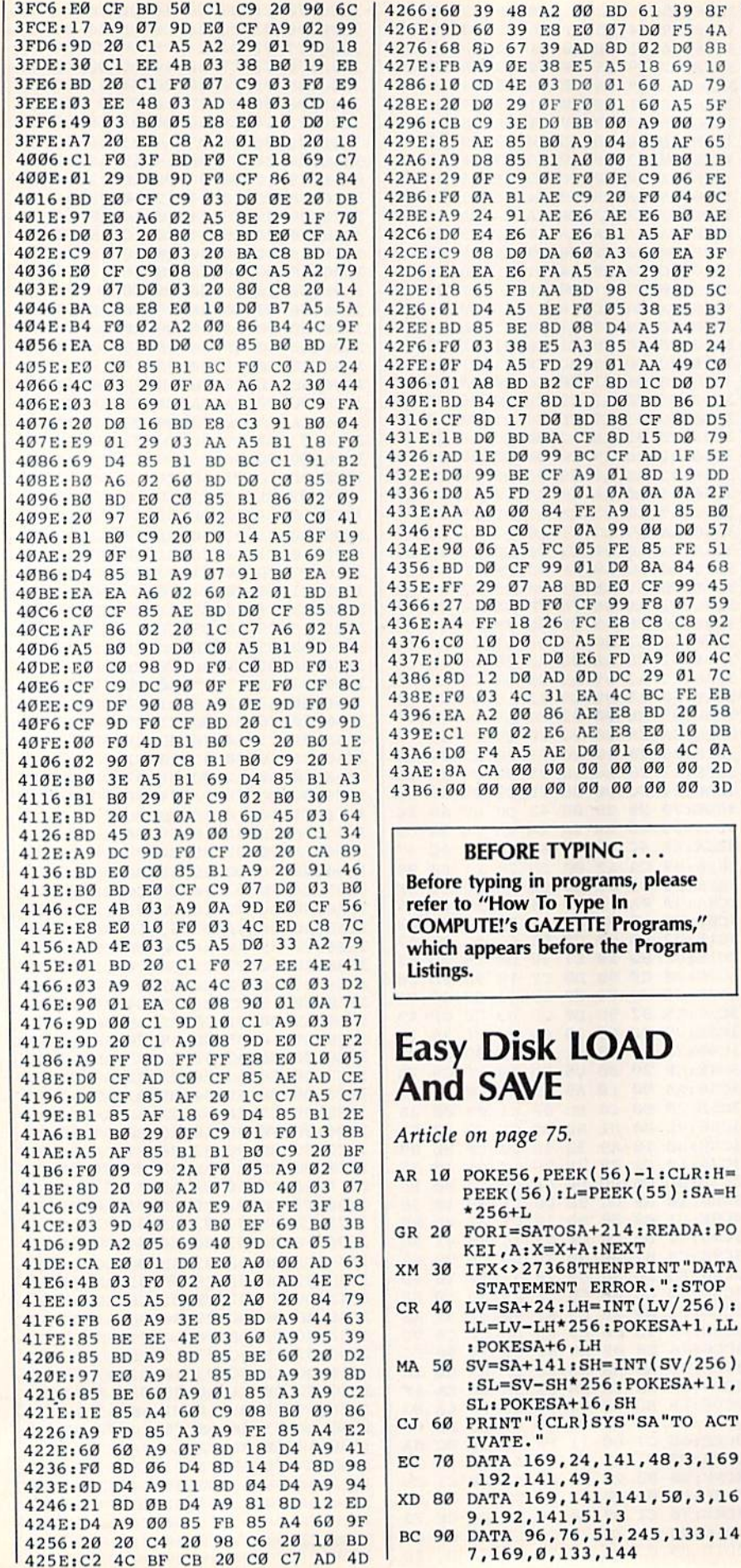

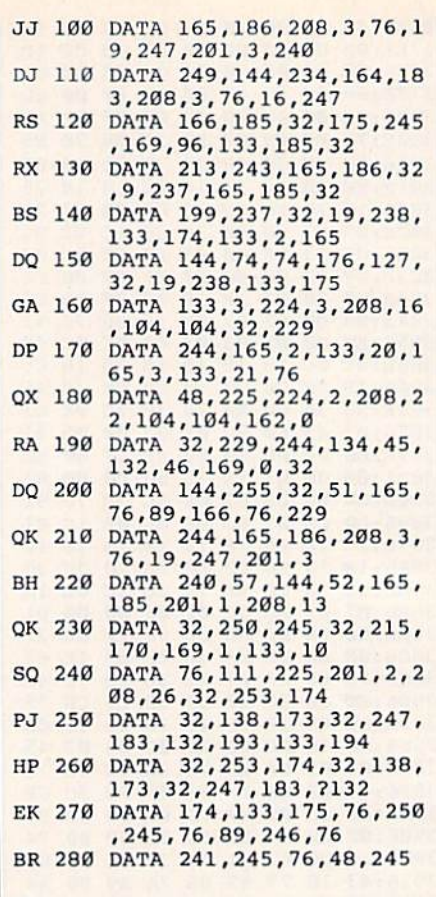

5F

65

 $3F$ 

**B3** 

 $5E$ 

 $51$ 

10 AC

EB

 $QA$ 

EA 4C BC FE

DØ Ø1 60 4C

00 00 00 00 2D 00 00 00 00 3D

ERROR. ": STOP

20 FØ 04 ØC

### **Improvisor**

Article on page 46.

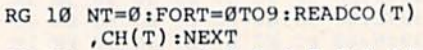

- XX 20 DATA 1, 18, 8, 6, 4, 7, 2, 1, 14<br>, 3, 5, 4, 12, 6, 9, 7, 5, 1, 6, 3
- JP 30 POKE53280, 6:POKE53281, 15
- FD 40 PRINT" {CLR} {DOWN} {BLK}",<br>"{BLU}THE GRAND IMPROVIS OR":PRINT" {DOWN} {RED}", [3 SPACES] {RVS} SHORT-TU NES "
- SA 50 PRINT" {RED} {DOWN} [2 SPACES] TYPE [RVS] F1 [OFF] KEY, AND C-64 GOES RANDOM.": REM FLAG=0 AND  $RA=1$
- SD 60 PRINT" [4] [DOWN] [2 SPACES] TYPE [RVS] F3 (OFF) KEY, AND C-64 WILL<br>COMPOSE.": REM IF TUNE=0
- RH 70 PRINT" [BLU] [DOWN] (2 SPACES) TYPE (RVS) F5<br>(OFF) KEY, AND YOU CAN P<br>LAY ALONG.": FLAG=0: REM A ND TUNE=0
- ED 80 PRINT"[1] {DOWN} [2 SPACES] TYPE {RVS}F7 [OFF] KEY, AND YOU WILL (SPACE)HEAR TUNES.": TUNE  $=1:PRINT:REM$   $FLAG = \emptyset$
- DX 90 PRINT"E73 [DOWN] THESE AR E THE TUNES WHICH I MEMORIZED."
- JA 100 DATA 144, 31, 5, 28, 144, 31, 156, 144, 31, 30, 5, 28, 156  $, 31, 30, 5$
- DC 110 DIMH1(32), L1(32), H2(32) , L2(32), IN(16), TUNES(51  $21$

106 COMPUTE!'s Gazette April 1987
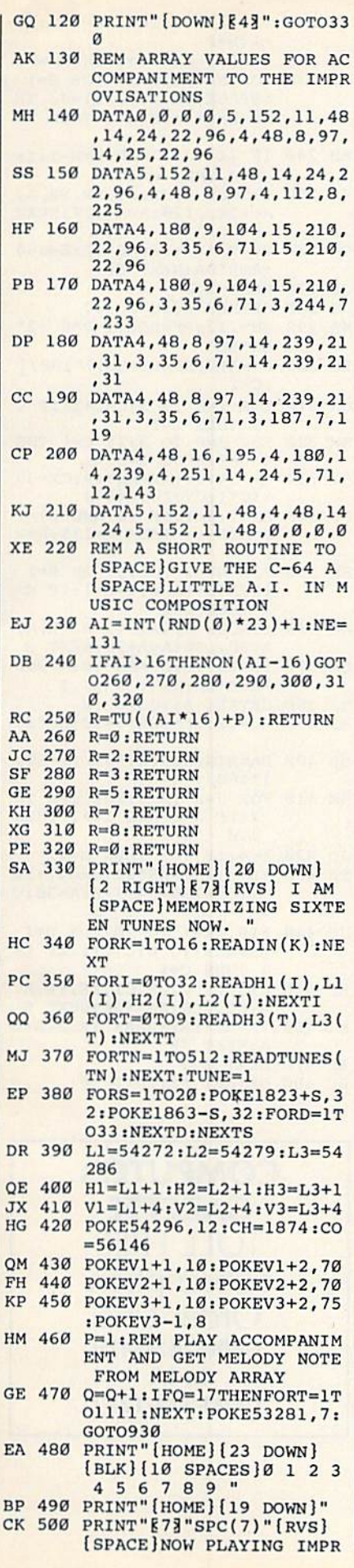

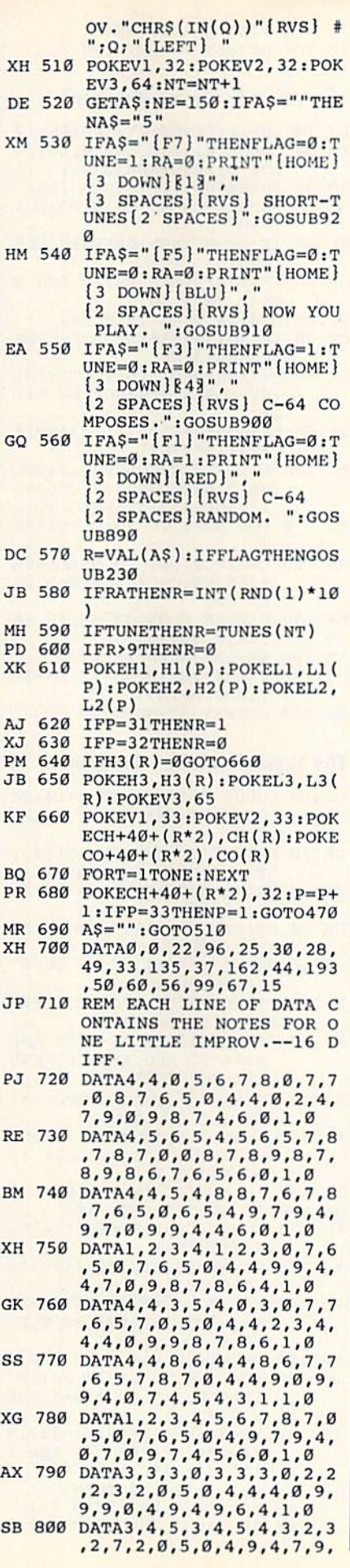

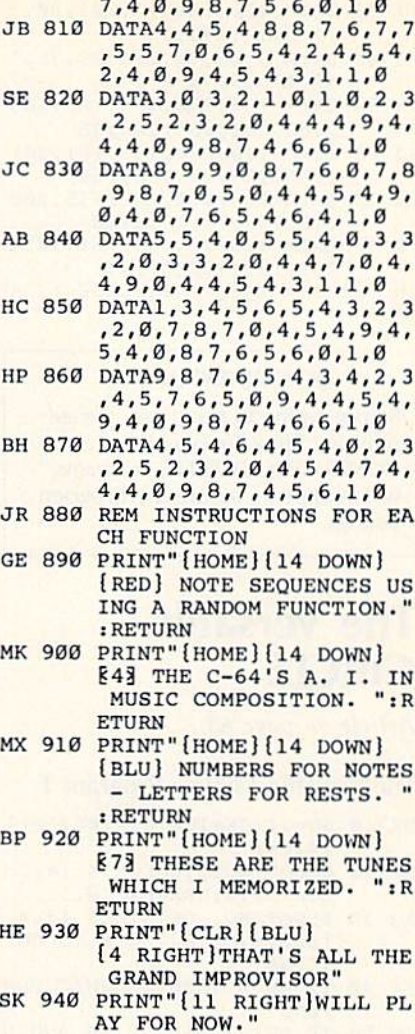

### Power BASIC: Countdown Timer

Article on page 82.

*Communication of the Communication of the Communication of the Communication of the Communication of the Communication* 

Program 1: Countdown Timer— 64 Version

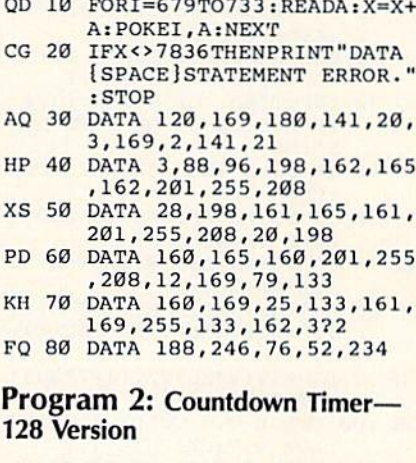

QK 10 FORI=3072TO3135:READA:PO KEI,A:X=X+A:NEXT

AB 20 IFX<>8696THENPRINT"DATA fSPACEjSTATEMENT ERROR." :STOP

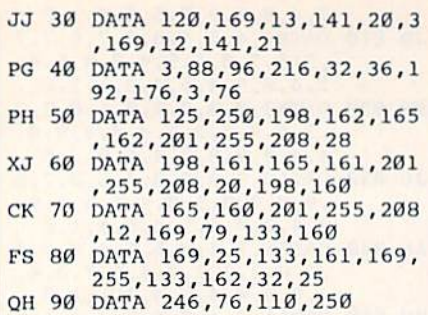

#### **BEFORE TYPING...**

Before typing in programs, please refer to "How To Type In COMPUTEI's GAZETTE Programs," which appears before the Program Listings.

### The Versatile **CIRCLE**

Article on page 68.

#### The Versatile Circle—Program

- SX 10 SU=.1:CX=160:CY=100:AS=1  $.4:C=1$
- SM 20 COLOR 0,12:COLOR 4,14:CO LOR 5,14:GRAPHIC 0,1
- AQ 30 INPUT"NO. OF SIDES (3,4 (SPACK)OR 6) OR TO QUI T"; NS
- EF 40 IF NS=0 THEN GRAPHIC CLR END
- GH 50 IF NS<>3 AND NS<>4 AND N S<>6 THEN 30
- GX 70 YR=90:XR=AS\*YR:SA=180/NS :EA=SA+360
- DR 100 COLOR 0,7:COLOR 1,15:CO LOR 4,7:GRAPHIC 1,1
- DA 130 CIRCLE C, CX, CY, XR, YR, SA ,EA,0,360/N5
- FX 160 GETKEY AS:GOTO 20

#### The Versatile Circle—Program

- SX 10 SU=.1:CX=160:CY=100:AS=1 .4:C=1
- SM 20 COLOR 0, 12: COLOR 4, 14: CO LOR 5, 14: GRAPHIC Ø, 1
- AQ 30 INPUT"NO. OF SIDES (3,4 [SPACE}OR 6) OR TO QUI T";NS
- EF 40 IF NS=0 THEN GRAPHIC CLR :END
- GH 50 IF NS<>3 AND NS<>4 AND N S<>6 THEN 30
- GX 70 YR=90iXR=AS\*YR:5A=180/NS :EA=SA+360
- DK 80  $H = \frac{1}{NS}$ : S=SIN(H) : T=TAN(H) :RF=SQR(4\*S\*S\*SU\*(SU-1)+ 1)
- PQ 90 DA=ATN(2\*SU\*T/((1-2\*SU)\*  $T*T+1$ ))\*180/1
- DR 100 COLOR 0,7:COLOR 1,15:CO LOR 4,7:GRAPHIC 1,I
- EG 110 FOR NR=1 TO 20:EA=SA+36  $\alpha$
- DA 130 CIRCLE C, CX, CY, XR, YR, SA ,EA,0,360/NS
- HR 150 YR=RF\*YR:XR=AS\*YR:SA=IN

T(SA+DA+.5):NEXT FX 160 GETKEY AS:GOTO 20

#### The Versatile Circle—Program

- RJ 10 EU=.l:CX=80:CY=100:AS=.7
- SM 20 COLOR 0, 12: COLOR 4, 14: CO LOR 5, 14: GRAPHIC 0, 1
- AQ 30 INPUT"NO. OF SIDES (3,4 [SPACEjOR 6) OR TO QUI T"; NS
- EF 40 IF NS=0 THEN GRAPHIC CLR :END
- GH 50 IF NS<>3 AND NS<>4 AND N S<>6 THEN 30
- PJ 60 B=4:IF NS=4 THEN B=3 GX 70 YR=90:XR=AS\*YR:SA=180/NS
- :EA=SA+360 DK 80  $H=\uparrow/NS: S=SIM(H): T=TAN(H)$ 
	- $:$  RF=SQR(4\*S\*S\*SU\*(SU-1)+ 1)
- PQ 90 DA=ATN(2\*SU\*T/((1-2\*SU)»  $T*T+1$ )) \*180/1
- BC 100 COLOR 0,2:COLOR l,3:C0L OR 2,6:COLOR 3,7iCOLOR  $[$  SPACE $]$ 4, 2: GRAPHIC 3, 1
- EG 110 FOR NR=1 TO 20:EA=SA+36  $\alpha$
- HM 120 C=0:FOR W=l TO NS:EA=SA  $+360/NS:C=C+1:IF C=B TH$  $EN$   $C=1$
- DA 130 CIRCLE C, CX, CY, XR, YR, SA ,EA,0,360/NS
- AG 140 SA=SA+360/NS:NEXT
- HR 150 YR=RF\*YRiXR=AS\*YR:SA=IN  $T(SA+DA+.5)$ : NEXT FX 160 GETKEY AS:GOTO 20

#### The Versatile Circle—Program

- BJ 10 COLOR 0,12:COLOR 4,14:CO LOR 5, 14: GRAPHIC 0, 1: AS= .7
- $CR$  20 PRINT" $[5$  DOWN $]$ ";SPC $(14)$ "T - TRIANGLES": PRINT
- XF 30 PRINT SPC(14); S SQUAR ES":PRINT
- CH 40 PRINT  $SPC(14)$ :  $H HEXAG$ ONS":PRINT
- $KB$  50 PRINT SPC(14); " $Q$  QUIT" :PRINT:PRINT
- XQ 60 PRINT:PRINT SPC(11) "PRE SS T, S, H, OR Q";
- XJ 70 GETKEY AS:IF AS<>"T" AND AS<>"S" AND AS<>"H" AND AS<>"0" THEN 60
- RR 80 IF AS="Q" THEN SCNCLR 0: GRAPHIC CLR:END
- AC 90 COLOR 0,1:COLOR 1,7:COLO R 2,5:COLOR 3,4:COLOR 4, 1:GRAPHIC 3,1
- JP 100 IF AS="S" THEN 290 GB 110 IF AS="H" THEN 390
- RC 120 SU=.1:II=1:RF=SQR(1-3\*S U+3\*SU\*SU)
- KJ 130 DA=ATN(SQR(3)\*SU/(2-3\*S  $U)$ ) \* 180/
- CD 140 C=1:FOR J=0 TO 3:II=-II :JJ=1:C=J+1:IF C=4 THEN  $C=1$
- RA 150  $P=C+1$ : IF  $P=4$  THEN  $P=\emptyset$ PS 160 FOR  $I = \emptyset$  TO  $6:JJ = -JJ : IF$  $[SPACE]$ I<J OR I>6-J THE N 270
- FF 170 YR=32:XR=AS\*YR:CX=23+19 \*I:CY=180-48\*J-(I AND ]\*16+(J AND 1)\*JJ\*16
- KK 180  $C=C+1:IF$   $C=4$  THEN  $C=1$ JX 190 P=P+1:IF P=4 THEN P=l XE 200 IF II=JJ THEN  $A=0:R=1:W$  $=C$
- FM 210 IF II<>JJ THEN A=180:R=  $-1:W=P$  $RO$  220 IF I=3 AND J=2 THEN  $W=3$ JP 230 FOR NR=1 TO 11:FOR S=l [SPACE]T0 3:IF II=JJ TH EN  $W=W+1:IF$   $W=4$  THEN  $W=$ EH 240 IF II<>JJ THEN W=W-l:IF  $W=Ø$  THEN  $W=3$ FJ 250 CIRCLE W,CX,CY,XR,YR,A, A+120 ,,120:A=A+120:NEXT  $\mathbf{S}$ CQ 260 YR=RF\*YR:XR=AS\*YR:A=360 +A+R\*DA:NEXT NR QS 270 NEXT I,J JG 280 GETKEY AS:GOTO 10 KA 290 SU=.12:RF=SQR(1-2\*SU+2\* SU'SU) EG 3C0 DA=ATN(SU/(1-SU))\*180/1 :C=1 OH 310 FOR 1=0 TO 3:C=C\*1:IF  $=3$  THEN  $C=1$ SM 320 FOR J=0 TO 3:IF C=l THE  $N$  C=2:ELSE C=1 AG 330 YR=31.B2:XR=AS\*YR:CX=35 +30\*IiCY=166-44\*J PP 340 A=45:R=1iIF (I AND 1)=( J AND 1) THEN A=135: R=-EK 350 FOR NR=1 TO 15:FOR S=l  ${SPACE}$ TO  $4:C=C+1:IF$  C=  $T$  THEN  $C=1$ AC 360 CIRCLE C,CX,CY,XR,YR,A, A+90,,90:A-A+90:NEXT YR=RF\*YRtXR°AS\*YR:A=360 QM 370 +A+R\*DA:NEXT NR,J,I HJ 390 GETKEY AS:GOTO 10 AS 390 SU=.2:RF=SQR(1-SU+SU\*SU GB 400 DA=ATN(SQR(3)•SU/(2-SU)  $)*180/$ BM 410 FOR J=0 TO 2:FOR 1=0 TO  $2:IF$  J=0 AND  $I \leftrightarrow 1$  THEN 470  $JO$  420  $E=4:IF$  I=1 THEN  $E=31$ FB 430 YR=31iXR=AS\*YR:CX=47+32 \*I:CY=186-54"J-E:A=30:C  $=0$ JC 440 FOR NR=1 TO 20:FOR S=l  ${Space}$ ]TO  $6:C=C+1:IF$   $C=$ 4 THEN C=1 BF 450 CIRCLE C,CX,CY,XR,YR,A, A+60, , 60: A=A+60: NEXT S SX 460 YR=RF\*YRiXR=AS\*YR:A=A+D A:NEXT NR RP 470 NEXT I,J BC 480 GETKEY AS:GOTO 10 **COMPUTE!'s GAZETTE** TOLL FREE Subscription Order Line 1-800-247-5470
	- In IA 1-800-532-1272

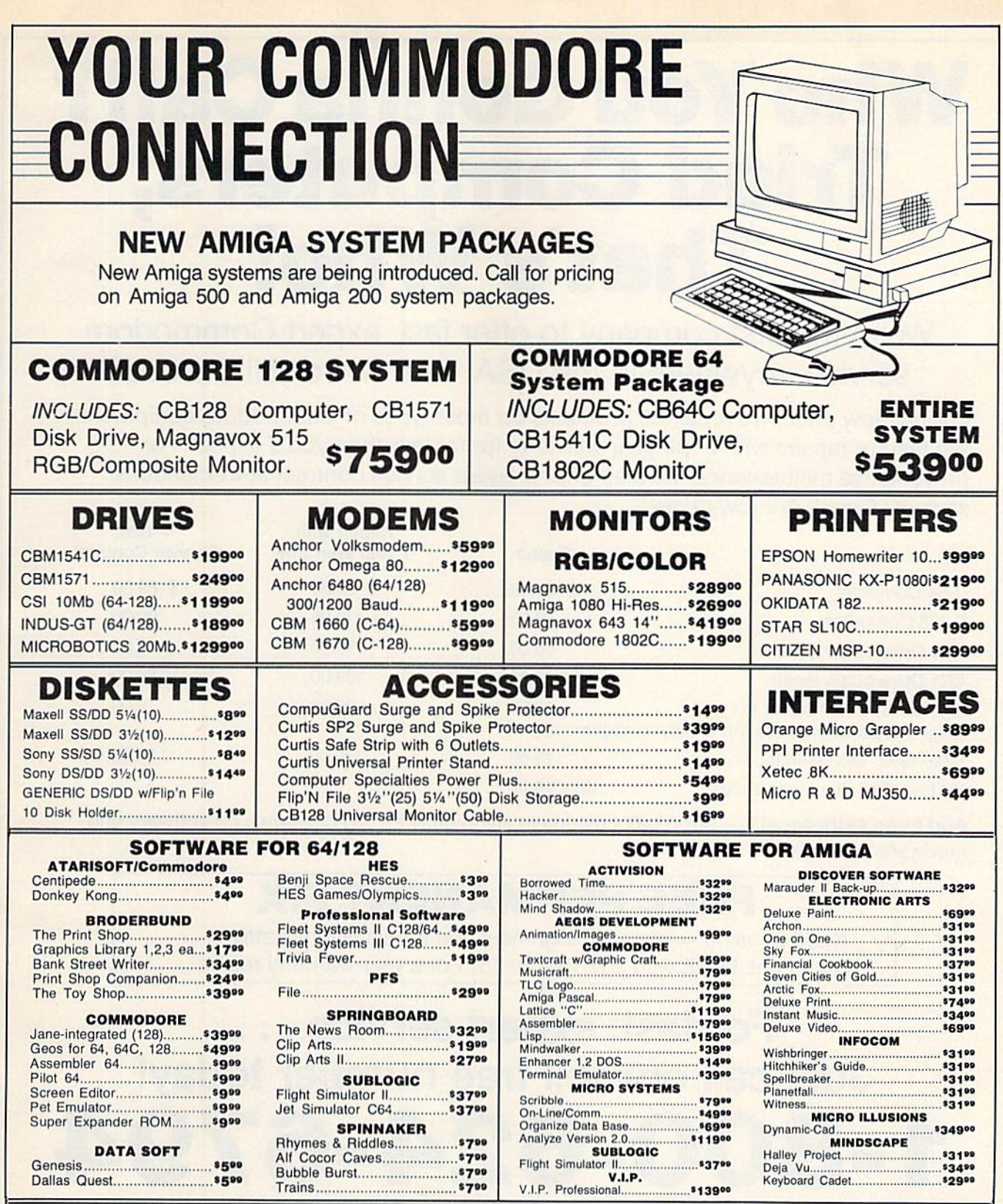

## When you want to talk computers. When you want to talk price.

Call toll-free: 1-800-233-8950 Outside the U.S.A. & Canada 717-327-9575 Telex 5106017898 **Educational, Governmental and Corporate Organizations** call toll-free 1-800-221-4283

CMO. 477 East Third Street, Dept. A404, Williamsport, PA 17701 All major credit cards accepted.

**POLICY:** Add 3% (minimum \$7.00) shipping and handling. Larger singurests may require additional charges.<br>Personal and company checks require and the charges stress of the star for taster deliver of the charger stress chec

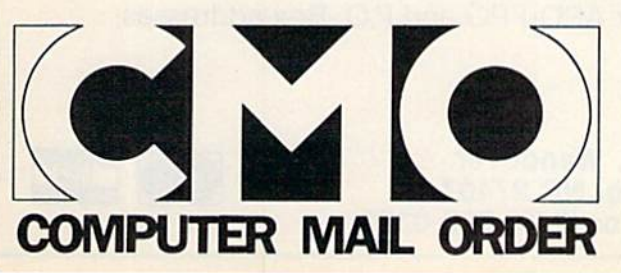

# Who You Gonna Call? Triad Computers, That's Who!

We're the first company to offer fast, expert Commodore service anywhere in the USA. And we're still the best!

For one low price, we repair all problems on most types of Commodore equipment. We feature repairs with a full-year warranty for far less than you'd expect. For preventative maintenance, we also offer a 1-year service contract at tremendous savings! Check our low prices!

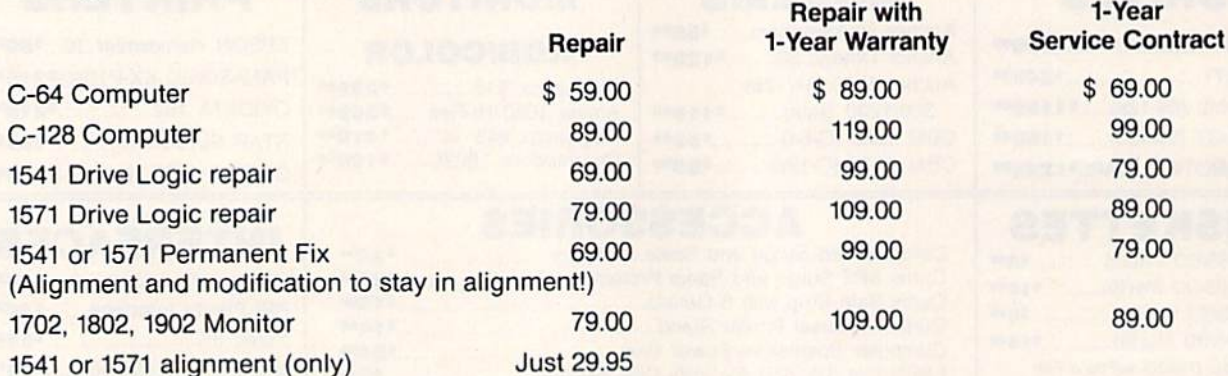

And as an extra benefit - our repair customers are eligible for big discounts on software and hardware purchases.

## FREE PERMANENT FIX

A \$69.00 value - includes alignment and modification to stay in alignment. FREE with any 1541 or 1571 one year warranty repair.

## For fast, expert service ... Just call our toll free number today! 1-800-624-6794

(For your convenience, have your equipment serial number and credit number ready. Checks and money orders also accepted). Add \$7.50 for shipping - includes two-day air service anywhere in the Continental USA. For APO-FPO and P.O. Box addresses, add \$15.00 for shipping (excluding air freight).

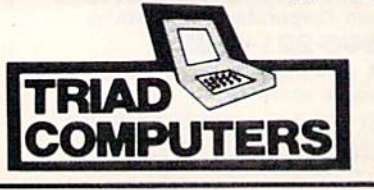

3402-E W. Wendover Greensboro, NC 27407 1-800-624-6794 or (919) 299-0391

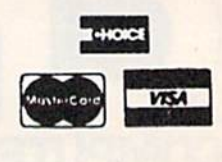

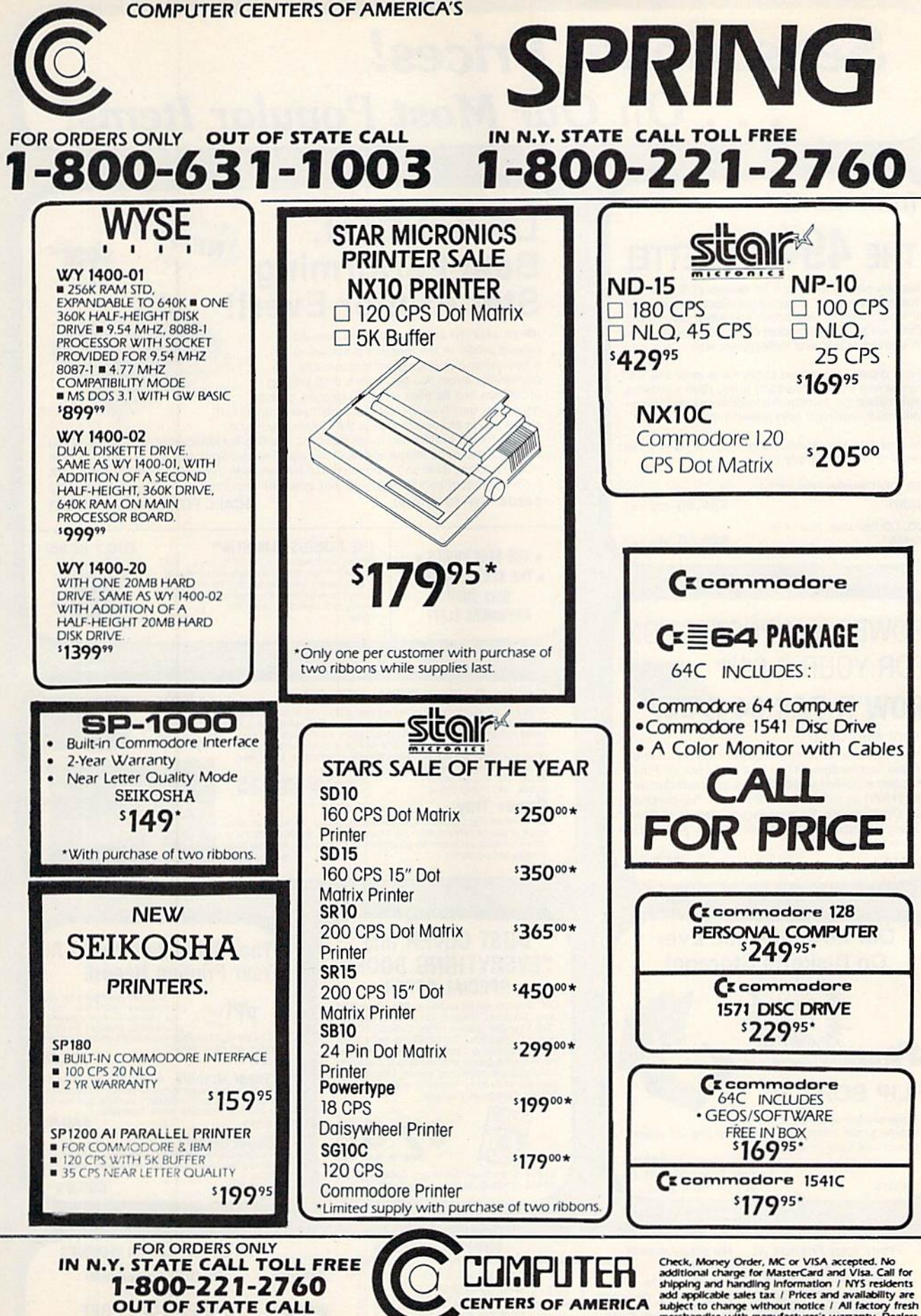

FOR ALL OTHER INFO 516-349-1020

1-800-631-1003

**CENTERS OF AMERICA 81 TERMINAL DRIVE** PLAINVIEW, NY 11803

Check, Money Order, MC or VISA accepted. No<br>additional charge for MasterCard and VIsa. Call for<br>shipping and handling information / NYS residents<br>ad applicable sales tax / Prices and availability are<br>subject to change with returns without return authorization number

## Sensational Prices! . . On Our Most Popular Items!

## from microfal®... THE 49C DISKETTE!

Are you paying too much for diskettes? Try our first quality, prime, S'A" diskettes (no rejects, no seconds) at these fantastic sale prices and save, save, SAVE! Disks are packaged in boxes of 50; including diskettes in sleeves, labels, and write-protect tabs.

Each diskette is certified to be 100% error free and comes with a lifetime warranty (if you have a problem.<br>we'll replace the diskette). All diskettes include hub reinforcement rings and write-protect notch.

All diskettes are double density and work in either single or double density drives.

SS. DD Diskettes, Bos ot 50 32391 DS, DD Diskettes, Box of 50 32403

\$24.50-49¢ ea.!

\$29.50-59¢ ea.!

## POWER and PROTECTION FOR YOUR C-64!®

**POW'R PAK 64 8.0 mm** 

#### from MicroPal®

Pow'r Pak is a replacement power supply (1.5 amp) for the Commodore 64<sup>®</sup> . . . but that's not all! Pow'r Pak also supplies two additional surge protected out lets (120V) for monitor, disk drive, or other peripherals. On/off switch. Fuse protection. Sturdy all-metal casing is ventilated for heat dissipation. Full 1 year warranty.

> Our Lowest Price Ever On Diskette Storage!

. Includes 5 index dividers for organization of filing and retrieval.

43375 SUPER SALE S4.95

pres

WAHMANY **ONLY S4.95** THAMMANT

INNOVATIVE CONCEPTS, INC.

FLIP SORT 70 • Stores and files up to 70 51/4" diskettes

• Molded from highly durable plastic.

#### **34910** \$49.95

Sug. Retail \$7.95 Regular Tenex Price S6.95

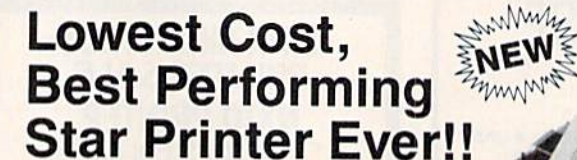

NP-10. Ideal for school and home use, the newest printer in the Star line promises to bo besl-seller due to its great features and unbeatable price! You get superb draft printing at 100 cps and its easy to switch to crisp, precise near letter quality at 25 cps. Easy front panel operation allows you to change modes at the simple touch of a

button. Tractor and friction feeds standard. Priming is bidirectional in draft mode and unidirectional in bit image and NLQ modes. Five character sets are available in draft mode including italic and international characters, with three sets available in NLQ. 2K buffer. Standard parallel interface. Full one-year warranty. Sug. Retail \$279.00 64204 NP-10 Printer SCALL FOR LOWEST PRICE!

 $\star$  THE BEST PRICES  $\star$  $\star$  THE BEST SERVICE  $\star$ WHY SHOP ANYWHERE ELSE?

THE FAMOUS SLIK STIK" The sine was in this just the right combination of<br>the good reason. It's just the right combination of<br>responsiveness and accuracy. And the price can<br>directly to Commodore Computers.<br>**42086** 56.95

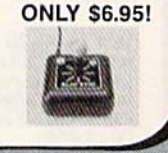

**Star** 

#### Space Saving Printer Stand

At last a printer stand priced for homes and small offices! This great stand from welded steel wire construction and has a virvi coating to reduce noise and vibra to see your output as it is being printed. Available in two widths: 12" for mosi<br>80 column printers, and 18" for most 132 column printers.

]fl-Pnnier Star^a [Was S2235) OMLVS1J^5 ONLY \$ 6.95 Paper Tray

Ever wondered what to do with the printout triat comes out of the printer and ten<br>to spill all over the table and floor? The Suncom Paper Tray attaches to the rear *RO HEALLY TOTO AND STACK IT* 42091

#### DUST COVER and "EVERYTHING BOOK" SPECIAL OFFER

Get to know us by ordening this great dust<br>cover for your C-64 or C-128 and our catalog.<br>"The Everything Book for the C-64 and C-122<br>Home Computers," for \$2.95 (no extra ship<br>"Home Computers," for \$2.95 (no extracting<br>tran

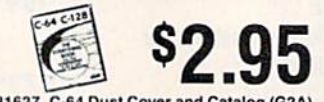

## 31627 C-64 Dust Cover and Catalog (G2A)<br>38464 C-128 Dust Cover and Catalog (G2A)

Super Graphix. Fe choice of 9 character widths. From Xeted S69.95 Super Graphix Jr. A more economical version of the Super Graphix, featuring graphics, normal and<br>dence quality printing. Compatible with all major pr

The Right Interface For All Your Printing Needs!!

when

**PPI**<br>This high-performance graphics<br>S4 and VIC-20 emulates a Commodore prince graphics<br>S4 and VIC-20 emulates a Commodore printer Comes with

33565 S39.95

41774 . . . . . . . . . . . . . . . . . \$49.95

cables and user's manual.

**VEIE** 

41769

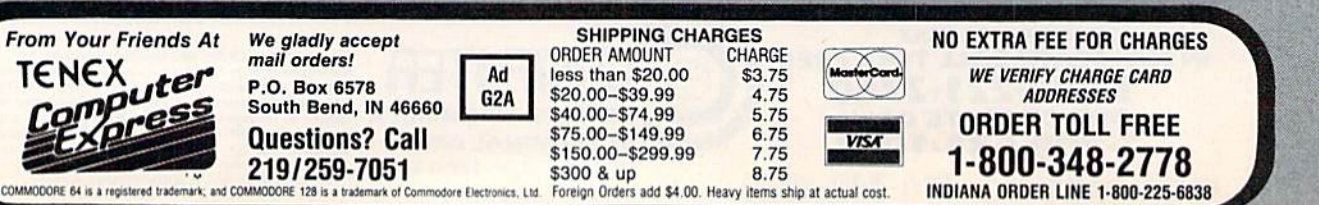

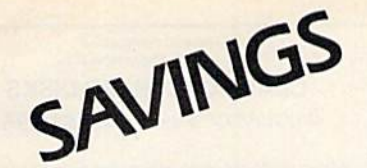

# BONANZA

<sup>81</sup> TERMINAL DRIVE PLAINVIEW, NY 11803

### FOR ORDERS ONLY 1-800-631-1-800-631-2760-6321-2760-6321-2760-6321-2760-6321-2760-221-2760-221-2760-221-2760-221-2760-221-2760-

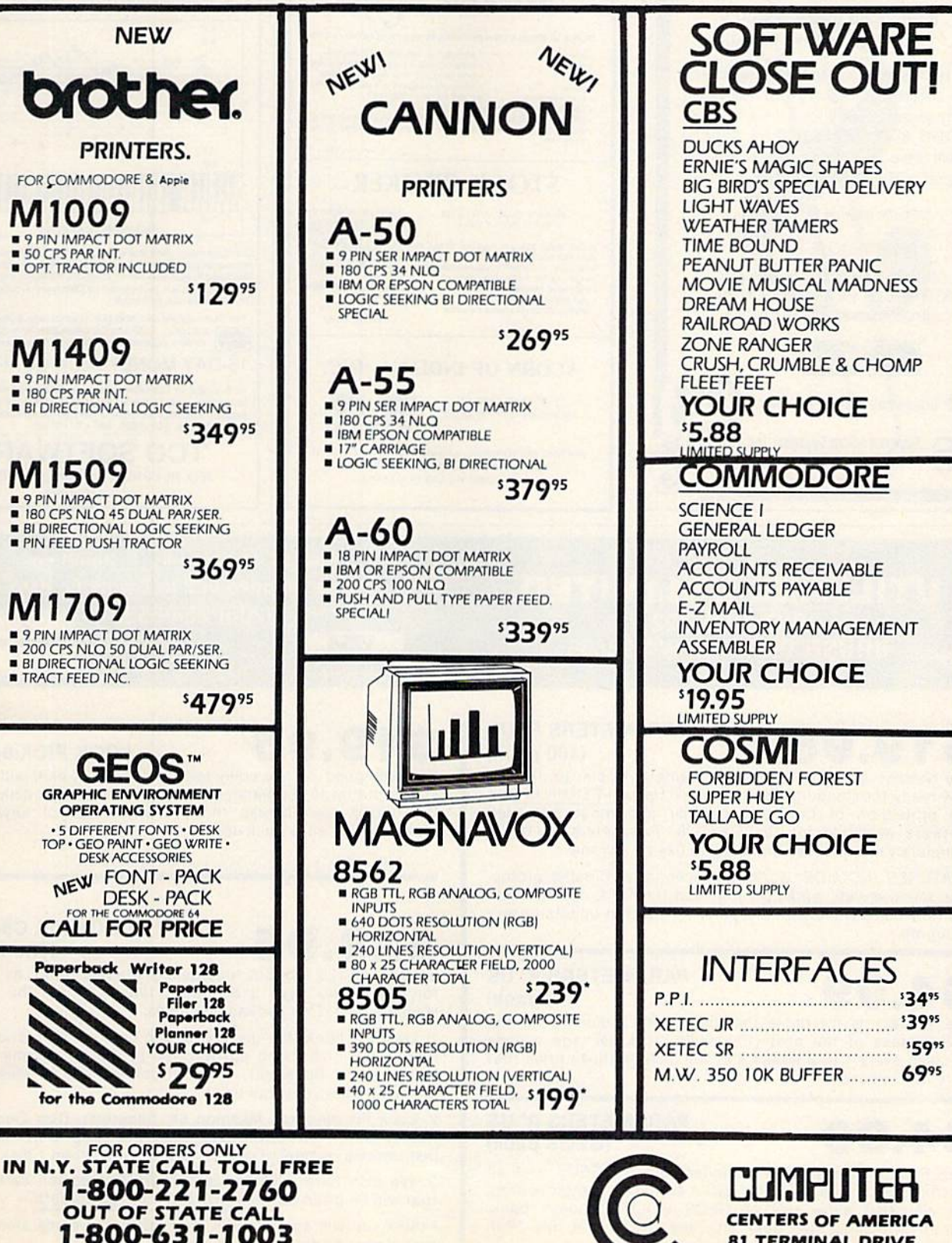

----------**FOR ALL OTHER INFO 516-349-1020** 

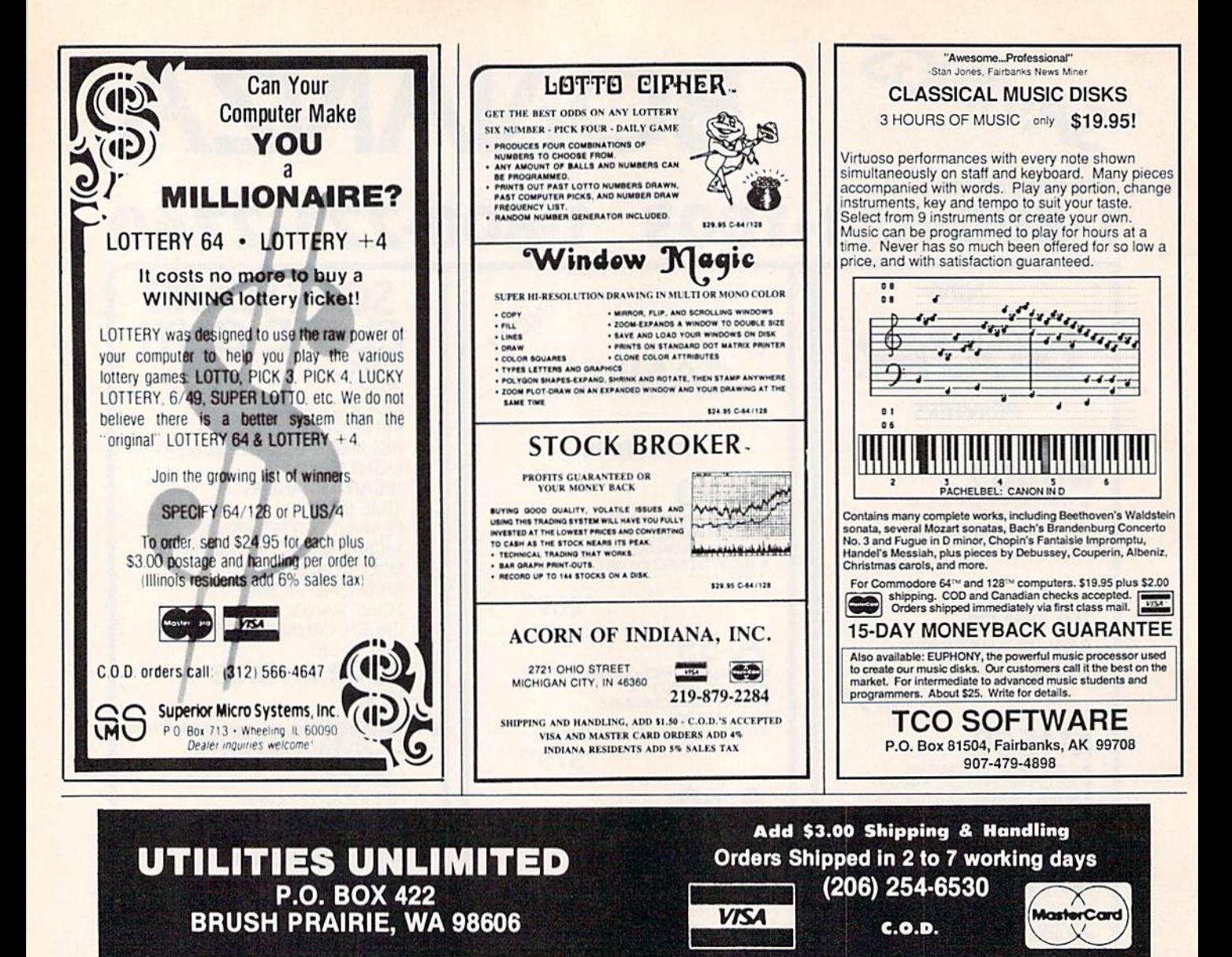

## 19.95

#### **PARAMETERS R' US**  $(100~pack)$

The Newest and Most Effective Parameter Copier to date, is now ready for shipping. Parameters R' Us, will ELIMINATE all the protection of the most popular and most protected software available for the C-64/128. Parameters R' Us is completely menu driven and easy to use by anyone.

FEATURES INCLUDE: works in seconds, eliminates protection, menu driven, works on 1541 and the 1571, copies made are fully compatible with 3rd party drives, and updated every 2 mounts.

## $\Delta$

#### **PARAMETERS R' US**  $(10$  pack)

The 10 pack is for those that can't wait 2 mounts for the next release of the next (100 pack). This package will be released every 1 to 2 weeks and will include those titles that were just released.

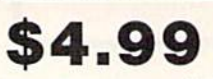

#### **PARAMETERS R'US** (GEOS pack)

This Parameter disk was designed just for GEOS and all its Utility packages. Not only will it eliminate the protection, but will also allow use of GEOS UTILITIES (desk pack, writers workshop, geo dex) with any GEOS that has been FIXED with this set of parameters.

#### **LOCK PICK-64/128**

Was designed for the collector in mind. Lock pick will allow you to put up to 600 parameters on each side of a disk. Lock Pick-64/128 also breaks the protection out of keys and parameter for easy back up.

## 529.95

#### **LOCK PIK C64/128** (The Book)

Lock Pk 64/128 was put together by Utilities Unitd. as a tool for those who have a desire to find out how the heavy Hackers do it. This package includes:

1. Lock Pik book that gives you step by step instructions on BREAKING or backing up over 100 popular programs using Hesmon and Superedit. The instructions are so clear and precise that anyone can use it.

2. Lock Pik disk has Mesmon 64, Superedit, Disk Compare, Kernal Save, I/O Save, and Disk File Log with detailed instructions on how to use these programs all on 1 disk.

3. We also have a limited supply (7500) Hesmon cartridges that will be given out free with the first 7500 orders.

I think you will agree this is the best buy to come along in a long time, you get it all for \$29.95.

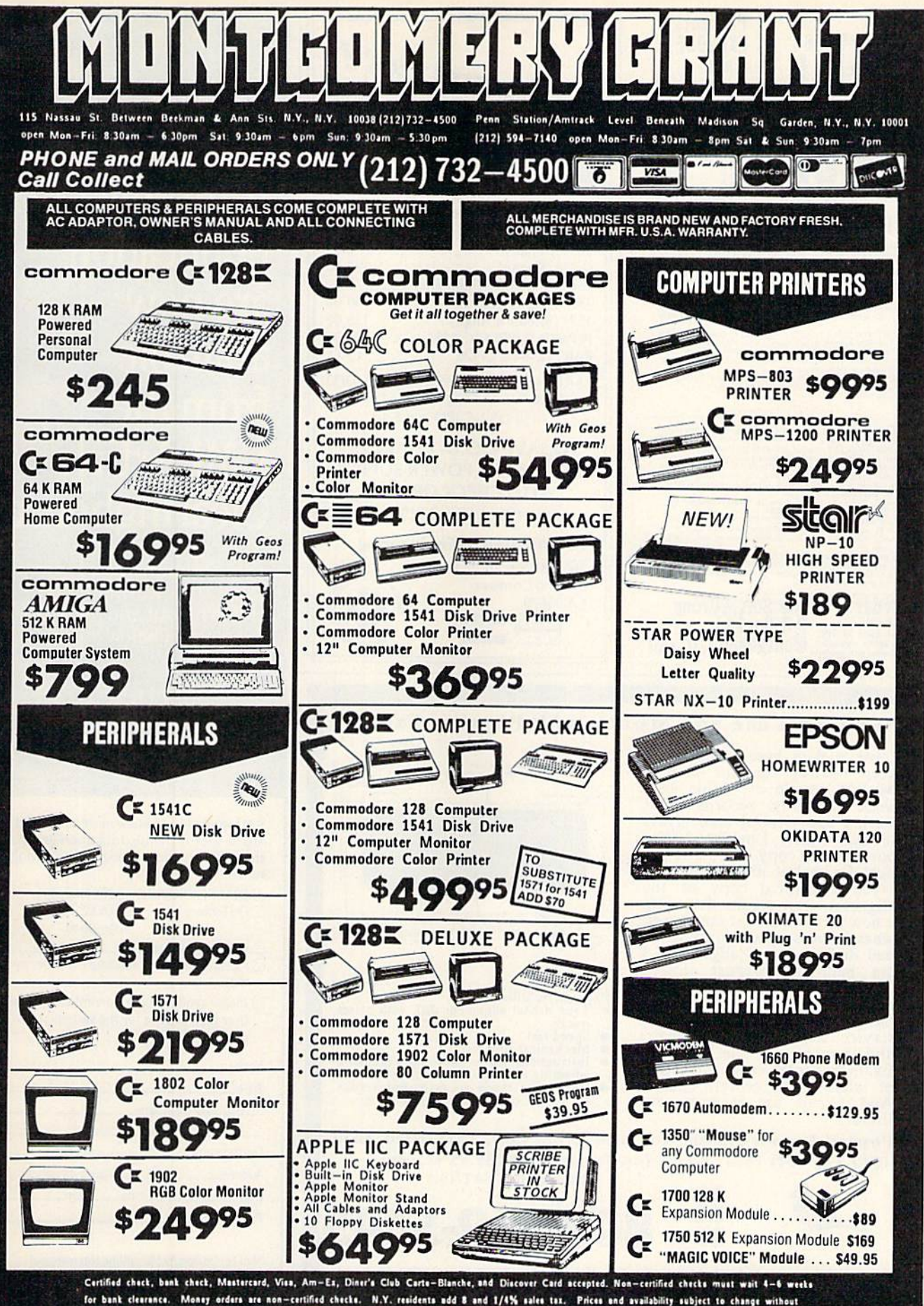

notice-so cell before plecing your order. Not responsible for typographic errors. Returns of defective merchandise must have prior return authorization number.

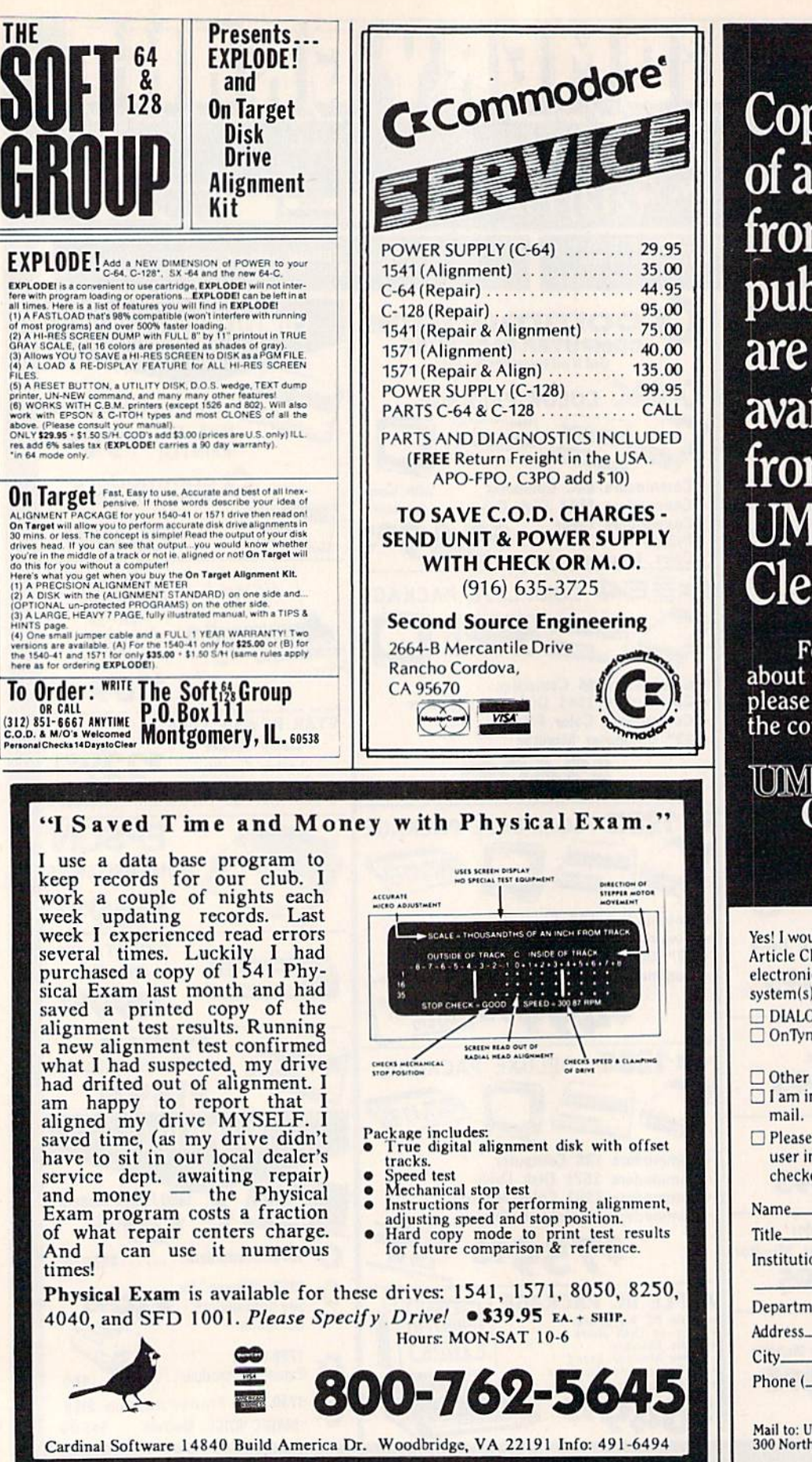

**Copies** of articles from this publication are now available from the **JMI Article** Clearinghouse.

For more information about the Clearinghouse, please fill out and mail back the coupon below.

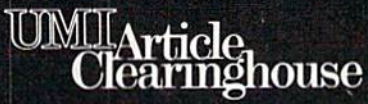

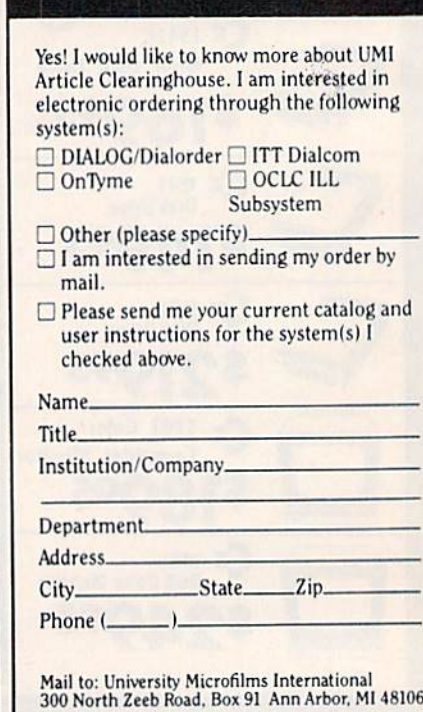

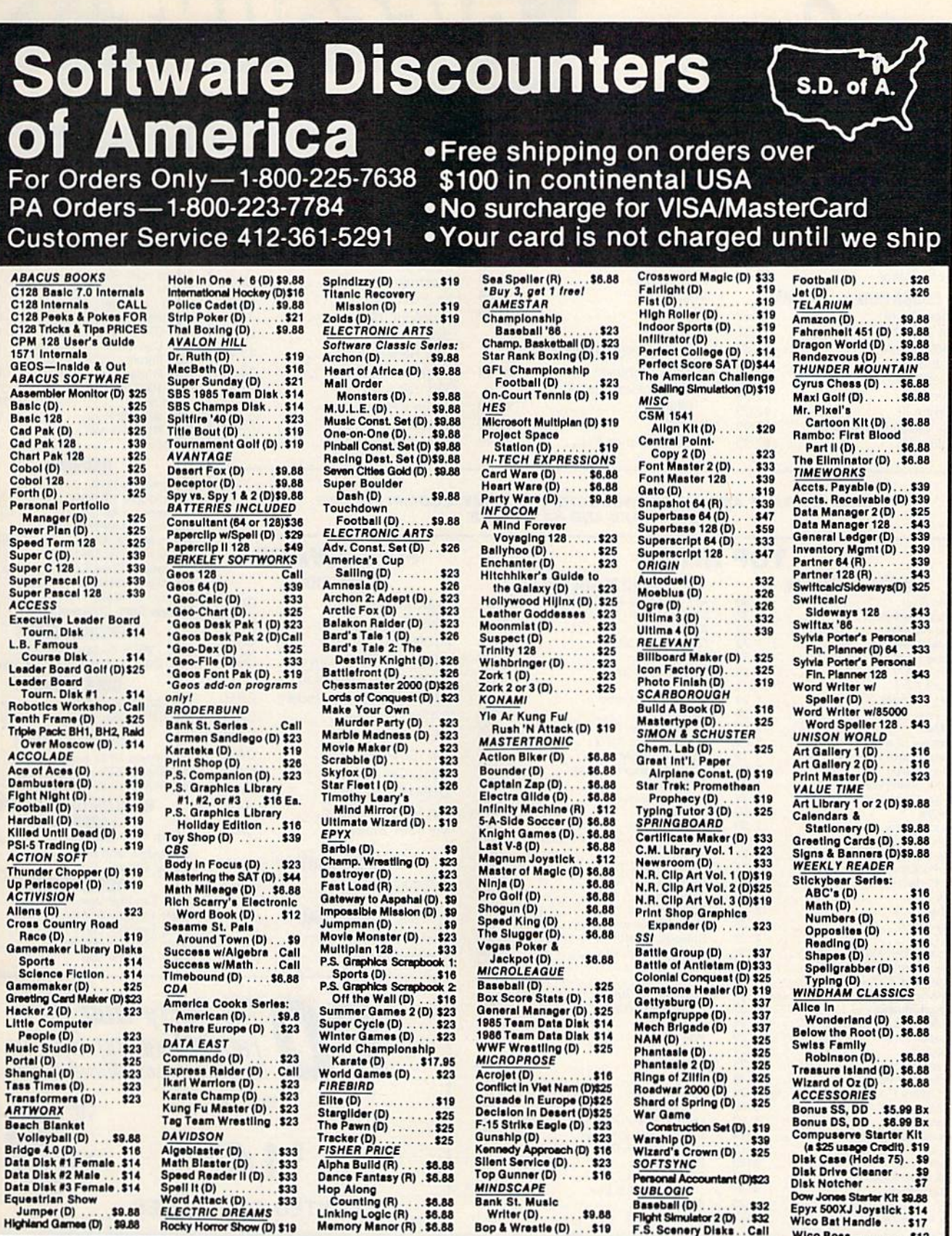

Jumper (D) .... \$9.88 Rocky Horror Show (D) \$19

#### P.O. BOX 111327-DEPT. CG-BLAWNOX, PA 15238

Bop & Wrestle (D) ... \$19

Wico Boss ...

 $.312$ 

Please Read The Following Ordering Terms & Conditions Carefully Before Placing Your Order: Orders with cashiers check or money order shipped immediately. Per-Please Read The Following Ordering Terms & Conditions Carefully Before Placing Your Orders. Oncess with cashiers check or money order shipped immediately. Per-<br>sonal & Company checks, allow 3 weeks clearance. No C.O.D.'s!

### **COMMODORE SOFT**

#### **PROGRAMMING AIDS**

#### Assembler . . . . . . . . . . . . . . . \$3.49 Super Expander . . . . . . . . . . \$3.49 Screen Editor . . . . . . . . . . . . . \$3.49 **EDUCATION & LEARNING** What's Next?............\$2.99 . . . . . . . . . . \$2.99 Fishmetic ...... Speed/Bingo Math ........\$2.99 Science | ...............\$2.99 Science III . . . . . . . . . . . . . . . \$2.99

Easy Lesson/Easy Quiz ..... \$2.99 English VII . . . . . . . . . . . . . . . \$2.99

#### **INFOCOM MIND GAMES**

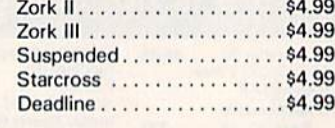

#### **MISCELLANEOUS**

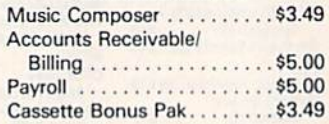

#### **VIDEO ARCADE GAMES**

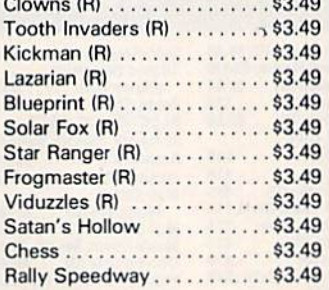

#### **DUST COVERS**

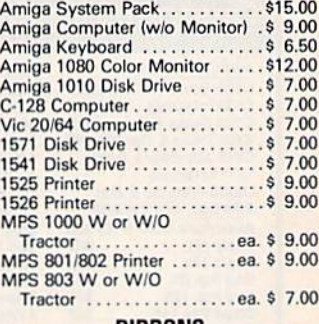

#### RIBBONS

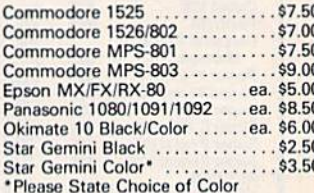

#### **MEMOREX DISKS**

MD1 - Work System ..........\$1<br>(20 5'4" Disks & 50 File Box) \$18.95

#### **BULK DISKS**

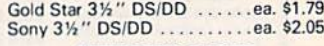

#### **MEMOREX PAPER**

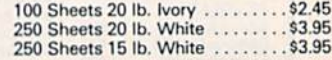

#### **WORLDS OF WONDER**

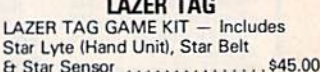

#### **ACCESSORIES**

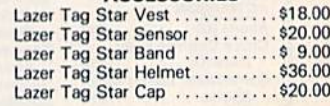

#### CALL ON THESE AND OTHER PRODUCTS. WE CARRY A COMPLETE LINE OF SOFTWARE AND HARDWARE.

### **TOP HITS**

#### **AMIGA SOFTWARE** Arctic Fox ...................... \$ 30

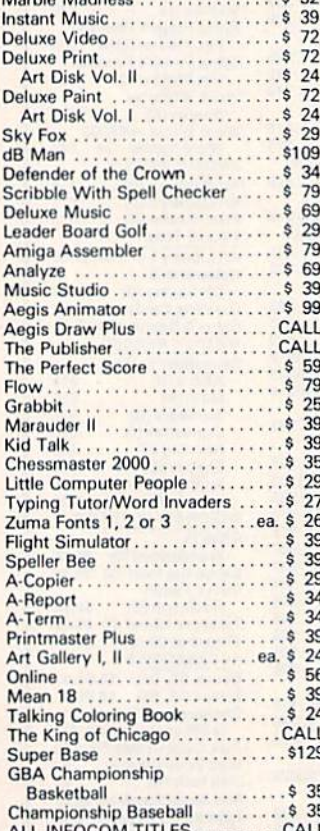

**Order Line** 

1-800-282-0333

**ORDERS ONLY! Sales Personnel Do Not Have Information on** 

**Previous Orders or Product Specs.** 

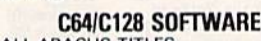

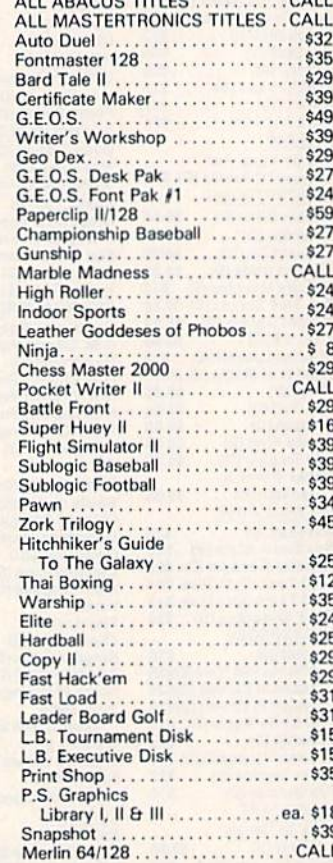

#### **HARDWARE COMMODORE**

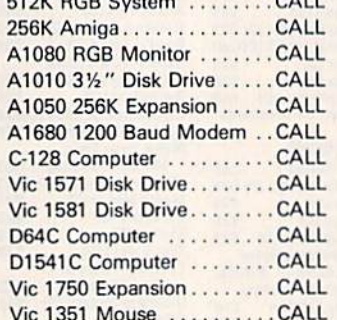

#### **CASIO WRITER**

CW-20/CW-30 . . . . . . . . . . . . CALL

#### **AMSTRAD**

Word Processor with NLQ Printer ............CALL

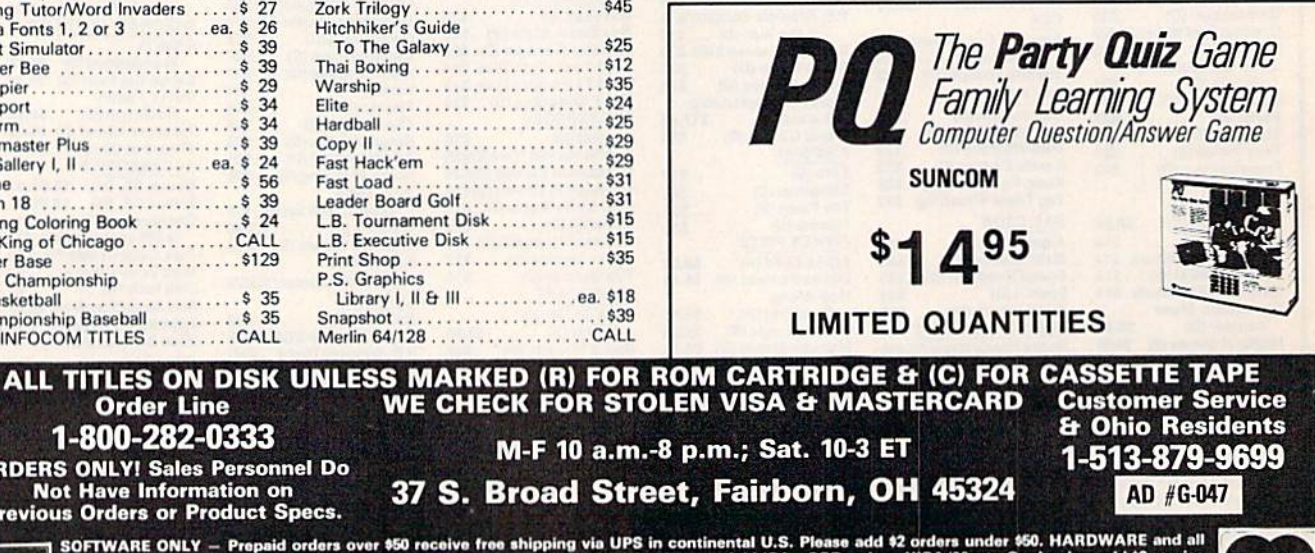

 $F +$ 

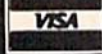

\$50 receive free shipping via UPS in continental U.S. Please add \$2 orders under \$50. HARDWARE and all<br>fice are subject to additional freight charges. Add \$5 for COD orders. VISA/MasterCard orders add \$2 service<br>Personal c SOFTWARE ONLY - Prepaid o orders requiring shipment via U.S. Post Office<br>charge. Ohio residents add 6% sales tax. Pers<br>or money order. All items subject to availabili<br>or money order. All items subject to availabili<br>PANIED BY AN AUTHORIZATION NUMBER

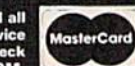

## Have your Commodore<sup>®</sup> look as smart as it works.

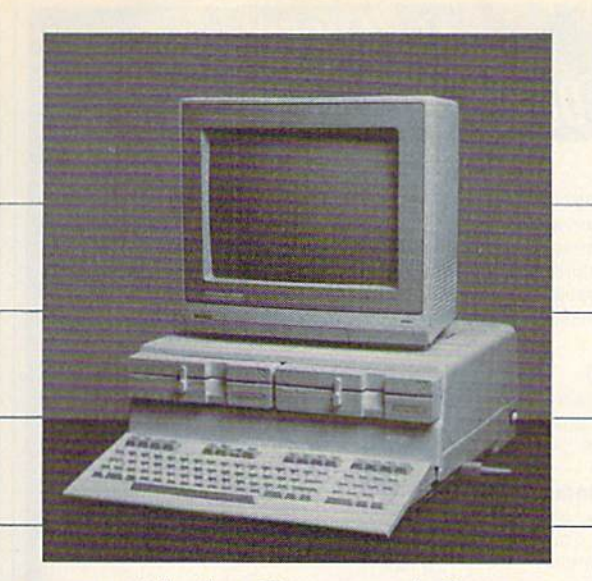

### Consolidate your 64, 64C and 128 system with the Command Center.

With the Command Center, your system is compact and complete.

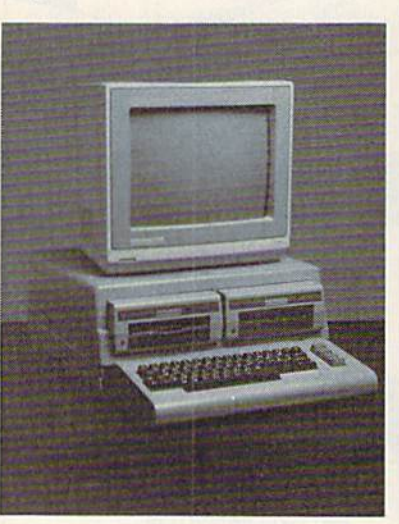

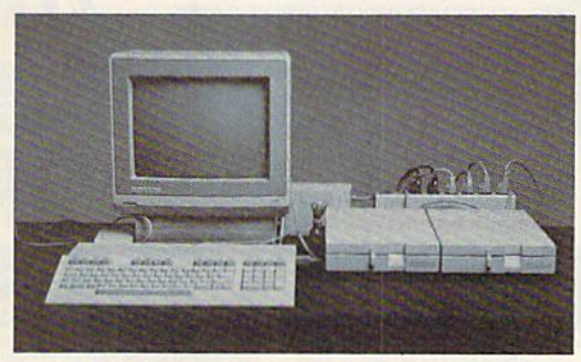

Without the Command Center your Commodore peripherals look cluttered and take up most of your desk top.

#### Get your workspace back again.

The Command Center will untangle your wires. unclutter your desk and put peripherals at your fingertips Condensing your whole system into one compact unit, you might consider it the ultimate Commodore peripheral. You get Commodore value with the look of a more expensive system.

#### Just look at all it includes:

**Built-in AC Power Strip** with power surge and voltage spike protection, line noise filtering and power outlets,

**Built-in Drive/CPU Cooling Fan to prevent** overheating.

**Modular Telephone Plug, with its own on**line/off-line telecommunications switch. (Option on 64 and 64C).

**Master AC Switch** for easy system power-up. Single or Dual Drive Configurations with the standard drive insert.

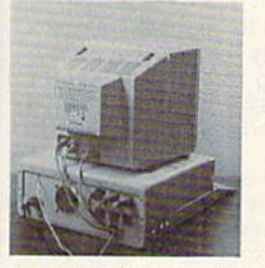

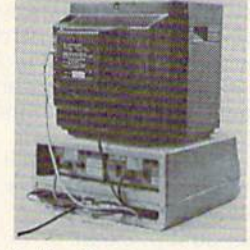

Many built-in conveniences add to the Command Center's value.

dore is a registered trademark of Commodore Electronics Ltd

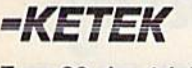

Free 30-day trial offer and one-year warranty.

For faster service, call -800-626-4582 toll-free -319-338-7123 (Iowa Residents)

#### KETEK P.O. Box <sup>203</sup> Oakdale, IA 52319

YES! Rush me a Command Center to complete my system. I may enjoy it for up to 30 days and return it for a full refund.  $\Box$  64 ...........................\$119.95  $\Box$  64C .............................\$129.95  $\Box$  128 ............................\$149.95 (Please include \$3.50 for shipping and handling.)

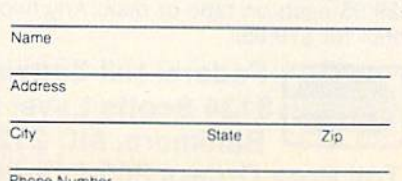

#### DEALER INQUIRIES INVITED

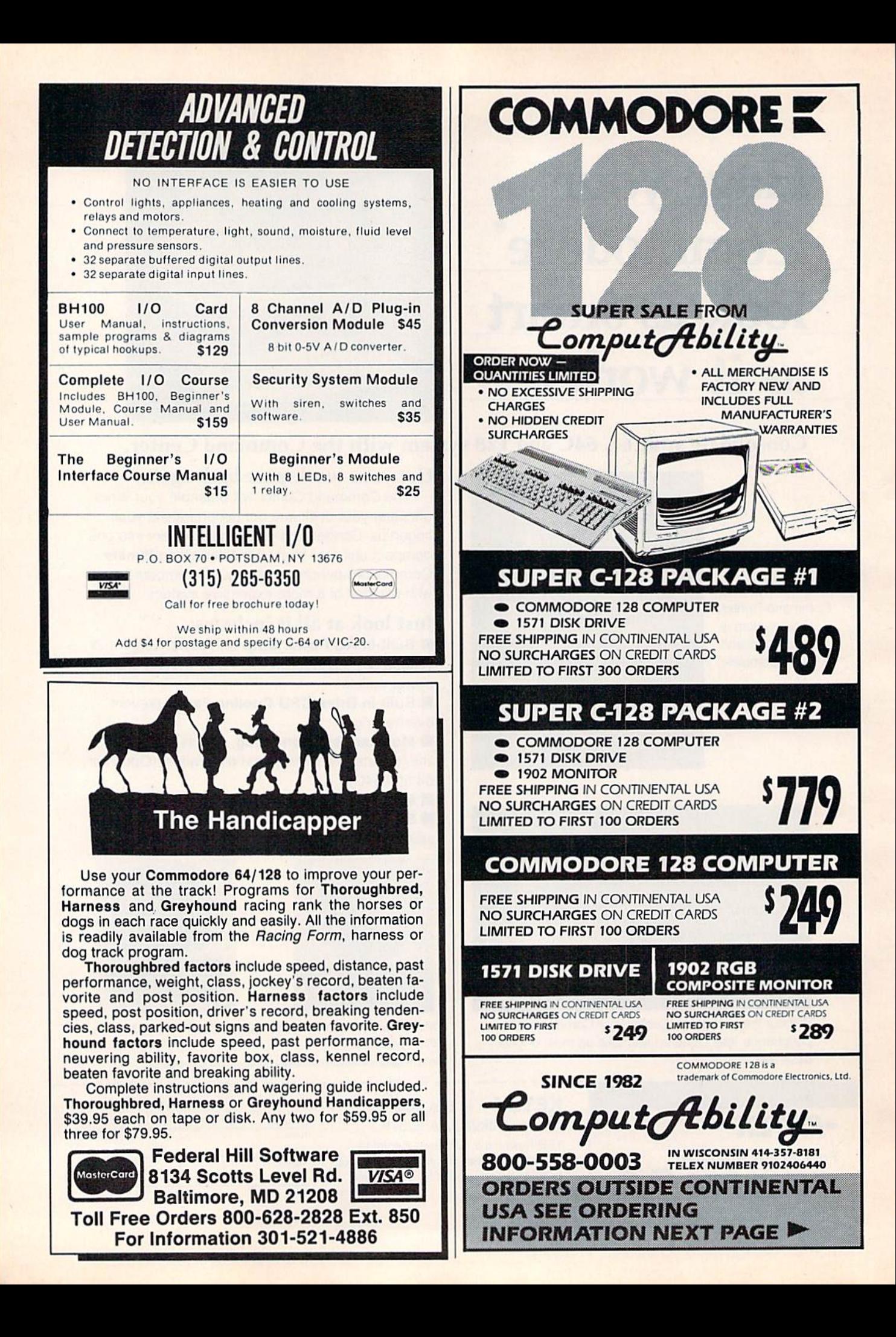

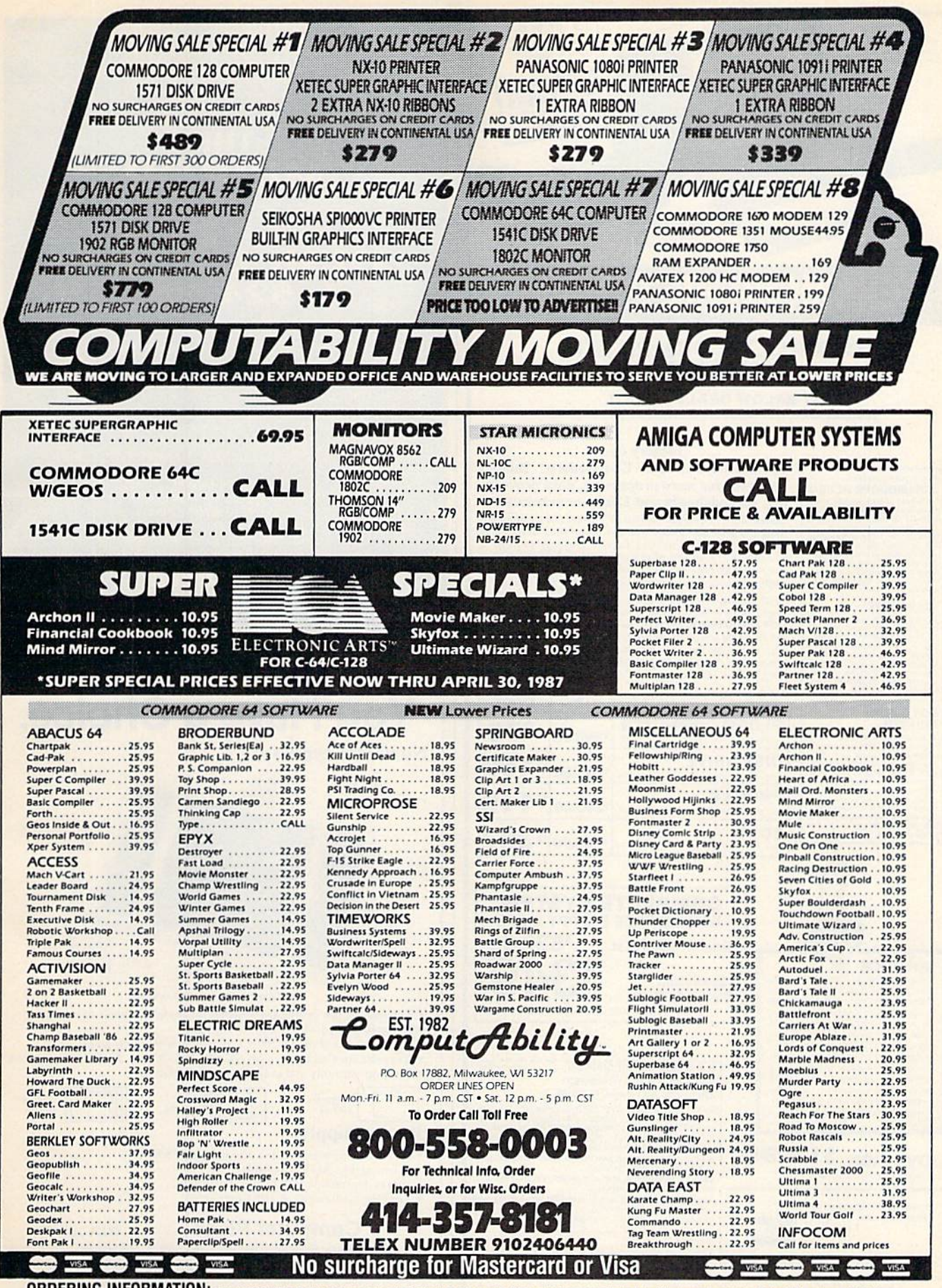

**ORDERING INFORMATION:** Please specify system. For fast delivery send cashier's check or money order. Personal and company checks allow 14 business days to clear. School PO's welcome. CO.D. charges are \$3.00. In Continental U.S.A. include \$3.00 for software orders. 4% shipping for hardware, minimum \$4.00. MasterCard and Visa orders please include card it, expiration date and signature. Wiresidents please include 5% s

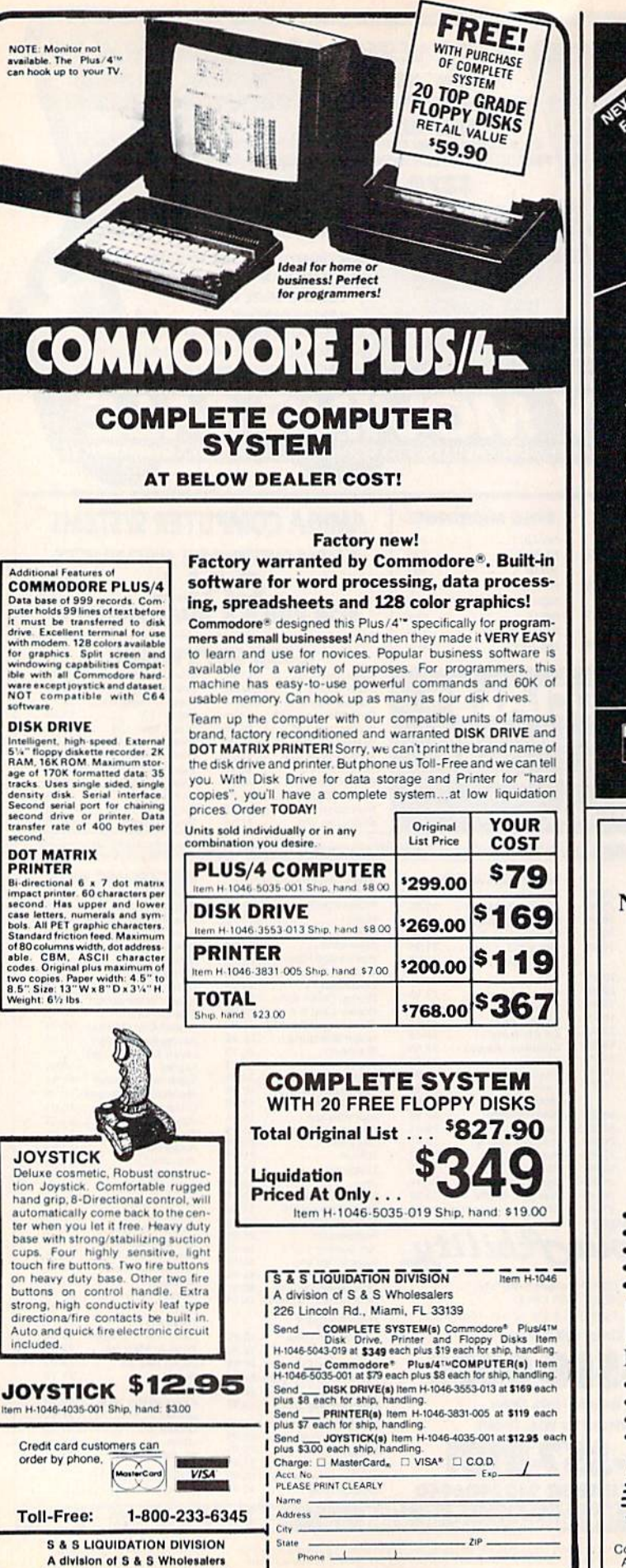

Sign Here

226 Lincoln Rd., Miami, FL 33139

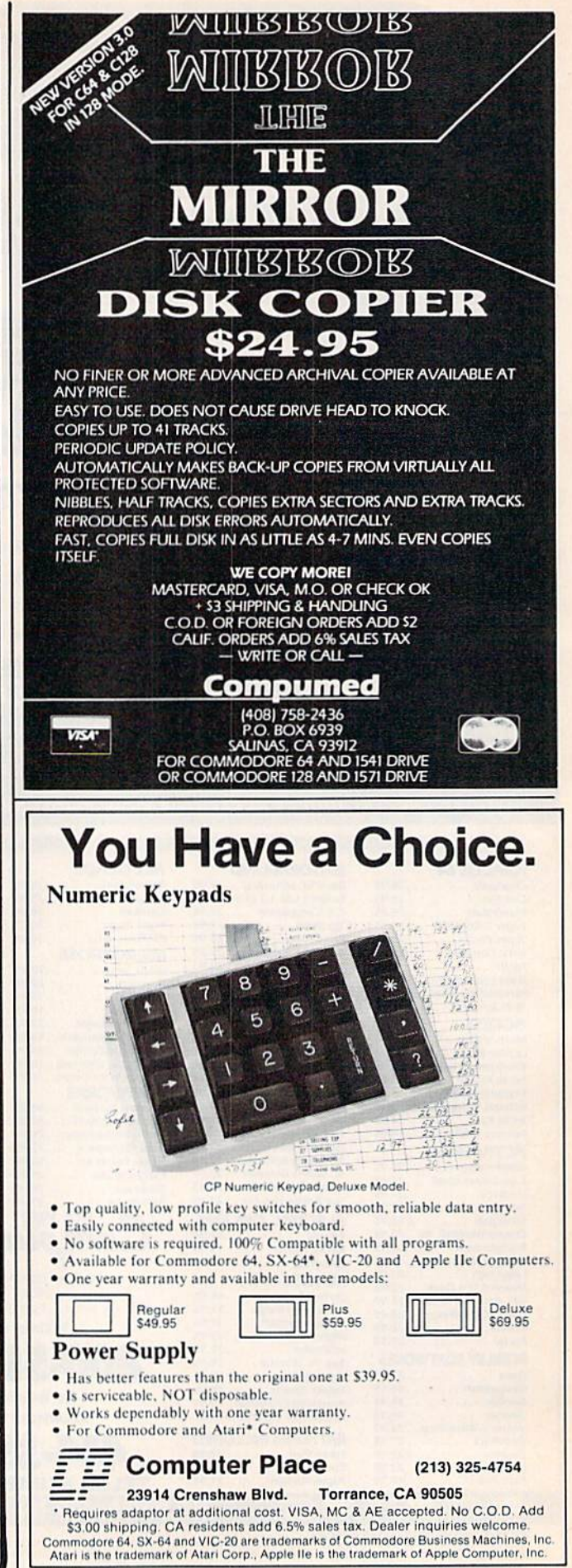

## OUR PRICES WON'T BYTE

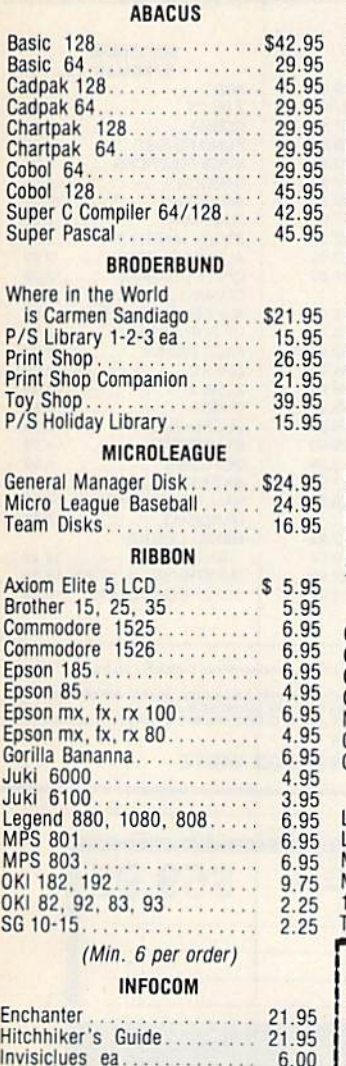

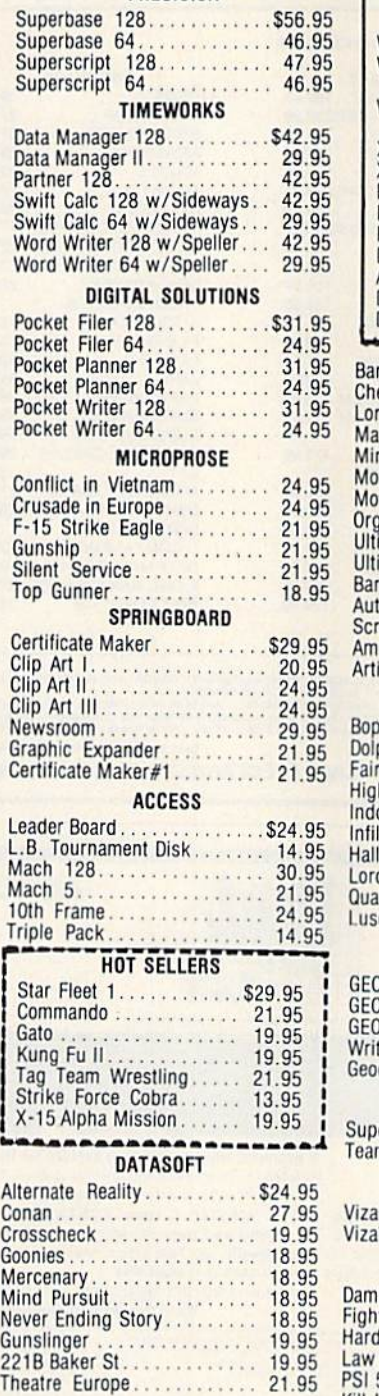

PRECISION

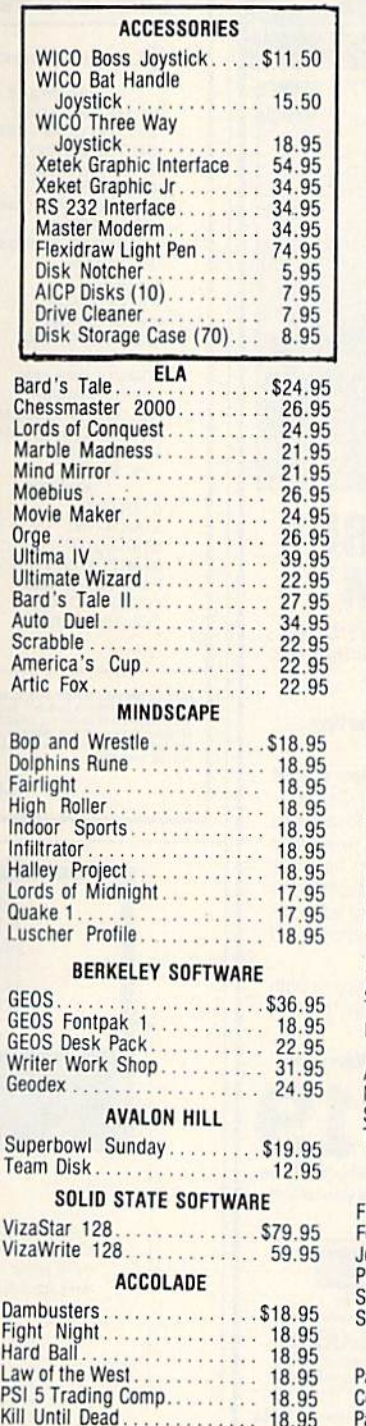

#### ACTIVIS10N Alter Ego. . . . . . . . . . . . . . . . \$29.95 Cross Country Road Race.. 19,95 Mindshadow 19.95 Murder on the Mississippi $\ldots$  21.95 Rocky Harrow Show 18.95 Shanghai 21.95 Spindizzy . . . . . . . . . . . . . . . . 10.95 Transformers 21.95 Tass Times in Tonetown 21.95 Gamemaker 24.95 Gamemaker Sci/Ficitioi 14.95 Gamemaker Sports 14,95 Hacker II 21.95 MUSIC SIUUIO 22.2.2.2.2.2.2.2.2.2.2.2.3.3 Aliens 21.95 Labyrinth 21.95<br>Howard the Duck 21.95<br>Portal 2002 25.95 EPYX Fast Load \$23.95 Multiplan 64/128 29.95 Programmers Toll Kit 27,95 Vorpal 21,95 World Karate Championship 18.95 World's Greatest<br>Baseball . . . . . . . . . . . . . . . . 23.95 Super Cycle 24.95<br>World Games 24.95 World's Greatest Football 24,95 Movie Monster 2002  $V$ Destroyer . . . . . . . . . . . . . . . 24.95 Winter Games............. 23.95 **FIREBIRD** Elite \$19.95 Colossus Chess-IV........... 21.95 Hollywood 21 95 Music Systems 24.95 Advance Music Systems 49.95 The Pawn 28.95 Battle of Brhain/ Battle for Midway ......... 13.95 ARC of Yesod/ Nodes ol Yesod 13.95 StarGlider . . . . . . . . . . . . . . . . 24.95 Tracker . . . . . . . . . . . . . . . . . 24.95 SUBLOGIC

#### Flight Sim II \$34 95 Football. 27 95 Jet 27.95  $P$ ure Jial Dascuall  $\ldots \ldots \ldots 34.95$ Scenery Disk 1-6 ea 14,95 Siaflium Disk (baseball] 14.95 BATTERIES INCLUDED Paperclip II \$49 95 **Consultant 64/128** 36.95

### Decptor . . . . . . . . . . . . . . . . . . 12.95 CH. THE US **Orders** Only 1-000-0377. 10-

Ace of Aces............... 18.95

O

 $\overline{R}$ D E R

Customer Service 718-351-1864 10AM to 6PM E.S.T.

Leather Goddesses

o! Phonos ,. 21 95 Spellbreaker 26.95 Trinity 120.................. 24.95 Zork 1-2-3 ea 25.95 DATAEAST Commando \$21 95 Karate Champ 21.95<br>Kung Fu Master 21.95<br>Tag Team Wrestling 21.95

Baseball 2 on 2<br>Basketball 2 on 2<br>Football 200 200 200 21 95

**GAMESTAR** 

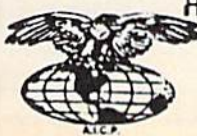

i.

AMERICAN INTERNATIONAL COMPUTER PRODUCTS P.O. Box 1758 Staten Island, N.Y. 10314

min Such method plasma and 8 4.00 method and 8 4.00 method and the control method. The CAL check count for cash, credit card add 4% All orders and 8 3.50 check count for cash, credit card add 4% All orders add 8 3.50 check

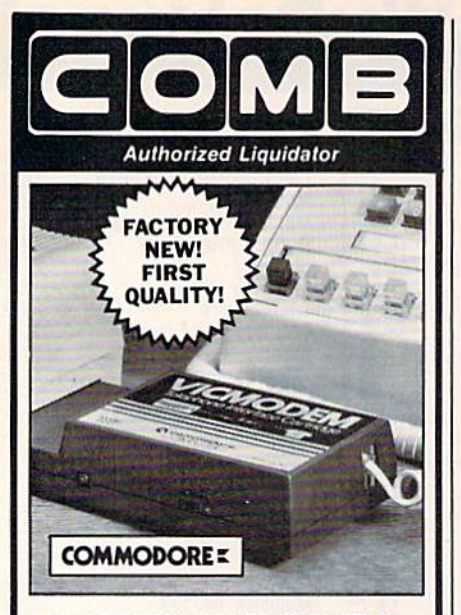

## **COMMODORE® VICMODEM™**

- **. Use with the Commodore® C64",** the SX-64 or the VIC-20 Computer.
- **· Bell 103 Compatible.**
- · Full Duplex; 300 Baud.
- . Manual Dial Direct Connecting. **• FCC Registered.**

This Modem is LOW liquidation priced because it was closed out by Commodore<sup>®</sup>. Add it to your computer for access to timely financial information, news and reference libraries...as near as your phone! An affordable introduction to phone/computer services; and you can communicate with computer users who also own modems!

Use with data cassette (included), or with terminal program software, available at computer stores.

#### 90-Day Limited Factory Warranty.

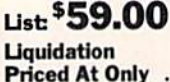

Item H-2294-7041-072 Ship, handling: \$4.00 ea.

Commodore is a registered trademark of Commodore Flectronics, Ltd.

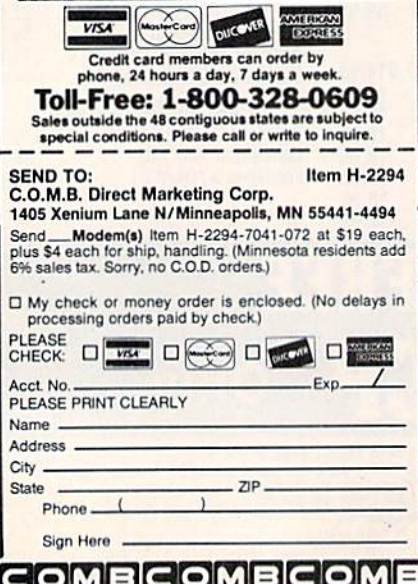

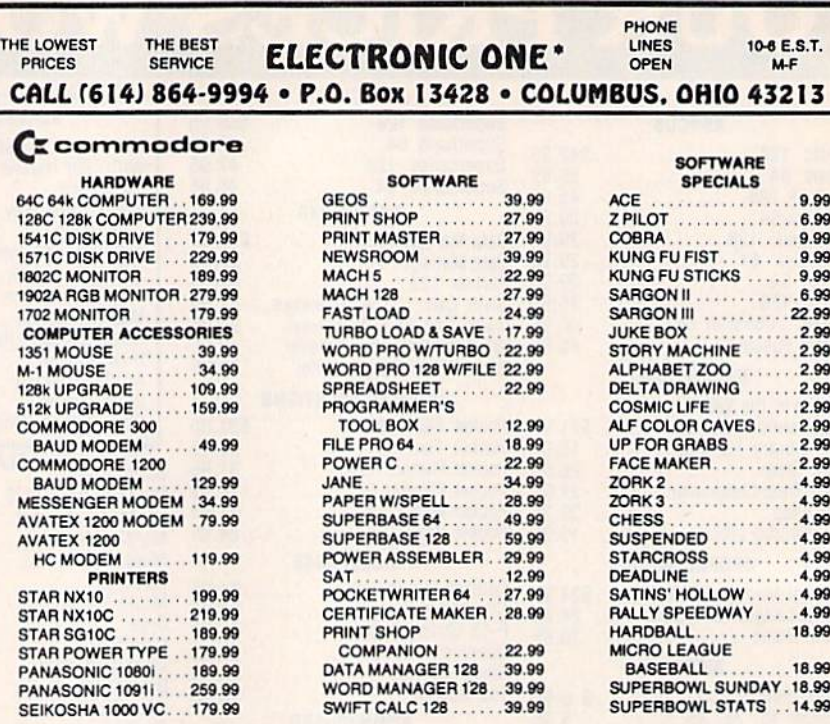

HOW TO ORDER: CASHER CHECK, MONEY ORDER, MASTERCAND" OR VISA" (ADD 4% FOR CHARGE CARDS) ..., NO FERSONAL CHECKS..., NO G.O.D.'s.... SHIPPED<br>SHIPPHIG: ADD 33.00 ON ALL ORDERS UNDER STOD 09.... ADD \$5.00 ON ALL ORDERS OVER \$

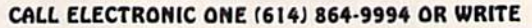

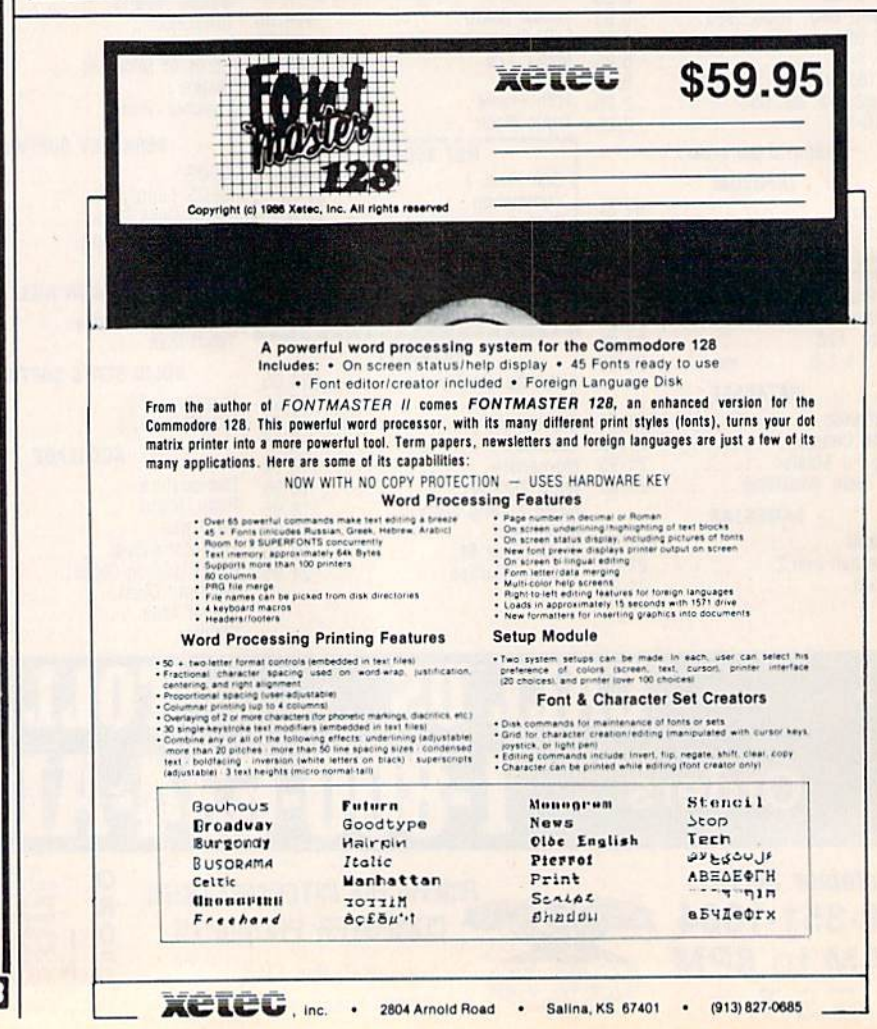

## The Great Communicator

#### Direct-connect Hayes/Commodore® 1670 compatible 1200 Baud modem for ONLY \$119.95.

Now that you're able to do all those stand alone applications with your Commodore, like word processing, spread sheet analysis, and many others, you are probably thinking "It would sure be nice if I could expand the amount of data I have access to." You are quite right, everything from Electronic Mail (E-mail) to stock quotes and huge databases of every imaginable type is now on line to the small computer owner. You can even send and receive telexes anywhere in the world. All you need is a telephone and a modem which allows your computer to communicate with others through these many services.

The next question is: "Which modem is best for me?" Let me first say that almost all modems (and services) are set up to communicate in one of two speeds; 300 and 1200 Baud. If you look around you will find that there is a flood of 300 baud modems on the market and sometimes at very low prices. The reason is sim ple, they are being dumped because most computer users prefer 1200 Baud. (1200 Baud is about 4 times as fast which means you spend less time and money getting the data you want and more time enjoying it.) Virtually everyone who has a 300 would rather have a 1200. You will also notice a few very cheap 1200s on the

market at "too good to be true prices". They are. The reason is that they are either not truly Hayes and/or Com modore compatible therefore not usable in all situations and with all services.

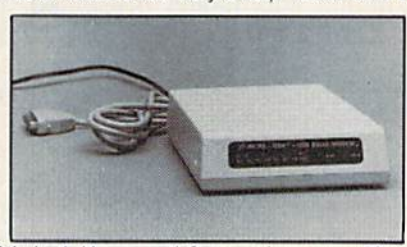

The Aprotek-1200C is both Hayes and Commodore compatible and 1200 baud. Why not get a modem that will satisfy your present AND future needs by going directly to an inexpensive Aprotek-1200C especially when we have it on sale?

What do you get for \$119.95? Everything! You don't need to worry about cables, compatibility or anything else! We don't just sell hardware, we sell solutions. The Aprotek-1200C plugs directly into your Commodore Vic-20, C-64, C-64C or C-128 user port. It is unique in that it has two separate (switchable) emulation modes (Hayes and Commodore 1670) to make it compatible wilh all available software. The Aprotek-1200C is a full feature. 300 and 1200 Baud modem with Auto Answer. Auto Dial. Touch-Tone or rotary dialing, has the full complement of 8 status LEDs on the front panel and has a built in speaker with volume control. Just plug it into your computer and standard phone jack with the supplied cables. Also included is a free trial offer subscription to Quantum-Link, a very useful Commodore user database with local access numbers and about every feature imaginable.

Do you have more than one computer or do you plan to get another computer? You can have your cake and eat it too. Simply order our Universal RS-232 interface #5232 along with the standard Aprotek-1200 which you can use with any computer that has a RS-232 serial port as well as your Commodore.

#### NO RISK POLICY

Try the Aprotek-1200 for two weeks and if you are not satisfied, send it back for a prompt refund.

#### The bottom line:

Aprotek-1200C (for Commodore) order #1200C......................\$119.95

#### Aprotek-1200 (for RS-232 with DB-25)

order #1200 \$119.95

Modem shipping-Cont. US \$5.00, UPS Blue \$10,00

#### UNIVERSAL RS-232 INTERFACE with Commodore User Port expansion.ONLY  $$39.95 + shipping$

Now you can connect and communicate wilh any of the popular RS-232 peripherals using your Commodore User Port. You can even connect more than one and leave it permanently attached. This superb expander opens a whole new world to your Commodore computer's capabilities. You can now connect to printers, modems and any other RS-232 devices. If you already have a device that connects<br>
to the User Port, don't worry because<br>
the port is duplicated on the outside

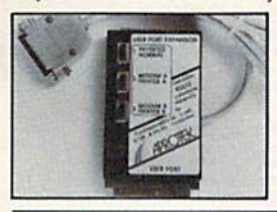

to the User Port, don't worry because port is duplicated on the outside edge of the interface. Simply plug it in and turn on the device you want to communicate with. Comes complete with sample driver program listings. home computers with a user port. 1-year warranty. Order #5232.

**Aprospand-64**<sup>™</sup> Gives your Commodore 64 or 128 full expandability!This superbly designed expansion module plugs nito the expansion port  $\alpha$  gives you 4 switchable (singly or in any<br>combination) expansion connectors —plus fuse protection—plus a reset button! Before you buy an expander, be sure that it has a luse to protect your computer and thai you can activate your car tridges in any combination allowed by Ihe cartridges.

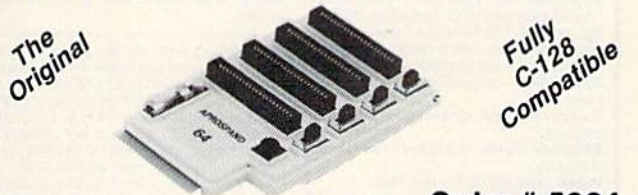

#### **Order # 5064**

#### NOW ONLY  $$29.95 +$  shipping

 $NEW!$  "EXTENDER-64" allows you to place your<br>Aprospand-64 (or any other cartridge expander) in a more convenient location. This device is a 10" section of ribbon cable with male and female connectors that allows you to place your cartridges to Ihe side of, rather than in back of. your com puter. This puls your cartridges and swiiches wilhin easy reach. ONLY  $$19.95$  + shipping. Order #5065

#### Commodore Interfaces and Cables

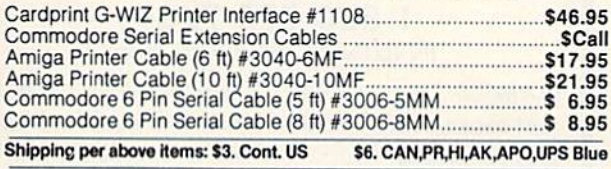

#### PRINTERS

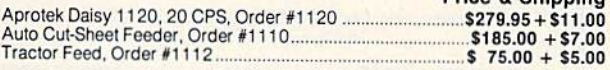

#### SEIKOSHA

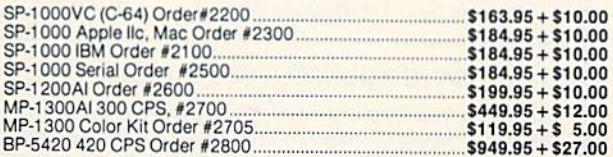

ORDER INFORMATION California residents add 6% tax. All prices are cash prices—VISA and MC add 3% lo total, We ship the nexl business day on money orders, cashier's checks, and charge cards. 14-day clearing period is required lor checks. Prices subject to change— CALL. Dealer inquiries invited.

For information and in Calif, call 805/987-2454 TO ORDER CALL TOLL FREE

Or send order lo:

1 (800) 962-5800 (7-7 PST)

Price Shipping

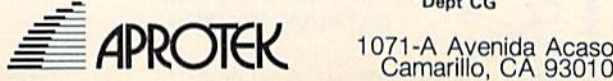

Dept CG

C-64" . VIC" . SX-64" . C-128" . Plus 4" . C-16" . B-128" . PET" . CBM" Why spend \$150 on software for a \$200 computer?

The Intelligent Software Package: One disk, 25 business programs, \$19.95 The Intelligent Software Package is the one product for your Commodore that The three methods care of all your data processing needs.<br> **Customers write:** "What a bargain!"<br>"I am amazed at all there is in these programs."

"This letter is to tell you that your package is absolutely the best I have found." There are no hidden fees for shipping or documentation, and no clubs to join. The<br>There are no hidden fees for shipping or documentation, and no clubs to join. The

There are no numerical on software, and is sold only direct to customers by mail:<br>it supports all available printers, and will run on any Commodore computer (except<br>Arniga) with a minimum of 10k RAM, including the C-128 in

What you get when you order the Package:

Database-A complete database manager. All fields completely user-definable.<br>Can be used for any number of tasks, including accounting, checkbook and tax records. mailing lists, inventory control, catalog main-<br>tenance, or as an electronic rolodex. A customer writes: "I am especially impressed<br>with Database, and have used it to replace a half-dozen other 'database'-type programs<br>I had been using."

Word Processor-A full-featured menu-**STATE PROCESSOR**<br>
Chive word processor. Allows full control<br>
over margins, spacing, paging, indentation,<br>
and justification. "Highly recommended." —<br>
Midnite Software Gazette. "Provides good

basic features." - Compute's Gazette.<br>Copycalc-An electronic spreadsheet. "Excellent program for budgeting, estimateuring, or any math-oriented use well<br>worth the money. Highly recommended."—<br>Midnite Software Gazette.

ReportGen-creates form letters, mailing

ReportMerge-creates statements

**Baseball Stats-compiles team batting** 

statistics. indexes W/P's text files nday

WPConvert-converts files to other WP

**DBMerge-facilitates relational D/B** applications

**Intelligent Software** Quality Software since 1982

DBStat, DBStat2-analyze D/B files. ASCII-converts text files into program

Checkbook-reconciles checkbook **Inventory**—Naintains inventory records.<br>**Paper Route**—A/R for paper route. Loan Analysis-computes finance terms,<br>prints schedules.

Broakeven-computes breakeven analysis.<br>Depreciation-creates depreciation dules.

Labeler-creates labels File Copier-copies sequential, program

Correlation-calculates statistical cor-

relation Also other Database and Word Processor utilities

To order, send name, address, and<br>\$19.95 to address below. Please specify<br>fy regular (1541/1571/2040/4040/<br>2031) disk, 8050 disk, or cassette (cassette not available for Plus 4 or C-161 Add \$3 for COD orders; credit cards not<br>accepted. Calif. residents add 6%. No personal checks from outside USA. A sampling of program output is available<br>for \$1. Tear this ad out and keep it handyl

> Box A Dept. G-2 San Anselmo, CA 94960 (415) 457-6153

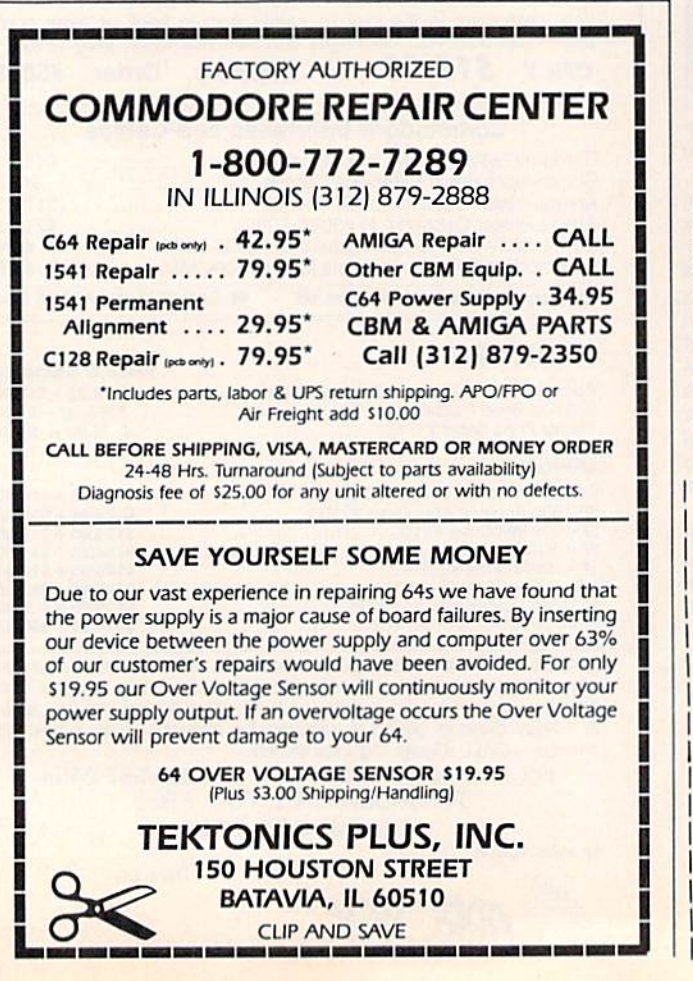

## **ATTENTION** ALL COMMODORE 64/64C. **VIC 20, COMM. 16 AND COMMODORE 128 OWNERS**

A complete self-tutoring BASIC programming course is now available. This course starts with turning your computer on, to programming just about anything you want! This course is currently used in both High School and Adult Evening Education classes and has also formed the basis of teacher literacy programs. Written by a teacher, who after having taught the course several times, has put together one of the finest programming courses available today. This complete 13 lesson course of over 220 pages is now available for the COM-MODORE 64/64C, VIC 20, COMMODORE 16 and the **COMMODORE 128** and takes you step by step through a discovery approach to programming and you can do it all in your leisure time! The lessons are filled with examples and easy to understand explanations as well as many programs for you to make up. At the end of each lesson is a test of the information presented. Furthermore, ALL answers are supplied to all the questions and programs, including the answers to the tests. Follow this course step by step, lesson by lesson, and turn yourself into a real programmer! You won't be disappointed!

We will send this COMPLETE course to you at once for just \$19.95 plus \$3.00 for shipping and handling (U.S. residents, please pay in U.S. funds). If you are not COMPLETELY satisfied, then simply return the course within 10 days of receipt for a FULL refund.

FOLLOW UP **COURSE** 

Now available! a 200 page course exclusively on sequential and relative files using a unique approach

for those with very limited file programming experience - set up your own personal and business records! - disk drive a must - same author same guarantee - same cost- this course for all computers except Vic 20.

Fill in the coupon or send a facsimile.

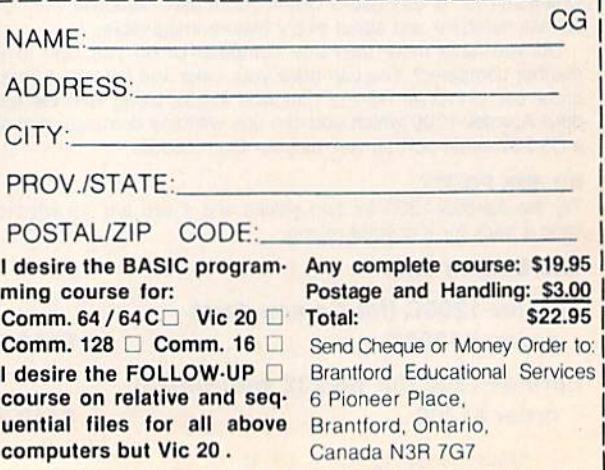

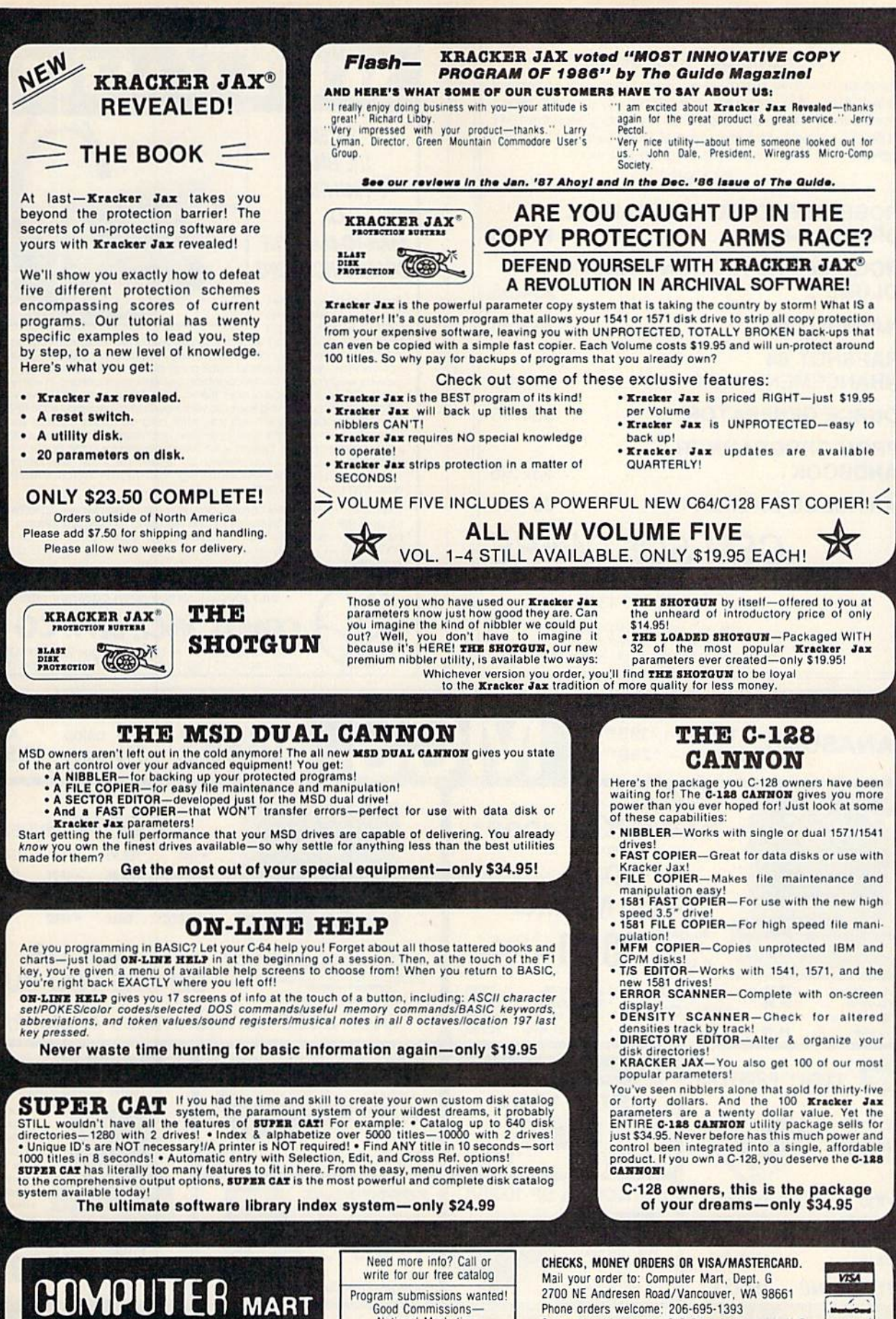

**Good Commissions** National Marketing PLEASE NOTE: Free shipping & handling on all orders . C.O.D. add \$3.00 to total order . All orders must be paid in U.S. funds.

Same day shipping/No C.O.D. orders outside U.S.

Phone orders welcome: 206-695-1393

 $\cdot$ 

#### 1541 DISK DRIVE ALIGNMENT PROGRAM

complete disk drive alignment program! No special equipment needed! A two disk (program and calibration) program allows anyone wilh average mechanical skills to properly align the 1541 disk drive. Complete intstruction manual. Don't be fooled by cheap imitations! This is the alignment program that works!

#### \$44.95

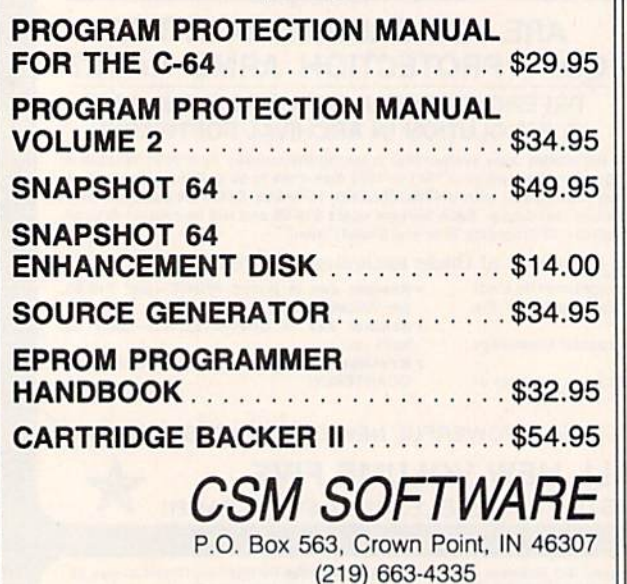

VISA AND MASTER CARDS ACCEPTED DEALER INQUIRIES INVITED Shipping \$3.50 Per Item in U.S.; Foreign Orders Extra

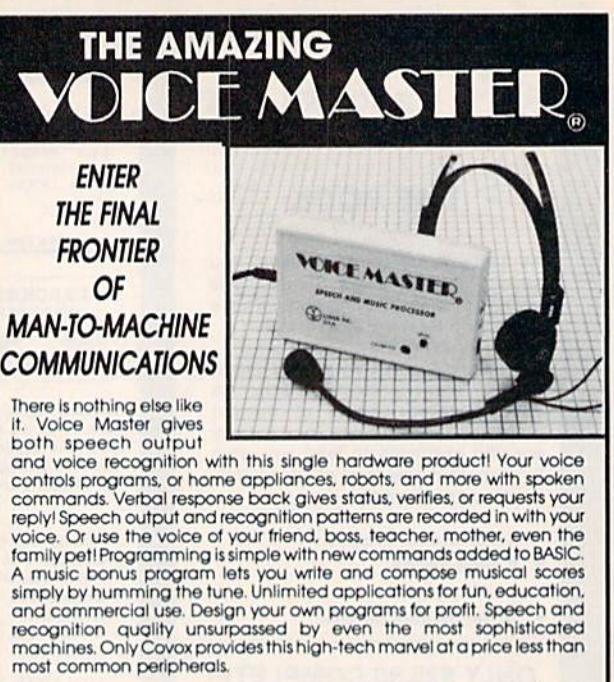

The Covox Voice Master comes complete with all hardware and software ror only 589.95. (Add 54 shipping and handling for USA, 56 Canada, S10<br>overseas, ) Available for Commodore 64/128, Apple II, II+. IIc, IIe, Atari 800.<br>800XL 130 XE. Specify when ordering. Visa, MasterCard phone orders accepted

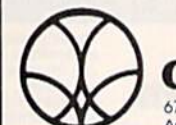

Call or write for FREE Voice Master Infopak and special combination package offers. COVOX JNC, dept. CG

675-D Conger Street . • Eugene, Oregon 97402. • U.S.A.<br>Area Code (503) 342-1271 • Telex 706017 (Av Alarm UD)

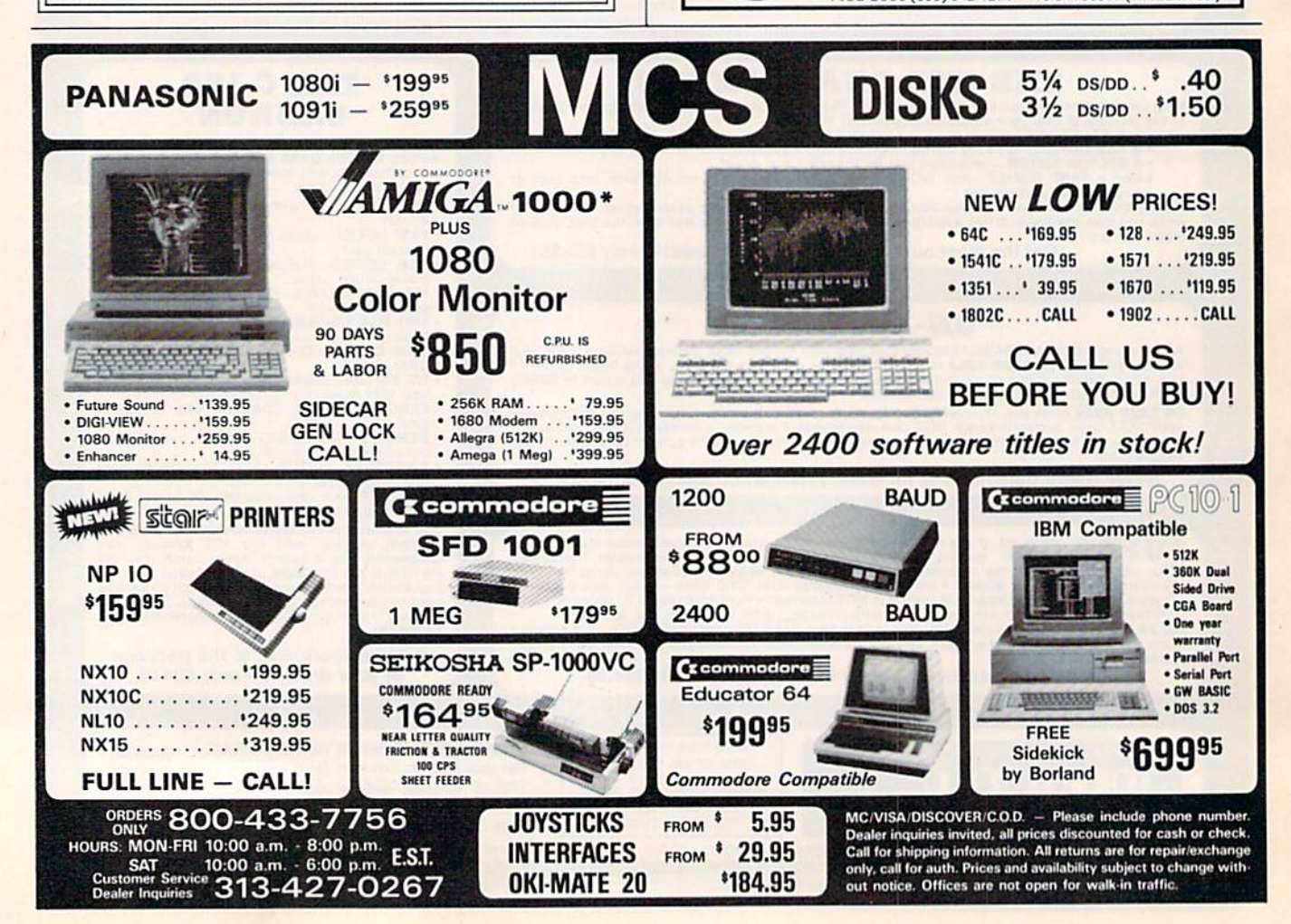

# You can have THE fastest most powerful DOS available for your 64/1541.

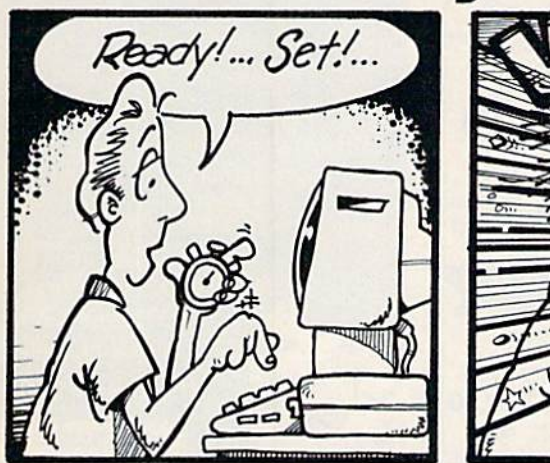

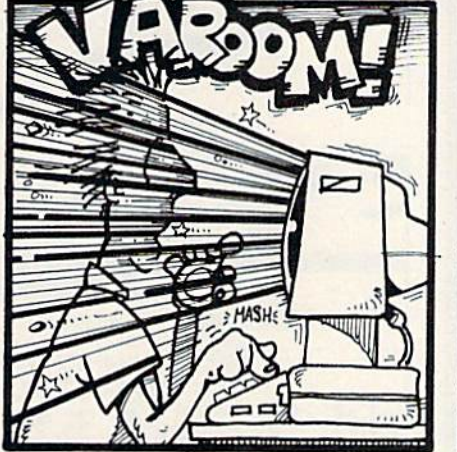

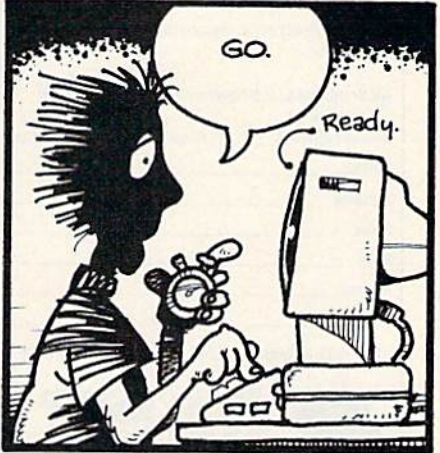

## Load 39 blocks per second!

Introducing  $\mathbf{Diq} \mathbf{D} \mathbf{os}$  - THE fastest Dos enhancement on the market coupled with THE most powerful GCR nibbler and realtime monitor!

DigiDos is a hardware addition to your 1541 disk drive and your Commodore 64 that gives you amazing speed for ALL disk functions (loads 39 blocks per second!, compared to the normal 2 blocks per second), and coupled with our GCR Nibbler you have the most powerful disk backup system avail able (archives programs others can't even touch). Also included in DigiDos: full feature real time monitor, powerful DOS wedge, ver satile utilities, and handy single keystroke commands. AH this with NO loss of available memory!

DigiDos is NOT a cartridge! Utilizing state of the art technology DigiDos incorporates a custom

kernal ROM and EF ROM Installed directly in your 64 and 1541 along side your original kernal ROM and requires minimum installation.

For those concerned with pro  $gram$  compatibility — with the flip of a switch **DigiDos** completely disappears returning you to your original Commodore kernal. After you have installed DigiDos you will also have a new safe system reset button!

DigiDos provides a powerful wedge that includes all the nor mal DOS wedge commands plus: locking and unlocking files on disk, unnew, a fast parallel disk directory (that does not disturb memory), screen dump, autorun, and list  $-$  all with single keystroke commands.

Included with DigiDos is Floppy Disk of custom utilities and tools for further DOS

enhancement.

You can have the fastest, most powerful DOS available for the 64 for only \$59-95 plus S3.5O post age and handling (\$5.00 additional for C.O.D.). Our product is being shipped NOW and comes complete with all necessary parts.

At DigiTek, Inc. we are con tinuing in our commitment to cus tomer support and satisfaction. For more information or to order your DigiDos send your check or money order to: DigiTek, Inc., 10415 N. Florida Ave., Suite 410, Tampa, Florida 33612, or call (813) 933-8023.

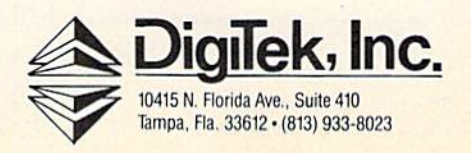

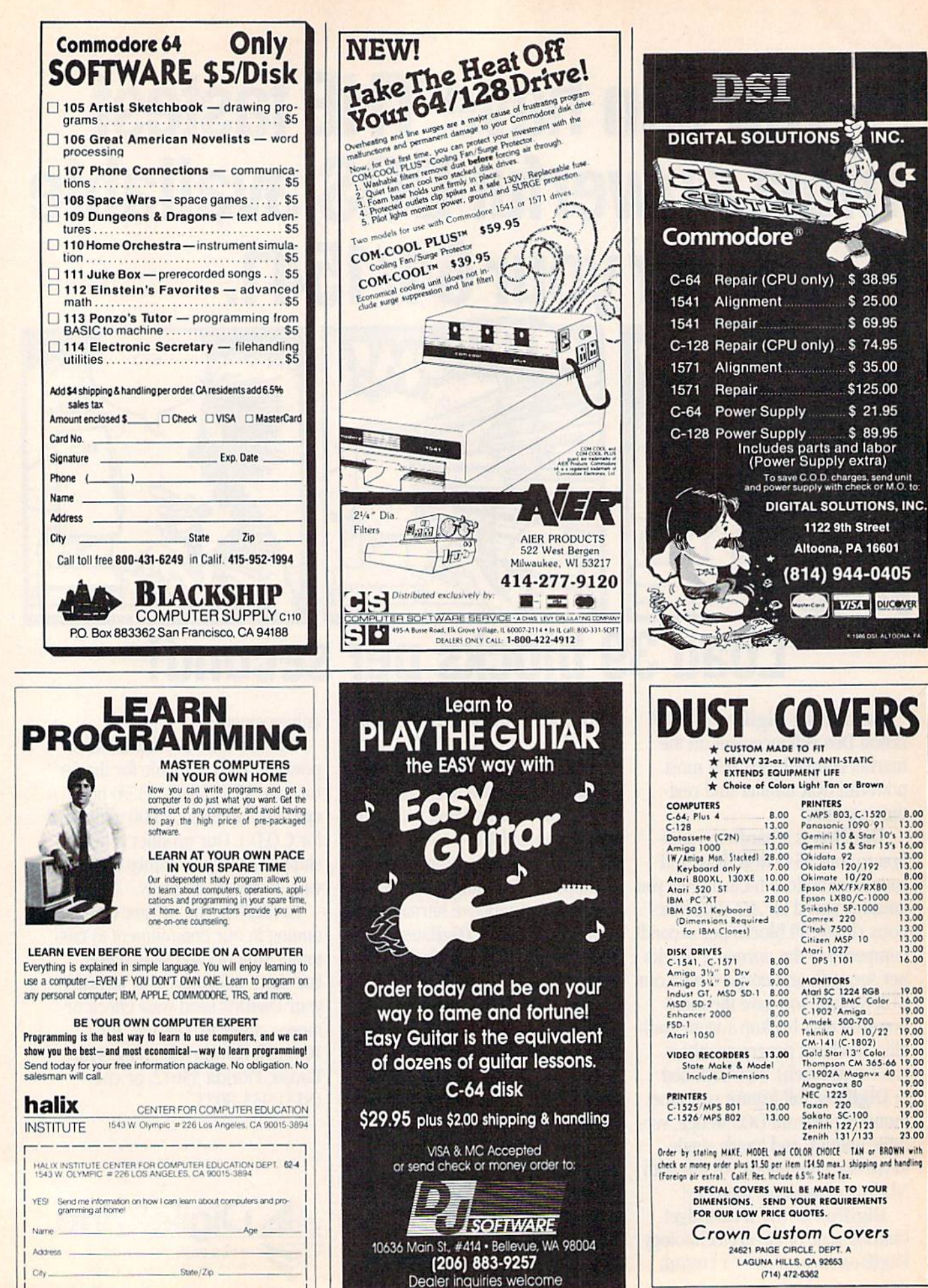

J

 $\mathbf{L}$ 

INC.

 $$38.95$  $$25.00$  $$69.95$ \$74.95  $$35.00$ \$125.00  $$21.95$ 

LUTIONS, INC.

**DUCOVER** \* 1986 DSI, ALTOONA FA

PA 16601

or Brown

Œ

## **Classified**

#### **SOFTWARE**

\$\$ WIN WITH THOROUGHBRED, Harness & Greyhound handicapping software: \$29.95 Enhanced: \$49.95. Pro Football Handicapping System: \$39.95. For most computers. Free info. Software Exchange, Box 5382 CG, W. Bloomfield, MI 48033. Call: (800) 527-9467

ARB BULLETIN BOARD FOR THE 64 & 128 300-1200 Baud, Punter/Xmodem/ASCII **AUTO MESSAGE FORWARDING-ARB NETWORK** Vote, Matchmaker, Quiz, 27 SIGS Con't Story, SOURCE CODE & More! \$64.95

(BBS) 718-645-1979 \* (Voice) 718-336-2343 L&S Computers, PO Box 392, Bklyn, NY 11229

If you'd like information on the latest version of your software, please call or write: Batteries Included Customer Support, 30 Mural St., Richmond Hill, Ontario, Canada L4B 1B5 (416) 881-9816

**COMMODORE: TRY BEFORE YOU BUY.** Best selling games, utilities, educational + classics and new releases. 100's of titles. Visa/MC. Free brochure. RENT-A-DISC, Frederick Bldg. #345, Hunt'n, WV 25701 (304) 529-3232

HI-RES PLOTTING FOR C64. Easily create graphs, plots for presentations, school and business. Features autoscaling, three fonts, dumps for Epson, Star, and CBM printers. Save graphic images & data to disk. \$24.95. Latenite Software, PO Box 175, Plainfield, IL 60544

FREE SOFTWARE for C64, C128, IBM & CPM Send SASE for info (specify computer) to: PUBLIC DOMAIN USERS GROUP PO Box 1442-A4, Orange Park, FL 32067

COLORFUL VIDEO TITLE MAKER AND STORE ADVERTISING SOFTWARE USES YOUR PRINT SHOP (TM) FONTS AND DESIGNS, \$14.95 PRINT MASTER (TM)/GEOS (TM) VERSIONS (C128), \$11.95 ea. from MicroAds, 145 E. Norman Dr., Palatine, IL 60067

**NEW PROGRAMMING FUN FOR C64-128** Make Funny Animated KEYBOARD CARTOONS also LIVELY Prog. Titles & Games. Learn with easy Demodisk + Instr Book \$12.95 ppd. LOCKHART DEV., POB 214, Palm City, FL 33490

**ARTIFICIAL INTELLIGENCE language LISP!** Lisp interpreter for C64 with 140 page manual,<br>Source Code, Tutorial & Sample Programs. Send \$39.95 to List Processing Software, Box 3422, Rapid City, SD 57709

BEGINNING RUSSIAN PLUS POLITBURO GAME for C64 on disk or tape \$19.95. Start to learn Russian! Russian Software, PO Box 43242, Favetteville, NC 28309

**LEARN HOW TO BEAT THOSE POKER** MACHINES! with No Joker Poker, an exciting C64/128 draw poker game. Only \$9.95. Dusty Nagle, Box 127, Gilbert, WV 25621 (304) 664-8482

\*\*\*\* BBS CONSTRUCTION KIT 128 & 64 \*\*\*\* Design and make your own customized BBS! For more info write: Powersystems, PO Box 822, Coventry, RI 02816 . BBS 401-822-4605

GEOpaint graphics disk / for non-artists<br>Good selection-\$8.50 disk (ch/mo) to: THOSE DESIGNERS, 3330 Lewis Avenue, Signal Hill, CA 90807 (213) 427-6742

Use your photos, slides or drawings with your C64/128 programs and computer art. Images digitized and returned on disk. Specify cropped or full-frame for each image and your graphics program. We can not be responsible for loss or damage of materials - send copies. Min. order \$15 for 3 images, \$3 ea additional image  $+$  \$2 s/h (CA res add 6% tax, Foreign add \$4 US)<br>ch/mo. YORE PHOTO (TM), Dept. A, PO Box 1269, Twenty-nine Palms, CA 92277

BRIDGEBRAIN "...is fun." Reviewed in Aug. 1986 ACBL Bulletin. User-friendly Contract Bridge for C64. \$40 or SASE for info. G. Bodnar, 1134 Harvard Cr. Pittsb, PA 15212

FAMILY TREE Pedigree Charts, Fam Grp Records, Files, Indexes, Searches. 3 versions... 64, LDS, 128. \$49.95 + \$2 s/h. **GENEALOGY SOFTWARE, POB 1151** PT HURON, MI 48061 (519) 542-4424

**Upstart Publishing Adds Power to SpeedScript©** 3.0-3.2! Great news from the author of Script-Save and SS Customizer. /WURDS/: Webster's Dictionary for SpeedCheck. 15k+ words entered by frequency in Am Eng for speed.  $$17 + s/h$ . /SPEEDMATE/: SS 3.x customizer. Set/save margin defaults, 30+ print codes. PRINT<br>PREVIEW 80 COLUMNS on screen at once, readable chars, no horiz scrolling!  $$17 + s/h$ . /SPEEDPAK/: SS3.x enhancer: Edit/cut/paste between two texts at once, add text macros, help, encryptor, mail merge, Dvorak, ASCII conv \$17 + s/h. (s/h charges: US/CAN \$3, Foreign \$6 per ord) (NC res add 5% tax) Send SASE for FREE info. MC/Visa orders call: (919) 379-9732. UPSTART PUBLISHING - G74, POB 22022, GREENSBORO, NC 27420

#### COMPUTE!'s Gazette Classified is a low-cost way to tell over 275,000 microcomputer owners about your product or service.

**Rates:** \$25 per line, minimum of four lines. Any or all of the first line set in capital letters at no charge. Add \$15 per line for boldface words, or \$50 for the entire ad set in boldface (any number of lines.) Inquire a

Traces.<br>
Terrayment is required. Check, money order, American Express, Visa, or MasterCard is accepted. Make<br>
Terms: Preasured to COMPUTE! Publications.<br>
Form: Ads are subject to publisher's approval and must be either typ

#### **HARDWARE**

COMMODORE CUSTOM CHIPS for C64/128 @ low prices. 24 hour delivery by Federal Exp. 6510/6526: \$9, 6567: \$15, 6581: \$11, PLA/S100: \$12, plus others. New Repair Guide just out. Kasara Microsys, 33 Murray Hill Dr., Spring<br>Valley, NY 10977 800/642-7634, 914/356-3131

COMPUTER REPAIR - C64: \$45, 1541: \$50 Parts available. MAJOR COMPUTER SERVICES, Rte. 6, Box 806-M, Midland, TX 79703 (915) 561-8483 V/MC/COD

#### **MISCELLANEOUS**

\*\* COMMODORE REPAIR \*\* C64: \$45, SX64: \$75, 1541: \$50, 1571: \$65 Will buy used units. Repairs warranted 30 days. Dave Taylor, 1506 Daventry Pl., Midland, TX

Personal Computer Owners CAN EARN \$1000 to \$5000 monthly, selling simple services performed by their computer. Work at home - in spare time. Get free list of 100 best services to offer. Write: A.I.M.A.Q., P.O. Box 60369, San Diego, CA 92106-8369

## **THE BASEBALL DATABASE**

#### LET YOUR COMPUTER<br>KEEP TRACK OF YOUR TEAM'S **BASEBALL STATS FOR YOU!**

EASY TO USE . Menu driven . clear screen directions · detailed user's manual · easy data entry · fast stats retrieval

COMPREHENSIVE . 23 player and 22 pitching stats<br>• inning box scores . totals, cums, averages, etc. calculated • up to 30 players • unlimited games

**B DETAILED PRINTED REPORTS . Player rosters . Win/** loss records . game summaries . player, pitching and team cums . player and pitcher histories . and a lot more

We offer a 15-day money back guarantee, so don't delay. Call<br>us with your Visa/Mastercard order or send us the coupon below with your check or MO. Program specs and details are available upon request, if you would like more information.

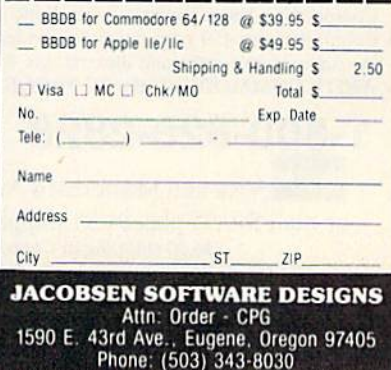

Reader Service Number/Advertiser Page 102 Abacus Software **43.45** Absolute 102 Abacus Software 102 Abacus Software 102 Abacus Software 102 Abacus 43.45 103 Abby's Discount Software .............................. 118 Acorn ol Indiana, Inc 114 ActionSoft 2-3 Activision 16 Activision 31 Aier Products 130 109 American International Computer Products ........... 123 Aprotek 125 Berkeley Softworks 10-11 Berkeley Softworks 13 Berkeley Softworks 15 Blackship Computer Supply 130 Brantford Educational Services ....................... 126 Cardinal Software 116 Central Point Software 58 Cheatsheet Products, Inc 97 C-More Products 132 C.O.M.B. Direct Marketing Corp. . . . . . . . . . . . . . . . . . 124 Compumed 122 CompuServe ComputAbility 120-121 Computer Centers of America 112-113 Computer Mail Order 109 Computer Mart 127

advertiser's

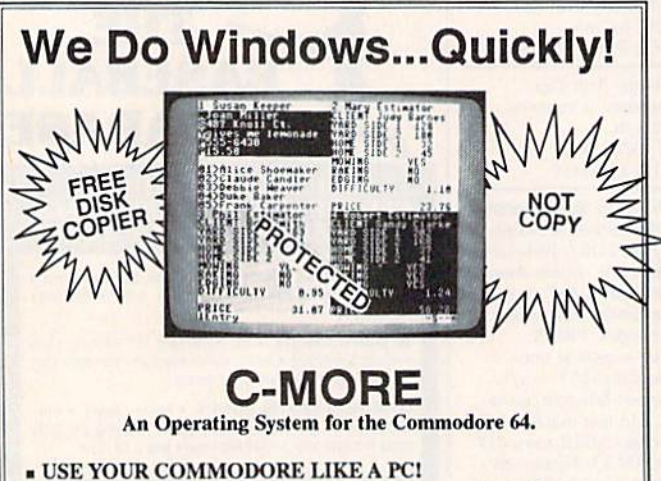

- Let C-More teach you all about business computing! Control multiple applications in windows. Word Processing, Spreadsheet, Database, Scientific Calculator, Disk Utility and Comparative-Buyer programs are all included!
- Comprehensive 450-page manual provides tutorials, stcp-by-step instructions, examples and illustrations, for any level user!
- WRITE COMMODORE BASIC PROGRAMS FOR C-MORE!!

1-800-628-2828 ext. 790 Visa and Mastercard Accepted or mail  $$49.95$  plus  $$4.50$  shipping & handling (S6.00 shipping in Canada) (Georgia residents add \$2.00 sales tax) C-More Products, P.O. Box 81548 Chamblee, GA <sup>30366</sup> Please allow 4-6 weeks for delivery. "Commodore" is a trademark of Commodore Electronics, Ltd.

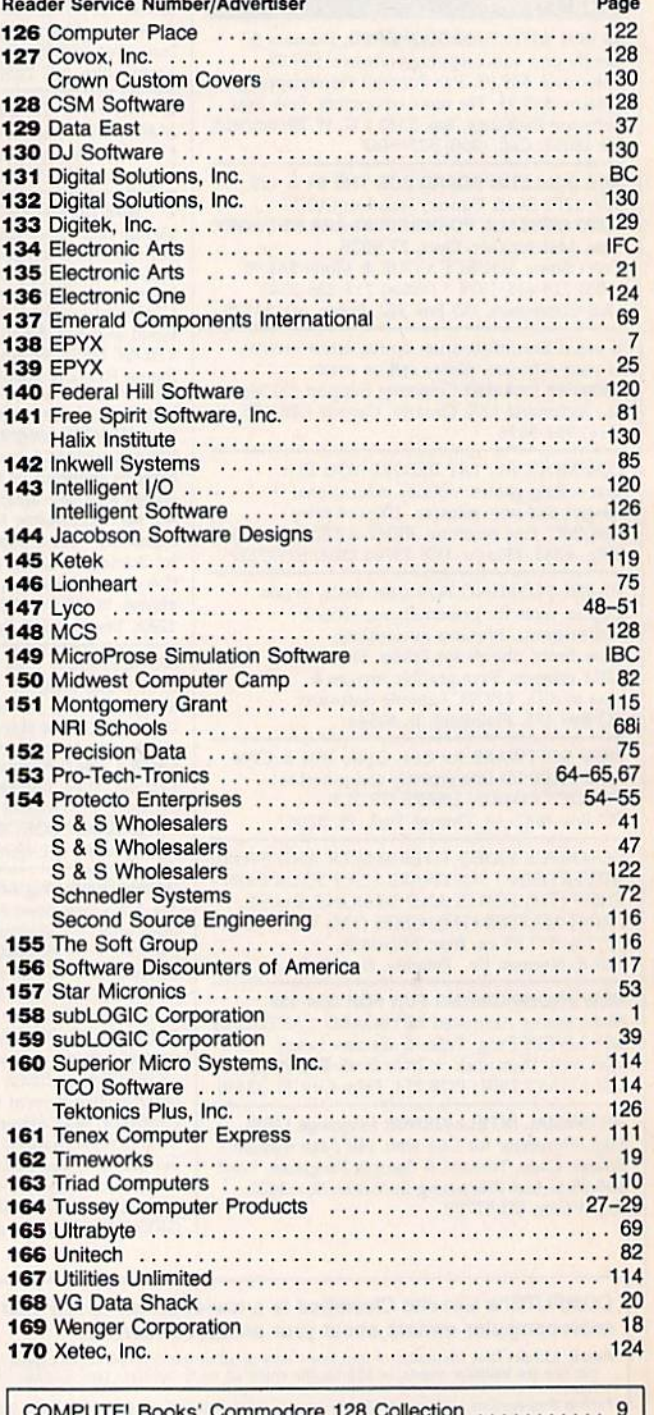

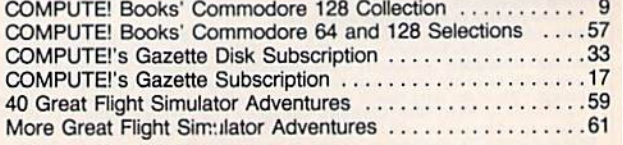

## **Face to Face with Excitement!**

ma.

F-15E Strike Eagle Fighter

poche AH 64A Nelcopter Gunstip

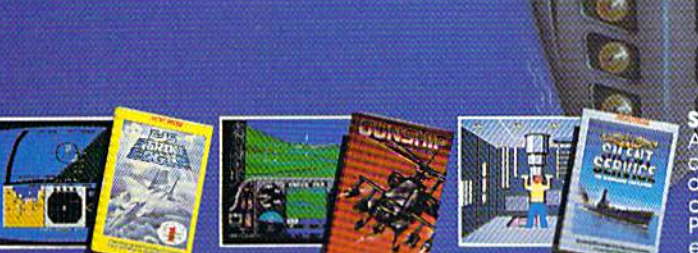

There is one sure way to come face to face with the excitement of There is one sure way to come race to face with the exclusion of the structure action. the structure in a matchmody relation to the MicroProse. Authenticity is the key element that separates mere videogames from today's so result.

F-15 STRIKE EAGLE. The reference standard attack fighter simula-**F-13 STRIKE EACHER.** The reference standard and weapons systems.<br>Missions over Iraq, Egypt, Southeast Asia-even the famous April<br>Missions over Iraq, Egypt, Southeast Asia-even the famous April<br>1986 Antiterrorist Airstrike

**GUNSHIP.** Helicopter warfare over the high-tech battlefields of tomorrow's headlines, with night vision systems, superb terrain<br>representation for true 'nape of the earth' flying, and the full array<br>of America's most advanced weaponry at your fingertips. Authen-<br>tic enough to be used i

SILÉNT SERVICE. A tribute to the cunning and courage of<br>America's World War Two submariners. Stunningly accurate recreation of undersea warfare, with accurately reproduced torpe-<br>do characteristics, radar and sonar capabilities, and destroyer

World War Two Fleet Submarine of the Silent Service

defensive tactics. So authentic that it charts the entire South<br>Pacific to a resolution of one hundred yards. Recipient of virtually every international award as 'best computer simulation.

Come face to face with excitement, at your MicroProse dealer.

F-15 Strike Eagle available for Commodore 64/128, Apple  $IC/e/+(64k)$ , Atori<br>XL/XE/52OS1, IBM PC/PCjr and compatibles, and Tandy 10000 Series Gunship<br>available for Commodore 64/128, Apple IIc/e/+(64k), IBM PC/PCjr and compat

Available from your local retailer. If out of stock, contact MicroProse directly for<br>further information on our full range of simulation software, pricing, availability, and<br>to place Mastercard/Visa orders.

Commodore, Amiga, Apple, Atari, IBM, and Tandy are registered trademarks of<br>Commodore Electronics, Ltd., Commodore/Amiga Ltd., Apple Computer Inc.,Atari<br>Inc., International Business Machines, Inc., and Tandy Corp., respect

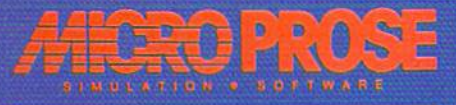

### 36 UT6132  $\rightarrow$  $\bullet$ **Comment** COMPANY OF BRIDE

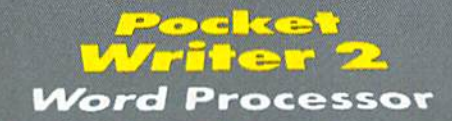

#### *Spreadsheet*

F<sup>ra</sup>nce at East as<br>En 160. E D. 43

Ø.

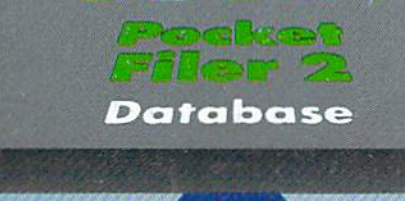

### 背沟。 大厅  $CT<sub>o</sub>$

We just did something only the best can do! We made our award winning'<br>software for the Commodore'" 128 and 64 computers even better!

Introducing...Pocket Writer 2/word pro-<br>cessor Pocket Planner 2/spreadsheet Pocket<br>Filer 2/database

Fire 2/database<br>Our new Pocket 2 series offers features usually found<br>only in much more sophisticated applications software.<br>Features that include: compatebility with the new<br>GEOS operating system t, ability to work with t

Sophisticated software, yes, and still easy to use. You can be up and running in under 30 minutes even if you haven't operated a computer before.

Now, when you upgrade your Commodore<sup>TM</sup> 64 to a 128, Pocket software helps make it a breeze. The new Pocket 2 software has both 128 and 64 applications on the same disk. So when you buy one you are actually buying two software packages. The cost<br>only \$59.95 (U.S.).

You can buy all three Pocket 2 applications,<br>Pocket Writer 2, Pocket Planner 2 and Pocket Filer 2 in one convenient Superpak for the low price of only \$99.95 (U.S.). A super way to discover all the<br>integrated features of Pocket 2 software and save almost eighty dollars.

As a companion to Pocket Writer 2, a Dictionary Disk containing 32,000 words (expandable to 40,000)<br>is available. The cost \$14.95 (U.S.).

For those of you who have already discovered the many benefits of owning Pocket software; we offer all registered owners upgrade Pocket 2 software for only \$19.95 (U.S.) plus 3.00 (U.S.) shipping and handling! Available only by writing to Digital Solutions Inc.

\*Commodore's Micro-computers Magazine, independent reviewers,<br>rated the original Pocket Writer 128/64 and Pocket Planner 128/64<br>software the "Annual Best of 1986" in the productivity category.

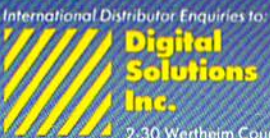

2-30 Wertheim Court<br>Richmood Hill, Ontario<br>Conada, L48 189 Telephone (416) 731 8775<br>Telex 06-964501<br>Fax (416) 731 8915 Superpak:<br>The Solution That<br>Saves Money!

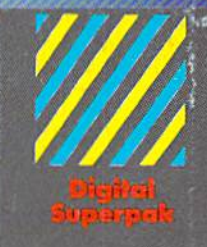

## Economical: \$179.85 (U.S.)<br>worth of software for only<br>**\$99.95 (U.S.)**

Canadian Dealer Enquiries:<br>| Ingram Canada Ltd.<br>|1-416-738-1700

Mail orders<br>Crystal Computer Inc.<br>In Michigan<br>Astra 247667<br>Coutside Michigan<br>1800-245-7316

 $\begin{array}{ll} \textbf{Commodore} & \textbf{for} \\ \textbf{for} & \textbf{for} \\ \textbf{Inclament of Commod} \\ \textbf{Bujness Mod-time Inc} \\ \textbf{Preatures available for} \\ \textbf{Commodore} & \textbf{A}^{JM} \\ \textbf{c} & \textbf{1986 Dqital Solutions} \end{array}$ 

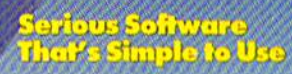